# Manual

# **BasicMaker**

© 1987-2019 SoftMaker Software GmbH

| Welcome!                                          | 9  |
|---------------------------------------------------|----|
| What is BasicMaker?                               | 9  |
| Using the script editor                           | 11 |
| Starting BasicMaker                               | 11 |
| Commands in the File menu of the script editor    |    |
| Using the file manager                            |    |
| Commands in the Edit menu of the script editor    | 14 |
| Searching and replacing in the script editor      |    |
| Commands in the View menu of the script editor    |    |
| Commands in the Insert menu of the script editor  |    |
| Using SmartText                                   |    |
| Bookmarks and the Go to command                   |    |
| Commands in the Program menu of the script editor | 20 |
| Commands in the Tools menu of the script editor   | 21 |
| Changing the preferences of the script editor     |    |
| Commands in the Window menu of the script editor  | 24 |
| Starting scripts                                  | 25 |
| Debugging scripts                                 | 25 |
| Running a script step by step                     |    |
| Using breakpoints                                 |    |
| Watching variables                                | 27 |
| Using the dialog editor                           | 27 |
| General information                               | 27 |
| Opening/closing the dialog editor                 |    |
| Commands in the File menu of the dialog editor    |    |
| Commands in the Edit menu of the dialog editor    |    |
| Commands in the Insert menu of the dialog editor  | 31 |
| Language elements of SoftMaker Basic              | 32 |
| Syntax fundamentals                               | 32 |
| Data types                                        |    |
| Special behavior of the Variant data type         |    |
| User-defined data types                           |    |
| Variables                                         |    |
| Arrays                                            |    |
| Operators                                         |    |
| Flow control                                      |    |
| Subroutines and functions                         |    |
| Passing parameters via ByRef or ByVal             |    |
| Calling functions in DLLs                         |    |
| File operations                                   |    |

| Diale  | og boxes                                     | 43 |
|--------|----------------------------------------------|----|
| I      | Dialog definition                            | 44 |
| (      | Controls of a dialog box                     | 45 |
|        | Command buttons                              | 45 |
|        | Text and input boxes                         | 46 |
|        | List boxes, combo boxes, and drop-down lists | 46 |
|        | Check boxes                                  | 48 |
|        | Radio buttons and Group boxes                | 48 |
| 7      | The dialog function                          | 49 |
| OLE    | E Automation                                 | 52 |
| BasicM | laker and TextMaker                          | 55 |
| Prog   | gramming TextMaker                           | 55 |
| (      | Connecting to TextMaker                      | 56 |
|        | Getting and setting TextMaker properties     |    |
| Ţ      | Using TextMaker's methods                    | 57 |
| J      | Using pointers to other objects              | 58 |
| J      | Using collections                            | 58 |
| F      | Hints for simplifying notations              | 60 |
| Text   | tMaker's object model                        | 61 |
| A      | Application (object)                         | 63 |
| (      | Options (object)                             | 71 |
|        | UserProperties (collection)                  |    |
|        | UserProperty (object)                        |    |
|        | CommandBars (collection)                     |    |
|        | CommandBar (object)                          |    |
| A      | AutoCorrect (object)                         | 81 |
|        | AutoCorrectEntries (collection)              |    |
|        | AutoCorrectEntry (object)                    |    |
|        | Documents (collection)                       |    |
|        | Document (object)                            |    |
|        | DocumentProperties (collection)              |    |
|        | DocumentProperty (object)                    |    |
|        | PageSetup (object)                           |    |
|        | Selection (object)                           |    |
|        | Font (object)                                |    |
|        | Paragraphs (collection)                      |    |
|        | Paragraph (object)                           |    |
|        | Range (object)                               |    |
|        | DropCap (object)                             |    |
|        | Tables (collection)                          |    |
|        | Table (object)                               |    |
|        | Rows (collection)                            |    |
|        | Row (object)                                 |    |
| (      | Cells (collection)                           |    |

|    | Cell (object)                            |     |
|----|------------------------------------------|-----|
|    | Borders (collection)                     |     |
|    | Border (object)                          |     |
|    | Shading (object)                         |     |
|    | FormFields (collection)                  |     |
|    | FormField (object)                       |     |
|    | TextInput (object)                       |     |
|    | CheckBox (object)                        |     |
|    | DropDown (object)                        |     |
|    | ListEntries (collection)                 |     |
|    | ListEntry (object)                       |     |
|    | Windows (collection)                     |     |
|    | Window (object)                          |     |
|    | View (object)                            |     |
|    | Zoom (object)                            | 177 |
|    | RecentFiles (collection)                 |     |
|    | RecentFile (object)                      |     |
|    | FontNames (collection)                   |     |
|    | FontName (object)                        |     |
|    |                                          |     |
| Ba | asicMaker and PlanMaker                  | 186 |
|    | Programming PlanMaker                    | 196 |
|    | Connecting to PlanMaker                  |     |
|    | Getting and setting PlanMaker properties |     |
|    | Using PlanMaker's methods                |     |
|    | Using pointers to other objects          |     |
|    | Using collections                        |     |
|    | Hints for simplifying notations          |     |
|    | PlanMaker's object model                 |     |
|    | Application (object)                     |     |
|    | Options (object)                         |     |
|    | UserProperties (collection)              |     |
|    | UserProperty (object)                    |     |
|    | CommandBars (collection)                 |     |
|    | CommandBar (object)                      |     |
|    | AutoCorrect (object)                     |     |
|    | AutoCorrectEntries (collection)          |     |
|    | AutoCorrectEntry (object)                |     |
|    | Workbooks (collection)                   |     |
|    | Workbook (object)                        |     |
|    | DocumentProperties (collection)          |     |
|    | · · · · · · · · · · · · · · · · · · ·    |     |
|    | Lincolment Property Lobiect              | 725 |
|    | DocumentProperty (object)                |     |
|    | Sheets (collection)                      | 238 |
|    | ± • · • · ·                              |     |

| Range (object)                                                                                                    | 253                                                                                                    |
|----------------------------------------------------------------------------------------------------|----------------------------------------------------------------------------------------------------|
| Rows (collection)                                                                                                    | 271                                                                                                    |
| Columns (collection)                                                                                                    | 273                                                                                                    |
| FormatConditions (collection)                                                                                                    |                                                                                                    |
| FormatCondition (object)                                                                                                    | 278                                                                                                    |
| NumberFormatting (object)                                                                                                    | 282                                                                                                    |
| Font (object)                                                                                                    |                                                                                                    |
| Borders (collection)                                                                                                    | 293                                                                                                    |
| Border (object)                                                                                                    | 295                                                                                                    |
| Shading (object)                                                                                                    | 298                                                                                                    |
| Validation (object)                                                                                                    |                                                                                                    |
| AutoFilter (object)                                                                                                    | 308                                                                                                    |
| Filters (collection)                                                                                                    |                                                                                                    |
| Filter (object)                                                                                                    |                                                                                                    |
| Windows (collection)                                                                                                    |                                                                                                    |
| Window (object)                                                                                                    |                                                                                                    |
| RecentFiles (collection)                                                                                                    |                                                                                                    |
| RecentFile (object)                                                                                                    |                                                                                                    |
| FontNames (collection)                                                                                                    |                                                                                                    |
| FontName (object)                                                                                                    |                                                                                                    |
| Commands and functions from A to Z                                                                                                    | 328                                                                                                    |
|                                                                                                    |                                                                                                    |
| #include (statement)                                                                                                    | 329                                                                                                    |
|                                                                                                    |                                                                                                    |
| Abs (function)                                                                                                    |                                                                                                    |
| Abs (function)                                                                                                    |                                                                                                    |
| Abs (function)                                                                                                    |                                                                                                    |
| Abs (function) AppActivate (statement) AppDataMaker (function) AppPlanMaker (function)                                                                                                    |                                                                                                    |
| Abs (function) AppActivate (statement) AppDataMaker (function) AppPlanMaker (function) AppSoftMakerPresentations (function)                                                                                                    |                                                                                                    |
| Abs (function) AppActivate (statement) AppDataMaker (function) AppPlanMaker (function) AppSoftMakerPresentations (function) AppTextMaker (function)                                                                                                    |                                                                                                    |
| Abs (function) AppActivate (statement) AppDataMaker (function) AppPlanMaker (function) AppSoftMakerPresentations (function) AppTextMaker (function) Asc (function)                                                                                                    |                                                                                                    |
| Abs (function) AppActivate (statement) AppDataMaker (function) AppPlanMaker (function) AppSoftMakerPresentations (function) AppTextMaker (function)                                                                                                    |                                                                                                    |
| Abs (function) AppActivate (statement) AppDataMaker (function) AppPlanMaker (function) AppSoftMakerPresentations (function) AppTextMaker (function) Asc (function) Atn (function) Beep (statement)                                                                                                    |                                                                                                    |
| Abs (function) AppActivate (statement) AppDataMaker (function) AppPlanMaker (function) AppSoftMakerPresentations (function) AppTextMaker (function) Asc (function) Atn (function) Beep (statement) Begin Dialog End Dialog (statement)                                                                                                    | 329         330         331         331         332         333         333         333         333                                                 |
| Abs (function) AppActivate (statement) AppDataMaker (function) AppPlanMaker (function) AppSoftMakerPresentations (function) AppTextMaker (function) Asc (function) Atn (function) Beep (statement) Begin Dialog End Dialog (statement) Call (statement)                                                                                                    |                                                                                                    |
| Abs (function) AppActivate (statement) AppDataMaker (function) AppPlanMaker (function) AppSoftMakerPresentations (function) AppTextMaker (function) Asc (function) Atn (function) Beep (statement) Begin Dialog End Dialog (statement) Call (statement) CDbl (function)                                                                                                    | 329         330         331         332         332         333         333         333         334                                                 |
| Abs (function) AppActivate (statement) AppDataMaker (function) AppPlanMaker (function) AppSoftMakerPresentations (function) AppTextMaker (function) Asc (function) Atn (function) Beep (statement) Begin Dialog End Dialog (statement) Call (statement) CDbl (function) ChDir (statement)                                                                                                    | 329         330         331         331         332         333         333         334         334         335                                     |
| Abs (function) AppActivate (statement) AppDataMaker (function) AppPlanMaker (function) AppSoftMakerPresentations (function) AppTextMaker (function) Asc (function) Atn (function) Beep (statement) Begin Dialog End Dialog (statement) Call (statement) CDbl (function) ChDir (statement) ChDrive (statement)                                                                                                    | 329         330         331         331         332         332         333         333         334         335         335         335             |
| Abs (function) AppActivate (statement) AppDataMaker (function) AppPlanMaker (function) AppSoftMakerPresentations (function) AppTextMaker (function) Asc (function) Atn (function) Beep (statement) Begin Dialog End Dialog (statement) Call (statement) CDbl (function) ChDir (statement) ChDrive (statement) Chr (function)                                                                                                    | 329         330         331         331         332         333         333         334         335         335         336                         |
| Abs (function) AppActivate (statement) AppDataMaker (function) AppPlanMaker (function) AppSoftMakerPresentations (function) AppTextMaker (function) Asc (function) Atn (function) Beep (statement) Begin Dialog End Dialog (statement) Call (statement) CDbl (function) ChDir (statement) ChDrive (statement) Chr (function) CInt (function)                                                                                                    | 329         330         331         331         332         333         333         334         335         336         336                         |
| Abs (function) AppActivate (statement) AppDataMaker (function) AppPlanMaker (function) AppSoftMakerPresentations (function) AppTextMaker (function) Asc (function) Atn (function) Beep (statement) Begin Dialog End Dialog (statement) Call (statement) CDbl (function) ChDir (statement) ChDrive (statement) Chr (function) CInt (function) CLng (function)                                                                                                    | 329         330         331         332         332         333         333         334         335         336         337                         |
| Abs (function) AppActivate (statement) AppDataMaker (function) AppPlanMaker (function) AppSoftMakerPresentations (function) AppTextMaker (function) Asc (function) Atn (function) Beep (statement) Begin Dialog End Dialog (statement) Call (statement) CDbl (function) ChDir (statement) ChDrive (statement) Chr (function) CInt (function) CLng (function) CLng (function) Close (statement)                                                                          | 329         330         331         331         332         333         333         334         335         336         337         337             |
| Abs (function) AppActivate (statement) AppDataMaker (function) AppPlanMaker (function) AppSoftMakerPresentations (function) AppTextMaker (function) Asc (function) Atn (function) Beep (statement) Begin Dialog End Dialog (statement) Call (statement) CDbl (function) ChDir (statement) ChDrive (statement) Chr (function) CInt (function) CLng (function) Close (statement) Close (statement) Const (statement)                                                      | 329         330         331         332         332         333         333         334         335         336         337         338             |
| Abs (function) AppActivate (statement) AppDataMaker (function) AppPlanMaker (function) AppSoftMakerPresentations (function) AppTextMaker (function) Asc (function) Atn (function) Beep (statement) Begin Dialog End Dialog (statement) Call (statement) CDbl (function) ChDir (statement) ChDrive (statement) ChDrive (statement) Chr (function) CInt (function) CLng (function) Close (statement) Const (statement) Const (statement) Const (statement) Cos (function) | 329         330         331         331         332         333         333         334         335         336         337         338         338 |
| Abs (function) AppActivate (statement) AppDataMaker (function) AppPlanMaker (function) AppSoftMakerPresentations (function) AppTextMaker (function) Asc (function) Atn (function) Beep (statement) Begin Dialog End Dialog (statement) Call (statement) CDbl (function) ChDir (statement) ChDrive (statement) Chr (function) CInt (function) CLng (function) Close (statement) Close (statement) Const (statement)                                                      | 329         330         331         331         332         333         333         334         335         336         337         338         339 |

| CStr (function)                          |  |
|------------------------------------------|--|
| CurDir (function)                        |  |
| Date (function)                          |  |
| DateSerial (function)                    |  |
| DateValue (function)                     |  |
| Day (function)                           |  |
| Declare (statement)                      |  |
| Dialog (function)                        |  |
| Dim (statement)                          |  |
| DlgEnable (statement)                    |  |
| DlgText (statement)                      |  |
| DlgVisible (statement)                   |  |
| Do Loop (statement)                      |  |
| End (statement)                          |  |
| EOF (function)                           |  |
| Erase (statement)                        |  |
| Exit (statement)                         |  |
| Exp (function)                           |  |
| FileCopy (statement)                     |  |
| FileLen (function)                       |  |
| Fix (function)                           |  |
| For Each Next (statement)                |  |
| For Next (statement)                     |  |
| Format (function)                        |  |
| Numeric formats of the Format function   |  |
| Date/time formats of the Format function |  |
| String formats of the Format function    |  |
| FreeFile (function)                      |  |
| Function (statement)                     |  |
| GetObject (function)                     |  |
| Gosub Return (statement)                 |  |
| Goto (statement)                         |  |
| Hex (function)                           |  |
| Hour (function)                          |  |
| If Then Else (statement)                 |  |
| Input (function)                         |  |
| InputBox (function)                      |  |
| InStr (function)                         |  |
| Int (function)                           |  |
| IsDate (function)                        |  |
| IsEmpty (function)                       |  |
| IsNull (function)                        |  |
| IsNumeric (function)                     |  |
| Kill (statement)                         |  |
| LBound (function)                        |  |

| LCase (function)                               | 367 |
|------------------------------------------------|-----|
| Left (function)                                | 367 |
| Len (function)                                 | 368 |
| Let (statement)                                | 368 |
| Line Input # (statement)                       | 368 |
| Log (function)                                 | 369 |
| Mid (function)                                 | 369 |
| Minute (function)                              | 370 |
| MkDir (statement)                              | 370 |
| Month (function)                               | 371 |
| MsgBox (function)                              | 371 |
| Name (statement)                               | 373 |
| Now (function)                                 | 373 |
| Oct (function)                                 | 374 |
| On Error (statement)                           |     |
| Open (statement)                               |     |
| Option Base (statement)                        | 378 |
| Option Explicit (statement)                    | 378 |
| Print (statement)                              | 379 |
| Print # (statement)                            | 379 |
| ReDim (statement)                              | 380 |
| Rem (statement)                                | 381 |
| Resume (statement)                             | 382 |
| Right (function)                               | 382 |
| RmDir (statement)                              | 383 |
| Rnd (function)                                 | 383 |
| Second (function)                              | 384 |
| Seek (statement)                               | 384 |
| Select Case (statement)                        | 385 |
| SendKeys (statement)                           | 386 |
| Special keys supported by the SendKeys command | 387 |
| Set (statement)                                | 388 |
| Sgn (function)                                 | 388 |
| Shell (function)                               | 389 |
| Sin (function)                                 | 390 |
| Space (function)                               | 390 |
| Sqr (function)                                 | 390 |
| Static (statement)                             | 391 |
| Stop (statement)                               | 391 |
| Str (function)                                 | 392 |
| StrComp (function)                             | 392 |
| String (function)                              | 393 |
| Sub (statement)                                | 393 |
| Tan (function)                                 | 394 |
| Time (function)                                | 394 |

| TimeSerial (function)                           | 395 |
|-------------------------------------------------|-----|
| TimeValue (function)                            |     |
| Trim, LTrim, RTrim (function)                   | 395 |
| Type (statement)                                |     |
| UBound (function)                               |     |
| UCase (function)                                |     |
| Val (function)                                  |     |
| VarType (function)                              | 399 |
| Weekday (function)                              |     |
| While Wend (statement)                          |     |
| With (statement)                                |     |
| Write # (statement)                             |     |
| Year (function)                                 |     |
| Addendum                                        | 403 |
| Menu commands and corresponding ribbon commands | 403 |
| Color constants                                 |     |
| Color constants for BGR colors                  | 406 |
| Color constants for index colors                |     |
| Index                                           | 409 |

Welcome! 9

### Welcome!

**Note:** Up until now, this manual contains only basic information on how to operate the software using the new **ribbon** interface. More detailed instructions will be added in a later edition.

Tip: A table showing which ribbon command corresponds to each menu command can be found here: Menu commands and corresponding ribbon commands.

Welcome to BasicMaker!

This manual describes how to use BasicMaker, a programming environment that allows you to control TextMaker, PlanMaker and other VBA-compatible Windows programs using SoftMaker Basic scripts.

*Note:* BasicMaker is available only under Windows. It is not included in all versions of SoftMaker Office.

The manual is divided into the following chapters:

■ Welcome!

The chapter that you are currently reading. It contains information on the general use of BasicMaker.

Using the script editor

In the second chapter, you learn everything about the operation of the script editor of BasicMaker, which you use to build, execute and test your scripts.

Language elements of SoftMaker Basic

Here you can find basic information about the syntax of SoftMaker Basic.

BasicMaker and TextMaker

BasicMaker was primarily developed in order to be able to program TextMaker and PlanMaker. This chapter contains all details about programming TextMaker via BasicMaker scripts.

BasicMaker and PlanMaker

In this chapter you will find information about programming PlanMaker via BasicMaker scripts.

Commands and functions from A to Z

This chapter covers descriptions of all commands and functions available in SoftMaker Basic.

### What is BasicMaker?

BasicMaker is an easy to use development environment for the programming language SoftMaker Basic.

Welcome! 10

Note: BasicMaker is available only under Windows. It is not included in all versions of SoftMaker Office.

#### What is SoftMaker Basic?

SoftMaker Basic is modeled after the industry standard Visual Basic for Applications (VBA) from Microsoft.

It is a rather easy to learn programming language that is optimized to work together with *applications*. For example, with some simple Basic instructions, you can change fonts in a TextMaker document, open another document etc.

BasicMaker does not produce directly executable program files, as it does not contain a compiler that creates executable files. Instead, you build so-called *scripts* with BasicMaker. These can be opened and executed from within BasicMaker.

An overview of the language elements of SoftMaker Basic and its application can be found in the chapter <u>Language elements of SoftMaker Basic</u>. For an A-Z reference of the Basic commands available, see the chapter Commands and functions from A to Z.

#### What does BasicMaker consist of?

BasicMaker consists of the following components:

- The control center of BasicMaker is the *script editor*, for you to create and edit SoftMaker Basic scripts. For information on how to operate the editor, refer to the chapter <u>Using the script editor</u>.
- Integrated into the editor is an *interpreter* for the programming language SoftMaker Basic. This interpreter is responsible for the execution of the scripts. SoftMaker Basic scripts cannot be compiled to executable programs, but have to be started from the script editor.
  - You can also execute a script from inside TextMaker or PlanMaker. When they are running, choose the menu command **Tools > Run Script** and select the script to run. BasicMaker will then execute the script.
  - Further information about running scripts can be found in the section **Starting scripts**.
- Beyond that, a *Debugger* for testing scripts is integrated in the script editor, so that you can process a script step by step and inspect variables. This helps to find errors. You can find more information about this in <u>Debugging scripts</u>.
- Finally, BasicMaker contains a graphical dialog editor. You can use it to create dialog boxes which allow users to interact with your scripts. More information about this can be found in Using the dialog editor.

# **Using the script editor**

In this chapter, you will learn how to work with BasicMaker's script editor:

- Starting BasicMaker
- Commands in the File menu of the script editor
- Commands in the Edit menu of the script editor
- Commands in the View menu of the script editor
- Commands in the Insert menu of the script editor
- Commands in the Program menu of the script editor
- Commands in the Tools menu of the script editor
- Commands in the Window menu of the script editor
- Starting scripts
- Debugging scripts
- Using the dialog editor

# **Starting BasicMaker**

To start BasicMaker, do any of the following:

Starting BasicMaker from the Start menu

You can start BasicMaker by clicking successively on **Start > All Programs > SoftMaker Office > Utilities > BasicMaker** in the **Start** menu.

BasicMaker's *script editor* will open. It can be used for creating and editing scripts as well as running scripts. For details on each of its menu commands, see the sections that follow.

Starting BasicMaker from TextMaker/PlanMaker

You can also start BasicMaker from within TextMaker or PlanMaker. From the main menu in TextMaker/PlanMaker, choose the menu command **Tools** > **Edit Script**.

Starting BasicMaker from TextMaker/PlanMaker and immediately running a script

When you invoke the menu command **Tools > Run Script** in TextMaker/PlanMaker, a file dialog appears. Choose a script, confirm with **OK**, and the script will be executed.

The same happens when you invoke BasicMaker using the command **basicmaker** /s scriptname.bas. BasicMaker will start, run the specified script, and then close.

# **Commands in the File menu of the script editor**

With the menu commands in the File menu of the script editor, you can open, save, print and manage files:

#### ■ File > New

Creates a new (empty) script.

#### ■ File > Open

Opens an existing script.

You can also open VBA scripts (VBA = Visual Basic for Applications), however, not all VBA commands are supported by BasicMaker.

#### ■ File > Close

Closes the current window.

#### ■ File > Save

Saves the script in the current window.

#### ■ File > Save As

Saves the script in the current window under another name and/or in another folder.

#### ■ File > Save All

Saves the scripts in all open windows that have changed since the last time they were saved.

#### ■ File > File Manager

Opens the file manager, which you can used to easily find, open, delete and print files. More information about this can be found in <u>Using the file manager</u>.

#### ■ File > Page Setup

Lets you adjust the paper format and margins for printing.

#### ■ File > Print

Prints the script in the current window.

#### **■** File > Exit

Exits BasicMaker.

## Using the file manager

The *file manager* displays a list of documents from one or more folders and lets you open, print, delete or view any document with a click of the mouse. Furthermore, you can search for files.

To start the file manager, choose the menu command File > File Manager.

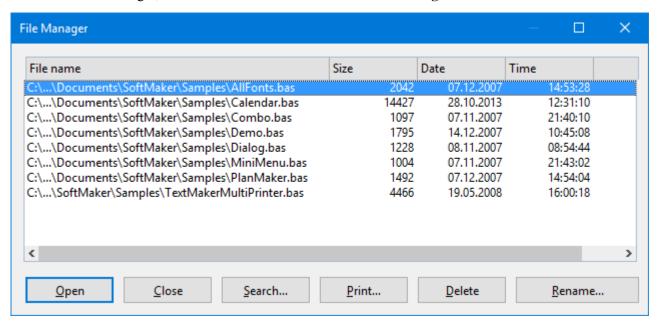

To invoke a command, select a file and then click on one of the buttons.

The buttons in the file manager have the following functions:

#### **Open**

Clicking this button will open the selected file.

#### Close

Clicking this button will close the file manager.

#### Search

Click this button to search for a certain file or to choose the folder for the file manager to display.

A dialog box with the following functions appears:

#### ■ File name

Allows you to specify a unique filename or a filename pattern as the search target. With the default setting \*.bas, the search function will find all Basic scripts.

If you specify a unique filename like listfonts.bas, only files with exactly this name will be found.

If you specify a filename pattern like list\*.bas, all scripts whose filenames begin with "List" will be found.

#### File type

From this list, you can choose the type of the files to be targeted in the search.

#### Folders

Here you can select the drive and folder in which the file manager is to carry out the search.

#### Include subfolders

If this option is enabled, the file manager searches not only the selected folder, but also all folders below the selected folder.

#### ■ "New list" button

Starts a new search with the current settings.

#### "Add to list" button

Also starts a new search; however, any previous search results remain in the list rather than being cleared from the list.

#### "Quick paths" button

*Quick paths* allow you to create shortcuts to the folders that you use most often, so that they can easily be accessed in file dialogs. For details, see the TextMaker or PlanMaker manual, keyword "Quick paths".

#### **Print**

If you click this button, the selected file will be printed.

#### **Delete**

If you click this button, the selected file will be deleted (after confirmation).

#### Rename

If you click this button, the selected file will be renamed. BasicMaker will request the new file name from you.

# **Commands in the Edit menu of the script editor**

The menu commands in the **Edit** menu of the script editor allow you to edit scripts:

#### ■ Edit > Undo

Undo's the last action/change of text carried out in the current window. You can invoke this command several times, in order to undo the last x changes.

#### ■ Edit > Redo

Restores the effect of your most recently Undo operations. This command can also be invoked repeatedly.

#### ■ Edit > Cut

Deletes the content of a selection, but not permanently. Instead, it places this content in the clipboard, so that it remains available for later insertion anywhere in the document.

#### ■ Edit > Copy

Copies the selection of content to the clipboard.

#### ■ Edit > Paste

Inserts the content of the clipboard into the text at any specified point and can be used repeatedly.

#### ■ Edit > Delete

Deletes the selected text.

#### Edit > Select All

Selects the entire text.

#### Edit > Search

Lets you search the text. More information about this can be found in the section <u>Searching and replacing in the script editor</u>.

#### ■ Edit > Replace

Lets you search the text and replace certain words with some other text. More information about this can be found in the section <u>Searching and replacing in the script editor</u>.

#### ■ Edit > Search Again

Repeats the last search or replace command carried out. More information about this can be found in the section Searching and replacing in the script editor.

#### **■** Edit > Go to...

Lets you mark text (a sort of "bookmark") in the script. More about this can be found in the section Bookmarks and the Go to... command.

#### ■ Edit > Edit Dialogs

Opens the dialog editor, where you can create and edit user-defined dialog boxes. For more information, see the section <u>Using the dialog editor</u>.

### Searching and replacing in the script editor

With the menu commands **Edit > Search** and **Edit > Replace** you can search for a certain piece of text in the script, and/or replace it with another piece of text.

#### Searching

To search for text, invoke the **Edit** > **Search** menu command. Type in the term for which you want to search and click the **Search** button.

Options available in the search dialog:

**Case sensitive:** If this option is checked, the case of the letters in the found text must be the same as the search term. Thus, if you search for "Print", only "Print would be found, and not "print" or "PRINT".

Whole words only: If checked, only those occurrences of the search term that are separate words (not just part of a word) will be found.

**Search from top:** If checked, the search begins from the beginning of the script, instead of the current position of the cursor.

**Search Backwards:** If checked, the search is conducted from the position of the cursor backwards to the beginning of the script, otherwise forwards.

#### Replacing

To search for text and replace it with other text, invoke the **Edit > Replace** menu command. Type in the search term and the replacement term and click the **Search** button.

Options: see above

When the script editor finds the search text, it scrolls to its position in the document and selects it.

You can then do any of the following:

- A) You can click on **Replace** to have the editor replace the selected occurrence of the search term with the replacement term and jump to the next occurrence of the search term.
- B) You can click on **Search again** to have the editor jump to the next occurrence of the search term without replacing the selected occurrence.
- C) You can click on **Replace all** to have the editor replace the selected occurrence of the search term and *all* subsequent occurrences it finds in the text.
- D)You can click on Close to end the search and close the search dialog.

#### **Searching again**

The **Edit** > **Search** Again menu command can be used to repeat the search/replacement of the last search term.

# **Commands in the View menu of the script editor**

The menu commands in the **View** menu of the script editor allow you to change the presentation of the program:

#### ■ View > Toolbars

Lets you enable/disable and modify the toolbars available in the script editor. Detailed information on this can be found in the manual for TextMaker, keyword "View > Toolbars".

#### ■ View > Bookmarks

Allows you to choose if bookmarks are visible in the script or not.

#### ■ View > Watch Window

Opens the watch window. Here, the values of variables can be supervised during the execution of the script. For more information, see the section <u>Watching variables</u>.

# **Commands in the Insert menu of the script editor**

In the **Insert** menu of the script editor, the following menu commands are available:

#### ■ Insert > Symbol

Opens up a window containing all the different symbols and other special characters that you can insert in the text. Select the desired character and click the **Insert** button.

#### ■ Insert > Document

Inserts another script or text document at the current position of the cursor. A file dialog appears where you can choose the desired document.

#### ■ Insert > SmartText

Allows you to insert and edit SmartText entries. For more information, see the section <u>Using SmartText</u>.

Tip: Using SmartText entries for frequently used instructions or routines can save you a lot of time!

#### ■ Insert > Bookmark

Creates a bookmark at the current position. With the menu command **Edit > Go to...** you can quickly jump to any bookmarks made. More on this can be found in the section <u>Bookmarks and the Go to... command</u>.

### **Using SmartText**

Exactly like in the word processor TextMaker, you can setup *SmartText* entries in the script editor. This feature can save you a lot of typing time: You can define entries for frequently needed names or source code fragments and then call them up quickly and easily.

For example, create a SmartText entry named "tma" containing "tm.Application.ActiveDocument". Now you can call out this SmartText entry at any time. In the script, simply type "tma" and press the spacebar, the Enter key, or a punctuation character key. Immediately, "tma" will be replaced with "tm.Application.ActiveDocument".

Instructions in detail:

#### **Creating SmartText entries**

To create, for example, a SmartText entry with the name "tma" containing "tm.Application.ActiveDocument", proceed as follows:

- 1. Invoke the menu command Insert > SmartText.
- 2. Click on the **New** button to create a new SmartText entry.
- Give the SmartText entry a name ("tma" in our example).Later, the SmartText entry can be called up by using the specified name.
- 4. Confirm with **OK**, which takes you back to the main dialog.
- 5. Type in the text for the SmartText entry in the large input field ("tm.Application.ActiveDocument" in our example).
- 6. Click on Save to save your new SmartText entry.
- 7. Exit the dialog by clicking on the **Close** button.

The SmartText entry has now been created.

#### **Inserting SmartText entries**

Calling out SmartText entries is simple: In the script, type in the name of the SmartText entry ("tma" in our example), and then press the space bar, the Enter key or a punctuation character. Immediately, "tma" will be replaced by the content of the SmartText entry, in our example "tm.Application.ActiveDocument".

**Note:** If this does not work, the **Expand SmartText entries** option might be disabled. If so, invoke the **Tools** > **Options** menu command, switch to the **General** tab, and turn on this option.

Alternatively, you can use a dialog to insert SmartText entries by invoking the menu command **Insert > SmartText**, choosing the desired entry, and then clicking the **Insert** button.

#### **Editing SmartText entries**

You can edit SmartText entries that you have previously defined with the menu command **Insert > SmartText**.

#### Creating a new SmartText entry

To create a new SmartText entry, click the **New** button (see above).

#### Deleting an entry

To delete an entry, select it from the list and click on the **Delete** button.

#### Renaming an entry

To change the name of an entry, select it from the list, click on **Rename** and enter a new name.

#### Editing an entry

To edit an entry, select it from the list and then click in the large input field. Now you can modify the content of the SmartText entry.

#### ■ Inserting an entry

To insert a SmartText entry into the script, select it from the list and click on the Insert button

#### Closing the dialog

With the Close button, you can close the dialog box.

#### **Bookmarks and the Go to... command**

Exactly like in the word processor TextMaker, you can use *bookmarks* in the script editor, which helps to keep track of certain points in the script.

To insert a bookmark, invoke the **Insert > Bookmark** menu command at the desired position in the text and give the bookmark a name. Once you have marked a position in the text in this way, you can jump to it at any time with the **Edit > Go to** menu command.

#### **Setting bookmarks**

To set up a bookmark, do the following:

- **1.** Move the cursor to the text position where you want to place the bookmark.
- 2. Choose the menu command Insert > Bookmark.
- 3. Type in the name for the bookmark.

Bookmark names may contain only letters, numbers and underscores. Special characters are not allowed. The name must always begin with a letter.

4. Click on **OK** to set the bookmark.

You can define an unlimited number of bookmarks.

#### **Calling a bookmark**

To return to a bookmarked position in the script, do the following:

- 1. Choose the **Edit** > **Go to...** menu command.
- 2. Choose the desired bookmark from the list or type in its name.
- 3. Click on OK.

The text cursor will now jump to the position where the bookmark was created.

#### **Deleting bookmarks**

When a bookmark is no longer needed, you can delete it using the following procedure:

- 1. Choose the menu command Insert > Bookmark.
- 2. Select the bookmark you want to delete from the list, or enter its name manually.
- 3. Click on Delete.

Note: When you delete a passage of text containing a bookmark, the bookmark is deleted automatically.

#### Sending the cursor to a certain line

Additionally, the **Edit > Go to** menu command can be used to place the text cursor in a certain line in the script. To do this, invoke the command and type in the number of the line.

# **Commands in the Program menu of the script editor**

The menu commands in the **Program** menu of the script editor can be used to execute the current script.

Program > Start (keyboard shortcut: F9)

Executes the script. See also section **Starting scripts**.

The other options in this menu help with finding errors. So for example you can run the script step by step or set breakpoints at which execution of the script will be automatically paused.

For this, the following commands are available:

Program > Trace Into (keyboard shortcut: F7)

Carries out the next instruction, and then stops.

Program > Step Over (keyboard shortcut: F8)

Similar to the previous instruction, this command only follows the next instruction – with the difference that procedures (functions and subs) are not processed in single steps, but as a whole group.

Program > Reset (keyboard shortcut: Ctrl+F2)

This breaks the execution and puts the script back to its first line.

Program > Insert/Delete Breakpoint (keyboard shortcut: F2)

Creates a breakpoint in the current line or removes it again. The execution of scripts will be automatically interrupted as soon as it reaches a breakpoint.

Program > Delete All Breakpoints (keyboard shortcut: Alt+F2)

Deletes all breakpoints in the script.

Detailed instructions about the above commands can be found in the section Debugging scripts.

# **Commands in the Tools menu of the script editor**

The commands in the **Tools** menu of the script editor can be used to configure the editor.

**■** Tools > Customize

Lets you customize the toolbars (or the ribbon) as well as the keyboard shortcuts for the editor. Detailed information on this can be found in the manual for TextMaker, keywords "Toolbars: Customizing" (or "Ribbon: Customizing") and "Keyboard shortcuts: Customizing".

**■** Tools > Options

Lets you control the settings of the editor. Read more about this in the section Changing the preferences of the script editor.

### **Changing the preferences of the script editor**

Use the **Tools > Options** menu command to configure the script editor to suit your work habits.

The available settings are distributed on several dialog tabs:

#### View tab

Use this tab to change settings related to the appearance of scripts:

Typeface and Size

Lets you choose the font face and size to be used in the editor. It is recommended to choose a non proportional font like "Courier New".

Tabs

Lets you adjust the width of tabs (in characters).

#### Show bookmarks

Normally, bookmarks are not visible in the script. However, if you enable this option, bookmarks will be displayed. Details about the use of bookmarks can be found in the section <u>Bookmarks and the Go to...</u> command.

#### **General tab**

Use this tab to change general settings:

#### Maximum number of undo steps

Lets you specify the number of actions that can be reversed with the **Edit > Undo** menu command.

#### Expand SmartText entries

When this option is enabled, SmartText entries can be expanded directly in the text. All you have to do is type the abbreviation for the SmartText entry (e.g. "tma") and then press the space bar, Enter key or a punctuation key in order to replace the abbreviation with the content of the SmartText entry. (See <u>Using SmartText</u>.)

If this option is disabled, SmartText entries can be called out only with the **Insert > SmartText** menu command.

#### **Appearance tab**

Use this tab to customize the user interface of BasicMaker:

#### Dialog language

Here you can select the language to be used for the user interface (menus, dialog boxes, etc).

#### User interface

When you click on the **User interface** button, a dialog box appears in which you can select the type of user interface that the applications in SoftMaker Office should use:

**Ribbon** (upper row): When you select one of the items from the top row, the programs will use a ribbon, as some modern Windows applications do. (The differences between the individual entries are only in the color scheme used.)

Classic menus and toolbars (lower row): When you select one of the entries from the bottom row, the programs will use classic menus and toolbars. (Also for this, several different color variants are offered.)

In addition, the following settings can be made in the dialog box:

**Quick access toolbar** (ribbons only): Determines where the *Quick Access Toolbar*, which contains icons for some of the most frequently used commands, should be displayed: to the left of the document tabs – or in a separate toolbar directly below the ribbon.

**Touch mode**: If you activate this option, all icons in the ribbon or in menus/toolbars are enlarged a bit. This is useful when operating the software with your finger (for example, on a tablet).

Tip: In addition to this option, you can also switch touch mode on/off with the following commands:

Menu: command View > Touch mode

#### Quick Access Toolbar: command Touch mode

#### Show status bar in ribbon mode

Applies for *ribbon mode* only: Here you can enable/disable the display of the status bar. To change the display of the status bar for the *classic menu*, see section Commands in the View menu of the script editor.

#### Show fonts in font list

When this option is enabled, the program renders the names of fonts that appear in font lists (e.g. in the preferences dialog) using their corresponding fonts. This lets you see at a glance how each font looks like.

#### Show tooltips

Lets you specify whether or not tooltips should be displayed when you position the mouse pointer over certain screen elements, for example a button in a toolbar.

#### Beep on errors

When this option is enabled, a sound plays when an error or warning message is to be displayed.

#### Use system file dialogs

This option controls the type of dialogs that appear when commands to open and save files are issued. If it is disabled, then BasicMaker's own file dialog will be displayed. If it is enabled, then the standard file dialog provided by your operating system will be displayed.

#### Smooth edges of screen fonts

When this option is enabled, BasicMaker uses a technology called "anti-aliasing" to smooth the edges of fonts and improve their appearance on the screen.

Depending on your operating system, different options are available.

#### Workspace color

This option allows you to change the background color of document windows.

#### Files tab

Use this tab to change options regarding the opening and saving of files.

#### Auto recovery: Save state every ... minutes

When this option is enabled, BasicMaker automatically makes a temporary backup copy of every open script on a periodic basis. You can enter a period of 1 to 100 minutes.

When you exit BasicMaker in the normal manner, these temporary backup copies are automatically deleted. However, if BasicMaker is abruptly shut down by a power failure, for example, while you are working on open scripts, these copies become available when the program is restarted. BasicMaker recognizes that there has been a failure and offers to open the automatic backup copies of all scripts that had been modified but not saved just prior to the failure.

You can then check each of the restored scripts to determine if any of the most recently made changes have actually been lost, and then save them.

#### Recently used files in File menu

BasicMaker displays a list of the files most recently opened in it in the **File** menu. If you select an item on the list, the corresponding file will be opened immediately. Using the **Recently used files** option you can specify the number of files to be displayed in the list.

#### Backup

Here you can specify if the program should, whenever you save a script, automatically create a *backup copy* containing its previous version.

Options available:

#### No backup

When you choose this option, *no* backup copy is created when you save a script. (Not recommended.)

#### Simple backup

Here, exactly *one* backup copy is created when you save a script. This copy contains the previous (i.e. last saved) version of the script. It is saved as a file with the name extension .bak, stored in the same folder as the script.

#### Advanced backup

With this option, *multiple* generations of backup copies are kept for each script. All of these copies are stored in a special **Backup** folder.

Tip: When this option is selected, also the **File > Revert to Previous Version** menu command becomes available. It provides a comfortable means of returning to a previous version of the current script.

Additional options:

Folder for backup files: Here you can change the location of the Backup folder in which all backup copies are stored.

**Number of backup files per document:** Here you can specify the maximum number of backup copies (= generations) to be kept for each document (= script).

"Clean Up" button: Offers the following two commands for deleting backup copies:

**Delete orphaned backup files:** Removes any backup file that has lost its original file (for example, because the original file has been deleted).

**Delete all backup files:** Removes *all* backup files that reside in the folder for backup files.

More detailed information on the usage of backup copies can be found in the TextMaker manual, keyword "Backup copy".

# **Commands in the Window menu of the script editor**

In the **Window** menu of the script editor, the following commands are available:

#### **■** Window > Close All

Closes all windows that are currently open.

#### ■ Window list in the Window menu

Lists all currently opened windows. If you click on an entry, the corresponding window will become the active window.

# **Starting scripts**

BASIC scripts can be started from BasicMaker, TextMaker, or from PlanMaker:

#### ■ Starting from BasicMaker

To launch a script in BasicMaker, choose the menu command **Program > Start** or press the shortcut key **F9**.

#### Starting from TextMaker/PlanMaker

You can also start a script from TextMaker or PlanMaker. In TextMaker/PlanMaker, choose the menu command **Tools > Run Script**. A file dialog appears. Select a script, confirm with **OK**, and the script will be executed.

#### Starting from a command shell

Alternatively, scripts can be started in a command shell by entering e.g. **basicmaker /s scriptname.bas**. BasicMaker will start, run the specified script, and then close.

#### **Aborting running scripts**

You can abort scripts once they are running by pressing the key combination **Ctrl+Break**. (If another application has the focus at this moment, switch to the BasicMaker application window beforehand.)

## **Debugging scripts**

The script editor comes with functions that are very useful for finding and fixing errors ("debugging" scripts):

- Running a script step by step
- Using breakpoints
- Watching variables

### Running a script step by step

The following commands enable you to run a script step by step:

#### **Program > Trace Into (keyboard shortcut: F7)**

When you invoke the menu command **Program > Trace Into**, only a single line of the script is carried out and then the process is stopped. If you invoke this command again, then the next line will run, then pause again – etc.

Therefore, you can run a script line by line in single steps.

#### **Program > Step Over (keyboard shortcut: F8)**

By using the menu command **Program > Step Over** only one part of the script will be run, then it will be paused.

The difference between this and **Trace Into**: Procedures are not processed line by line, but as a whole.

Explanation: If you invoke a procedure (a function or a sub) in your code, then **Trace Into** will go into this procedure, run the first line, and then wait. **Step Over** will treat the whole function/sub as a single piece and process it completely in one go before pausing.

#### **Program > Reset (keyboard shortcut: Ctrl+F2)**

The menu command **Program > Reset** will break the step by step execution and set the script back to the first line.

### **Using breakpoints**

If you place a breakpoint in a line of your script and then run the script, it will stop at this line.

To continue with the execution of the program afterwards, choose the menu command **Program > Start** or alternatively invoke the **Program > Trace Into** or the **Program > Step Over** menu command to continue the execution step by step.

The following menu commands are available for working with breakpoints:

#### **Program > Insert/Delete Breakpoint (keyboard shortcut: F2)**

Places or removes a breakpoint in the current line.

#### Program > Delete All Breakpoints (keyboard shortcut: Alt+F2)

Deletes all previously set breakpoints.

### **Watching variables**

Use the *watch window* to view the content of variables during the execution of a script. This is especially useful when running a script step by step

In order to watch a variable, do the following:

- 1. If the watch window is currently not visible, activate it by using the menu command View > Watch Window.
- 2. In the script, click on the name of the variable that you want to watch. Then, do a right-click to open the context menu and choose **Show Variable** from it.
  - Hint: You can also simply type in the name of the variable in watch window.
- 3. Start the script with the menu command **Program > Start** (or alternatively use the **Program > Trace Into** or the **Program > Step Over** menu command).

The content of the variable will be shown in the watch window and be constantly updated.

# **Using the dialog editor**

In this section, the operation of the dialog editor included in BasicMaker is explained.

The following topics are covered:

- General information
- Opening/closing the dialog editor
- Commands in the File menu of the dialog editor
- Commands in the Edit menu of the dialog editor
- Commands in the Insert menu of the dialog editor

#### **General information**

In SoftMaker Basic, you can build dialog boxes in order to allow your scripts interaction with the user.

To create a dialog box, you must define a dialog. The *dialog definition* can either be entered manually in the script (see section <u>Dialog definition</u>) or you can use the dialog editor for this (see next section).

The dialog editor provides a graphical user interface for creating dialogs. You can insert dialogs controls using the toolbar or the commands in the **Insert** menu of the dialog editor. Existing elements can be moved and resized just like with a drawing program, and their properties can be changed through the **Edit** menu.

See the next pages for details.

### **Opening/closing the dialog editor**

The dialog editor can be opened using the menu command **Edit > Edit Dialogs**, as follows:

#### Creating a new dialog

To create a *new* dialog box, with help from the dialog editor, the following steps are necessary:

- 1. In the source code, place the text cursor at the position where the <u>dialog definition</u> should go (**BeginDialog** ... **EndDialog**).
- 2. Choose the **Edit > Edit Dialogs** menu command.
- 3. Click on the New button.
- 4. The dialog editor will start and you can now design the dialog. (Information about using the dialog editor can be found in the sections that follow).
- 5. When the dialog is completed, close the dialog editor with the menu command File > Exit.
- **6.** Leave the dialog window by clicking **Close**.

The dialog definition is now inserted into the source code.

#### **Editing an existing dialog**

To edit an *existing* dialog definition, the following steps are necessary:

- 1. Choose the **Edit > Edit Dialogs** menu command.
- 2. Choose the dialog that you want to edit from the list.
- 3. Click on the Edit button.
- 4. The dialog editor will be started and you can edit the dialog.
- 5. When all changes have been made, end the dialog editor with the menu command File > Exit.
- **6.** Close the dialog box with **Close**.

The dialog definition is changed accordingly in the source code.

#### **Deleting an existing dialog**

To remove a dialog definition, you can simply delete it from the source code manually – or you invoke the menu command **Edit** > **Edit Dialogs**, select the dialog in the list and click the **Delete** button.

### **Commands in the File menu of the dialog editor**

The menu commands in the **File** menu of the dialog editor have the following functions:

■ File > Reset Dialog

Resets all changes made to the dialog that you are currently editing.

■ File > Abort

Exits the dialog editor – without storing your changes.

**■** File > Exit

Stores your changes and exits the dialog editor.

### **Commands in the Edit menu of the dialog editor**

The **Edit** menu of the dialog editor provides menu commands for editing dialog elements.

For many of these commands you first have to select the dialog element that you want to change. To select an object, click on it. To select multiple objects, click on them successively while holding down the Shift key or draw a rectangle around them with the mouse.

■ Edit > Cut

Cuts out dialog elements and puts them into the clipboard.

■ Edit > Copy

Copies dialog elements into the clipboard.

■ Edit > Paste

Inserts the content of the clipboard.

■ Edit > Delete

Deletes dialog elements.

■ Edit > Delete All

Deletes all dialog elements in the dialog.

#### ■ Edit > Snap to grid

Aligns dialog elements on a grid. The grid size can be adjusted with the menu command **Edit > Grid**.

#### Edit > Bring to Front

If you have overlapping dialog elements, this command brings the selected element to the foreground.

#### ■ Edit > Send to Back

If you have overlapping dialog elements, this command send the selected element to the background.

#### **■** Edit > Alignment

Changes the alignment of the currently selected dialog elements. Options available:

No change: No change is made.

**Left:** Aligns the elements to the left border of the leftmost element.

**Center:** Aligns the elements to their horizontal center.

**Right:** Aligns the elements to the right border of the rightmost element.

**Space evenly:** Spaces the elements evenly between the left border of the leftmost and the right border of the rightmost element.

**Centered in window:** Centers the elements within the dialog window.

The settings in the **Vertical** column work accordingly.

#### Edit > Size

Changes the size of the currently selected dialog elements. Options available:

No change: No change is made.

**Minimum width:** The width is adapted to that of the narrowest marked item.

**Maximum width:** The width is adapted to that of the widest marked item.

**Value:** The width is set to a fixed value (entered in screen pixels).

The settings in the **Height** column work accordingly.

#### ■ Edit > Grid

Here you can configure the grid. The grid is a positioning aide for dialog elements. When it is enabled, elements cannot be shifted to arbitrary positions; instead they snap from one grid point to the next. Options available:

**Show Grid:** Determines if grid points should be displayed (in the dialog editor).

**Snap to grid:** Determines if the grid is activate.

**X** and **Y** increment: Determines the distance of the grid points.

Hint: To fit elements on the grid that have already been inserted, use the **Edit > Snap to Grid** menu command.

# **Commands in the Insert menu of the dialog editor**

With the menu commands in the **Insert** menu of the dialog editor, you can add new elements to a dialog box. Alternatively, you can use the following tools on the toolbar, or the keys **F2** to **F10**:

| Dialog element | Tool   | Key |
|----------------|--------|-----|
| OK button      | OK     | F2  |
| Cancel button  | Cancel | F3  |
| Button         |        | F4  |
| Radio button   | •      | F5  |
| Check box      |        | F6  |
| Text           | A      | F7  |
| Input box      | abl    | F8  |
| Group box      |        | F9  |
| List box       |        | F10 |
| Combo box      |        |     |
| Drop-down list |        |     |

First, choose which kind of dialog element you want to insert. Then, in the dialog box drag a frame with the desired size and position.

Detailed information on each dialog element can be found in the section Controls of a dialog box.

# **Language elements of SoftMaker Basic**

In this section you will find basic information about the commands that can be used in BasicMaker scripts:

- Syntax fundamentals
- Data types
- Variables
- Arrays
- Operators
- Flow control
- Subroutines and functions
- Calling functions in DLLs
- File operations
- Dialog boxes
- OLE Automation

# **Syntax fundamentals**

#### **Comments**

Text that is preceded by the keyword **Rem** or an apostrophe (') will be seen as *comments* and not executed. You can use comments to annotate your scripts.

```
'This is a comment
rem This too
REM This too
Rem This too
```

As you can see, the **Rem** instruction is not case-sensitive. This is the same with all keywords in SoftMaker Basic.

Comments can also be placed at the end of a line:

```
MsgBox Msg ' Display Message
```

The text after the apostrophe is a comment.

#### Multiple instructions in a line

You can place several instructions on the same line, separating them by colons:

```
X.AddPoint(25,100) : Y.AddPoint(0,75)
...is identical to...
X.AddPoint(25,100)
Y.AddPoint(0,75)
```

#### **Instructions spanning several lines**

You can make an instruction span several lines by ending each line except the last with a space and an underscore ( ).

```
Print "Hello!"
...is identical to ...
Print "Hello!"
```

#### **Numbers**

You can write numbers in three different ways: in decimal, in octal, and in hexadecimal:

- **Decimal numbers:** Most of the examples in this manual employ decimal numbers (base 10).
- Octal numbers: If you would like to use octal numbers (base 8), place &O in front of the number for example &O37.
- **Hexadecimal numbers:** For hexadecimal numbers (base 16), use the prefix &H for example &H1F.

#### **Names**

Variables, constants, subroutines and functions are addressed by their names. The following naming conventions apply:

- Only the letters A-Z and a-z, underscores ( ) and the digits 0-9 are allowed.
- Names are not case-sensitive.
- The first letter of a name must always be a letter.
- The length may not exceed 40 characters.
- Keywords of SoftMaker Basic may not be used.

# **Data types**

The following data types are available:

| Туре         | Suffix | Syntax of the declaration                     | Size                        |
|--------------|--------|-----------------------------------------------|-----------------------------|
| String       | \$     | Dim < Name > As String                        | 0 to 65,500 characters      |
| String*n     |        | Dim < Name > As String*n                      | Exactly <i>n</i> characters |
| Integer      | %      | Dim < Name > As Integer                       | 2 bytes                     |
| Long         | &      | Dim < Name > As Long                          | 4 bytes                     |
| Single       | !      | Dim < Name > As Single                        | 4 bytes                     |
| Double       | #      | Dim < Name > As Double                        | 8 bytes                     |
| Boolean      |        | Dim < Name > As Boolean                       | 2 bytes                     |
| Variant      |        | Dim < Name > As Variant                       | Depends on contents         |
|              |        | Or: Dim < Name > As Any                       |                             |
|              |        | Or simply: Dim <name></name>                  |                             |
| Object       |        | (see section OLE Automation)                  |                             |
| User-defined |        | (see section <u>User-defined data types</u> ) |                             |

Information on using variables can be found in the section <u>Variables</u>.

### **Special behavior of the Variant data type**

In SoftMaker Basic, a variable does not necessarily have to be declared before it is used for the first time. (Exception: if Option Explicit was set) SoftMaker Basic will automatically declare the variable on its first occurrence – as a special data type called Variant

The **Variant** data type can be used to store *either* numbers *or* character strings *or* date/time values. Type conversion is performed automatically whenever needed.

You can also explicitly declare variables to be of the variant type, for example with  $Dim \times As$  Variant or simply with  $Dim \times As$  Variant or simply with  $Dim \times As$  Variant or

An example for the use of variant variables:

Sub Main

```
Dim x 'Variant variable x = 10 x = x + 8 x = "F" & x print x 'Result: "F18" End Sub
```

When numbers are stored in a variant variable, SoftMaker Basic automatically chooses the most compact data type possible. As a result, numbers will be represented as one of the following (in this order): Integer, Long, Single, Double.

The data type used by a variant variable can change at any time. To determine the current data type, the function <u>VarType</u> can be used Also, the function <u>IsNumeric</u> lets you test if the variable currently has a numeric value

Variant variables can take two special values which are not available in other data types:

- **Empty** is the value of a variant variable that has not yet been initialized. This value can be tested against with the function **IsEmpty** In numeric operations, **Empty** variables evaluate to 0; in string operations, they return an empty string
- The value **Null** serves to signal the fact that no (valid) value is available. It can be tested against with the function **IsNull** Every operation with a Null value returns a Null value again

#### **Concatenating Variant variables**

If you use the + operator on a text string and a number, the result will be a text string.

If you use the + operator on two numbers, the result will be a number. If you wish to receive a text string instead, use the & operator in place of +. This operator will always return a text string, independent of the data type.

### **User-defined data types**

The <u>Type</u> instruction allows you to define your own data types This must happen before any procedures are declared, since user-defined *data types* are always in global scope The *variables* of a user-defined type can however be declared locally or globally

**Note:** The use of arrays in user-defined types is not allowed. Furthermore, user-defined variable types cannot be passed to DLLs that expect C structures.

```
Type Person
LastName As String
FirstName As String
Gender As String*1 ' ("m" or "f")
Birthday As String
End Type
```

You can declare variables based on such a definition with <u>Dim</u> or <u>Static</u>, like you do with any other variable Its individual elements can be accessed using the dot notation *VariableElement* (see also <u>With instruction</u>)

#### Example:

```
Dim p As Person
```

```
p.LastName = "Smith"
```

### **Variables**

#### **Declaring variables**

Variables can be declared with the instructions <u>Dim</u> or <u>Static</u> By default, variables are of the variant type If another data type is desired, you must specify this by appending **As** *Type* or by means of a type suffix (eg % for **Integer**, see section <u>Data types</u>)

#### Scope of variables

Variables can be either local or global:

- Global variables are created using the <u>Dim instruction</u> *outside* of all procedures They can be accessed everywhere in your program
- Local variables are created using the **Dim** or the **Static** instruction inside a procedure (subroutine or function) They are only valid within that specific procedure

### **Arrays**

SoftMaker Basic supports one- and multi-dimensional *arrays*. In arrays, series of values can be stored under a uniform name. Each value can be accessed by an index.

All elements in an array have the same data type. The following data types are allowed: **Integer**, **Long**, **Single**, **Double** or **String**.

**Note:** In some Basic variants, arrays can be used without previous declaration. In SoftMaker Basic, this is *not* allowed. Arrays must be declared before their first use, using either **Dim** or **Static** 

To set the size of an array, you indicate the upper limit (and optionally the lower limit) for the index. Only fixed values are allowed (no variables).

If the lower limit is omitted, the value defined by the Option Base instruction is taken – by default, this is zero

```
Dim a(10) As Integer 'a(0)..a(10)
Dim b(-10 To 10) As Double 'b(-10)..b(10)
```

You can use loops to efficiently access the elements of arrays. For example, the following **For** loop initializes all elements of the array "A" with 1:

```
Static A (1 To 20) As Integer
Dim i As Integer
For i = 1 To 20
    A (i) = 1
Next i
```

## **Multi-dimensional arrays**

Arrays can also have multiple dimensions, for example:

```
Static a(10, 10) As Double 'two-dimensional Dim b(5, 3, 2) 'three-dimensional
```

# **Operators**

SoftMaker Basic supports the following operators:

## **Arithmetic operators**

| Operator | Function       | Example          |
|----------|----------------|------------------|
| +        | Addition       | x = a + b        |
| -        | Subtraction    | x = a - b        |
|          | also: Negation | x = -a           |
| *        | Multiplication | x = a * 3        |
| 1        | Division       | x = a / b        |
| Mod      | Modulo         | x = a  Mod  b%   |
| ۸        | Exponentiation | $x = a \wedge b$ |

## **String operators**

| Operator | Function      | Example             |  |
|----------|---------------|---------------------|--|
| +        | Concatenation | x = "Good " + "Day" |  |
| &        | Concatenation | x = "Good " & "Day" |  |

The difference between the operators + and & is in the handling of <u>variant variables</u> that contain numbers: the + operator adds these numbers, whereas the & operator concatenates them as strings (see example).

## Example:

```
Sub Main
Dim a, b as Any
a = 2
b = 3
print a + b
print a & b

' Returns the number 5
returns the string "23"

End Sub
```

### **Logical operators**

| <b>Operator</b>   | Function                 | Example           |
|-------------------|--------------------------|-------------------|
| <                 | Less than                | If $x \le y$ Then |
| <=                | Less than or equal to    | If $x \le y$ Then |
| =                 | Equal to                 | If $x = y$ Then   |
| >=                | Greater than or equal to | If $x \ge y$ Then |
| >                 | Greater than             | If $x > y$ Then   |
| $\Leftrightarrow$ | Not equal to             | If x ⇔ y Then     |

The result of comparisons with these operators is an **Integer** value:

- -1 (**True**) if the condition applies
- 0 (**False**) if the condition does not apply

## **Logical and bitwise operators**

| <b>Operator</b> | Function | Example                         |  |
|-----------------|----------|---------------------------------|--|
| Not             | Negation | If Not $(x = a)$ Then           |  |
| And             | And      | If $(x > a)$ And $(x < b)$ Then |  |
| Or              | Or       | If $(x = y)$ Or $(x = z)$ Then  |  |

These operators work bitwise. This means that you can use them for logic testing as well as for bitwise operations.

## **Precedence of operators**

Operators are processed in the following order:

| Operator | Function | Precedence |
|----------|----------|------------|
|          |          |            |

| ()       | Parentheses             | Highest |
|----------|-------------------------|---------|
| ^        | Exponentiation          |         |
| + -      | Positive/negative sign  |         |
| / *      | Division/multiplication |         |
| + -      | Addition/subtraction    |         |
| Mod      | Modulo                  |         |
| =<>><=>= | Logical operators       |         |
| Not      | Negation                |         |
| And      | And                     |         |
| Or       | Or                      | Lowest  |

# Flow control

SoftMaker Basic provides a number of commands that can be used to control the *program flow* in scripts. For example, there are instructions that perform, skip or repeat instructions depending on a condition.

The following flow control instructions are available:

### **Goto branches**

```
Goto Label1
.
.
.
Label1:
```

The <u>Goto instruction</u> performs an unconditional jump the specified label – in the above example to the label "Label1"

### **Gosub branches**

```
Gosub Label1
.
.
.
Label1:
    Instruction(s)...
Return
```

The <u>Gosub</u> instruction also performs an unconditional jump to the specified label, but unlike the **Goto** instruction, the script returns to the calling place as soon as a **Return** instruction is encountered

### Do loops

With a **Do Loop** loop, a group of instructions can be run multiple times There are the following variations:

```
Do While|Until Condition
    Instruction(s)...
    [Exit Do]
    Instruction(s)...
Loop

Or:
Do
    Instruction(s)...
Loop While|Until Condition
```

The difference is this:

**Do While** and **Do Until** check the condition *before* beginning the execution of the instruction(s) inside the loop. These will be executed *only* if the condition is true.

With **Do** ... **Loop While** and **Do** ... **Loop Until**, the condition is checked *after* the loop has been executed for the first time. This means that the instruction(s) inside the loop are carried out *at least once*.

### While loops

While ... Wend loops are identical to **Do While ... Loop** loops. The condition is also checked *before* the first execution of the instruction(s) in the loop.

```
While Condition
    Instruction(s)...
Wend
```

### For ... Next loops

A <u>For Next loop</u> repeats instructions for an exact number of times With every pass through the loop, a counter is increased (or decreased) by the given increment If no increment is specified, the value 1 (one) will be used as increment

#### If branches

In an <u>If Then block</u>, instructions are only carried out if the specified condition is matched This condition must be an expression that returns either True or False (for example **If a<b Then**)

An **If** ... **Then** block can be comprised of one or more lines. If it extends over multiple lines, it must be ended with an **End If** instruction.

```
If Condition Then Instruction(s)... ' One line syntax
```

```
Or:
```

A variation of this are **If** ... **Then** ... **Else** constructs. Here, the instructions after **Else** are executed if the condition is *not* true.

```
If Condition Then
    Instruction(s)...
Else
    Instruction(s)...
End If
```

Further branches can be achieved by chaining multiple **If** ... **Then** ... **ElseIf** instructions together. However, this may lead to untidy code, and for this reason it is recommended to use the <u>Select Case instruction</u> for such cases instead (see below)

```
If Condition Then
    Instruction(s)...
ElseIf Condition Then
    Instruction(s)...
Else
    Instruction(s)...
End If
```

#### **Select Case branches**

In a Select Case construct, a variable is checked against certain values.

```
Select Case Variable
    Case Value1
        Instruction(s)...
    Case Value2
        Instruction(s)...
    Case Value3
        Instruction(s)...
    [Case Else
        Instruction(s)...]
```

If the variable contains, for example, the value "Value1", the instructions below **Case Value1** will be executed. If it has none of the specified values, the code will jump to the instructions below **Case Else** (if given; otherwise the structure will simply be exited from.)

## **Subroutines and functions**

You can define your own functions and subroutines and use them like the built-in functions and instructions that SoftMaker Basic already has. Furthermore, it is possible to call functions that reside in DLLs.

User-defined subroutines can be defined with the <u>Sub instruction</u>

- User-defined functions can be defined with the <u>Function</u> instruction
- Functions in DLLs can be declared with the **Declare** instruction (see section Calling functions in DLLs)

### Notes on the naming of subroutines and functions

Names for subroutines and functions may contain the letters A-Z and a-z, underscores (\_) and the digits 0-9. The first characters must always be a letter. Names may not have more than 40 characters and may not be identical to SoftMaker Basic keywords.

## Passing parameters via ByRef or ByVal

Parameters can be passed to procedures either by reference (ByRef) or by value (ByVal):

### ByRef

The **ByRef** ("by reference") keyword indicates that a parameter is passed in such a way that the called procedure can change the value of the underlying variable. When the script returns from the procedure, the variable that was passed to the procedure has the new value.

**ByRef** is the default method for passing parameters and therefore does not have to be explicitly specified. Sub Test(j As Integer) is the same as Sub Test(ByRef j As Integer).

### ByVal

With **ByVal** ("by value") the procedure merely obtains a copy of the variable, so that changes of the parameter inside the procedure do not affect the specified variable.

To pass a parameter by value, place the keyword ByVal in front of the parameter: Sub Joe (ByVal j As Integer).

Alternatively, you can achieve this by passing the parameter in parentheses. Here, for example, the parameter Var3 is passed by value:

```
SubOne Var1, Var2, (Var3)
```

# **Calling functions in DLLs**

Before you can execute functions that are stored in DLLs, you must declare them with the <u>Declare instruction</u>
If the desired procedure does not return a value, you should declare it with a **Sub** instruction, else use a **Function** 

### **Example:**

Declare Function GetPrivateProfileString Lib "Kernel32" (ByVal lpApplicationName As String, ByVal lpKeyName As String, ByVal lpDefault As String, ByVal

```
lpReturnedString As String, ByVal nSize As Integer, ByVal lpFileName As String) As Integer
```

Declare Sub InvertRect Lib "User32" (ByVal hDC As Integer, aRect As Rectangle)

Once the procedure has been declared, it can be used like any other BASIC function or command.

# File operations

In SoftMaker Basic, you have access to all the usual file operations. Below is a small example. Further information of particular instructions can be found in the chapter <u>Commands and functions from A to Z</u>.

## **Example:**

```
Sub FileIO Example
    Dim Msq
                                          ' Declare variables
    Call Make3Files()
    Msg = "Three test files have been created. "
    Msg = Msg & "Press OK to delete them."
    MsqBox Msq
    For I = 1 To 3
        Kill "TEST" & I
                                         ' Delete files again
        Next I
End Sub
Sub Make3Files
   Dim I, FNum, Fname
   For I = 1 To 3
       FNum = FreeFile
                                         ' Get the next free file number
       FName = "TEST" & FNum
       Open FName For Output As FNum
                                         ' Open the file
       Print #I, "This is test #" & I
                                         ' Write to the file
       Print #I, "Here is another "; "line"; I
   Next I
                                          ' Close all files
   Close
End Sub
```

# **Dialog boxes**

You can define your own dialog boxes and then show and evaluate them with the **Dialog** function

Dialogs can be created either by manually entering their contents in a <u>dialog definition</u> or through use of the built-in <u>dialog editor</u>.

A dialog can optionally be connected to a <u>Dialog Function</u>, which allows you to dynamically enable and disable dialog controls and even makes it possible to create nested dialogs.

## **Dialog definition**

To create a dialog box, you need to insert a *dialog definition* in the script. You can use either the built-in dialog editor (see section <u>Using the dialog editor</u>) or enter the dialog definition manually.

On the next pages, we will have a closer look at dialog definitions.

### Syntax of a dialog definition

Dialog definitions must be surrounded by the instructions Begin Dialog and End Dialog:

The individual parameters have the following meaning:

| Parameter       | Description                                                                                                    |
|-----------------|----------------------------------------------------------------------------------------------------|
| DialogName      | Name of the dialog definition. After you have set up the dialog definition, you can declare a variable of this type ( <b>Dim</b> Name <b>As</b> DialogName).                                                                                                    |
| X, Y            | Optional. Sets the screen coordinates for the upper left corner of the dialog box (in screen pixels).                                                                                                    |
| Width, Height   | Sets the width and height of the dialog (in screen pixels)                                                                                                    |
| Title\$         | The title of the dialog – will be shown in the title bar of the dialog.                                                                                                    |
| .DialogFunction | Optional. The dialog function for this dialog. Allows you to dynamically enable and disable dialog controls while the dialog is displayed and makes it possible to create nested dialogs (see the section <a href="The dialog function">The dialog function</a> ). |

Inside the dialog definition, you can define the dialog controls that you want to display. Use the keywords covered on the next pages for this.

### **Example:**

```
Sub Main
    Begin Dialog QuitDialogTemplate 16,32,116,64,"Quit?"
        Text 4,8,108,8,"Would you like to quit the program?"
        CheckBox 32,24,63,8,"Save Changes",.SaveChanges
        OKButton 12,40,40,14
        CancelButton 60,40,40,14
        End Dialog

Dim QuitDialog As QuitDialogTemplate
rc% = Dialog(QuitDialog)
' Here you can evaluate the result (rc%) of the dialog
End Sub
```

## **Controls of a dialog box**

The following controls can be used in dialog boxes:

- Command buttons
- Text and input boxes
- List boxes, combo boxes, and drop-down lists
- Check boxes
- Radio buttons and Group boxes

See the next pages for detailed information on each type of control.

## **Command buttons**

The **OK** button and the **Cancel** button are known as *command buttons*.

*Note:* Every dialog must contain at least one command button.

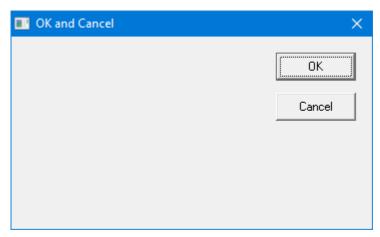

**Syntax: OKButton** *X, Y, Width, Height* 

CancelButton X, Y, Width, Height

## **Example:**

```
Sub Main
```

```
Begin Dialog ButtonSample 16,32,180,96,"OK and Cancel"
OKButton 132,8,40,14
CancelButton 132,28,40,14
End Dialog
Dim Dlg1 As ButtonSample
```

```
rc% = Dialog (Dlg1)
End Sub
```

## **Text and input boxes**

You can use *Text* to label the components of a dialog.

Input fields (keyword "Text Box") accept text input from the user.

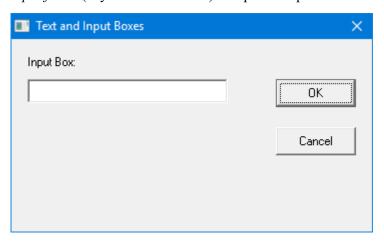

**Syntax:** Text X, Y, Width, Height, Text

**TextBox** X, Y, Width, Height, .ID

*ID* is a variable that contains the current text.

### **Example:**

```
Sub Main

Begin Dialog TextBoxSample 16,30,180,96,"Text and Input Boxes"
    OKButton 132,20,40,14
    CancelButton 132,44,40,14
    Text 8,8,32,8,"Input Box:"
    TextBox 8,20,100,12,.TextBox1
End Dialog

Dim Dlg1 As TextBoxSample
rc% = Dialog(Dlg1)
End Sub
```

## List boxes, combo boxes, and drop-down lists

List boxes show lists from which the user can select an option.

There are three types of list boxes:

#### Standard list boxes

Here, the user can choose one of the options from the list.

#### Combo boxes

Here, the user can either choose from a list of entries or manually enter his or her own input.

### **■** Drop-down list boxes

A space saving version of list boxes: The user must open it up before being able to choose an option.

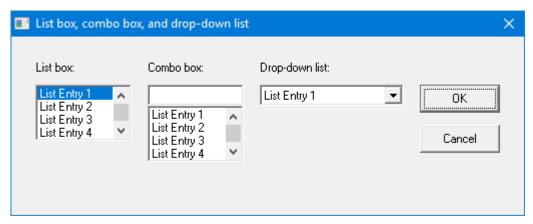

**Syntax:** ListBox X, Y, Width, Height, Content, .ID

ComboBox X, Y, Width, Height, Content, .ID

**DropListBox** X, Y, Width, Height, Content, .ID

The individual text entries are set through a string array which you need to fill before displaying the dialog. *ID* is a variable that contains the currently selected entry.

### **Example:**

```
Sub Main
Dim MyList$(5)
MyList(0) = "List Entry 1"
MyList(1) = "List Entry 2"
MyList(2) = "List Entry 3"
MyList(3) = "List Entry 4"
MyList(4) = "List Entry 5"
MyList(5) = "List Entry 6"
Begin Dialog BoxSample 16,35,256,89,"List box, combo box, and drop-down list"
   OKButton 204,24,40,14
   CancelButton 204, 44, 40, 14
   ListBox 12,24,48,40, MyList$(),.Lstbox
   DropListBox 124,24,72,40, MyList$(),.DrpList
   ComboBox 68,24,48,40, MyList$(),.CmboBox
   Text 12,12,32,8,"List box:"
   Text 124,12,68,8,"Drop-down list:"
   Text 68,12,44,8,"Combo box:"
End Dialog
Dim Dlq1 As BoxSample
rc% = Dialog(Dlg1)
```

End Sub

## **Check boxes**

Check boxes are suitable for "Yes/No" or "On/Off" choices.

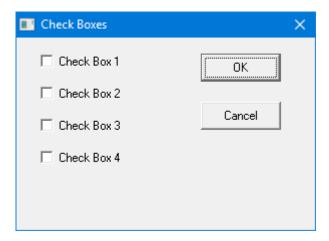

**Syntax:** CheckBox X, Y, Width, Height, Text, .ID

*ID* is a variable that contains the current state.

## **Example:**

```
Sub Main

Begin Dialog CheckSample 15,32,149,96,"Check Boxes"

OKButton 92,8,40,14

CancelButton 92,32,40,14

CheckBox 12, 8,60,8,"Check Box 1",.CheckBox1

CheckBox 12,24,60,8,"Check Box 2",.CheckBox2

CheckBox 12,40,60,8,"Check Box 3",.CheckBox3

CheckBox 12,56,60,8,"Check Box 4",.CheckBox4

End Dialog

Dim Dlg1 As CheckSample

rc% = Dialog(Dlg1)

End Sub
```

## **Radio buttons and Group boxes**

You use *radio buttons* (also called "option buttons") if you want to allow the user to choose from more than one option, but allow him or her to pick only *one* of them.

Radio buttons that belong together are usually put inside a group box. You can also use *group boxes* to visually group together any other type of dialog controls.

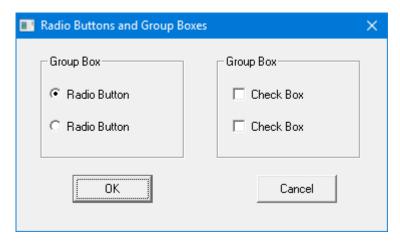

**Syntax:** OptionButton X, Y, Width, Height, Text, .ID1

OptionGroup .ID2

*ID1* is a variable that contains the current state of the field.

ID2 is a variable that contains the index of the currently selected option.

## **Example:**

```
Sub Main

Begin Dialog GroupSample 31,32,185,96,"Radio Buttons and Group Boxes"

OKButton 28,68,40,14

CancelButton 120,68,40,14

GroupBox 12,8,72,52,"Group Box",.GroupBox1

GroupBox 100,8,72,52,"Group Box",.GroupBox2

OptionGroup .OptionGroup1

OptionButton 16,24,54,8,"Radio Button",.OptionButton1

OptionButton 16,40,54,8,"Radio Button",.OptionButton2

CheckBox 108,24,50,8,"Check Box",.CheckBox1

CheckBox 108,40,50,8,"Check Box",.CheckBox2

End Dialog

Dim Dlg1 As GroupSample

Button = Dialog (Dlg1)

End Sub
```

## The dialog function

You can optionally connect a user-defined dialog box to a dialog function. This function is called when the dialog field is initialized and every time when the user operates a dialog control. With the help of a dialog function, it is possible to nest dialogs and to enable or disable dialog controls.

To connect a dialog box to a dialog function, append the function's name to the dialog definition, with a period in front of it. Here, for example, the dialog **MyDlg** will be connected to the dialog function with the name **MyDlgFunc**:

```
Begin Dialog MyDlg 60, 60, 260, 188, "Test", .MyDlgFunc
```

### **Monitoring dialog controls**

Every control in the dialog box that you wish to monitor in the dialog function must have a unique identifier. It must be given as the last parameter of the control definition and must start with a period.

```
CheckBox 8,56,203,16, "Show All",.Chk1
```

Here, the identifier "Chk1" is assigned to the check box.

### Syntax of the dialog function

The syntax of the dialog function is as follows:

```
Function FunctionName(ControlID$, Action%, SuppValue%)
    [Instructions]
    FunctionName = ReturnValue
End Function
```

The dialog function returns a value if the user clicks on **OK** or **Cancel**. If you set this *ReturnValue* in the dialog function to 0, the dialog will close; with any other value, the dialog stays open.

The parameters of the dialog function:

#### ControlID\$

If Action = 2, this parameter contains the ID of the dialog control that the user activated (the value of the ID was defined in the dialog definition).

#### Action%

- 1, when the dialog is initialized (in this case, the other parameters have no meaning)
- 2, when the user activates a dialog control. The dialog control is identified through *ControlId*\$, and *SuppValue*% contains additional information.

## ■ SuppValue%:

Information on the type of change that was made, depending on the type of the dialog control:

**Check Box**: If the box is unchecked, this is 0, else 1.

**Radio Button**: The number of the selected radio button, with the first field of the radio button group having the number 0.

Command Button: No meaning

**OK**: 1

Cancel: 2

In the following example, the dialog function of a dialog is evaluated by means of a **Case** branch. The parameter **SuppValue** is not tested in this example.

```
Sub Main
```

```
Begin Dialog UserDialog1 60,60, 260, 188, "Dialog Function", .Dialogfn
    Text 8,10,73,13, "Text:"
    TextBox 8, 26, 160, 18, .FText
```

```
CheckBox 8, 56, 203, 16, "Show All", . Chk1
    GroupBox 8, 79, 230, 70, "Group Box:", .Group
    CheckBox 18,100,189,16, "Change the button captions", .Chk2
    PushButton 18, 118, 159, 16, "Button", .History
    OKButton 177, 8, 58, 21
    CancelButton 177, 32, 58, 21
End Dialog
Dim Dlg1 As UserDialog1
x = Dialog(Dlg1)
End Sub
          ' (Main)
Function Dialogfn(ControlID$, Action%, SuppValue%)
Begin Dialog UserDialog2 160,160, 260, 188, "Dialog Function", .Dialogfunction
    Text 8,10,73,13, "Input Field"
    TextBox 8, 26, 160, 18, .FText
    TextBox 8, 26, 160, 18, .FText
CheckBox 8, 56, 203, 16, "Check Box ", .ch1
CheckBox 18,100,189,16, "Check Box ", .ch2
PushButton 18, 118, 159, 16, "Button", .but1
OKButton 177, 8, 58, 21
CancelButton 177, 32, 58, 21
End Dialog
Dim Dlg2 As UserDialog2
Dlg2.FText = "This is the result"
Select Case Action%
    Case 1
         DlgEnable "Group", 0
         DlgVisible "Chk2", 0
         DlgVisible "History", 0
    Case 2
         If ControlID$ = "Chk1" Then
                                     DlgEnable "Group"
                                     DlgVisible "Chk2"
         End If
         If ControlID$ = "Chk2" Then
                                     DlgText "History", "Show another dialog"
         End If
         If ControlID$ = "History" Then
                                        Dialogfn =1
                                        x = Dialog(Dlg2)
         End If
    Case Else
End Select
Dialogfn=1
End Function
```

# **OLE Automation**

With help from OLE Automation, suitable applications (such as TextMaker or PlanMaker) can be controlled from SoftMaker Basic scripts.

*Tip:* Detailed information on programming TextMaker and PlanMaker can be found in the chapters BasicMaker and TextMaker and BasicMaker and PlanMaker, respectively.

### What is an OLE Automation object?

Every OLE Automation-capable program provides specific *objects* for scripting the application. The type of these objects depends on the application. A word processor like TextMaker provides objects which, for example, show the number of currently opened documents or the formatting of the currently selected text.

OLE Automation objects offers two ways of access:

- The **Properties** of OLE Automation objects are values that can be read and/or written and describe a certain characteristic of an object. A document window of a word processor has for example the following properties: name (of the opened document), width and height of the window, etc.
- **Methods** are functions that trigger an action in an OLE Automation object. An open document has for example a method to save it to disk.

#### **Accessing OLE Automation objects**

To access an OLE Automation object, you first must declare a variable of the type **Object**.

### **Example:**

```
Dim MyObj As Object
```

This must then be "connected" to the application. There are two functions for this: While <u>CreateObject</u> starts the application automatically if it is not already running, <u>GetObject</u> can only connect to an instance of an application that is already running

## **Example:**

```
Set MyObj = CreateObject("TextMaker.Application")
```

The variable MyObj now contains a reference to the main OLE Automation object of the application, and incidentally its name is always **Application**. You can access its child objects through dot notation – for example **MyObj.Application.Documents** (see also the next section).

If the OLE Automation connection is no longer needed, the variable should be separated from the object by setting its value to **Nothing**:

#### **Example:**

```
Set MyObj = Nothing ' Detach variable from object
```

### **Properties**

To access the properties of an object, use dot notation in the style Object. Property.

### **Example:**

```
x = MyObj.Application.Width 'Retrieve the width of the program window $Or: MyObj.Application.Width = 5 'Set the width of the program window
```

#### **Methods**

When calling methods, dot notation is also used: Object.Method

### **Example:**

```
MyObj.Application.Quit ' Exit from the application
```

## **Using collections**

Apart from simple objects, there are also *collections* of objects.

TextMaker offers, for example, the collection **Documents** (a collection of all open documents). A collection is itself an object that is mainly accessible through properties of its parent object.

You can use the For Each Next instruction to enumerate all elements of a collection

All collections offer the following properties and methods by default:

**Count** Returns the number of elements (read only).

**Item(i)** Provides the *i*-th element.

Add Adds a new object to the collection.

### **Example**

Let us conclude with an example that demonstrates the use of OLE automation in practice. The example uses TextMaker's **Documents** collection which represents all currently opened documents. First, the number of opened documents is retrieved, then the names of all open documents are given. Finally, the documents are closed.

*Hint:* Detailed information on the subjects <u>BasicMaker and TextMaker</u> and <u>BasicMaker and PlanMaker</u> can be found in their respective chapters.

```
Sub Main

Dim tm As Object
Set tm = CreateObject("TextMaker.Application")
```

End Sub

# **BasicMaker and TextMaker**

BasicMaker was developed for the main purpose of allowing the user to script TextMaker and PlanMaker, in other words "control" or "program" them. This chapter contains all information on programming TextMaker. It contains the following sections:

■ **Programming TextMaker** 

This section contains all the basic information required to program the word processor *TextMaker* with BasicMaker.

TextMaker's object model

This chapter describes all objects exposed by TextMaker for programming.

Note: Programming *PlanMaker* is covered in a separate chapter: BasicMaker and PlanMaker.

# **Programming TextMaker**

Programming the word processor *TextMaker* and the spreadsheet *PlanMaker* is practically identical. The only difference is that some keywords have different names (for example PlanMaker.Application instead of TextMaker.Application). If you have already worked through the section <u>Programming PlanMaker</u> you will notice that the section you are currently reading is almost identical to it.

Naturally, the objects exposed by TextMaker are different from those of PlanMaker. A list of all objects exposed can be found in the next section <u>TextMaker's object model</u>.

To program TextMaker with BasicMaker, you mainly use *OLE Automation commands*. General information on this subject can be found in section <u>OLE Automation</u>.

Follow this schematic outline (details follow subsequently):

**1.** Declare a variable of type **Object**:

```
Dim tm as Object
```

2. Make a connection to TextMaker via OLE Automation (TextMaker will be launched automatically if it is not already running):

```
Set tm = CreateObject("TextMaker.Application")
```

3. Set the property **Application.Visible** to **True** so that TextMaker becomes visible:

```
tm.Application.Visible = True
```

**4.** Now you can program TextMaker by reading and writing its "properties" and by invoking the "methods" it provides.

5. As soon as the TextMaker object is not required anymore, you should cut the connection to TextMaker:

```
Set tm = Nothing
```

That was just a quick rundown of the necessary steps. More detailed information on programming TextMaker follows on the next pages. A list of all TextMaker objects and their respective properties and methods can be found in the section <u>TextMaker's object model</u>.

## **Connecting to TextMaker**

In order to control TextMaker from BasicMaker, you first need to connect to TextMaker via OLE Automation. For this, first declare a variable of type **Object**, then assign to it the object "TextMaker.Application" through use of the **CreateObject** function.

```
Dim tm as Object
Set tm = CreateObject("TextMaker.Application")
```

If TextMaker is already running, this function simply connects to TextMaker; if not, then TextMaker will be started beforehand.

The object variable "tm" now contains a reference to TextMaker.

### **Important: Making TextMaker visible**

**Please note:** If you start TextMaker in the way just described, its application window will be *invisible* by default. In order to make it visible, you must set the property **Visible** to **True**.

The complete chain of commands should therefore be as follows:

```
Dim tm as Object
Set tm = CreateObject("TextMaker.Application")
tm.Application.Visible = True
```

### The "Application" object

The *fundamental* object that TextMaker exposes for programming is **Application**. All other objects – such as collections of open documents and windows – are attached to the **Application** object.

The **Application** object contains not only its own properties (such as **Application.Left** for the x coordinate of the application window) and methods (such as **Application.Quit** for exiting from TextMaker), but also contains pointers to other objects, for example **Application.Options**, that in turn have their own properties and methods, and pointers to collections such as **Documents** (the collection of all currently open documents).

### **Notations**

As mentioned in the previous section, you need to use dot notation as usual with OLE Automation to access the provided properties, methods etc.

For example, **Application.Left** lets you address the **Left** property of the **Application** object. **Application.Documents.Add** references the **Add** method of the **Documents** collection which in turn is a member of **Application**.

## **Getting and setting TextMaker properties**

As soon as a connection with TextMaker has been made, you can "control" the application. For this, *properties* and *methods* are provided – this has already been discussed in the section <u>OLE Automation</u>.

Let's first talk about *properties*. Properties are options and settings that can be retrieved and sometimes modified.

For example, if you wish to retrieve TextMaker's application name, you can use the **Name** property of the **Application** object:

```
MsgBox "The name of this application is " & tm.Application.Name
```

**Application.Name** is a property that can only be read, but not written to. Other properties can be both retrieved and changed from BasicMaker scripts. For example, the coordinates of the TextMaker application window are stored in the properties **Left**, **Top**, **Width**, and **Height**. You can retrieve them as follows:

```
MsgBox "The left window position is at: " & tm.Application.Left
```

But you can also change the content of this property:

```
tm.Application.Left = 200
```

TextMaker reacts immediately and moves the left border of the application window to the screen position 200. You can also mix reading and changing the values of properties, as in the following example:

```
tm.Application.Left = tm.Application.Left + 100
```

Here, the current left border value is retrieved, increased by 100 and set as the new value for the left border. This will instruct TextMaker to move its left window position 100 pixels to the right.

There is a large number of properties in the **Application** object. A list of them can be found in the section <u>TextMaker's object model</u>.

## **Using TextMaker's methods**

In addition to properties, *methods* exist, and they implement commands that direct TextMaker to execute a specific action.

For example, **Application.Quit** instructs TextMaker to stop running, and **Application.Activate** lets you force TextMaker to bring its application window to the foreground (if it's covered by windows from other applications):

```
tm.Application.Activate
```

### **Function methods and procedure methods**

There are two types of methods: those that return a value to the BASIC program and those that do not. The former are called (in the style of other programming languages) "function methods" or simply "functions", the latter "procedure methods" or simply "procedures".

This distinction may sound a bit picky to you, but it is not because it effects on the notation of instructions.

As long as you call a method without parameters, there is no syntactical difference:

### Call as procedure:

```
tm.Documents.Add ' Add a document to the collection of open documents
```

#### Call as function:

```
Dim newDoc as Object
Set newDoc = tm.Documents.Add ' The same (returning an object this time)
```

As soon as you access methods with parameters, you need to employ two different styles:

### Call as procedure:

```
tm.ActiveDocument.Tables.Add 3, 3 ' Insert a 3-by-3 table
```

### Call as function:

```
Dim newTable as Object
Set newTable = tm.ActiveDocument.Tables.Add(3, 3) ' now with a return value
```

As you can see, if you call the method as a procedure, you *may not* surround the parameters with parentheses. If you call it as a function, you *must* surround them with parentheses.

## **Using pointers to other objects**

A third group of members of the **Application** object are *pointers to other objects*.

This may first sound a bit abstract at first, but is actually quite simple: It would clutter the Application object if all properties and methods of TextMaker were attached directly to the Application method. To prevent this, groups of related properties and methods have been parceled out and placed into objects of their own. For example, TextMaker has an **Options** object that lets you read out and modify many fundamental program settings:

```
tm.Application.Options.CreateBackup = True
MsgBox "Overwrite mode activated? " & tm.Application.Options.Overtype
```

## **Using collections**

The fourth group of members of the **Application** object are pointers to *collections*.

Collections are, as their name indicates, lists of objects belonging together. For example, there is a collection called **Application.Documents** that contains all open documents and a collection called **Application.RecentFiles** with all files that are listed in the history section of the File menu.

There are two standardized ways of accessing collections, and TextMaker supports both of them. The more simple way is through the **Item** property that is part of every collection:

```
' Display the name of the first open document:
MsgBox tm.Application.Documents.Item(1).Name

' Close the (open) document "Test.tmd":
tm.Application.Documents.Item("Test.tmd").Close
```

If you wish to list all open documents, for example, first find out the number of open documents through the standardized **Count** property, then access the objects one by one:

```
' Return the names of all open documents:
For i=1 To tm.Application.Documents.Count
    MsgBox tm.Application.Documents.Item(i).Name
Next i
```

Every collection contains, by definition, the **Count** property which lets you retrieve the number of entries in the collection, and the **Item** property that lets you directly access one entry.

**Item** always accepts the number of the desired entry as an argument. Where it makes sense, it is also possible to pass other arguments to it, for example file names. You have seen this already above, when we passed both a number and a file name to **Item**.

For most collections, there is matching object type for their individual entries. The collection **Windows**, for example, has individual entries of type **Window** – note the use of the singular! One entry of the **Documents** collection is called **Document**, and an entry of the **RecentFiles** collection has the object type **RecentFile**.

### A more elegant approach to collections: For Each ... Next

There is a more elegant way to access all entries in a collection consecutively: BasicMaker also supports the **For Each** instruction:

```
' Display the names of all open documents

Dim x As Object

For Each x In tm.Application.Documents

MsgBox x.Name

Next x
```

This gives the same results as the method previously described:

```
For i=1 To tm.Application.Documents.Count
    MsgBox tm.Application.Documents.Item(i).Name
Next i
```

#### Collections may have their own properties and methods

Some collections may have their own properties and methods, in addition to the standard members **Item** and **Count**. For example, if you wish to create an empty document in TextMaker, this is achieved by adding a new entry to its **Documents** collection:

```
tm.Application.Documents.Add 'Create an empty document
```

## **Hints for simplifying notations**

If you are beginning to wonder whether so much typing is really necessary to address a single document, we can reassure you that it's not! There are several ways to reduce the amount of typing required.

### **Using With instructions**

The first shortcut is to use the **With** instruction when addressing *several* members of the same object.

First, the conventional style:

```
tm.Application.Left = 100
tm.Application.Top = 50
tm.Application.Width = 500
tm.Application.Height = 300
tm.Application.Options.CreateBackup = True
MsgBox tm.Application.ActiveDocument.Name
```

This code looks much clearer through use of the **With** instruction:

```
With tm.Application
   .Left = 100
   .Top = 50
   .Width = 500
   .Height = 300
   .Options.CreateBackup = True
   MsgBox .ActiveDocument.Name
End With
```

### Setting up helper object variables

The next abbreviation is to create helper object variables for quickly accessing their members. Compare the following instructions::

### Complicated:

```
Sub Complicated
   Dim tm As Object
   Set tm = CreateObject("TextMaker.Application")
   tm.Application.Visible = True ' Make TextMaker visible
   tm.Application.Documents.Add ' Add document
   tm.Application.ActiveDocument.Left = 100
   tm.Application.ActiveDocument.Top = 50
   tm.Application.ActiveDocument.Width = 222
   tm.Application.ActiveDocument.Height = 80
End Sub
Easier:
Sub Better
  Dim tm As Object
  Dim NewDocument As Object
  Set tm = CreateObject("TextMaker.Application")
   tm.Application.Visible = True ' Make TextMaker visible
  NewDocument = tm.Application.Documents.Add ' Add document
```

```
NewDocument.Left = 100
NewDocument.Top = 50
NewDocument.Width = 222
NewDocument.Height = 80
End Sub
```

After you created the object variable "NewDocument" in the second example and stored a reference to the new document in it (which conveniently is returned by the **Add** method of the **Documents** collection anyway), you can access the new document much more easily through this helper object variable.

### **Omitting default properties**

There is yet another way to reduce the amount of typing required: Each object (for example, **Application** or **Application.Documents**) has one of its properties marked as its *default property*. Conveniently enough, you can always leave out default properties.

The default property of **Application**, for example, is **Name**. Therefore, the two following instructions are equivalent:

```
MsgBox tm.Application.Name ' Display the application name of TextMaker
MsgBox tm.Application ' Does exactly the same
```

Typically, the property that is used most often in an object has been designated its default property. For example, the most used property of a collection surely is the **Item** property, as the most common use of collections is to return one of their members. The following instructions therefore are equivalent:

```
MsgBox tm.Application.Documents.Item(1).Name
MsgBox tm.Application.Documents(1).Name
```

Finally things are getting easier again! But it gets even better: **Name** is the default property of a single **Document** object (note: "Document", not "Documents"!). Each **Item** of the **Document** collection is of the **Document** type. As **Name** is the default property of **Document**, it can be omitted:

```
MsgBox tm.Application.Documents(1)
```

Not easy enough yet? OK... **Application** is the default property of TextMaker. So, let's just leave out **Application** as well! The result:

```
MsgBox tm.Documents(1)
```

This basic knowledge should have prepared you to understand TextMaker's object model. You can now continue with the section <u>TextMaker's object model</u> that contains a detailed list of all objects that TextMaker provides.

# TextMaker's object model

TextMaker provides BasicMaker (and all other OLE Automation compatible programming languages) with the objects listed below.

#### **Notes:**

Properties marked with "R/O" are "Read Only" (i.e. write-protected). They can be read, but not changed.

■ The default property of an object is marked in *italics*.

The following table lists all objects and collections available in TextMaker:

| Name                      | Туре       | Description                                                        |
|---------------------------|------------|--------------------------------------------------------------------|
| <b>Application</b>        | Object     | "Root object" of TextMaker                                         |
| <b>Options</b>            | Object     | Global options                                                     |
| <u>UserProperties</u>     | Collection | Collection of all parts of the user's private and business address |
| <u>UserProperty</u>       | Object     | An individual part of the user's address                           |
| <b>CommandBars</b>        | Collection | Collection of all toolbars                                         |
| <b>CommandBar</b>         | Object     | An individual toolbar                                              |
| <u>AutoCorrect</u>        | Object     | Automatic text correction and SmartText                            |
| <b>AutoCorrectEntries</b> | Collection | Collection of all SmartText entries                                |
| AutoCorrectEntry          | Object     | An individual SmartText entry                                      |
| <b>Documents</b>          | Collection | Collection of all open documents                                   |
| <b>Document</b>           | Object     | An individual open document                                        |
| DocumentPropertie §       | Collection | Collection of all document properties of a document                |
| <b>DocumentProperty</b>   | Object     | An individual document property                                    |
| <u>PageSetup</u>          | Object     | The page settings of a document                                    |
| Selection                 | Object     | The selection or cursor in a document                              |
| <b>Font</b>               | Object     | The character formatting of the selection                          |
| <u>Paragraphs</u>         | Collection | Collection of all paragraphs in a document                         |
| <u>Paragraph</u>          | Object     | An individual paragraph in a document                              |
| Range                     | Object     | Starting and ending position of a paragraph                        |
| <b>DropCap</b>            | Object     | The drop cap character of a paragraph                              |
| <b>Tables</b>             | Collection | Collection of all tables in a document                             |
| <b>Table</b>              | Object     | An individual table                                                |
| Rows                      | Collection | Collection of all table rows in a table                            |
| Row                       | Object     | An individual table row                                            |

| Name               | Туре       | Description                                                                                                    |
|--------------------|------------|----------------------------------------------------------------------------------------------------|
| <u>Cells</u>       | Collection | Collection of all cells in a table row                                                                          |
| <u>Cell</u>        | Object     | An individual table cell                                                                                        |
| <u>Borders</u>     | Collection | Collection of all border lines (left, right, top, bottom, etc.) of a paragraph, a table, a table row, or a cell |
| <b>Border</b>      | Object     | An individual border line                                                                                       |
| <b>Shading</b>     | Object     | The shading of paragraphs, tables, table rows, and cells                                                        |
| <b>FormFields</b>  | Collection | Collection of all form objects in a document                                                                    |
| <b>FormField</b>   | Object     | An individual form object                                                                                       |
| <b>TextInput</b>   | Object     | An individual form object, viewed as a text field                                                               |
| <b>CheckBox</b>    | Object     | An individual form object, viewed as a check box                                                                |
| <u>DropDown</u>    | Object     | An individual form object, viewed as a selection list                                                           |
| <u>ListEntries</u> | Collection | Collection of all entries in a selection list                                                                   |
| <b>ListEntry</b>   | Object     | An individual entry in a selection list                                                                         |
| Windows            | Collection | Collection of all open document windows                                                                         |
| Window             | Object     | An individual open document window                                                                              |
| <u>View</u>        | Object     | The view settings of a document window                                                                          |
| Zoom               | Object     | The zoom level of a document window                                                                             |
| RecentFiles        | Collection | Collection of all recently opened files, as listed in the File menu                                             |
| RecentFile         | Object     | An individual recently opened file                                                                              |
| <b>FontNames</b>   | Collection | Collection of all fonts installed                                                                               |
| <b>FontName</b>    | Object     | An individual installed font                                                                                    |

Detailed descriptions of all objects and collections follow on the next pages.

# **Application (object)**

Access path: Application

## 1 Description

**Application** is the "root object" for all other objects in TextMaker. It is the central control object that is used to carry out the whole communication between your Basic script and TextMaker.

## 2 Access to the object

There is exactly one instance of the **Application** object during the whole runtime of TextMaker. It is accessed directly through the object variable returned by the **CreateObject** function:

```
Set tm = CreateObject("TextMaker.Application")
MsgBox tm.Application.Name
```

As **Application** is the default property of TextMaker, it can generally be omitted:

```
Set tm = CreateObject("TextMaker.Application")
MsgBox tm.Name ' has the same meaning as tm.Application.Name
```

## 3 Properties, objects, collections, and methods

### Properties:

- FullName R/O
- *Name* R/O (default property)
- Path R/O
- Build R/O
- Bits R/O
- **■** Visible
- Caption R/O
- Left
- Top
- Width
- Height
- WindowState
- DisplayScrollBars

#### Objects:

- ActiveDocument → Document
- ActiveWindow → Window
- Options  $\rightarrow$  Options
- UserProperties → <u>UserProperties</u>
- **■** CommandBars → CommandBars
- AutoCorrect → AutoCorrect
- Application → Application

#### Collections:

- **■ Documents** → **Documents**
- **Windows** → **Windows**
- RecentFiles → RecentFiles

### ■ FontNames → FontNames

## Methods:

- **■** CentimetersToPoints
- **■** MillimetersToPoints
- **■** InchesToPoints
- PicasToPoints
- LinesToPoints
- Activate
- Quit

## **FullName (property, R/0)**

Data type: String

Returns the name and path of the program (e.g. "C:\Program Files\SoftMaker Office\TextMaker.exe").

## Name (property, R/0)

Data type: String

Returns the name of the program (i.e., "TextMaker").

## Path (property, R/0)

Data type: String

Returns the path of the program, for example "C:\Program Files\SoftMaker Office\".

## Build (property, R/O)

Data type: String

Returns the build number of the program as a string, for example "582".

## Bits (property, R/O)

Data type: String

Returns a string with the "bitness" of the program: "16" for the 16 bit version of TextMaker and "32" for the 32 bit version.

### Visible (property)

Data type: Boolean

Gets or sets the visibility of the program window:

tm.Application.Visible = True ' TextMaker will be visible

```
tm.Application.Visible = False ' TextMaker will be invisible
```

*Important:* By default, **Visible** is set to **False** – thus, TextMaker is initially invisible until you explicitly make it visible.

## Caption (property, R/O)

Data type: String

Returns a string with the contents of the title bar of the program window (e.g. "TextMaker - Readme.tmd").

## Left (property)

Data type: Long

Gets or sets the horizontal position (= left edge) of the program window on the screen, measured in screen pixels.

## Top (property)

Data type: Long

Gets or sets the vertical position (= top edge) of the program window on the screen, measured in screen pixels.

## Width (property)

Data type: Long

Gets or sets the width of the program window on the screen, measured in screen pixels.

## **Height (property)**

Data type: Long

Gets or sets the height of the program window on the screen, measured in screen pixels.

## WindowState (property)

Data type: Long (SmoWindowState)

Gets or sets the current state of the program window. The possible values are:

```
smoWindowStateNormal = 1 ' normal
smoWindowStateMinimize = 2 ' minimized
smoWindowStateMaximize = 3 ' maximized
```

## **DisplayScrollBars (property)**

Data type: Boolean

Gets or sets the option which indicates whether the document is shown with both a horizontal and a vertical scrollbar.

### **ActiveDocument (pointer to object)**

Data type: Object

Returns the currently active **Document** object that you can use to access the active document

## **ActiveWindow (pointer to object)**

Data type: Object

Returns the currently active Window object that you can use to access the active document window

## **Options (pointer to object)**

Data type: Object

Returns the **Options** object that you can use to access global program settings of TextMaker

### **UserProperties (pointer to object)**

Data type: Object

Returns the <u>UserProperties</u> object that you can use to access the name and address of the user (as entered in the dialog box of TextMaker's **Tools > Options** menu command, **General** tab)

### **CommandBars (pointer to object)**

Data type: **Object** 

Returns the CommandBars object that you can use to access the toolbars of TextMaker

## **AutoCorrect (pointer to object)**

Data type: Object

Returns the AutoCorrect object that you can use to access the automatic correction settings of TextMaker

## **Application (pointer to object)**

Data type: Object

Returns the **Application** object, i.e. the pointer to itself. This object pointer is basically superfluous and only provided for the sake of completeness.

### **Documents (pointer to collection)**

Data type: **Object** 

Returns the **Documents** collection, a collection of all currently opened documents

## **Windows (pointer to collection)**

Data type: Object

Returns the Windows collection, a collection of all currently opened document windows

## **RecentFiles (pointer to collection)**

Data type: Object

Returns the <u>RecentFiles</u> collection, a collection of the recently opened documents (as displayed at the bottom of TextMaker's <u>File</u> menu)

### FontNames (pointer to collection)

Data type: Object

Returns the **FontNames** collection, a collection of all installed fonts

### **CentimetersToPoints (method)**

Converts the given value from centimeters (cm) to points (pt). This function is useful when you make calculations in centimeters, but a TextMaker function accepts only points as its measurement unit.

Syntax:

CentimetersToPoints(Centimeters)

Parameters:

**Centimeters** (type: **Single**) specifies the value to be converted.

Return type:

Single

Example:

```
' Set the top margin of the active document to 3cm tm.ActiveDocument.PageSetup.TopMargin = tm.Application.CentimetersToPoints(3)
```

## MillimetersToPoints (method)

Converts the given value from millimeters (mm) to points (pt). This function is useful if you make calculations in millimeters, but a TextMaker function accepts only points as its measurement unit.

Syntax:

```
MillimetersToPoints (Millimeters)
```

Parameters:

Millimeters (type: Single) specifies the value to be converted.

Return type:

Single

Example:

```
' Set the top margin of the active document to 30mm tm.ActiveDocument.PageSetup.TopMargin = tm.Application.MillimetersToPoints(30)
```

## InchesToPoints (method)

Converts the given value from inches to points (pt). This function is useful if you make calculations in inches, but a TextMaker function accepts only points as its measurement unit.

Syntax:

```
InchesToPoints(Inches)
```

Parameters:

**Inches** (type: **Single**) specifies the value to be converted.

Return type:

Single

Example:

```
' Set the bottom margin of the active document to 1 inch tm.ActiveDocument.PageSetup.BottomMargin = tm.Application.InchesToPoints(1)
```

#### PicasToPoints (method)

Converts the given value from picas to points (pt). This function is useful if you make calculations in picas, but a TextMaker function accepts only points as its measurement unit.

Syntax:

```
PicasToPoints (Picas)
```

Parameters:

**Picas** (type: **Single**) specifies the value to be converted.

Return type:

**Single** 

Example:

```
' Set the bottom margin of the active document to 6 picas tm.ActiveDocument.PageSetup.BottomMargin = tm.Application.PicasToPoints(6)
```

## **LinesToPoints (method)**

Identical to the **PicasToPoints** method (see there).

Syntax:

```
LinesToPoints(Lines)
```

Parameters:

Lines (type: Single) specifies the value to be converted.

Return type:

Single

Example:

```
' Set the bottom margin of the active document to 6 picas tm.ActiveDocument.PageSetup.BottomMargin = tm.Application.LinesToPoints(6)
```

### **Activate (method)**

Brings the program window to the foreground and sets the focus to it.

Syntax:

Activate

Parameters:

none

Return type:

none

Example:

```
' Bring TextMaker to the foreground tm.Application.Activate
```

Hint: This command is only successful if **Application.Visible** = **True**.

## **Quit (method)**

Ends the program.

Syntax:

Quit

Parameters:

none

Return type:

none

Example:

```
' End TextMaker tm.Application.Quit
```

If there are any unsaved documents open, the user will be asked if they should be saved. If you want to avoid this question, you need to either close all opened documents in your program or set the property **Saved** for the documents to **True** (see **Document**)

# **Options (object)**

Access path: <u>Application</u> → **Options** 

## 1 Description

The **Options** object consolidates many global program settings, most of which can be found in the dialog box of the **Tools** > **Options** menu command in TextMaker.

## 2 Access to the object

There is exactly one instance of the **Options** object during the whole runtime of TextMaker. It is accessed through the **Application.Options** object:

```
Set tm = CreateObject("TextMaker.Application")
tm.Application.Options.EnableSound = True
```

## 3 Properties, objects, collections, and methods

### Properties:

- AutoFormatReplaceQuotes
- CheckSpellingAsYouType
- ShowSpellingErrors
- ShowGermanSpellingReformErrors
- CreateBackup
- DefaultFilePath
- DefaultTemplatePath

- EnableSound
- Overtype
- SaveInterval
- SavePropertiesPrompt
- AutoWordSelection
- PasteAdjustWordSpacing
- TabIndentKey
- DefaultFileFormat

### Objects:

- Application  $\rightarrow$  Application
- *Parent* → <u>Application</u>

## AutoFormatReplaceQuotes (property)

Data type: Long (SmoQuotesStyle)

Gets or sets the setting whether neutral quotation marks should be automatically converted to typographic ones. The possible values are:

### CheckSpellingAsYouType (property)

Data type: Boolean

Gets or sets the setting "Background spell-checking" (True or False).

## **ShowSpellingErrors (property)**

Data type: Boolean

Gets or sets the setting "Underline typos in red" (**True** or **False**).

### ShowGermanSpellingReformErrors (property)

Data type: Boolean

Gets or sets the setting "Underline old German spelling in blue" (True or False).

### **CreateBackup (property)**

Data type: Boolean

Gets or sets the setting "Create backup files" (True or False).

## **DefaultFilePath (property)**

Data type: **String** 

Gets or sets the file path used by default to save and open documents.

This is just a temporary setting: When you execute the menu command **File > Open** or **File > Save As** the next time, the path chosen here will appear in the dialog box. If the user changes the path, this path will then be the new default file path.

#### **DefaultTemplatePath (property)**

Data type: String

Gets or sets the file path used by default to store document templates.

This setting is saved permanently. Each call to the **File > New** menu command lets you see the document templates in the path given here.

## **EnableSound (property)**

Data type: Boolean

Gets or sets the setting "Beep on errors" (True or False).

#### **Overtype (property)**

Data type: Boolean

Gets or sets Overwrite/Insert mode (True=Overwrite, False=Insert).

#### SaveInterval (property)

Data type: Long

Gets or sets the setting "Autosave documents every n minutes" (0=off).

#### SavePropertiesPrompt (property)

Data type: Boolean

Gets or sets the setting "Prompt for summary information when saving" (True or False).

#### **AutoWordSelection (property)**

Data type: Boolean

Gets or sets the setting "Select whole words when selecting" (**True** or **False**).

### PasteAdjustWordSpacing (property)

Data type: Boolean

Gets or sets the setting "Add or remove spaces when pasting" (True or False).

#### **TabIndentKey (property)**

Data type: Boolean

Gets or sets the setting "Set left and first line indent with Tab and Backspace keys" (True or False).

## **DefaultFileFormat (property)**

Data type: Long (TmDefaultFileFormat)

Gets or sets the standard file format in which TextMaker saves newly created documents. The possible values are:

#### **Application (pointer to object)**

Data type: **Object** 

Returns the **Application** object

#### **Parent** (pointer to object)

Data type: **Object** 

Returns the parent object, i.e. **Application** 

## **UserProperties (collection)**

Access path: <u>Application</u> → UserProperties

## 1 Description

The UserProperties collection contains all components of the user's personal and business address (as entered in the dialog box of TextMaker's Tools > Options menu command, General tab).

The individual elements of this collection are of the type UserProperty

## 2 Access to the collection

There is exactly one instance of the **UserProperties** collection during the whole runtime of TextMaker. It is accessed through the **Application.UserProperties** object:

```
' Show the first UserProperty (the user's last name)
MsgBox tm.Application.UserProperties.Item(1).Value
```

## 3 Properties, objects, collections, and methods

#### Properties:

■ Count R/O

#### Objects:

- *Item* → **UserProperty** (default object)
- Application → <u>Application</u>
- Parent  $\rightarrow$  Application

#### Count (property, R/O)

Data type: Long

Returns the number of <u>UserProperty</u> objects in the collection, ie the number of all components of the user's address data (last name, first name, street etc – separated into personal and business address)

This value is constantly 24, since there are exactly 24 such elements.

### **Item** (pointer to object)

Data type: **Object** 

Returns an individual <u>UserProperty</u> object that you can use to get or set an individual component of the user's personal or business address (last name, first name, street, etc)

Which UserProperty object you get depends on the numeric value that you pass to **Item**. The following table shows the admissible values:

```
smoUserHomeAddressPhone1
                                        ' Phone (personal)
                                   = 7 ' Fax (personal)
smoUserHomeAddressFax
                                   = 8 ' E-mail address (personal)
smoUserHomeAddressEmail
                                   = 9 ' Mobile phone (personal)
smoUserHomeAddressPhone2
smoUserHomeAddressHomepage
                                  = 10 ' Homepage (personal)
                              = 11 ' Last name (business)
smoUserBusinessAddressName
smoUserBusinessAddressDepartment = 14 ' Department (business)
smoUserBusinessAddressStreet smoUserBusinessAddressCity smoUserBusinessAddressPhone1 smoUserBusinessAddressFax
= 15 ' Street (business)
= 16 ' ZIP code (business)
= 17 ' City (business)
= 18 ' Phone (business)
= 19 ' Fax (business)
                                  = 19 ' Fax (business)
smoUserBusinessAddressFax
smoUserBusinessAddressEmail
                                  = 20 ' E-mail address (business)
smoUserBusinessAddressHomepage = 22 ' Homepage (business)
smoUserHomeAddressInitials
                                = 23 ' User initials (personal)
smoUserBusinessAddressInitials = 24 ' User initials (business)
```

#### Examples:

```
'Show the user's last name (personal)
MsgBox tm.Application.UserProperties.Item(1).Value

'Change the business e-mail address to test@example.com
With tm.Application
.UserProperties.Item(smoUserBusinessAddressEmail).Value = "test@example.com"
End With
```

### **Application (pointer to object)**

Data type: Object

Returns the **Application** object

#### Parent (pointer to object)

Data type: Object

Returns the parent object, i.e. Application

## **UserProperty (object)**

Access path: <u>Application</u> → <u>UserProperties</u> → **Item** 

## 1 Description

A **UserProperty** object represents one individual component of the user's personal or business address (for example, the ZIP code or the phone number).

There is one **UserProperty** object for each of these components. The number of these objects is constant, since you cannot create new address components.

## 2 Access to the object

The individual **UserProperty** objects can be accessed solely through enumerating the elements of the **Application.UserProperties** collection. The type of this collection is **UserProperties** 

Example:

```
' Show the contents of the first address element (last name, personal)
MsgBox tm.Application.UserProperties.Item(1).Value
```

## 3 Properties, objects, collections, and methods

#### Properties:

■ *Value* (default property)

#### Objects:

- **Application** → **Application**
- Parent → <u>UserProperties</u>

#### Value (property)

Data type: String

Gets or sets the contents of the address component. The following example sets the company name of the user:

```
Sub Example()
   Set tm = CreateObject("TextMaker.Application")
   tm.UserProperties(smoUserBusinessAddressCompany).Value = "ACME Corp."
End Sub
```

#### **Application (pointer to object)**

Data type: Object

Returns the **Application** object

#### Parent (pointer to object)

Data type: Object

Returns the parent object, i.e. **UserProperties** 

# **CommandBars (collection)**

Access path: <u>Application</u> → CommandBars

## 1 Description

The **CommandBars** collection contains all toolbars available in TextMaker. The individual elements of this collection are of the type **CommandBar** 

## 2 Access to the collection

There is exactly one instance of the **CommandBars** collection during the whole runtime of TextMaker. It is accessed through the **Application.CommandBars** object:

```
' Show the name of the first toolbar
MsgBox tm.Application.CommandBars.Item(1).Name

' The same, but easier, using the default property
MsgBox tm.CommandBars(1)
```

## 3 Properties, objects, collections, and methods

#### Properties:

- Count R/O
- DisplayFonts
- DisplayTooltips

#### Objects:

- *Item* → CommandBar (default object)
- Application → Application
- Parent → Application

#### Count (property, R/O)

Data type: Long

Returns the number of CommandBar objects in the collection, ie the number of toolbars available

#### **DisplayFonts (property)**

Data type: **Boolean** 

Gets or sets the setting "Show fonts in font lists" (True or False).

### **DisplayTooltips (property)**

Data type: Boolean

Gets or sets the setting whether a tooltip should be displayed when the mouse cursor is pointed to a toolbar button.

Corresponds to the setting "Show tooltips" in the dialog of the **Tools > Options** menu command.

#### *Item* (pointer to object)

Data type: Object

Returns an individual **CommandBar** object that you can use to access an individual toolbar

Which CommandBar object you get depends on the value that you pass to **Item**. You can specify either the numeric index or the name of the desired toolbar. Examples:

```
' Make the first toolbar invisible
tm.Application.CommandBars.Item(1).Visible = False
' Make the toolbar named "Formatting" invisible
tm.Application.CommandBars.Item("Formatting").Visible = False
```

Note: It is not advisable to use the *names* of toolbars as a reference, since these names are different in each language that TextMaker's user interface supports. For example, if the user interface language is set to German, the name of the "Formatting" toolbar changes to "Formatleiste".

Instead, it is recommended to use the following symbolic constants for toolbars:

```
tmBarStatusShort
                        = 1 'Status bar (no documents open)
tmBarStandardShort
                        = 2 'Standard toolbar (no documents open)
                      = 3 ' Status bar
tmBarStatus
                      = 4 ' Standard toolbar
tmBarStandard
                     = 5 ' Formatting toolbar
tmBarFormatting
tmBarOutliner
tmBarObjects
                      = 6 ' Outliner toolbar
tmBarObjects = / Objects terms
tmBarFormsEditing = 8 ' Forms toolbar
tmBarMailMerge = 9 ' Mail merge toolbar
tmBarDatabase = 10 ' Database toolbar
                       = 9 ' Mail merge toolbar
tmBarDatabaseStatus = 11 ' Status bar (in database windows)
                    = 12 ' Table toolbar
= 13 ' Statistics toolbar
tmBarTable
tmBarStatistics
tmBarHeaderAndFooter = 17 ' Header and footer toolbar
tmBarFullscreen = 19 ' Full screen toolbar
```

## **Application (pointer to object)**

Data type: Object

Returns the **Application** object

## Parent (pointer to object)

Data type: Object

Returns the parent object, i.e. **Application** 

# CommandBar (object)

Access path: <u>Application</u> → <u>CommandBars</u> → **Item** 

## 1 Description

A CommandBar object represents one individual toolbar.

For each toolbar there is its own **CommandBar** object. If you create new toolbars or delete them, the respective **CommandBar** objects will be created or deleted dynamically.

## 2 Access to the object

The individual **CommandBar** objects can be accessed solely through enumerating the elements of the **Application.CommandBars** collection. The type of this collection is **CommandBars** 

Example:

```
' Show the name of the first toolbar
MsgBox tm.Application.CommandBars.Item(1).Name

' The same, but easier, using the default property
MsgBox tm.CommandBars(1)
```

## 3 Properties, objects, collections, and methods

Properties:

- *Name* (default property)
- Visible

Objects:

- Application → <u>Application</u>
- Parent → <u>CommandBars</u>

#### Name (property)

Data type: String

Gets or sets the name of the toolbar.

Example:

```
' Show the name of the first toolbar
MsgBox tm.Application.CommandBars.Item(1).Name
```

#### Visible (property)

Data type: Boolean

Gets or sets the visibility of the toolbar. The following example makes the "Formatting" toolbar invisible:

```
Sub Example()
   Set tm = CreateObject("TextMaker.Application")
   tm.Application.CommandBars.Item("Formatting").Visible = False
End Sub
```

#### **Application (pointer to object)**

Data type: Object

Returns the **Application** object

#### Parent (pointer to object)

Data type: Object

Returns the parent object, i.e. **CommandBars** 

# **AutoCorrect (object)**

Access path: <u>Application</u> → AutoCorrect

## 1 Description

The AutoCorrect object contains settings related to automatic text correction and all SmartText entries.

## 2 Access to the object

There is exactly one instance of the **AutoCorrect** object during the whole runtime of TextMaker. It is accessed through the **Application.AutoCorrect** object:

```
' Show the number of SmartText entries
Set tm = CreateObject("TextMaker.Application")
MsgBox tm.Application.AutoCorrect.Entries.Count
```

## 3 Properties, objects, collections, and methods

#### Properties:

- CorrectInitialCaps
- CorrectSentenceCaps
- ReplaceText

#### Objects:

- Application → Application
- Parent  $\rightarrow$  Application

#### Collections:

■ Entries → <u>AutoCorrectEntries</u>

#### **CorrectInitialCaps (property)**

Data type: Boolean

Gets or sets the setting "Correct first two uppercase letters".

If this property is **True**, TextMaker automatically corrects the case of the second letter in words that begin with two capital letters (for example "HEnry" will be changed to "Henry").

#### **CorrectSentenceCaps (property)**

Data type: Boolean

Gets or sets the setting "Capitalize first letter of sentences".

If this property is **True**, TextMaker capitalizes the first letter of a sentence in case it was accidently written in lowercase.

#### ReplaceText (property)

Data type: Boolean

Gets or sets the setting "Expand SmartText entries".

If this property is **True**, SmartText entries entered in the document will be automatically replaced by the SmartText content (for example: You type "sd" and TextMaker expands it with "sales department").

### **Application (pointer to object)**

Data type: Object

Returns the **Application** object

### Parent (pointer to object)

Data type: Object

Returns the parent object, i.e. **Application** 

### **Entries (pointer to collection)**

Data type: Object

Returns the **AutoCorrectEntries** collection which contains all SmartText entries

## **AutoCorrectEntries (collection)**

Access path: <u>Application</u> → <u>AutoCorrect</u> → **Entries** 

## 1 Description

The **AutoCorrectEntries** collection contains all SmartText entries defined. The individual elements of this collection are of the type **AutoCorrectEntry** 

## 2 Access to the collection

There is exactly one instance of the **AutoCorrectEntries** collection during the whole runtime of TextMaker. It is accessed through the **Application.AutoCorrect.Entries** object:

```
'Create a SmartText entry named "sd" containing "sales department" tm.Application.AutoCorrect.Entries.Add "sd", "sales department"
```

## 3 Properties, objects, collections, and methods

#### Properties:

■ Count R/O

#### Objects:

- *Item* → <u>AutoCorrectEntry</u> (default object)
- Application → <u>Application</u>
- Parent → AutoCorrect

#### Methods:

■ Add

#### Count (property, R/O)

Data type: Long

Returns the number of AutoCorrectEntry objects, ie the number of the currently defined SmartText entries

#### *Item* (pointer to object)

Data type: Object

Returns an individual **AutoCorrectEntry** object, ie the definition of one individual SmartText entry

Which AutoCorrect object you get depends on the value that you pass to **Item**. You can specify either the numeric index or the name of the desired SmartText entry. Examples:

```
'Show the contents of the first defined SmartText entry MsgBox tm.Application.AutoCorrect.Entries.Item(1).Value

'Show the contents of the SmartText entry with the name "sd"
MsgBox tm.Application.AutoCorrect.Entries.Item("sd").Value
```

#### **Application (pointer to object)**

Data type: Object

Returns the **Application** object

#### Parent (pointer to object)

Data type: **Object** 

Returns the parent object, i.e. AutoCorrect

#### Add (method)

Add a new **AutoCorrectEntry** entry.

Syntax:

Add Name, Value

Parameters:

**Name** (type: **String**): The name for the new SmartText entry. If the name is empty or already exists, the call of the method fails.

Value (type: String): The text for the new SmartText entry. If the passed string is empty, the call of the method fails.

Return type:

**Object** (an **AutoCorrectEntry** object which represents the new SmartText entry)

### Example:

```
'Create a SmartText entry named "sd" containing "sales department" tm.Application.AutoCorrect.Entries.Add "sd", "sales department"
```

# **AutoCorrectEntry (object)**

Access path: <u>Application</u> → <u>AutoCorrect</u> → <u>Entries</u> → **Item** 

## 1 Description

An **AutoCorrectEntry** object represents one individual SmartText entry, for example, "sd" for "sales department".

For each SmartText entry there is its own **AutoCorrectEntry** object. If you create SmartText entries or delete them, the respective **AutoCorrectEntry** objects will be created or deleted dynamically.

## 2 Access to the object

The individual **AutoCorrectEntry** objects can be accessed solely through enumerating the elements of the collection **Application.AutoCorrectEntries**. The type of this collection is **AutoCorrectEntries**.

#### Example:

```
' Show the name of the first SmartText entry
MsgBox tm.Application.AutoCorrect.Entries.Item(1).Name
```

## 3 Properties, objects, collections, and methods

#### Properties:

- *Name* (default property)
- Value

#### Objects:

- Application → Application
- Parent → AutoCorrectEntries

#### Methods:

Delete

#### *Name* (property)

Data type: String

Gets or sets the name of the SmartText entry (e.g. "sd").

## Value (property)

Data type: String

Gets or sets the contents of the SmartText entry (e.g. "sales department").

### **Application (pointer to object)**

Data type: Object

Returns the **Application** object

#### Parent (pointer to object)

Data type: Object

Returns the parent object, i.e. **AutoCorrectEntries** 

#### **Delete (method)**

Deletes an AutoCorrectEntry object from the AutoCorrectEntries collection

Syntax:

Delete

Parameters:

none

Return type:

none

Examples:

```
' Delete the first SmartText entry
tm.Application.AutoCorrect.Entries.Item(1).Delete
' Delete the SmartText entry with the name "sd"
tm.Application.AutoCorrect.Entries.Item("sd").Delete
```

# **Documents (collection)**

Access path: <u>Application</u> → **Documents** 

## 1 Description

The **Documents** collection contains all opened documents. The individual elements of this collection are of the type **Document** 

## 2 Access to the collection

There is exactly one instance of the **Documents** collection during the whole runtime of TextMaker. It is accessed through the **Application.Documents** object:

```
' Show the number of opened documents
MsgBox tm.Application.Documents.Count

' Show the name of the first opened document
MsgBox tm.Application.Documents(1).Name
```

## 3 Properties, objects, collections, and methods

#### Properties:

■ Count R/O

#### Objects:

- *Item* → **Document** (default object)
- Application → <u>Application</u>
- Parent → <u>Application</u>

#### Methods:

- Add
- Open
- Close

#### Count (property, R/O)

Data type: Long

Returns the number of **Document** objects in the collection, ie the number of the currently opened documents

#### **Item** (pointer to object)

Data type: Object

Returns an individual **Document** object, ie an individual open document

Which Document object you get depends on the value that you pass to **Item**. You can specify either the numeric index or the name of the desired document. Examples:

```
' Show the name of the first document
MsgBox tm.Application.Documents.Item(1).FullName
```

```
' Show the name of the document "Test.tmd" (provided that is it opened)
MsgBox tm.Application.Documents.Item("Test.tmd").FullName

' You can also specify the full path
MsgBox tm.Application.Documents.Item("c:\Documents\Test.tmd").FullName
```

#### **Application (pointer to object)**

Data type: Object

Returns the **Application** object

#### Parent (pointer to object)

Data type: Object

Returns the parent object, i.e. **Application** 

## Add (method)

Creates a new empty document, based either on the standard document template **Normal.tmv** or any other document template you specify.

Syntax:

```
Add [Template]
```

Parameters:

**Template** (optional; type: **String**): Path and file name of the document template on which your document should be based. If omitted, the standard template **Normal.tmv** will be used.

If you omit the path or give only a relative path, TextMaker's default template path will be automatically prefixed. If you omit the file extension .tmv, it will be automatically added.

Return type:

**Object** (a **Document** object which represents the new document)

#### Example:

```
Sub Sample()
  Dim tm as Object
  Dim newDoc as Object

Set tm = CreateObject("TextMaker.Application")
  tm.Visible = True
  Set newDoc = tm.Documents.Add
  MsgBox newDoc.Name
End Sub
```

You can use the **Document** object returned by the **Add** method like any other document. Alternatively, you can ignore the return value of the **Add** method and access the new document with the **ActiveDocument** method, for example.

#### Open (method)

Opens an existing document.

Syntax:

```
Open FileName, [ReadOnly], [Password], [WritePassword], [FileFormat]
```

Parameters:

FileName (type: String): Path and file name of the document or document template to be opened.

**ReadOnly** (optional; type: **Boolean**): Indicates whether the document should be opened only for reading.

**Password** (optional; type: **String**): The read password for password-protected documents. If you omit this parameter for a password-protected document, the user will be asked to input the read password.

**WritePassword** (optional; type: **String**): The write password for password-protected documents. If you omit this parameter for a password-protected document, the user will be asked to input the write password.

**FileFormat** (optional; type: **Long** or **TmSaveFormat**): The file format of the document to be opened. The possible values are:

If you omit this parameter, the value **tmFormatDocument** will be taken.

Tip: Independent of the value for the **FileFormat** parameter TextMaker always tries to determine the file format by itself and ignores evidently false inputs.

Return type:

**Object** (a **Document** object which represents the opened document)

### Examples:

```
' Open a document
tm.Documents.Open "c:\docs\test.tmd"
' Open a document only for reading
tm.Documents.Open "c:\docs\Test.tmd", True
```

#### Close (method)

Closes all currently opened documents.

Syntax:

```
Close [SaveChanges]
```

Parameters:

**SaveChanges** (optional; type: **Long** or **SmoSaveOptions**) indicates whether the documents which were changed since they were last saved should be saved or not. If you omit this parameter, the user will be asked to indicate it (if necessary). The possible values are:

```
smoDoNotSaveChanges = 0
smoPromptToSaveChanges = 1
smoSaveChanges = 2
' Don't ask, don't save
' Ask the user
' Save without asking
```

Return type:

none

#### Example:

```
' Close all opened documents without saving them tm.Documents.Close smoDoNotSaveChanges
```

# **Document (object)**

Access paths:

- <u>Application</u> → <u>Documents</u> → **Item**
- <u>Application</u> → ActiveDocument
- Application → Windows → Item → Document
- <u>Application</u> → <u>ActiveWindow</u> → **Document**

## Description

A **Document** object represents one individual document opened in TextMaker.

For each document there is its own **Document** object. If you open or close documents, the respective **Document** objects will be created or deleted dynamically.

## 2 Access to the object

The individual **Document** objects can be accessed in the following ways:

• All currently open documents are administrated in the Application. Documents collection (type: Documents):

```
' Show the names of all opened documents
For i = 1 To tm.Application.Documents.Count
   MsgBox tm.Application.Documents.Item(i).Name
Next i
```

The active document can be accessed through the Application. Active Document object:

```
' Show the name of the current document
MsgBox tm.Application.ActiveDocument.Name
```

■ **Document** is the **Parent** object for different objects which are linked with it, for example, **BuiltInDocumentProperties** or **Selection**:

```
' Show the name of the current document in an indirect way
MsgBox tm.Application.ActiveDocument.BuiltInDocumentProperties.Parent.Name
```

The objects Window and Selection include the object pointer to the document which belongs to them:

```
^{\prime} Access the active document through the active document window MsgBox tm.Application.ActiveWindow.Document.Name
```

#### 3 Properties, objects, collections, and methods

#### Properties:

- Name R/O
- FullName R/O
- Path R/O
- PageCount R/O
- Saved
- ReadOnly
- EnableCaretMovement
- MergeFileName
- MergeFileFormat
- MergeFileHeader
- MergeRecord

#### Objects:

- PageSetup → <u>PageSetup</u>
- Selection → <u>Selection</u>
- ActiveWindow → Window
- Application → <u>Application</u>
- Parent  $\rightarrow$  **Documents**

#### Collections:

- BuiltInDocumentProperties → <u>DocumentProperties</u>
- Paragraphs  $\rightarrow$  Paragraphs
- Tables  $\rightarrow$  Tables
- FormFields → FormFields

#### Methods:

- Activate
- Close
- Save
- SaveAs
- Select
- MailMerge
- PrintOut
- MergePrintOut

### *Name* (property, R/0)

Data type: String

Returns the name of the document (e.g., Smith.tmd).

#### **FullName (property, R/0)**

Data type: String

Returns the path and name of the document (e.g. c:\Letters\Smith.tmd).

#### Path (property, R/0)

Data type: String

Returns the path of the document (e.g. c:\Letters).

### PageCount (property, R/0)

Data type: Long

Returns the number of pages in the document.

#### Saved (property)

Data type: Boolean

Gets or sets the **Saved** property of the document. It indicates whether a document was changed since it was last saved:

- If **Saved** is set to **True**, the document was not changed since it was last saved.
- If **Saved** is set to **False**, the document was changed since it was last saved. When closing the document, the user will be asked if it should be saved.

Note: As soon as the user changes something in a document, its **Saved** property will be set to **False** automatically.

### ReadOnly (property)

Data type: Boolean

Gets or sets the **ReadOnly** property of the document.

If the property is **True**, the document is protected against user changes. Users will not be able to edit, delete, or add content.

If you set this property to **True**, the **EnableCaretMovement** property (see there) will be automatically set to **False**. Therefore, the cursor cannot be moved inside the document anymore. However, you can always set the **EnableCaretMovement** property to **True** if you want to make cursor movement possible.

#### **EnableCaretMovement (property)**

Data type: Boolean

Gets or sets the **EnableCaretMovement** property of the document. This property is sensible only in combination with the **ReadOnly** property (see there).

If the **EnableCaretMovement** property is **True**, the cursor can be moved freely inside a write-protected document. If it is set to **False**, cursor movement is not possible.

#### **MergeFileName (property)**

Data type: String

Gets or sets the name of the merge database to which the document is assigned.

#### **MergeFileFormat (property)**

Data type: **Long** (TmMergeType)

Gets or sets the file format of the merge database to which the document is assigned. The possible values are:

#### MergeFileHeader (property)

Data type: **Boolean** 

Gets or sets the option **Get field names from the first record** (as found in the dialog of TextMaker's **Tools** > **Assign Database** menu command).

This property is applicable only for the CSV files (tmMergeCSVAnsi, tmMergeCSVDos).

## MergeRecord (property)

Data type: Long

Gets or sets the record number of the record shown in a merge document. Corresponds to the setting **Show** merge record in the dialog of the **File > Properties** menu command, **View** tab.

#### PageSetup (pointer to object)

Data type: Object

Returns the <u>PageSetup</u> object that you can use to access the page formatting of the document (paper format, margins, etc)

#### **Selection (pointer to object)**

Data type: Object

Returns the <u>Selection</u> object that you can use to access the currently selected text in the document If nothing is selected, the object returns the current text cursor

#### **ActiveWindow (pointer to object)**

Data type: Object

Returns the <u>Window</u> object that contains settings related to the document window of a document (for example, its height and width)

#### **Application (pointer to object)**

Data type: Object

Returns the **Application** object

#### Parent (pointer to object)

Data type: Object

Returns the parent object, i.e. **Documents** 

#### **BuiltInDocumentProperties (pointer to collection)**

Data type: Object

Returns the **<u>DocumentProperties</u>** collection that you can use to access the document info (title, subject, author etc)

## Paragraphs (pointer to collection)

Data type: Object

Returns the **Paragraphs** collection, a collection of all paragraphs in the document

#### **Tables (pointer to collection)**

Data type: Object

Returns the **Tables** collection, a collection of all tables in the document

### FormFields (pointer to collection)

Data type: Object

Returns the FormFields collection, a collection of all form objects in the document

#### **Activate (method)**

Brings the document window to the front (if the **Visible** property is True) and sets the focus to the document window.

Syntax:

Activate

Parameters:

none

Return type:

none

Example:

```
' Bring the first document of the Documents collection to the front {\tt tm.Documents}\,(1) . Activate
```

#### Close (method)

Closes the document.

Syntax:

Close [SaveChanges]

Parameters:

**SaveChanges** (optional; type: **Long** or **SmoSaveOptions**) indicates whether the document should be saved or not. If you omit this parameter, the user will be asked – but only if the document was changed since it was last saved. The possible values are:

Return type:

none

Example:

```
' Close the active document without saving tm.ActiveDocument.Close smoDoNotSaveChanges
```

#### Save (method)

Saves the document.

Syntax:

Save

Parameters:

none

Return type:

none

Example:

```
' Save the active document tm.ActiveDocument.Save
```

#### SaveAs (method)

Saves the document under a different name and/or path.

Syntax:

```
SaveAs FileName, [FileFormat]
```

Parameters:

FileName (type: String): Path and file name under which the document should be saved.

**FileFormat** (optional; type: **Long** or **TmSaveFormat**) determines the file format. This parameter can take the following values (left: the symbolic constants, right: the corresponding numeric values):

```
= 4 ' Rich Text Format
    tmFormatRTF
    tmFormatPocketWordPPC
                         = 5 ' Pocket Word for Pocket PCs
    tmFormatPocketWordHPC = 6 ' Pocket Word for Handheld PCs (Windows CE)
    = 7 ' Text file with Windows character set
    tmFormatPlainTextUnicode = 9 ' Text file with Unicode character set
    tmFormatPlainTextUTF8 = 10 ' Text file with UTF8 character set
                          = 12 ' HTML document
    tmFormatHTML
    = 16 ' TextMaker 2006 document
    tmFormatTM2006
    tmFormatOpenXML
                         = 17 ' Microsoft Word 2007 and later
                         = 18 ' TextMaker 2008 document
    tmFormatTM2008
    tmFormatOpenXMLTemplate = 22 ' Microsoft Word document template 2007 and
later
    tmFormatWinWordXPTemplate = 23 ' Microsoft Word document template XP and 2003
                          = 27 ' TextMaker 2012 document
    tmFormatTM2012
    tmFormatTM2016
                           = 28 ' TextMaker 2016 document
    tmFormatTM2016Template = 29 ' TextMaker 2016 document template
    If you omit this parameter, tmFormatDocument will be taken.
Return type:
    none
Example:
' Save the current document under the given name in RTF format
tm.ActiveDocument.SaveAs "c:\docs\test.rtf", tmFormatRTF
```

#### Select (method)

Selects the entire document.

Syntax:

Select

Parameters:

none

Return type:

none

Example:

```
' Select the current document tm.ActiveDocument.Select
```

You can use the <u>Selection</u> object to change, for example, the text formatting or to copy the selected text into the clipboard

#### PrintOut (method)

Prints the document on the currently chosen printer.

Syntax:

```
PrintOut [From], [To]
```

Parameters:

**From** (optional; type: **Long**) indicates from which page to start. If omitted, printing starts from the first page.

To (optional; type: Long) indicates at which page to stop. If omitted, printing stops at the last page.

Return type:

**Boolean** (True if printing was successful)

Example:

```
' Print out the pages 2-5 from the current document tm.ActiveDocument.PrintOut 2, 5
```

#### MailMerge (method)

Transfers database fields from the assigned database into the document, using the record number specified in the dialog of the **File > Properties** menu command.

Syntax:

```
MailMerge Options, [ReplaceFields]
```

Parameters:

**Options** (type: **Long** or **TmMergeOption**) indicates what kind of data will be merged. The possible values are:

```
tmSingleFax = 1
tmSingleAddress = 2
tmMultipleFax = 3
tmMultipleAddress = 4
```

**ReplaceFields** (optional; type: **Boolean**) determines whether the database fields in the document should be physically replaced by the corresponding field contents. The default value is **False**.

Return type:

none

Example:

```
' Insert record #5 from the assigned database into the document tm.ActiveDocument.MergeRecord = 5 tm.ActiveDocument.MailMerge tmSingleAddress, True
```

#### MergePrintOut (method)

Prints the document on the currently chosen printer as a merge document.

Syntax:

```
MergePrintOut [From], [To]
```

Parameters:

**From** (optional; type: **Long**) indicates the number of the first record to be printed. If omitted, printing starts with the first record.

**To** (optional; type: **Long**) indicates the number of the last record to be printed. If omitted, printing stops at the last record.

Return type:

Boolean (True if printing was successful)

Example:

```
' Print out the current merge document, records 99 through 105 tm.ActiveDocument.MergePrintOut 99, 105
```

## **DocumentProperties (collection)**

Access paths:

- Application  $\rightarrow$  Documents  $\rightarrow$  Item  $\rightarrow$  DocumentProperties
- Application → ActiveDocument → **DocumentProperties**

## 1 Description

The **DocumentProperties** collection contains all document properties of a document, including, for example, title, author, number of words, etc.

The individual elements of this collection are of the type **DocumentProperty** 

### 2 Access to the collection

Each opened document has exactly one **DocumentProperties** collection. It is accessed through the **Document.BuiltInDocumentProperties** object:

```
' Set the title of the active document to "My Story"

tm.ActiveDocument.BuiltInDocumentProperties(smoPropertyTitle) = "My Story"

' Show the number of words of the active document

MsgBox tm.ActiveDocument.BuiltInDocumentProperties("Number of words")
```

## 3 Properties, objects, collections, and methods

### Properties:

■ Count R/O

#### Objects:

- *Item*  $\rightarrow$  **DocumentProperty** (default object)
- Application → Application
- **■** Parent → **Document**

#### Count (property, R/O)

Data type: Long

Returns the number of **DocumentProperty** objects in the collection, ie the number of the document properties of a document The value of this property is fixed, since all TextMaker documents have the same number of the document properties

#### **Item** (pointer to object)

Data type: Object

Returns an individual **DocumentProperty** object, ie an individual document property

Which DocumentProperty object you get depends on the value that you pass to **Item**. You can specify either the numeric index or the name of the desired document property.

The following table contains the possible numeric values and the names associated to them:

```
smoPropertyTitle
                                = 1 ' "Title"
smoPropertySubject
                                   2 ' "Subject"
                                = 3 ' "Author"
smoPropertyAuthor
                               = 4 ' "Keywords"
smoPropertyKeywords
                               = 5 ' "Comments"
smoPropertyComments
                               = 6 ' "Application name"
smoPropertyAppName
                              = 7 ' "Last print date"
smoPropertyTimeLastPrinted
                               = 8 ' "Creation date"
smoPropertyTimeCreated
                              = 9 ' "Last save time"
smoPropertyTimeLastSaved
                               = 10 ' "Number of keystrokes"
smoPropertyKeystrokes
                               = 11 ' "Number of characters"
smoPropertyCharacters
                               = 12 ' "Number of words"
smoPropertyWords
                               = 13 ' "Number of sentences"
smoPropertySentences
                               = 14 ' "Number of paragraphs"
smoPropertyParas
                               = 15 ' "Number of chapters"
smoPropertyChapters
                               = 16 ' "Number of sections"
smoPropertySections
                               = 17 ' "Number of lines"
smoPropertyLines
                              = 18 ' "Number of pages"
smoPropertyPages
                              = 19 ' n/a (not available in TextMaker)
smoPropertyCells
                              = 20 ' n/a (not available in TextMaker)
smoPropertyTextCells
                              = 21 ' n/a (not available in TextMaker)
smoPropertyNumericCells
                               = 22 ' n/a (not available in TextMaker)
smoPropertyFormulaCells
                                = 23 ' n/a (not available in TextMaker)
smoPropertyNotes
                                = 24 ' n/a (not available in TextMaker)
smoPropertySheets
```

This list specifies *all* document properties that exist in SoftMaker Office, including those that are not available in TextMaker. The latter are marked as "not available in TextMaker".

## **Application (pointer to object)**

Data type: Object

Returns the **Application** object

#### Parent (pointer to object)

Data type: Object

Returns the parent object, i.e. an object of the type **Document** 

# **DocumentProperty (object)**

Access paths:

- Application → Documents → Item → BuiltInDocumentProperties → Item
- Application → ActiveDocument → BuiltInDocumentProperties → Item

## Description

A **DocumentProperty** object represents one individual document property of a document, for example, the title, the author, or the number of words in a document.

## 2 Access to the object

The individual **DocumentProperty** objects can be accessed solely through enumerating the elements of the collection **DocumentProperties** 

For each opened document there is exactly one instance of the **DocumentProperties** collection, namely **BuiltInDocumentProperties** in the **Document** object:

```
' Set the title of the active document to "My Story"

tm.ActiveDocument.BuiltInDocumentProperties.Item(smoPropertyTitle) = "My Story"
```

## 3 Properties, objects, collections, and methods

#### Properties:

- Name R/O
- *Value* (default property)
- Valid
- **■** Type

#### Objects:

- Application → Application
- Parent → <u>BuiltInDocumentProperties</u>

## Name (property, R/O)

Data type: String

Returns the name of the document property. Examples:

```
'Show the name of the document property smoPropertyTitle, i.e. "Title"
MsgBox tm.ActiveDocument.BuiltInDocumentProperties.Item(smoPropertyTitle).Name

'Show the name of the document property "Author", i.e. "Author"
MsgBox tm.ActiveDocument.BuiltInDocumentProperties.Item("Author").Name
```

#### Value (property)

Data type: String

Gets or sets the contents of a document property.

The following example assigns a value to the document property "Title" defined by the numeric constant **smoPropertyTitle** and then reads its value again using the string constant "Title":

```
Sub Example()
  Dim tm as Object

Set tm = CreateObject("TextMaker.Application")
  tm.Documents.Add ' Add a new empty document

' Set the new title (using the numeric constant smoPropertyTitle)
  tm.ActiveDocument.BuiltInDocumentProperties.Item(smoPropertyTitle).Value = "New Title"

' Get again the same property (using the string constant this time)
  MsgBox tm.ActiveDocument.BuiltInDocumentProperties.Item("Title").Value

End Sub
```

Since **Item** is the default object of the **DocumentProperties** and **Value** is the default property of **DocumentProperty**, the example can be written clearer in the following way:

```
Sub Example()
Dim tm as Object
```

```
Set tm = CreateObject("TextMaker.Application")
tm.Documents.Add ' Add a new empty document

' Set the new title (using the numeric constant smoPropertyTitle)
tm.ActiveDocument.BuiltInDocumentProperties(smoPropertyTitle) = "New Title"

' Get again this property (using the string constant this time)
MsgBox tm.ActiveDocument.BuiltInDocumentProperties("Title")
End Sub
```

#### Valid (property, R/O)

Data type: Boolean

Returns **True** if the document property is available in TextMaker.

Background: The list of document properties also contains items that are available only in PlanMaker (for example, **smoPropertySheets**, "Number of sheets"). When working with TextMaker, you can retrieve only those document properties that are known by this program – otherwise an empty value will be returned (VT EMPTY).

The **Valid** property allows you to test whether the respective document property is available in TextMaker before using it. Example:

#### Type (property, R/0)

Data type: Long (SmoDocProperties)

Returns the data type of the document property. In order to evaluate a document property correctly, you must know its type. For example, **Title** (smoPropertyTitle) is a string value, **Creation Date** (smoPropertyTimeCreated) is a date. The possible values are:

```
smoPropertyTypeBoolean = 0 ' Boolean
```

#### **Application (pointer to object)**

Data type: Object

Returns the **Application** object

#### Parent (pointer to object)

Data type: Object

Returns the parent object, i.e. **BuiltInDocumentProperties** 

# PageSetup (object)

Access paths:

- Application → <u>Documents</u> → <u>Item</u> → <u>PageSetup</u>
- <u>Application</u> → <u>ActiveDocument</u> → <u>PageSetup</u>

## Description

The **PageSetup** object contains the page settings of the **Document** object to which it belongs This object can be used to return or change the paper format, the page size, and the margins, as well as the print orientation of a document

## 2 Access to the object

Each opened document has exactly one instance of the **PageSetup** object. It is accessed through the **Document.PageSetup** object:

```
' Set the left margin of the page to 2 cm
tm.ActiveDocument.PageSetup.LeftMargin = tm.CentimetersToPoints(2)
```

Hint: TextMaker allows you to divide a document into multiple chapters and then define different page settings for each of them. In this case, the **PageSetup** object always refers to the page settings of the chapter where the text cursor is placed at the moment.

## 3 Properties, objects, collections, and methods

Properties:

- LeftMargin
- RightMargin

- TopMargin
- BottomMargin
- PageHeight
- PageWidth
- Orientation
- PaperSize

#### Objects:

- Application  $\rightarrow$  Application
- Parent → **Document**

### LeftMargin (property)

Data type: Single

Gets or sets the left page margin of the document in points (1 point corresponds to 1/72 inches).

## RightMargin (property)

Data type: Single

Gets or sets the right page margin of the document in points (1 point corresponds to 1/72 inches).

## **TopMargin (property)**

Data type: Single

Gets or sets the top page margin of the document in points (1 point corresponds to 1/72 inches).

### **BottomMargin (property)**

Data type: Single

Gets or sets the bottom page margin of the document in points (1 point corresponds to 1/72 inches).

#### PageHeight (property)

Data type: Single

Gets or sets the page height of the document in points (1 point corresponds to 1/72 inches).

If you set this property, the **PaperSize** property (see below) will be automatically changed to a corresponding paper format.

#### PageWidth (property)

Data type: Single

Gets or sets the page width of the document in points (1 point corresponds to 1/72 inches).

If you set this property, the **PaperSize** property (see below) will be automatically changed to a corresponding paper format.

#### **Orientation (property)**

Data type: Long (SmoOrientation)

Gets or sets the page orientation. The following constants are allowed:

```
smoOrientLandscape = 0 ' Landscape format
smoOrientPortrait = 1 ' Orient portrait
```

### PaperSize (property)

Data type: Long (SmoPaperSize)

Gets or sets the page size of the document. The following constants are allowed:

```
smoPaperCustom
                               = -1
smoPaperLetter
                               = 1
                               = 2
smoPaperLetterSmall
                              = 3
smoPaperTabloid
                              = 4
smoPaperLedger
                              = 5
smoPaperLegal
smoPaperStatement
smoPaperExecutive
                              = 8
smoPaperA3
                              = 9
smoPaperA4
smoPaperA4Small
                              = 10
smoPaperA5
                              = 11
                              = 12
smoPaperB4
                              = 13
smoPaperB5
smoPaperFolio
smoPaperQuarto
                              = 14
                              = 15
smoPaper10x14
smoPaper11x17
smoPaperNote
smoPaperEnvelope9
smoPaperEnvelope10
smoPaperEnvelope11
smoPaper10x14
                              = 16
                              = 17
                              = 18
                              = 19
                             = 20
                             = 21
smoPaperEnvelope12
smoPaperEnvelope14
                             = 22
                             = 23
                              = 24
smoPaperCSheet
                              = 25
smoPaperDSheet
                              = 26
smoPaperESheet
smoPaperEnvelopeDL
                              = 27
                              = 28
smoPaperEnvelopeC5
smoPaperEnvelopeC3
                              = 29
                              = 30
smoPaperEnvelopeC4
                              = 31
smoPaperEnvelopeC6
                              = 32
smoPaperEnvelopeC65
smoPaperEnvelopeB4
                             = 33
smoPaperEnvelopeB5
                             = 34
smoPaperEnvelopeB6
                              = 35
smoPaperEnvelopeItaly
                              = 36
```

#### **Application (pointer to object)**

Data type: Object

Returns the **Application** object

### Parent (pointer to object)

Data type: Object

Returns the parent object, i.e. an object of the type **Document** 

## **Selection (object)**

Access paths:

- Application  $\rightarrow$  Documents  $\rightarrow$  Item  $\rightarrow$  Selection
- Application → ActiveDocument → Selection

## 1 Description

**Selection** identifies the current selection in a document.

If text is selected, the **Selection** object stands for the contents of this selection. If nothing is selected, the **Selection** object stands for the current cursor position. If you add text (for example, with the method **Selection.TypeText**), the contents of the selected area will be replaced with this text. If nothing was selected, the text will be pasted at the current cursor position.

You can use the <u>Font</u> object accessible from the **Selection** object to make changes in the text formatting Example: **tmActiveDocumentSelectionFontSize** = **24** changes the font size for the text selected in the active document to 24 points

## 2 Access to the object

Each opened document has exactly one instance of the **Selection** object. It can be accessed through the **Document.Selection** object:

```
' Copy the selection from the active document to the clipboard tm.ActiveDocument.Selection.Copy
```

## 3 Properties, objects, collections, and methods

### Objects:

- **■ Document** → **Document**
- Font  $\rightarrow$  Font
- Application  $\rightarrow$  Application
- Parent → Document

#### Methods:

- **■** Copy
- Cut
- Paste
- Delete
- **■** TypeText
- TypeParagraph
- **■** TypeBackspace
- InsertBreak
- GoTo
- **■** ConvertToTable
- SetRange
- InsertPicture

### **Document (pointer to object)**

Data type: Object

Returns the **Document** object which is assigned to the current selection

#### Font (pointer to object)

Data type: Object

Returns the **Font** object which is assigned to the current selection It contains the properties which get and set the chosen character formatting inside the selection area

#### **Application (pointer to object)**

Data type: Object

Returns the **Application** object

## Parent (pointer to object)

Data type: **Object** 

Returns the parent object, i.e. an object of the type **Document** 

## Copy (method)

Copies the contents of the selection to the clipboard.

Syntax:

Сору

Parameters:

none

Return type:

none

Example:

' Copy the active selection to the clipboard tm.ActiveDocument.Selection.Copy

## **Cut (method)**

Cuts out the contents of the selection and places them in the clipboard.

Syntax:

Cut

Parameters:

none

Return type:

none

Example:

' Cut the active selection and place it in the clipboard  ${\tt tm.ActiveDocument.Selection.} {\bf Cut}$ 

## Paste (method)

Pastes the contents of the clipboard to the selection.

Syntax:

Paste

Parameters:

none

Return type:

none

Example:

' Replace the active selection with the contents of the clipboard tm.ActiveDocument.Selection.Paste

## **Delete (method)**

Deletes the contents of the selection.

Syntax:

Delete

Parameters:

none

Return type:

none

Example:

' Delete the active selection tm.ActiveDocument.Selection.Delete

## TypeText (method)

Insert a string into the selection.

Syntax:

TypeText Text

Parameters:

**Text** (type: **String**) is the string to be inserted.

Return type:

none

Example:

' Insert text at the current cursor position in the active document tm.ActiveDocument.Selection.TypeText "Programming with BasicMaker"

## TypeParagraph (method)

Insert a carriage return sign (CR) into the selection.

Syntax:

TypeParagraph

Parameters: none Return type: none Example: ' Insert a CR sign at the current cursor position in the active document tm.ActiveDocument.Selection.TypeParagraph TypeBackspace (method) Insert a backspace character. Syntax: TypeBackspace Parameters: none Return type: none Example: ' Executes backspace at the current cursor position in the active document tm.ActiveDocument.Selection.TypeBackspace InsertBreak (method) Insert a manual break. Syntax: InsertBreak [Type]

Parameters:

**Type** (optional; type: **Long** or **TmBreakType**) defines the type of the break. The possible values are:

```
tmLineBreak = 0 ' Line break
tmColumnBreak = 1 ' Column break
tmSectionBreak = 2 ' Section break
tmPageBreak = 3 ' Page break
tmChapterBreak = 4 ' Chapter break
```

If you omit the **Type** parameter, the value **tmPageBreak** will be taken.

Return type:

none

#### Example:

```
' Insert a page break at the current cursor position tm.ActiveDocument.Selection.InsertBreak tmPageBreak
```

#### GoTo (method)

Moves the text cursor to the specified position.

Syntax:

```
GoTo [What], [Which], [Count], [NumRow], [NumCol]
```

Parameters:

What (optional; type: Long or TmGoToItem) indicates whether the destination is a table or a paragraph:

If you omit the **What** parameter, the value **tmGoToParagraph** will be taken.

Which (optional; type: Long or TmGoToDirection) indicates whether the movement should be absolute or relative to the current position:

```
tmGoToAbsolute = 1 ' absolute
tmGoToRelative = 2 ' relative
```

If you omit the **Which** parameter, the value **tmGoToAbsolute** will be taken.

**Count** (optional; type: **Long**) indicates the number of the item (i.e. the index of the table or the index of the paragraph in the document) that should be accessed.

If you omit the **Count** parameter, the value 1 will be taken.

**NumRow** (optional; type: **Long**): If **What** is set to **tmGoToTable**, this parameter optionally allows you to specify into which line of the table the cursor should be moved.

**NumCol** (optional; type: **Long**): If **What** is set to **tmGoToTable**, this parameter optionally allows you to specify into which row of the table the cursor should be moved.

Return type:

none

#### Examples:

```
' Move the cursor to the fourth paragraph
tm.ActiveDocument.Selection.GoTo tmGoToParagraph, tmGoToAbsolute, 4

' Move the cursor to the previous paragraph
tm.ActiveDocument.Selection.GoTo tmGoToParagraph, tmGoToRelative, -1

' Move the cursor to the first line of the first table
tm.ActiveDocument.Selection.GoTo tmGoToTable, tmGoToAbsolute, 1, 1, 1
```

#### ConvertToTable (method)

Converts the selected text to a table.

Syntax:

```
ConvertToTable [NumRows], [NumCols], [Separator], [RemoveQuotationMarks],
[RemoveSpaces]
```

Parameters:

**NumRows** (optional; type: **Long**) indicates how many lines the table should have. If omitted, TextMaker will calculate the number of lines by itself.

**NumCols** (optional; type: **Long**) indicates how many columns the table should have. If omitted, TextMaker will calculate the number of columns by itself.

**Separator** (optional; type: either **String** or **Long** or **TmTableFieldSeparator**) specifies one or more characters that TextMaker should use to recognize the columns. You can indicate either a string or one of the following constants:

If you omit this parameter, the value **tmSeparateByTabs** will be taken.

**RemoveQuotationMarks** (optional; type: **Boolean**): Set this parameter to **True**, if TextMaker should delete all leading and trailing quotation marks from the entries. If you omit this parameter, the value **False** will be taken.

**RemoveSpaces** (optional; type: **Boolean**): Set this parameter to **True**, if TextMaker should delete all leading and trailing space characters from the entries. If you omit this parameter, the value **True** will be taken.

Return type:

**Object** (a <u>Table</u> object which represents the new table)

Example:

```
'Convert the current selection to a table. Column separator is comma.
tm.ActiveDocument.Selection.ConvertToTable Separator := tmSeparateByCommas

'Here, slashes are used as the separator
tm.ActiveDocument.Selection.ConvertToTable Separator := "/"
```

# **SetRange (method)**

Sets the start and end point of the selection, by specifying their character positions.

Syntax:

```
SetRange Start, End
```

#### Parameters:

**Start** (type: **Long**) sets the start position of the new selection, specified as the number of characters from the document beginning.

**End** (type: **Long**) sets the end position of the new selection, specified as the number of characters from the document beginning.

Return type:

none

Examples:

```
' Select the area from character 1 to character 4 tm.ActiveDocument.Selection.SetRange 1, 4
```

*Hint:* You can also use this method to select whole paragraphs. For this purpose, use the **Paragraph.Range.Start** and **Paragraph.Range.End** values to indicate the start and end position of the paragraph and pass it to the **SetRange** method.

## InsertPicture (method)

Insert a picture from a file into the selection.

Syntax:

InsertPicture PictureName

Parameters:

PictureName (type: String) is the path and file name of the picture to be inserted.

Return type:

none

Examples:

```
' Insert a picture at the current position tm.ActiveDocument.Selection.InsertPicture "c:\Pictures\Fish.bmp"
```

# Font (object)

Access paths:

- Application  $\rightarrow$  Documents  $\rightarrow$  Item  $\rightarrow$  Selection  $\rightarrow$  Font
- Application  $\rightarrow$  ActiveDocument  $\rightarrow$  Selection  $\rightarrow$  Font

## 1 Description

The **Font** object describes the character formatting of a text fragment. It is a child object of **Selection** and allows you to get and set all character attributes of the current selection.

# 2 Access to the object

Each opened document has exactly one instance of the **Font** object. It is accessed through the **Document.Selection.Font** object:

```
' Assign the Arial font to the current selection tm.ActiveDocument.Selection.Font.Name = "Arial"
```

# 3 Properties, objects, collections, and methods

## Properties:

- *Name* (default property)
- Size
- Bold
- Italic
- Underline
- StrikeThrough
- Superscript
- Subscript
- AllCaps
- SmallCaps
- PreferredSmallCaps
- Blink
- Color
- ColorIndex
- BColor
- **■** BColorIndex
- Spacing
- Pitch

#### Objects:

- **■** Application → Application
- Parent  $\rightarrow$  <u>Selection</u>

## Name (property)

Data type: String

Gets or sets the font name (as a string).

If multiple fonts are used inside the selection, an empty string will be returned.

## Size (property)

Data type: Single

Gets or sets the font size in points (pt).

If multiple font sizes are used inside the selection, the constant **smoUndefined** (9.999.999) will be returned.

Example:

```
' Set the size of the selected text to 10.3 pt
tm.ActiveDocument.Selection.Font.Size = 10.3
```

#### **Bold (property)**

Data type: Long

Gets or sets the character formatting "Bold":

True: Bold onFalse: Bold off

**smoToggle** (only when setting): The current state is reversed.

**smoUndefined** (only when reading): The selection is partly bold and partly not.

## Italic (property)

Data type: Long

Gets or sets the character formatting "Italic":

True: Italic onFalse: Italic off

**smoToggle** (only when setting): The current state is reversed.

**smoUndefined** (only when reading): The selection is partly italic and partly not.

#### **Underline (property)**

Data type: Long (TmUnderline)

Gets or sets the character formatting "Underline". The following values are allowed:

If you are reading this property and the selection is partly underlined and partly not, the constant **smoUndefined** will be returned.

## StrikeThrough (property)

Data type: Long

Gets or sets the character formatting "StrikeThrough":

■ **True:** StrikeThrough on

■ **False:** StrikeThrough off

**smoToggle** (only when setting): The current state is reversed.

• **smoUndefined** (only when reading): The selection is partly struck through and partly not.

## **Superscript (property)**

Data type: Long

Gets or sets the character formatting "Superscript":

■ **True:** Superscript on

■ False: Superscript off

**smoToggle** (only when setting): The current state is reversed.

**smoUndefined** (only when reading): The selection is partly superscripted and partly not.

#### **Subscript (property)**

Data type: Long

Gets or sets the character formatting "Subscript":

■ True: Subscript on

■ False: Subscript off

**smoToggle** (only when setting): The current state is reversed.

• **smoUndefined** (only when reading): The selection is partly subscripted and partly not.

#### AllCaps (property)

Data type: Long

Gets or sets the character formatting "All caps" (whole text in uppercase letters):

■ True: AllCaps on

■ False: AllCaps off

- **smoToggle** (only when setting): The current state is reversed.
- **smoUndefined** (only when reading): The option is partly set and partly not in the selection.

## **SmallCaps (property)**

Data type: Long

Gets or sets the character formatting "Small caps":

True: SmallCaps onFalse: SmallCaps off

**smoToggle** (only when setting): The current state is reversed.

**smoUndefined** (only when reading): The selection is partly in small capitals and partly not.

## PreferredSmallCaps (property)

Data type: Long

Gets or sets the character formatting "Small caps", but as opposed to the **SmallCaps** property, lets you choose the scale factor. The value 0 turns small caps off, all other values represent the percental scale factor of the small capitals.

## Example:

```
'Format the selected text in small capitals with 75% of size tm.ActiveDocument.Selection.Font.PreferredSmallCaps = 75

'Deactivate the SmallCaps formatting tm.ActiveDocument.Selection.Font.PreferredSmallCaps = 0
```

### Blink (property)

Data type: Long

Gets or sets the character formatting "Blink" (obsolete):

True: Blink onFalse: Blink off

**smoToggle** (only when setting): The current state is reversed.

**smoUndefined** (only when reading): The selection is partly blinking and partly not.

#### Color (property)

Data type: Long (SmoColor)

Gets or sets the foreground color of text as a "BGR" value (Blue-Green-Red triplet). You can either specify an arbitrary value or use one of the <u>predefined BGR color constants</u>

If the selection is formatted in different colors, the constant **smoUndefined** will be returned when you read this property.

#### **ColorIndex (property)**

Data type: Long (SmoColorIndex)

Gets or sets the foreground color of text using an index color. "Index colors" consist of the 16 standard colors of TextMaker, numbered from 0 for black to 15 for light gray. Only values listed in the <u>Color Indices</u> table are allowed

If the selection is formatted in different colors or in a color that is not an index color, the constant **smoUndefined** will be returned when you read this property.

Note: It is recommended to use the **Color** property (see above) instead of this one, since it is not limited to the 16 standard colors but enables you to access the entire BGR color palette.

#### **BColor** (property)

Data type: Long (SmoColor)

Gets or sets the background color of text as a "BGR" value (Blue-Green-Red triplet). You can either specify an arbitrary value or use one of the predefined BGR color constants

If the selection is formatted in different colors, the constant **smoUndefined** will be returned when you read this property.

#### **BColorIndex (property)**

Data type: Long (SmoColorIndex)

Gets or sets the background color of text using an index color. "Index colors" consist of the 16 standard colors of TextMaker, numbered from -1 for transparent to 15 for light gray. Only values listed in the <u>Color Indices</u> table are allowed

If the selection is formatted in different colors or in a color that is not an index color, the constant **smoUndefined** will be returned when you read this property.

Note: It is recommended to use the **BColor** property (see above) instead of this one, since it is not limited to the standard colors but enables you to access the entire BGR color palette.

## **Spacing (property)**

Data type: Long

Gets or sets the character spacing. The standard value is 100 (normal character spacing of 100%).

If you are reading this property and the selection is formatted in different character spacings, the constant **smoUndefined** will be returned.

#### Pitch (property)

Data type: Long

Gets or sets the character pitch. The standard value is 100 (normal character pitch of 100%).

If you are reading this property and the selection is formatted in different character pitches, the constant **smoUndefined** will be returned.

Note that some printers ignore changes to the character pitch for their *internal* fonts.

## **Application (pointer to object)**

Data type: Object

Returns the **Application** object

#### Parent (pointer to object)

Data type: Object

Returns the parent object, i.e. an object of the type **Document** 

# **Paragraphs (collection)**

Access paths:

- Application  $\rightarrow$  Documents  $\rightarrow$  Item  $\rightarrow$  Paragraphs
- Application → ActiveDocument → Paragraphs

# 1 Description

**Paragraphs** is a collection of all paragraphs in a document. The individual elements of this collection are of the type **Paragraph** 

# 2 Access to the collection

Each open document has exactly one instance of the **Paragraphs** collection. It is accessed through the **Document.Paragraphs** object:

```
' Show the number of paragraphs in the current document MsgBox tm.ActiveDocument.Paragraphs.Count
```

# 3 Properties, objects, collections, and methods

## Properties:

■ Count R/O

#### Objects:

- $Item \rightarrow \underline{Paragraph}$  (default object)
- Application → <u>Application</u>
- Parent → **Document**

## Count (property, R/O)

Data type: Long

Returns the number of <u>Paragraph</u> objects in the document – in other words: the number of paragraphs in the document

## *Item* (pointer to object)

Data type: **Object** 

Returns an individual **Paragraph** object, ie an individual paragraph

Which Paragraph object you get depends on the numeric value that you pass to **Item**: 1 for the first paragraph in the document, 2 for the second, etc.

### **Application (pointer to object)**

Data type: Object

Returns the **Application** object

#### Parent (pointer to object)

Data type: **Object** 

Returns the parent object, i.e. an object of the type **Document** 

# Paragraph (object)

#### Access paths:

- Application  $\rightarrow$  Documents  $\rightarrow$  Item  $\rightarrow$  Paragraphs  $\rightarrow$  Item
- Application → ActiveDocument → Paragraphs → Item

## 1 Description

A **Paragraph** object represents one individual paragraph of the document and allows you to change its formatting.

For each paragraph there is its own **Paragraph** object. If you add paragraphs to a document or delete them, the respective **Paragraph** objects will be created or deleted dynamically.

## 2 Access to the object

The individual **Paragraph** objects can be accessed solely through enumerating the elements of the **Paragraphs** collection Each document has exactly one instance of this collection

#### An example:

```
' Set alignment to "justified" for the first paragraph
tm.ActiveDocument.Paragraphs.Item(1).Alignment = tmAlignParagraphJustify

' The same using an auxiliary object
Dim paragr as Object
Set paragr = tm.ActiveDocument.Paragraphs.Item(1)
paragr.Alignment = tmAlignParagraphJustify
Set paragr = Nothing ' Auxiliary object deleted again
```

## 3 Properties, objects, collections, and methods

#### Properties:

- BorderBounds
- FirstLineIndent
- LeftIndent
- RightIndent
- LineSpacingRule
- LineSpacing
- PreferredLineSpacing
- SpaceBefore
- SpaceAfter
- Alignment
- Hyphenation
- OutlineLevel
- PageBreakBefore
- ColumnBreakBefore
- KeepWithNext
- KeepTogether
- WidowControl
- BorderClearance

#### Objects:

- Shading → Shading
- $DropCap \rightarrow \underline{DropCap}$
- Range  $\rightarrow$  Range

```
    Application → Application
    Parent → Paragraphs
    Collections:
    Borders → Borders
```

## **BorderBounds (property)**

Data type: Long (TmBorderBounds)

Gets or sets the spacing between the paragraph borders and the paragraph itself. The possible values are:

```
tmBoundsPage = 0 ' Borders extend to the page margins
tmBoundsIndents = 1 ' Borders extend to the paragraph margins
tmBoundsText = 2 ' Borders extend to the paragraph text
```

## **FirstLineIndent (property)**

Data type: Single

Gets or sets the first line indent of the paragraph in points (1 point corresponds to 1/72 inches).

## **LeftIndent (property)**

Data type: Single

Gets or sets the left indent of the paragraph in points (1 point corresponds to 1/72 inches).

#### **RightIndent (property)**

Data type: Single

Gets or sets the right indent of the paragraph in points (1 point corresponds to 1/72 inches).

## **LineSpacingRule (property)**

Data type: Long (TmLineSpacing)

Gets or sets the way in which the line spacing of the paragraph is performed. The possible values are:

#### **LineSpacing (property)**

Data type: Single

Gets or sets the line spacing of the paragraph.

Unlike the property **PreferredLineSpacing** (see below), the line spacing mode (see **LineSpacingRule**) is ignored here – the line spacing will be always specified in points and normalized to a standard font size of 12 points.

In other words: No matter if the line spacing is set to "Automatically 100%", to "Exactly 12 pt" or to "At least 12 points", this property will always return the result 12.

#### **PreferredLineSpacing (property)**

Data type: Single

Gets or sets the line spacing of the paragraph.

This property returns and expects values dependent on the chosen line spacing mode (see LineSpacingRule):

- tmLineSpaceAuto: The values are expressed in percent. For example, 100 stands for 100% line spacing.
- tmLineSpaceExactly: The values are absolute values in points.
- tmLineSpaceAtLeast: The values are absolute values in points.

#### Example:

```
'Set the line spacing to "Automatically 150%"

tm.ActiveDocument.Paragraphs(1).LineSpacingRule = LineSpacingAuto

tm.ActiveDocument.Paragraphs(1).PreferredLineSpacing = 150
```

#### **SpaceBefore (property)**

Data type: Single

Gets or sets the space above the paragraph in points (1 point corresponds to 1/72 inches).

## **SpaceAfter (property)**

Data type: Single

Gets or sets the space below the paragraph in points (1 point corresponds to 1/72 inches).

#### **Alignment (property)**

Data type: Long (TmParagraphAlignment)

Gets or sets the alignment of the paragraph. The possible values are:

## **Hyphenation (property)**

Data type: Long (TmHyphenation)

Gets or sets the hyphenation mode. The possible values are:

#### **OutlineLevel (property)**

Data type: **Long** (TmOutlineLevel)

Gets or sets the outline level of the paragraph. The possible values are:

```
tmOutlineLevelBodyText = 0 ' Body Text
tmOutlineLevel1 = 1 ' Level 1
tmOutlineLevel2
                       = 2 ' Level 2
                       = 3 ' Level 3
tmOutlineLevel3
                        = 4 ' Level 4
tmOutlineLevel4
                        = 5 ' Level 5
tmOutlineLevel5
tmOutlineLevel6
                        = 6 ' Level 6
tmOutlineLevel7
tmOutlineLevel8
                        = 7 ' Level 7
                        = 8 ' Level 8
                       = 9 ' Level 9
tmOutlineLevel9
```

## PageBreakBefore (property)

Data type: Boolean

Gets or sets the property "Page break" of the paragraph (True or False).

## **ColumnBreakBefore (property)**

Data type: Boolean

Gets or sets the property "Column break" of the paragraph (True or False).

## **KeepWithNext (property)**

Data type: Boolean

Gets or sets the property "Keep with next" (paragraph) of the paragraph (True or False).

#### **KeepTogether (property)**

Data type: Boolean

Gets or sets the property "Keep together" of the paragraph (True or False).

## WidowControl (property)

Data type: Boolean

Gets or sets the property "Avoid widows/orphans" of the paragraph (True or False).

## **BorderClearance (property)**

Gets or sets the spacing between the paragraph borders and the paragraph text. Each of four sides can be accessed individually.

Syntax 1 (setting a value):

```
BorderClearance(Index) = n
```

Syntax 2 (reading a value):

```
n = BorderClearance(Index)
```

#### Parameters:

**Index** (type: **Long** or **TmBorderClearance**) indicates which side of the paragraph should be accessed:

```
tmBorderClearanceLeft = 1
tmBorderClearanceRight = 2
tmBorderClearanceTop = 3
tmBorderClearanceBottom = 4
```

**n** (type: **Single**) identifies the spacing in points.

Return type:

Single

#### Examples:

```
'Set the spacing to the left border to 5 pt in the first paragraph tm.ActiveDocument.Paragraphs(1).BorderClearance(tmBorderClearanceLeft) = 5

'Get the spacing to the left border in the first paragraph
MsgBox tm.ActiveDocument.Paragraphs(1).BorderClearance(tmBorderClearanceLeft)
```

## **Shading (pointer to object)**

Data type: Object

Returns the **Shading** object that describes the shading of the paragraph

#### **DropCap (pointer to object)**

Data type: Object

Returns the **DropCap** object that describes the drop cap character of the paragraph

## Range (pointer to object)

Data type: Object

Returns the <u>Range</u> object that describes the start and end position of the paragraph calculated as the number of signs from the document beginning

#### **Application (pointer to object)**

Data type: Object

Returns the **Application** object

#### Parent (pointer to object)

Data type: Object

Returns the parent object, i.e. an object of the type **Paragraphs** 

#### **Borders (pointer to collection)**

Data type: Object

Returns the <u>Borders</u> collection which represents the five border lines of a paragraph You can use this collection to get or change the line settings (thickness, color, etc)

# Range (object)

Access paths:

- Application  $\rightarrow$  Documents  $\rightarrow$  Item  $\rightarrow$  Paragraphs  $\rightarrow$  Item  $\rightarrow$  Range
- <u>Application</u> → <u>ActiveDocument</u> → <u>Paragraphs</u> → <u>Item</u> → **Range**

# 1 Description

The **Range** object is a child object of the <u>Paragraph</u> object It returns the start and end position of the paragraph, expressed as the number of characters from the beginning of the document

# 2 Access to the object

For each **Paragraph** object there is exactly one **Range** object. This **Range** object can be accessed solely through the object pointer **Range** in the associated **Paragraph** object:

' Display the end position of the first paragraph in the active document MsgBox tm.ActiveDocument.Paragraphs.Item(1).Range.End

# 3 Properties, objects, collections, and methods

#### Properties:

- Start R/O
- End R/O

#### Objects:

- Application → Application
- Parent  $\rightarrow$  Paragraph

## Start (property, R/0)

Data type: Long

Returns the start position of the paragraph, expressed as the number of character from the beginning of the document.

#### End (property, R/O)

Data type: Long

Returns the end position of the paragraph, expressed as the number of characters from the beginning of the document.

An example for the **Start** and **End** properties:

If the first paragraph of a document consists of the text "The first paragraph", the following applies:

- tm.ActiveDocument.Paragraphs.Item(1).Range.Start returns the value 0 ("the zeroth character from the beginning of the document").
- tm.ActiveDocument.Paragraphs.Item(1).Range.End returns 20.

You can use these values to select a paragraph or a part of it:

```
'Select the first two signs from the first paragraph tm.ActiveDocument.Selection.SetRange 0, 1

'Select the whole paragraph With tm.ActiveDocument .Selection.SetRange .Paragraphs(1).Range.Start, .Paragraphs(1).Range.End End With
```

You can select the first four paragraphs as follows:

```
With tm.ActiveDocument
.Selection.SetRange .Paragraphs(1).Range.Start, .Paragraphs(4).Range.End
End With
```

## **Application (pointer to object)**

Data type: Object

Returns the **Application** object

## Parent (pointer to object)

Data type: Object

Returns the parent object, i.e. an object of the type **Paragraph** 

# **DropCap (object)**

Access paths:

- Application  $\rightarrow$  Documents  $\rightarrow$  Item  $\rightarrow$  Paragraphs  $\rightarrow$  Item  $\rightarrow$  DropCap
- Application  $\rightarrow$  ActiveDocument  $\rightarrow$  Paragraphs  $\rightarrow$  Item  $\rightarrow$  DropCap

# 1 Description

The **DropCap** object describes the drop cap character of a paragraph. It is a child object of **Paragraph** and allows you to get and set the properties of the drop cap character.

# 2 Access to the object

Each paragraph has exactly one instance of the **DropCap** object. It is accessed through the object pointer **DropCap** in the **Paragraph** object:

```
' Activate a drop cap for the first paragraph
tm.ActiveDocument.Paragraphs(1).DropCap.Position = tmDropNormal
' ... and change the font of the drop cap character
tm.ActiveDocument.Paragraphs(1).DropCap.FontName = "Arial"
```

# 3 Properties, objects, collections, and methods

Properties:

- FontName
- Size
- Position
- LeftMargin
- RightMargin
- TopMargin
- BottomMargin

#### Objects:

- Application  $\rightarrow$  Application
- Parent  $\rightarrow$  Paragraph

#### FontName (property)

Data type: String

Gets or sets the font name of the drop cap character.

## Size (property)

Data type: Single

Gets or sets the font size of the drop cap character in points.

## **Position (property)**

Data type: Long (TmDropPosition)

Gets or sets the mode in which the drop cap character is positioned. The possible values are:

#### **LeftMargin (property)**

Data type: Single

Gets or sets the left margin of the drop cap character in points (1 point corresponds to 1/72 inches).

## RightMargin (property)

Data type: Single

Gets or sets the right margin of the drop cap character in points (1 point corresponds to 1/72 inches).

## **TopMargin (property)**

Data type: Single

Gets or sets the top margin of the drop cap character in points (1 point corresponds to 1/72 inches).

## **BottomMargin (property)**

Data type: Single

Gets or sets the bottom margin of the drop cap character in points (1 point corresponds to 1/72 inches).

## **Application (pointer to object)**

Data type: Object

Returns the **Application** object

## Parent (pointer to object)

Data type: **Object** 

Returns the parent object, i.e. an object of the type **Paragraph** 

# **Tables (collection)**

Access paths:

- Application  $\rightarrow$  Documents  $\rightarrow$  Item  $\rightarrow$  Tables
- Application → ActiveDocument → Tables

# 1 Description

**Tables** is a collection of all tables in a document. The individual elements of this collection are of the type **Table** 

## 2 Access to the collection

Each open document has exactly one instance of the **Tables** collection. It is accessed through the **Document.Tables** object:

```
' Display the number of tables in the active document MsgBox tm.ActiveDocument.Tables.Count
```

# 3 Properties, objects, collections, and methods

Properties:

■ Count R/O

Objects:

- *Item*  $\rightarrow$  <u>Table</u> (default object)
- Application → <u>Application</u>
- Parent → <u>Document</u>

Methods:

#### Add

## Count (property, R/O)

Data type: Long

Returns the number of  $\underline{\text{Table}}$  objects in the document – in other words: the number of the tables in the document

#### **Item** (pointer to object)

Data type: Object

Returns an individual Table object, ie an individual table

Which Table object you get depends on the parameter that you pass to **Item**. You can specify either the numeric index or the name of the desired table. Examples:

```
' Display the number of rows in the first table
MsgBox tm.Tables.Item(1).Rows.Count

' Display the number of rows in the table names "Table1"
MsgBox tm.Tables.Item("Table1").Rows.Count
```

## **Application (pointer to object)**

Data type: Object

Returns the **Application** object

#### Parent (pointer to object)

Data type: Object

Returns the parent object, i.e. an object of the **Document** 

#### Add (method)

Add a new table to the document at the current selection.

Syntax:

Add NumRows, NumColumns

Parameters:

**NumRows** (type: **Long**) defines the number of rows for the new table. If you specify a value of 0 or less, the default value 3 will be used.

**NumColumns** (type: **Long**) defines the number of columns for the new table. If you specify a value of 0 or less, the default value 3 will be used.

Return type:

**Object** (a **Table** object which represents the new table)

## Example:

```
' Add a 3*3 table to the document
tm.ActiveDocument.Tables.Add 3, 3

' The same getting the table as an object directly
Dim newTable as Object
Set newTable = tm.ActiveDocument.Tables.Add(3, 3)
MsgBox newTable.Rows.Count ' Display the number of table rows
```

# Table (object)

#### Access paths:

- Application  $\rightarrow$  Documents  $\rightarrow$  Item  $\rightarrow$  Tables  $\rightarrow$  Item
- <u>Application</u> → <u>ActiveDocument</u> → <u>Tables</u> → **Item**

## 1 Description

A **Table** object represents one individual table of the document and allows you to change its formatting.

For each table there is its own **Table** object. If you add tables to a document or delete them, the respective **Table** objects will be created or deleted dynamically.

# 2 Access to the object

The individual **Table** objects can be accessed solely through enumerating the elements of the <u>Tables</u> collection Each document has exactly one instance of this collection

An example:

```
' Convert the first table of the document to text tm.ActiveDocument.Tables.Item(1).ConvertToText
```

# 3 Properties, objects, collections, and methods

#### Objects:

- Shading → Shading
- $Cell \rightarrow Cell$
- Application  $\rightarrow$  Application
- Parent → Tables

#### Collections:

- $\blacksquare$  Rows  $\rightarrow$  Rows
- Borders  $\rightarrow$  Borders

#### Methods:

**■** ConvertToText

## **Shading (pointer to object)**

Data type: Object

Returns the **Shading** object assigned to the table which represents the shading of the entire table

## **Cell (pointer to object)**

Data type: Object

Returns a **Cell** object that represents a table cell specified by a row and a column

Syntax:

```
Cell (Row, Column)
```

Parameters:

Row (type: Long) specifies the row of the cell within the table.

**Column** (type: **Long**) specifies the column of the cell within the table.

## Examples:

```
' Set the vertical alignment of cell B3 in the first table to "Centered"
With tm.ActiveDocument
   .Tables(1).Cell(2,3).Format.VerticalAlignment = tmCellVerticalAlignmentCenter
End With
' The same, but with a detour through the Rows collection
With tm.ActiveDocument
   .Tables(1).Rows(2).Cells(3).Format.VerticalAlignment =
tmCellVerticalAlignmentCenter
End With
```

#### **Application (pointer to object)**

Data type: Object

Returns the **Application** object

## Parent (pointer to object)

Data type: Object

Returns the parent object, i.e. an object of the type **Tables** 

## **Rows (pointer to collection)**

Data type: Object

Returns the <u>Rows</u> collection assigned to the table You can use it to enumerate the individual rows in the table, allowing you to get or set their formatting

#### **Borders (pointer to collection)**

Data type: Object

Returns the <u>Borders</u> collection which represents the six border lines of a table You can use this collection to get or change the line settings (thickness, color, etc)

#### ConvertToText (method)

Converts the table to text.

Syntax:

```
ConvertToText [Separator]
```

Parameters:

**Separator** (optional; type: either **String** or **Long** or **TmTableFieldSeparator**) indicates the character that should be used to separate the columns. You can specify either an arbitrary character or one of the following symbolic constants:

If you omit this parameter, the constant **tmSeparateByTabs** will be used.

Return type:

**Object** (a **Range** object which represents the converted text)

Example:

```
'Convert the first table in the document to text tm.ActiveDocument.Tables.Item(1).ConvertToText tmSeparateByTabs
```

# **Rows (collection)**

Access paths:

- Application  $\rightarrow$  Documents  $\rightarrow$  Item  $\rightarrow$  Tables  $\rightarrow$  Item  $\rightarrow$  Rows
- Application  $\rightarrow$  ActiveDocument  $\rightarrow$  Tables  $\rightarrow$  Item  $\rightarrow$  Rows

# 1 Description

**Rows** is a collection of all table rows in a table. The individual elements of this collection are of the type **Row** 

## 2 Access to the collection

Each table has exactly one instance of the **Rows** collection. It is accessed through the object pointer **Rows** of the table:

' Display the number of rows in the first table of the document MsgBox tm.ActiveDocument.Tables(1).Rows.Count

# 3 Properties, objects, collections, and methods

#### Properties:

■ Count R/O

#### Objects:

- *Item*  $\rightarrow$  **Row** (default object)
- Application  $\rightarrow$  Application
- Parent  $\rightarrow$  Table

## Count (property, R/O)

Data type: Long

Returns the number of **Row** objects in the table – in other words: the number of rows in the table

#### **Item** (pointer to object)

Data type: Object

Returns an individual Row object, ie an individual table row

Which Row object you get depends on the numeric value that you pass to **Item**: 1 for the first row in the table, 2 for the second, etc.

#### **Application (pointer to object)**

Data type: Object

Returns the **Application** object

## Parent (pointer to object)

Data type: **Object** 

Returns the parent object, i.e. an object of the type Table

# Row (object)

Access paths:

- Application  $\rightarrow$  Documents  $\rightarrow$  Item  $\rightarrow$  Tables  $\rightarrow$  Item  $\rightarrow$  Rows  $\rightarrow$  Item
- Application → ActiveDocument → Tables → Item → Rows → Item

# 1 Description

A **Row** object represents one individual table row of a table and allows you to change the formatting of this table row.

For each table row there is its own **Row** object. If you add the rows to a table or delete them, the respective **Row** objects will be created or deleted dynamically.

## 2 Access to the object

The individual **Row** objects can be accessed solely through enumerating the elements of the <u>Rows</u> collection Each table has exactly one instance of this collection

An example:

```
' Display the height of the 2nd row of the 1st table
MsgBox tm.ActiveDocument.Tables(1).Rows.Item(2).Height
```

# 3 Properties, objects, collections, and methods

Properties:

- Height
- HeightRule
- KeepTogether
- BreakPageAtRow
- AllowBreakInRow
- RepeatAsHeaderRow

#### Objects:

- Shading  $\rightarrow$  Shading
- Application → Application
- Parent  $\rightarrow$  Rows

#### Collections:

- Cells  $\rightarrow$  Cells
- Borders → Borders

## **Height (property)**

Data type: Single

Gets or sets the height of the table represented by **Row** in points (1 point corresponds to 1/72 inches).

Please note that the following applies if the **HeightRule** property (see below) of the table row is set to "Automatic":

- When reading this property, the value **SmoUndefined** (9.999.999) will be returned.
- When changing this property, the method used to determine the height of the table row (**HeightRule**) will automatically be changed to "At least".

#### HeightRule (property)

Data type: Long (TmRowHeightRule)

Gets or sets the method used to determine the height of the table row represented by **Row**. The possible values are:

#### **KeepTogether (property)**

Data type: Boolean

Gets or sets the property "Keep together with next row".

If set to **True**, TextMaker will not be allowed to insert an automatic page break between the table row and the next one. Instead, the break will be inserted above the row.

#### BreakPageAtRow (property)

Data type: Boolean

Gets or sets the property "Break page at row". If set to **True**, TextMaker inserts a page break above the table row.

#### AllowBreakInRow (property)

Data type: Boolean

Gets or sets the property "Allow page break in row".

If set to **True**, TextMaker is allowed to insert a page break within the row if required. If set to **False**, the whole table row will be transferred to the next page.

## RepeatAsHeaderRow (property)

Data type: Boolean

Gets or sets the property "Repeat row as header". This property is available only for the first row in a table.

If set to **True**, TextMaker repeats the row on every page, if the table extends over two or more pages. This is useful for repeating table headings on each page.

### **Shading (pointer to object)**

Data type: Object

Returns the **Shading** object assigned to the **Row** object which represents the shading of the entire table row

## **Application (pointer to object)**

Data type: Object

Returns the **Application** object

#### Parent (pointer to object)

Data type: Object

Returns the parent object, i.e. an object of the type Rows

#### **Cells (pointer to collection)**

Data type: Object

Returns the Cells collection assigned to the table which contains all cells of the table row

#### **Borders (pointer to collection)**

Data type: Object

Returns the <u>Borders</u> collection which represents the five border lines of a table row You can use this collection to get or change the line settings (thickness, color, etc)

# **Cells (collection)**

Access paths:

- Application  $\rightarrow$  Documents  $\rightarrow$  Item  $\rightarrow$  Tables  $\rightarrow$  Item  $\rightarrow$  Rows  $\rightarrow$  Item  $\rightarrow$  Cells
- <u>Application</u>  $\rightarrow$  <u>ActiveDocument</u>  $\rightarrow$  <u>Tables</u>  $\rightarrow$  <u>Item</u>  $\rightarrow$  <u>Rows</u>  $\rightarrow$  <u>Item</u>  $\rightarrow$  <u>Cells</u>

# 1 Description

**Cells** is a collection of all table cells in an individual table row. The individual elements of this collection are of the type **Cell** 

## 2 Access to the collection

Each row of a table has exactly one instance of the **Cells** collection. It is accessed through the object pointer **Cells** of the table row:

```
' Display the number of cells in the 2nd row of the 1st table MsgBox tm.ActiveDocument.Tables(1).Rows(2).Cells.Count
```

## 3 Properties, objects, collections, and methods

#### Properties:

■ Count R/O

#### Objects:

- $Item \rightarrow Cell$  (default object)
- **Application** → **Application**
- Parent  $\rightarrow$  Row

## Count (property, R/O)

Data type: Long

Returns the number of Cell objects in the table row – in other words: the number of cells in the table row

#### **Item** (pointer to object)

Data type: Object

Returns an individual Cell object, ie an individual table cell

Which Cell object you get depends on the numeric value that you pass to **Item**: 1 for the first cell in the table row, 2 for the second, etc.

#### **Application (pointer to object)**

Data type: Object

Returns the **Application** object

## Parent (pointer to object)

Data type: Object

Returns the parent object, i.e. an object of the type **Table** 

# **Cell (object)**

#### Access paths:

- Application  $\rightarrow$  Documents  $\rightarrow$  Item  $\rightarrow$  Tables  $\rightarrow$  Item  $\rightarrow$  Cell(x, y)  $\rightarrow$  Item
- Application  $\rightarrow$  ActiveDocument  $\rightarrow$  Tables  $\rightarrow$  Item  $\rightarrow$  Cell(x, y)  $\rightarrow$  Item
- Application  $\rightarrow$  Documents  $\rightarrow$  Item  $\rightarrow$  Tables  $\rightarrow$  Item  $\rightarrow$  Rows  $\rightarrow$  Item  $\rightarrow$  Cells  $\rightarrow$  Item
- Application  $\rightarrow$  ActiveDocument  $\rightarrow$  Tables  $\rightarrow$  Item  $\rightarrow$  Rows  $\rightarrow$  Item  $\rightarrow$  Cells  $\rightarrow$  Item

# 1 Description

A **Cell** object represents one individual cell of a table row and allows you to retrieve and change the formatting of this table cell.

For each cell there is its own Cell object. If you add cells to a table row or delete them, the respective Cell objects will be created or deleted dynamically.

# 2 Access to the object

The individual **Cell** objects can be accessed solely through enumerating the elements of the <u>Cells</u> collection Each row of a table has exactly one instance of this collection

An example:

```
' Set the width of the 5th cell in the 2nd row of the 1st table to 25 tm.ActiveDocument.Tables(1).Rows(2).Cells(5).PreferredWidth = 25
```

# 3 Properties, objects, collections, and methods

#### Properties:

- PreferredWidthType
- PreferredWidth
- Width
- VerticalAlignment
- Orientation
- LockText
- LeftPadding
- RightPadding
- TopPadding
- BottomPadding

## Objects:

- Shading → Shading
- **■** Application → Application
- Parent  $\rightarrow$  Row

#### Collections:

■ Borders  $\rightarrow$  Borders

## PreferredWidthType (property)

Data type: **Long** (TmPreferredWidthType)

Gets or sets the method used to determine the width of the cell. The possible values are:

## PreferredWidth (property)

Data type: Single

Gets or sets the width of the cell. It depends on the width type of the cell whether the value is expressed in points or in percent (see **PreferredWidthType** above).

#### Example:

```
' Set the width for the first cell to 25 percent
tm.ActiveDocument.Tables(1).Rows(1).Cells(1).PreferredWidthType =
tmPreferredWidthPercent
tm.ActiveDocument.Tables(1).Rows(1).Cells(1).PreferredWidth = 25

' Set the width for the second cell to 3.5cm
tm.ActiveDocument.Tables(1).Rows(1).Cells(2).PreferredWidthType =
tmPreferredWidthPoints
tm.ActiveDocument.Tables(1).Rows(1).Cells(1).PreferredWidth =
tm.CentimetersToPoints(3.5)
```

#### Width (property)

Data type: Single

Gets or sets the width of the cell in points (1 point corresponds to 1/72 inches).

Unlike the **PreferredWidth** property (see there), it will be ignored whether the cell has an absolute, percental or automatic width – it will always return the width in points.

#### **VerticalAlignment (property)**

Data type: Long (TmCellVerticalAlignment)

Gets or sets the vertical alignment of the text inside the cell. The possible values are:

#### **Orientation (property)**

Data type: Long

Gets or sets the print orientation of the cell. The possible values are: 0, 90, 180 and -90, corresponding to the respective rotation angle.

Note: The value 270 will be automatically converted to -90.

### LockText (property)

Data type: Boolean

Gets or sets the property "Lock text" for the cell (True or False).

Note that TextMaker locks the cell only when form mode is active.

#### **LeftPadding (property)**

Data type: Single

Gets or sets the left text margin inside the cell, measured in points (1 point corresponds to 1/72 inches).

### RightPadding (property)

Data type: Single

Gets or sets the right text margin inside the cell, measured in points (1 point corresponds to 1/72 inches).

#### **TopPadding (property)**

Data type: Single

Gets or sets the top text margin inside the cell, measured in points (1 point corresponds to 1/72 inches).

## **BottomPadding (property)**

Data type: Single

Gets or sets the bottom text margin inside the cell, measured in points (1 point corresponds to 1/72 inches).

## **Shading (pointer to object)**

Data type: Object

Returns the **Shading** object which you can use to access the shading of the table cell

## **Application (pointer to object)**

Data type: Object

Returns the **Application** object

### Parent (pointer to object)

Data type: Object

Returns the parent object, i.e. an object of the type Row

#### **Borders (pointer to collection)**

Data type: Object

Returns the <u>Borders</u> collection which represents the four border lines of a table cell You can use this collection to get or change the line settings (thickness, color, etc)

# **Borders (collection)**

Access paths for paragraph borders:

- Application  $\rightarrow$  Documents  $\rightarrow$  Item  $\rightarrow$  Paragraphs  $\rightarrow$  Item  $\rightarrow$  Borders
- Application  $\rightarrow$  ActiveDocument  $\rightarrow$  Paragraphs  $\rightarrow$  Item  $\rightarrow$  Borders

Access paths for table borders:

- Application  $\rightarrow$  Documents  $\rightarrow$  Item  $\rightarrow$  Tables  $\rightarrow$  Item  $\rightarrow$  Borders
- Application  $\rightarrow$  ActiveDocument  $\rightarrow$  Tables  $\rightarrow$  Item  $\rightarrow$  Borders

Access path for table row borders:

- Application  $\rightarrow$  Documents  $\rightarrow$  Item  $\rightarrow$  Tables  $\rightarrow$  Item  $\rightarrow$  Rows  $\rightarrow$  Item  $\rightarrow$  Borders
- Application  $\rightarrow$  ActiveDocument  $\rightarrow$  Tables  $\rightarrow$  Item  $\rightarrow$  Rows  $\rightarrow$  Item  $\rightarrow$  Borders

Access path for table cell borders:

- Application  $\rightarrow$  Documents  $\rightarrow$  Item  $\rightarrow$  Tables  $\rightarrow$  Item  $\rightarrow$  Cell(x, y)  $\rightarrow$  Borders
- Application  $\rightarrow$  ActiveDocument  $\rightarrow$  Tables  $\rightarrow$  Item  $\rightarrow$  Cell(x, y)  $\rightarrow$  Borders
- Application  $\rightarrow$  Documents  $\rightarrow$  Item  $\rightarrow$  Tables  $\rightarrow$  Item  $\rightarrow$  Rows  $\rightarrow$  Item  $\rightarrow$  Cells  $\rightarrow$  Item  $\rightarrow$  Borders
- Application  $\rightarrow$  ActiveDocument  $\rightarrow$  Tables  $\rightarrow$  Item  $\rightarrow$  Rows  $\rightarrow$  Item  $\rightarrow$  Cells  $\rightarrow$  Item  $\rightarrow$  Borders

# 1 Description

**Borders** is a collection of the border lines (left, right, top, bottom, etc.) of a paragraph, a table, a table row, or a cell. Accordingly, it is a child object of the **Paragraph**, **Table**, **Row** or **Cell** object

The individual elements of this collection are of the type **Border** 

# 2 Access to the object

Each paragraph, table, table tow or cell has exactly one instance of the **Borders** collection. It is accessed through the object pointer **Borders** in the respective object. The parameter you pass is the number of the border that you would like to access, as follows:

#### Some examples:

```
'Change the left border of the first paragraph
tm.ActiveDocument.Paragraphs(1).Borders(tmBorderLeft).Type = tmLineStyleSingle

'Change the top border of the first table
tm.ActiveDocument.Tables(1).Borders(tmBorderTop).Type = tmLineStyleDouble

'Change the vertical grid lines of the second row in the first table
tm.ActiveDocument.Tables(1).Rows(2).Borders(tmBorderVertical).Color = smoColorRed

'Change the bottom border of the third cell in the second row from the first
table
tm.ActiveDocument.Tables(1).Rows(2).Cells(3).Borders(tmBorderBottom).Type =
tmLineStyleDouble
```

# 3 Properties, objects, collections, and methods

#### Properties:

■ Count R/O

#### Objects:

- $Item \rightarrow \underline{Border}$  (default object)
- Application → Application
- Parent  $\rightarrow$  Paragraph, Table, Row or Cell

# Count (property, R/O)

Data type: Long

Returns the number of **Border** objects in the collection, ie the number of border lines available for an object:

- When used with a child object of a **Paragraph** object, **5** is returned, since paragraphs can have five different types of border lines (left, right, top, bottom, between the paragraphs).
- When used with a child object of a **Table** object, **6** is returned, since tables can have six different types of border lines (left, right, top, bottom, horizontal gutter, vertical gutter).
- When used with a child object of a **Row** object, **5** is returned, since table rows can have five different types of border lines (left, right, top, bottom, vertical gutter).
- When used with a child object of a **Cell** object, **4** is returned, since table cells can have four different types of border lines (left, right, top, bottom).

### **Item** (pointer to object)

Data type: Object

Returns an individual **Border** object that you can use to get or set the properties (thickness, color, etc) of one individual border line

Which Border object you get depends on the numeric value that you pass to **Item**. The following table shows the admissible values:

### **Application (pointer to object)**

Data type: Object

Returns the **Application** object

### Parent (pointer to object)

Data type: Object

Returns the parent object, i.e. an object of the types **Paragraph**, **Table**, **Row** or **Cell** 

### **Example for the usage of the Borders collection**

Sub Main

```
Dim tm as Object

Set tm = CreateObject("TextMaker.Application")
tm.Visible = True

With tm.ActiveDocument.Paragraphs.Item(1)
    .Borders(tmBorderLeft).Type = tmLineStyleSingle
    .Borders(tmBorderLeft).Thick1 = 4
    .Borders(tmBorderLeft).Color = smoColorBlue

    .Borders(tmBorderRight).Type = tmLineStyleDouble
    .Borders(tmBorderRight).Thick1 = 1
    .Borders(tmBorderRight).Thick2 = 1
    .Borders(tmBorderRight).Color = smoColorRed
End With

Set tm = Nothing
End Sub
```

# **Border (object)**

Access paths for paragraph borders:

- Application  $\rightarrow$  Documents  $\rightarrow$  Item  $\rightarrow$  Paragraphs  $\rightarrow$  Item  $\rightarrow$  Borders  $\rightarrow$  Item
- Application  $\rightarrow$  ActiveDocument  $\rightarrow$  Paragraphs  $\rightarrow$  Item  $\rightarrow$  Borders  $\rightarrow$  Item

Access paths for table borders:

- Application  $\rightarrow$  Documents  $\rightarrow$  Item  $\rightarrow$  Tables  $\rightarrow$  Item  $\rightarrow$  Borders  $\rightarrow$  Item
- Application  $\rightarrow$  ActiveDocument  $\rightarrow$  Tables  $\rightarrow$  Item  $\rightarrow$  Borders  $\rightarrow$  Item

Access path for table row borders:

- Application  $\rightarrow$  Documents  $\rightarrow$  Item  $\rightarrow$  Tables  $\rightarrow$  Item  $\rightarrow$  Rows  $\rightarrow$  Item  $\rightarrow$  Borders  $\rightarrow$  Item
- Application  $\rightarrow$  ActiveDocument  $\rightarrow$  Tables  $\rightarrow$  Item  $\rightarrow$  Rows  $\rightarrow$  Item  $\rightarrow$  Borders  $\rightarrow$  Item

Access path for table cell borders:

- Application  $\rightarrow$  Documents  $\rightarrow$  Item  $\rightarrow$  Tables  $\rightarrow$  Item  $\rightarrow$  Cell(x, y)  $\rightarrow$  Borders  $\rightarrow$  Item
- Application  $\rightarrow$  ActiveDocument  $\rightarrow$  Tables  $\rightarrow$  Item  $\rightarrow$  Cell(x, y)  $\rightarrow$  Borders  $\rightarrow$  Item
- Application  $\rightarrow$  Documents  $\rightarrow$  Item  $\rightarrow$  Tables  $\rightarrow$  Item  $\rightarrow$  Rows  $\rightarrow$  Item  $\rightarrow$  Cells  $\rightarrow$  Item  $\rightarrow$  Borders  $\rightarrow$  Item
- Application  $\rightarrow$  ActiveDocument  $\rightarrow$  Tables  $\rightarrow$  Item  $\rightarrow$  Rows  $\rightarrow$  Item  $\rightarrow$  Cells  $\rightarrow$  Item  $\rightarrow$  Borders  $\rightarrow$  Item

# Description

A **Border** object represents one individual border line of a paragraph, a table, a table row, or a table cell – for example the left, right, top, or bottom line. You can use this object to get or change the line settings (thickness, color, etc.) of a border line.

# 2 Access to the object

The individual **Border** objects can be accessed solely through enumerating the elements of the **Borders** collection of a paragraph, table, table row, or table cell As a parameter, you pass the number of the border that you would like to access, as follows:

#### Examples:

```
'Change the left border of the first paragraph tm.ActiveDocument.Paragraphs(1).Borders(tmBorderLeft).Type = tmLineStyleSingle

'Change the top border of the first table tm.ActiveDocument.Tables(1).Borders(tmBorderTop).Type = tmLineStyleDouble

'Change the vertical grid lines of the second row in the first table tm.ActiveDocument.Tables(1).Rows(2).Borders(tmBorderVertical).Color = smoColorRed

'Change the bottom border of the third cell in the second row from the first table tm.ActiveDocument.Tables(1).Rows(2).Cells(3).Borders(tmBorderBottom).Type = tmLineStyleDouble
```

# 3 Properties, objects, collections, and methods

#### Properties:

- **■** Type
- Thick1
- Thick2
- Separation
- Color
- ColorIndex

#### Objects:

- Application → Application
- **■** Parent → Borders

### Type (property)

Data type: Long (TmLineStyle)

Gets or sets the type of the border line. The possible values are:

## Thick1 (property)

Data type: Single

Gets or sets the thickness of the first border line in points (1 point corresponds to 1/72 inches).

# Thick2 (property)

Data type: Single

Gets or sets the thickness of the second border line in points (1 point corresponds to 1/72 inches).

This property is used only if the type of the border is set to **tmLineStyleDouble**.

### **Separation (property)**

Data type: Single

Gets or sets the offset between two border lines in points (1 point corresponds to 1/72 inches).

This property is used only if the type of the border is set to **tmLineStyleDouble**.

### Color (property)

Data type: Long (SmoColor)

Gets or sets the color of the border line(s) as a "BGR" value (Blue-Green-Red triplet). You can either specify an arbitrary value or use one of the <u>predefined BGR color constants</u>

# **ColorIndex (property)**

Data type: Long (SmoColorIndex)

Gets or sets the color of the border line(s) as an index color. "Index colors" are the standard colors of TextMaker, consecutively numbered from 0 for black to 15 for light gray. You can use only one of the values listed in the <u>Color Indices</u> table

Note: It is recommended to use the **Color** property (see above) instead of this one, since it is not limited to the 16 standard colors but enables you to access the entire BGR color palette.

## **Application (pointer to object)**

Data type: Object

Returns the **Application** object

### Parent (pointer to object)

Data type: Object

Returns the parent object, i.e. **Borders** 

# **Shading (object)**

Access paths for paragraph shading:

- Application → Documents → Item → Paragraphs → Item → Shading
- Application → ActiveDocument → Paragraphs → Item → Shading

Access paths for table shading:

- Application → Documents → Item → Tables → Item → Shading
- Application → ActiveDocument → Tables → Item → Shading

Access paths for table row shading:

- Application  $\rightarrow$  Documents  $\rightarrow$  Item  $\rightarrow$  Tables  $\rightarrow$  Item  $\rightarrow$  Rows  $\rightarrow$  Item  $\rightarrow$  Shading
- Application → ActiveDocument → Tables → Item → Rows → Item → Shading

Access paths for table cell shading:

- Application  $\rightarrow$  Documents  $\rightarrow$  Item  $\rightarrow$  Tables  $\rightarrow$  Item  $\rightarrow$  Cell(x, y)  $\rightarrow$  Shading
- Application  $\rightarrow$  ActiveDocument  $\rightarrow$  Tables  $\rightarrow$  Item  $\rightarrow$  Cell(x, y)  $\rightarrow$  Shading
- Application  $\rightarrow$  Documents  $\rightarrow$  Item  $\rightarrow$  Tables  $\rightarrow$  Item  $\rightarrow$  Rows  $\rightarrow$  Item  $\rightarrow$  Cells  $\rightarrow$  Item  $\rightarrow$  Shading
- Application  $\rightarrow$  ActiveDocument  $\rightarrow$  Tables  $\rightarrow$  Item  $\rightarrow$  Rows  $\rightarrow$  Item  $\rightarrow$  Cells  $\rightarrow$  Item  $\rightarrow$  Shading

# 1 Description

The **Shading** object represents the shading of one of the following objects: paragraphs, tables, table rows or cells. It is a child object of the **Paragraph**, **Table**, **Row** or **Cell** object

# 2 Access to the object

Each paragraph, table, table tow or cell has exactly one instance of the **Shading** object. It is accessed through the object pointer **Shading** in the respective object:

```
'Change the shading of the first paragraph
tm.ActiveDocument.Paragraphs(1).Shading.Texture = smoPatternHalftone

'Change the shading of the first table
tm.ActiveDocument.Tables(1).Shading.Texture = smoPatternHalftone

'Change the shading of the second row in the first table
tm.ActiveDocument.Tables(1).Rows(2).Shading.Texture = smoPatternHalftone

'Change the shading of the third cell in the second row from the first table
tm.ActiveDocument.Tables(1).Rows(2).Cells(3).Shading.Texture = smoPatternHalftone
```

# 3 Properties, objects, collections, and methods

### Properties:

- Texture
- Intensity
- ForegroundPatternColor

- ForegroundPatternColorIndex
- BackgroundPatternColor
- BackgroundPatternColorIndex

## Objects:

- Application  $\rightarrow$  Application
- Parent → Paragraph, Table, Row oder Cell

## **Texture (property)**

Data type: Long (SmoShadePatterns)

Gets or sets the fill pattern for the shading. The possible values are:

| smoPatternNone            | = 0  |
|---------------------------|------|
| smoPatternHalftone        | = 1  |
| smoPatternRightDiagCoarse | = 2  |
| smoPatternLeftDiagCoarse  | = 3  |
| smoPatternHashDiagCoarse  | = 4  |
| smoPatternVertCoarse      | = 5  |
| smoPatternHorzCoarse      | = 6  |
| smoPatternHashCoarse      | = 7  |
| smoPatternRightDiagFine   | = 8  |
| smoPatternLeftDiagFine    | = 9  |
| smoPatternHashDiagFine    | = 10 |
| smoPatternVertFine        | = 11 |
| smoPatternHorzFine        | = 12 |
| smoPatternHashFine        | = 13 |
|                           |      |

To add a *shading*, set the **Texture** property to **smoPatternHalftone** and specify the required intensity of shading with the **Intensity** property.

To add a *pattern*, set the **Texture** property to one of the values between **smoPatternRightDiagCoarse** and **smoPatternHashFine**.

To remove an existing shading or pattern, set the **Texture** property to **smoPatternNone**.

## **Intensity (property)**

Data type: Long

Gets or sets the intensity of the shading. The possible values are between 0 and 100 (percent).

This value can be set or get only if a shading was chosen with the **Texture** property (i.e., the **Texture** property was set to **smoPatternHalftone**). If a pattern was chosen (i.e., the **Texture** property has any other value), accessing the **Intensity** property fails.

### ForegroundPatternColor (property)

Data type: Long (SmoColor)

Gets or sets the foreground color for the shading or pattern as a "BGR" value (Blue-Green-Red triplet). You can either specify an arbitrary value or use one of the predefined BGR color constants

# ForegroundPatternColorIndex (property)

Data type: **Long** (SmoColorIndex)

Gets or sets the foreground color for the shading or pattern as an index color. "Index colors" are the standard colors of TextMaker, consecutively numbered from 0 for black to 15 for light gray. You can use only one of the values presented in the Color Indices table

Note: It is recommended to use the **ForegroundPatternColor** property (see above) instead of this one, since it is not limited to the 16 standard colors but enables you to access the entire BGR color palette.

### BackgroundPatternColor (property)

Data type: Long (SmoColor)

Gets or sets the background color for the shading or pattern as a "BGR" value (Blue-Green-Red triplet). You can either specify an arbitrary value or use one of the <u>predefined BGR color constants</u>

### **BackgroundPatternColorIndex (property)**

Data type: Long (SmoColorIndex)

Gets or sets the background color for the shading or pattern as an index color. "Index colors" are the standard colors of TextMaker, consecutively numbered from 0 for black to 15 for light gray. You can use only one of the values presented in the <u>Color Indices</u> table

Note: It is recommended to use the **BackgroundPatternColor** property (see above) instead of this one, since it is not limited to the 16 standard colors but enables you to access the entire BGR color palette.

### **Application (pointer to object)**

Data type: Object

Returns the **Application** object

## Parent (pointer to object)

Data type: Object

Returns the parent object, i.e. an object of the types **Paragraph**, **Table**, **Row** or **Cell** 

#### **Example for the usage of the Shading object**

```
Sub Main
   Dim tm as Object

Set tm = CreateObject("TextMaker.Application")
   tm.Visible = True

With tm.ActiveDocument.Paragraphs.Item(1)
```

```
.Shading.Texture = smoPatternHorzFine
    .Shading.BackgroundPatternColor = smoColorAqua
End With

Set tm = Nothing
End Sub
```

# FormFields (collection)

Access paths:

- <u>Application</u> → <u>Documents</u> → <u>Item</u> → **FormFields**
- Application → ActiveDocument → FormFields

# 1 Description

**FormFields** is a collection of all form objects (text fields, check boxes and drop-down lists) in a document. The individual elements of this collection are of the type **FormField** 

# 2 Access to the collection

Each opened document has exactly one instance of the **FormFields** collection. It is accessed through the **Document.FormFields** object:

```
' Display the number of form fields in the active document MsgBox tm.ActiveDocument.FormFields.Count
```

# 3 Properties, objects, collections, and methods

Properties:

- Count R/O
- DisplayFieldNames
- Shaded

Objects:

- *Item* → FormField (default object)
- Application → <u>Application</u>
- Parent → **Document**

### Count (property, R/O)

Data type: Long

Returns the number of **FormField** objects in the document – in other words: the number of form objects in the document

# **DisplayFieldNames (property)**

Data type: Boolean

Gets or sets the setting "Display field names" in the respective document (True or False).

# **Shaded (property)**

Data type: Boolean

Gets or sets the setting "Shade fields" in the respective document (True or False).

### **Item** (pointer to object)

Data type: Object

Returns an individual FormField object, ie an individual form object

Which FormField object you get depends on the parameter that you pass to **Item**. You can specify either the numeric index or the name of the desired form object. Examples:

```
'Show the numeric type of the first form field in the document MsgBox tm.ActiveDocument.FormFields(1).Type
'Show the numeric type of the form field named "DropDown1"
MsgBox tm.ActiveDocument.FormFields("DropDown1").Type
```

## **Application (pointer to object)**

Data type: Object

Returns the **Application** object

## Parent (pointer to object)

Data type: Object

Returns the parent object, i.e. an object of the type **Document** 

# FormField (object)

Access paths:

- <u>Application</u> → <u>Documents</u> → <u>Item</u> → <u>FormFields</u> → **Item**
- <u>Application</u> → <u>ActiveDocument</u> → <u>FormFields</u> → **Item**

# 1 Description

A **FormField** object represents one individual form object of a document and allows you to retrieve the value it returns or to change its formatting.

Each form object can represent either a text field, a check box or a drop-down list.

For each form object there is its own **FormField** object. If you add form objects to a document or delete them, the respective **FormField** objects will be created or deleted dynamically.

# 2 Access to the object

The individual **FormField** objects can be accessed solely through enumerating the elements of the **FormFields** collection Each document has exactly one instance of this collection

An example:

```
' Show the name of the first form object in the document
MsgBox tm.ActiveDocument.FormFields(1).Name
```

Text fields, checkboxes and drop-down lists have *common* properties as well as *type-specific* ones. Accessing these properties can be performed in different ways:

- Properties that are available in *all* form objects (for example, whether they are visible) can be found directly in the **FormField** object. Details on these properties will follow below.
- On the other hand, properties that are *type-specific* (for example, only drop-down lists have a list of the items they contain) can be found in the child objects <u>TextInput</u>, <u>CheckBox</u> and <u>DropDown</u> Details on these properties will be presented for each child object separately

## 3 Properties, objects, collections, and methods

### Properties:

- Name
- Visible
- **■** Printable
- Locked
- Tabstop
- Type R/O
- Result R/O

### Objects:

- TextInput → <u>TextInput</u>
- CheckBox  $\rightarrow$  CheckBox
- DropDown → DropDown
- Application → Application
- Parent → FormFields

# Name (property)

Data type: String

Gets or sets the name of the object. Corresponds to the **Name** option in the dialog box of TextMaker's **Object > Properties** menu command.

# Visible (property)

Data type: Boolean

Gets or sets the "Visible" setting of the object (**True** or **False**). Corresponds to the "Visible" option in the dialog box of TextMaker's **Object > Properties** menu command.

### **Printable (property)**

Data type: Boolean

Gets or sets the "Printable" setting of the object (**True** or **False**). Corresponds to the "Printable" option in the dialog box of TextMaker's **Object > Properties** menu command.

### Locked (property)

Data type: Boolean

Gets or sets the "Locked" setting of the object (**True** or **False**). Corresponds to the "Locked" option in the dialog box of TextMaker's **Object > Properties** menu command.

## **Tabstop (property)**

Data type: Boolean

Gets or sets the setting whether the object has a tab stop (**True** or **False**). Corresponds to the "Tab stop" option in the dialog box of TextMaker's **Object > Properties** menu command.

### Type (property, R/0)

Data type: Long (TmFieldType)

Returns the type of the object as an integer. The possible values are:

#### Result (property, R/O)

Data type: String

Returns the current result of the object:

- For CheckBox: the text of the checkbox if it is checked; otherwise an empty string
- For **DropDown:** the entry selected at the moment (as text)
- For **TextInput:** the content of the text field

## **TextInput (pointer to object)**

Data type: **Object** 

Returns the **TextInput** object that allows you to access the text field specific properties of the form object

Note: The form object represents a text field or a text frame only if the property **TextInput.Valid** returns **True**.

# **CheckBox (pointer to object)**

Data type: Object

Returns the CheckBox object that allows you to access the checkbox specific properties of the form object

Note: The form object represents a checkbox only if the property CheckBox. Valid returns True.

## **DropDown (pointer to object)**

Data type: **Object** 

Returns the <u>DropDown</u> object that allows you to access the drop-down list specific properties of the form object

Note: The form object represents a drop-down list only if the property **DropDown.Valid** returns **True**.

### **Application (pointer to object)**

Data type: Object

Returns the **Application** object

# Parent (pointer to object)

Data type: **Object** 

Returns the parent object, i.e. an object of the type FormFields

# **TextInput (object)**

Access paths:

- Application  $\rightarrow$  Documents  $\rightarrow$  Item  $\rightarrow$  FormFields  $\rightarrow$  Item  $\rightarrow$  TextInput
- Application → ActiveDocument → FormFields → Item → TextInput

# 1 Description

A **TextInput** object represents one individual form object of the type **TextInput** and allows you to retrieve and change its value.

A **TextInput** object can be any of the following object types:

- a text field (created e.g. with the **Object > New Form Object > Text Field** menu command)
- a text frame (created e.g. with the **Object > New Text Frame** menu command)
- a drawing, to which text has been added using the **Add Text** command

TextInput is a child object of the FormField object

# 2 Access to the object

The **TextInput** object can be accessed solely through the parent object **FormField** 

Only if the property **TextInput.Valid** returns the value **True**, the form object really represents a text field – and not a checkbox or a drop-down list.

An example:

```
'Check the type of the first form object.
'If it is a TextInput object, retrieve the text it contains

If tm.ActiveDocument.FormFields(1).TextInput.Valid Then

MsgBox tm.ActiveDocument.FormFields(1).TextInput.Text

End If
```

# 3 Properties, objects, collections, and methods

Properties:

- *Text* (default property)
- Valid R/O
- LockText

Objects:

- Application → Application
- Parent → FormField

# **Text** (property)

Data type: String

Gets or sets the content of the text field.

## Valid (property, R/O)

Data type: Boolean

Returns False if the object is not a TextInput object.

### LockText (property)

Data type: Boolean

Gets or sets the setting "Lock text" of the text field (**True** or **False**). Corresponds to the option "Lock text" in the dialog box of TextMaker's **Object > Properties** menu command.

Note that TextMaker locks the text field for text input only when form mode is active.

### **Application (pointer to object)**

Data type: Object

Returns the **Application** object

### Parent (pointer to object)

Data type: Object

Returns the parent object, i.e. an object of the type **FormField** 

# CheckBox (object)

Access paths:

- Application  $\rightarrow$  Documents  $\rightarrow$  Item  $\rightarrow$  FormFields  $\rightarrow$  Item  $\rightarrow$  CheckBox
- Application → ActiveDocument → FormFields → Item → CheckBox

# 1 Description

A CheckBox object represents one individual form object of the type CheckBox and allows you to retrieve and change its value.

CheckBox is a child object of the FormField object

# 2 Access to the object

The CheckBox object can be accessed solely through the parent object FormField

Only if the property **CheckBox.Valid** returns the value **True**, the form object really represents a checkbox – and not a text field or a drop-down list.

An example:

```
' Check the type of the first form object. If it is a
' CheckBox object, display its value (True or False).

If tm.ActiveDocument.FormFields(1).CheckBox.Valid Then
   MsgBox tm.ActiveDocument.FormFields(1).CheckBox.Value
End If
```

# 3 Properties, objects, collections, and methods

### Properties:

- *Value* (default property)
- Text
- Valid R/O

#### Objects:

- Application → <u>Application</u>
- Parent → FormField

### Value (property)

Data type: **Boolean** 

Gets or sets the property whether the checkbox is checked or not (**True** or **False**).

## **Text (property)**

Data type: String

Gets or sets the text of the checkbox.

## Valid (property, R/O)

Data type: **Boolean** 

Returns False if the object is not a CheckBox object.

## **Application (pointer to object)**

Data type: Object

Returns the **Application** object

# Parent (pointer to object)

Data type: Object

Returns the parent object, i.e. an object of the type **FormField** 

# **DropDown (object)**

Access paths:

- Application  $\rightarrow$  Documents  $\rightarrow$  Item  $\rightarrow$  FormFields  $\rightarrow$  Item  $\rightarrow$  DropDown
- Application → ActiveDocument → FormFields → Item → **DropDown**

# 1 Description

A **DropDown** object represents one individual form object of the type **DropDown** (drop-down list) and allows you to retrieve and change its value.

**DropDown** is a child object of the **FormField** object

# 2 Access to the object

The **DropDown** object can be accessed solely through the parent object **FormField** 

Only if the property **DropDown.Valid** returns the value **True**, the form object really represents a drop-down list – and not a text field or a checkbox.

An example:

```
' Check the type of the first form object. If it is
' a DropDown object, display the index of the selected entry.

If tm.ActiveDocument.FormFields(1).DropDown.Valid Then
   MsgBox tm.ActiveDocument.FormFields(1).DropDown.Value
End If
```

# 3 Properties, objects, collections, and methods

Properties:

- *Value* (default property)
- Valid R/O
- ListEntries

Objects:

**■** Application → Application

# ■ Parent → FormField

### Value (property)

Data type: Long

Gets or sets the numeric index of the selected list entry.

### Valid (property, R/O)

Data type: Boolean

Returns False if the object is not a DropDown object.

### **ListEntries (pointer to collection)**

Data type: Object

Returns the <u>ListEntries</u> collection that contains all entries in the drop-down list You can use this collection to retrieve and edit the entries of the drop-down list (such as: delete existing entries and add new ones)

## **Application (pointer to object)**

Data type: Object

Returns the **Application** object

### Parent (pointer to object)

Data type: Object

Returns the parent object, i.e. an object of the type FormField

# **ListEntries (collection)**

Access paths:

- Application  $\rightarrow$  Documents  $\rightarrow$  Item  $\rightarrow$  FormFields  $\rightarrow$  Item  $\rightarrow$  DropDown  $\rightarrow$  ListEntries
- Application  $\rightarrow$  ActiveDocument  $\rightarrow$  FormFields  $\rightarrow$  Item  $\rightarrow$  DropDown  $\rightarrow$  ListEntries

# 1 Description

**ListEntries** is a collection of all list entries in a **DropDown** object You can use it to retrieve and edit the individual entries of a drop-down list

The individual elements of this collection are of the type <u>ListEntry</u>

# 2 Access to the collection

Each **DropDown** form object has exactly one instance of the **ListEntries** collection. It is accessed through the **DropDown.ListEntries** object:

```
' Show the number of list entries in the first form element
' (if it is really a drop-down list)

If tm.ActiveDocument.FormFields(1).DropDown.Valid Then
   MsgBox tm.ActiveDocument.FormFields(1).DropDown.ListEntries.Count
End If
```

# 3 Properties, objects, collections, and methods

### Properties:

■ Count R/O

### Objects:

- $Item \rightarrow \underline{ListEntry}$  (default object)
- **Application** → **Application**
- Parent → DropDown

### Methods:

- Add
- Clear

### Count (property, R/O)

Data type: Long

Returns the number of <u>ListEntry</u> objects in the collection – in other words: the number of entries in the drop-down list

### Item (pointer to object)

Data type: Object

Returns an individual ListEntry object, ie an individual list entry in the drop-down list

Which ListEntry object you get depends on the parameter that you pass to **Item**. You can specify either the numeric index or the name of the desired list entry. Examples:

```
'Show the first list entry
MsgBox tm.FormFields(1).DropDown.ListEntries.Item(1).Name

'Show the list entry with the text "Test"
MsgBox tm.FormFields(1).DropDown.ListEntries.Item("Test").Name
```

## **Application (pointer to object)**

Data type: Object

Returns the **Application** object

## Parent (pointer to object)

Data type: **Object** 

Returns the parent object, i.e. an object of the type **DropDown** 

### Add (method)

Adds a new entry to the drop-down list.

Syntax:

Add Name

Parameters:

Name (type: String) specifies the string to be added.

Return type:

**Object** (a **ListEntry** object that represents the new entry)

Example:

```
'Add an entry to the first form field in the document (a drop-down list)
tm.ActiveDocument.FormFields(1).DropDown.ListEntries.Add "Green"

'The same, but using the return value (mind the parentheses!)
Dim entry as Object
Set entry = tm.ActiveDocument.FormFields(1).DropDown.ListEntries.Add("Green")
```

### Clear (method)

Deletes all entries from the drop-down list.

Syntax:

Clear

Parameters:

none

Return type:

none

Example:

' Delete all entries from the first form field in the document tm.ActiveDocument.FormFields(1).DropDown.ListEntries.Clear

# **ListEntry (object)**

### Access paths:

- Application → Documents → Item → FormFields → Item → DropDown → ListEntries → Item
- Application → ActiveDocument → FormFields → Item → DropDown → ListEntries → Item

# 1 Description

A **ListEntry** object represents one individual entry in a drop-down list (a form object) and allows you to retrieve, change and delete it.

For each entry in a drop-down list there is its own **ListEntry** object. If you add entries to a drop-down list or delete them, the respective **ListEntry** objects will be created or deleted dynamically.

# 2 Access to the object

The individual **FormField** objects can be accessed solely through enumerating the elements of the **ListEntries** collection Each drop-down list has exactly one instance of this collection

An example:

' Show an entry from the first form field in the document (a drop-down list) MsgBox tm.ActiveDocument.FormFields(1).DropDown.ListEntries.Item(1).Name

# 3 Properties, objects, collections, and methods

#### Properties:

■ *Name* (default property)

#### Objects:

- Application → Application
- Parent → ListEntries

### Methods:

Delete

## Name (property)

Data type: String

Gets or sets the content of the **ListEntry** object – in other words: the content of the respective list entry.

Examples:

```
'Show the first list entry
MsgBox tm.ActiveDocument.FormFields(1).DropDown.ListEntries.Item(1).Name

'Set a new value for the first list entry
tm.ActiveDocument.FormFields(1).DropDown.ListEntries.Item(1).Name = "Green"
```

Hint: You can use this method to replace the text only in *already existing* list entries. If you want to add *new* entries to the list, use the method **Add** from the **ListEntries** collection

## **Application (pointer to object)**

Data type: Object

Returns the **Application** object

# Parent (pointer to object)

Data type: Object

Returns the parent object, i.e. an object of the type ListEntries

### **Delete (method)**

Deletes the ListEntry object from the parent ListEntries collection.

Syntax:

Delete

Parameters:

none

Return type:

none

Example:

```
' Delete the first list entry tm.ActiveDocument.FormFields(1).DropDown.ListEntries.Item(1).Delete
```

# **Windows (collection)**

Access path: Application → Windows

# Description

The **Windows** collection contains all open document windows. The individual elements of this collection are of the type **Window** 

# 2 Access to the collection

There is exactly one instance of the **Windows** collection during the whole runtime of TextMaker. It is accessed through the **Application.Windows** object:

```
' Show the number of open document windows
MsgBox tm.Application.Windows.Count

' Show the name of the first open document window
MsgBox tm.Application.Windows(1).Name
```

# 3 Properties, objects, collections, and methods

#### Properties:

■ Count R/O

#### Objects:

- *Item* → Window (default object)
- Application  $\rightarrow$  Application
- Parent → Application

### Count (property, R/O)

Data type: Long

Returns the number of Window objects in TextMaker – in other words: the number of open document windows

### **Item** (pointer to object)

Data type: Object

Returns an individual Window object, ie an individual document window

Which Window object you get depends on the parameter that you pass to **Item**. You can specify either the numeric index or the name of the desired document window. Examples:

```
'Show the name of the first document window
MsgBox tm.Application.Windows.Item(1).FullName

'Show the name of the document window "Test.tmd" (if opened)
MsgBox tm.Application.Windows.Item("Test.tmd").FullName

'You can also use the full name with path
MsgBox tm.Application.Windows.Item("c:\Documents\Test.tmd").FullName
```

# **Application (pointer to object)**

Data type: Object

Returns the **Application** object

## Parent (pointer to object)

Data type: Object

Returns the parent object, i.e. **Application** 

# Window (object)

Access paths:

- <u>Application</u> → <u>Windows</u> → **Item**
- <u>Application</u> → ActiveWindow
- Application → Documents → Item → ActiveWindow
- Application → ActiveDocument → ActiveWindow

# Description

A **Window** object represents one individual document window that is currently open in TextMaker.

For each document window there is its own **Window** object. If you open or close document windows, the respective **Window** objects will be created or deleted dynamically.

# 2 Access to the object

The individual **Window** objects can be accessed in any of the following ways:

All document windows that are open at a time are listed in the collection **Application.Windows** (type: Windows):

```
' Show the names of all open document windows
For i = 1 To tm.Application.Windows.Count
   MsgBox tm.Application.Windows.Item(i).Name
Next i
```

You can access the currently active document window through Application. Active Window:

```
' Show the name of the active document window MsgBox tm.Application.ActiveWindow.Name
```

■ Window is the Parent object of the View object:

```
' Show the name of the active document in an indirect way MsgBox tm.Application.ActiveWindow.View.Parent.Name
```

- The object **Document** contains an object pointer to the respective document window:
- ' Access the active document window through the active document MsgBox tm.Application.ActiveDocument.ActiveWindow.Name

# 3 Properties, objects, collections, and methods

#### Properties:

- FullName R/O
- Name R/O
- Path R/O
- Left
- Top
- Width
- Height
- **■** WindowState
- DisplayHorizontalRuler
- DisplayVerticalRuler
- DisplayRulers
- DisplayHorizontalScrollBar
- DisplayVerticalScrollBar

#### Objects:

- Document → <u>Document</u>
- $View \rightarrow View$
- **■** Application → Application
- Parent → Windows

#### Methods:

- Activate
- Close

## FullName (property, R/0)

Data type: String

Returns the path and file name of the document opened in the window (e.g., "c:\Letters\Smith.tmd").

## Name (property, R/O)

Data type: String

Returns the file name of the document opened in the window (e.g., Smith.tmd).

# Path (property, R/0)

Data type: String

Returns the path of the document opened in the window (e.g., c:\Letters).

## **Left (property)**

Data type: Long

Gets or sets the horizontal position of the window, measured in screen pixels.

## Top (property)

Data type: Long

Gets or sets the vertical position of the window, measured in screen pixels.

## Width (property)

Data type: Long

Gets or sets the width of the window, measured in screen pixels.

### **Height (property)**

Data type: Long

Gets or sets the height of the window, measured in screen pixels.

### WindowState (property)

Data type: Long (SmoWindowState)

Gets or sets the state of the document window. The possible values are:

```
smoWindowStateNormal = 1 ' normal
smoWindowStateMinimize = 2 ' minimized
smoWindowStateMaximize = 3 ' maximized
```

### **DisplayHorizontalRuler (property)**

Data type: Boolean

Gets or sets the setting whether a horizontal ruler should be shown in the document window (True or False).

# **DisplayVerticalRuler (property)**

Data type: Boolean

Gets or sets the setting whether a vertical ruler should be shown in the document window (True or False).

## **DisplayRulers (property)**

Data type: Boolean

Gets or sets the setting whether both horizontal and vertical rulers should be shown in the document window (**True** or **False**).

# DisplayHorizontalScrollBar (property)

Data type: Boolean

Gets or sets the setting whether a horizontal scroll bar should be shown in the document window (**True** or **False**).

### DisplayVerticalScrollBar (property)

Data type: Boolean

Gets or sets the setting whether a vertical scroll bar should be shown in the document window (True or False).

# **Document (pointer to object)**

Data type: Object

Returns the **Document** object assigned to this document window You can use it to get and set various settings for your document

### **View (pointer to object)**

Data type: **Object** 

Returns the <u>View</u> object of the document window You can use it to get and set various settings for the presentation on screen

# **Application (pointer to object)**

Data type: Object

Returns the **Application** object

# Parent (pointer to object)

Data type: Object

Returns the parent object, i.e. an object of the type Windows

# **Activate (method)**

Brings the document window to the foreground (if the property Visible for this document is True) and sets the focus to it.

Syntax:

Activate

Parameters:

none

Return type:

none

Example:

```
' Activate the first document window tm.Windows(1).Activate
```

# Close (method)

Closes the document window.

Syntax:

```
Close [SaveChanges]
```

Parameters:

**SaveChanges** (optional; type: **Long** or **SmoSaveOptions**) indicates whether the document opened in the window should be saved or not (if it was changed since last save). If you omit this parameter, the user will be asked to decide on it. The possible values for the parameter **SaveChanges** are:

Return type:

none

Example:

```
' Close the active window without saving it tm.ActiveWindow.Close smoDoNotSaveChanges
```

# View (object)

### Access paths:

- Application  $\rightarrow$  Windows  $\rightarrow$  Item  $\rightarrow$  View
- Application → ActiveWindow → View
- Application → Documents → Item → ActiveWindow → View
- Application → ActiveDocument → ActiveWindow → View

# 1 Description

The **View** object contains the various settings for the presentation on screen. It is a child object of the **Window** object.

Hint: The presentation settings provided by the **View** object are *document window specific* - i.e., each document window has its own settings. The *common* settings (valid for all documents) can be found in the objects **Application** and **Options** 

# 2 Access to the object

Each document window has exactly one instance of the **View** object. It is accessed through the object pointer **View** in the **Window** object:

```
' Show all special characters (tabs etc.) in the active window tm.ActiveWindow.View.ShowAll = True
```

# 3 Properties, objects, collections, and methods

### Properties:

- **■** Type
- Mode
- FieldShading
- HighlightComments
- RevisionsBalloonSide
- RevisionsBalloonWidth
- **■** CommentsPaneAutoShow
- ShowHiddenText
- PrintHiddenText
- ShowParagraphs
- ShowSpaces
- ShowTabs
- ShowAll
- ShowBookmarks
- ShowTextBoundaries
- WrapToWindow

### Objects:

```
    Zoom → Zoom
    Application → Application
    Parent → Window
```

### Type (property)

Data type: **Long** (TmViewType)

Gets or sets the view type of the document window. The possible values are:

# Mode (property)

Data type: Long (TmViewMode)

Gets or sets the view mode of the document window. The possible values are:

If you set this property to **tmViewModeObject** while the view type of the document window (see above) is **tmNormalView** (**View** > **Continuous** menu command) or **tmOutlineView** (**View** > **Outline** menu command), TextMaker automatically switches to the value **tmPrintView**, because object mode is not available in the above-mentioned view types.

### FieldShading (property)

Data type: Long (TmFieldShading)

Gets or sets the property "Shade fields" in the dialog box of TextMaker's **File > Properties > View** menu command. The possible values are:

```
tmFieldShadingNever = 0 ' Do not shade fields in gray
tmFieldShadingAlways = 1 ' Shade fields in gray
```

## **HighlightComments (property)**

Data type: Boolean

Gets or sets the property of the document window whether comments in the document are color-highlighted (**True** or **False**).

### RevisionsBalloonSide (property)

Data type: Long (TmRevisionsBalloonMargin)

Gets or sets the position where comments appear inside the document window. The possible values are:

```
tmRightMargin = 0 ' at the right
tmLeftMargin = 1 ' at the left
tmOuterMargin = 2 ' outside
tmInnerMargin = 3 ' inside
```

### RevisionsBalloonWidth (property)

Data type: Long

Gets or sets the width of the comment field in the document window, measured in points (1 point corresponds to 1/72 inches).

### **CommentsPaneAutoShow (property)**

Data type: Boolean

Gets or sets the setting of the document window whether the comment field should be automatically shown (**True** or **False**).

### **ShowHiddenText (property)**

Data type: **Boolean** 

Gets or sets the setting of the document window whether hidden text should be shown or not (True or False).

#### PrintHiddenText (property)

Data type: **Boolean** 

Gets or sets the setting of the document window whether hidden text should be printed or not (True or False).

### **ShowParagraphs (property)**

Data type: Boolean

Gets or sets the setting of the document window whether paragraph end marks (¶) should be shown or not (**True** or **False**).

### **ShowSpaces (property)**

Data type: Boolean

Gets or sets the setting of the document window whether space characters should be displayed with a small point (·) or not (**True** or **False**).

### ShowTabs (property)

Data type: Boolean

Gets or sets the setting of the document window whether tab stops should be displayed with an arrow  $(\rightarrow)$  or not (**True** or **False**).

### ShowAll (property)

Data type: Boolean

Gets or sets the setting of the document window whether all unprintable characters (paragraph signs, tab stops, space characters) should be displayed or not (**True** or **False**).

## **ShowBookmarks (property)**

Data type: Boolean

Gets or sets the setting of the document window whether bookmarks should be shown or not (True or False).

### **ShowTextBoundaries (property)**

Data type: Boolean

Gets or sets the setting of the document whether the page borders should be displayed as dotted lines or not (**True** or **False**).

### WrapToWindow (property)

Data type: Boolean

Gets or sets the setting of the document window whether the text should be wrapped at the window border or not (**True** or **False**).

### **Zoom (pointer to object)**

Data type: Object

Returns the **Zoom** object which contains the zoom level setting of the document window

# **Application (pointer to object)**

Data type: Object

Returns the **Application** object

# Parent (pointer to object)

Data type: Object

Returns the parent object, i.e. an object of the type Window

# Zoom (object)

Access paths:

- Application  $\rightarrow$  Windows  $\rightarrow$  Item  $\rightarrow$  View  $\rightarrow$  Zoom
- Application → ActiveWindow → View → **Zoom**
- Application → Documents → Item → ActiveWindow → View → **Zoom**
- <u>Application</u> → <u>ActiveDocument</u> → <u>ActiveWindow</u> → <u>View</u> → **Zoom**

# 1 Description

The **Zoom** object contains the settings for the zoom level of a document window. It is a child object of the **View** object.

# 2 Access to the object

Each document window has exactly one instance of the **View** object and it has in turn exactly one instance of the **Zoom** object. The latter is accessed through the object pointer **Zoom** in the <u>View</u> object:

```
' Zoom the document window to 140% tm.ActiveWindow.View.Zoom.Percentage = 140
```

# 3 Properties, objects, collections, and methods

Properties:

Percentage

Objects:

- Application  $\rightarrow$  Application
- Parent  $\rightarrow$  <u>View</u>

### Percentage (property)

Data type: Long

Gets or sets the zoom level of the document window, expressed in percent.

Example:

```
' Zoom the document window to 140% tm.ActiveWindow.View.Zoom.Percentage = 140
```

### **Application (pointer to object)**

Data type: Object

Returns the **Application** object

### Parent (pointer to object)

Data type: Object

Returns the parent object, i.e. an object of the type View

# **RecentFiles (collection)**

Access path: <u>Application</u> → RecentFiles

# Description

**RecentFiles** is a collection of all recently opened files listed in the **File** menu. The individual elements of this collection are of the type **RecentFile** 

# 2 Access to the collection

There is exactly one instance of the **RecentFiles** collection during the whole runtime of TextMaker. It is accessed directly through the **Application.RecentFiles** object:

```
' Show the name of the first recent file in the File menu
MsgBox tm.Application.RecentFiles.Item(1).Name

' Open the first recent file in the File menu
tm.Application.RecentFiles.Item(1).Open
```

# 3 Properties, objects, collections, and methods

### Properties:

- Count R/O
- Maximum

#### Objects:

- *Item* → RecentFile (default object)
- **Application** → **Application**

# ■ Parent → Application

### Methods:

■ Add

## Count (property, R/O)

Data type: Long

Returns the number of **RecentFile** objects in TextMaker – in other words: the number of the recently opened files listed in the File menu

# Maximum (property, R/0)

Data type: Long

Gets or sets the setting "Recently used files in File menu" – in other words: how many recently opened files are displayed in the File menu.

The value may be between 0 and 9.

### **Item** (pointer to object)

Data type: **Object** 

Returns an individual RecentFile object, ie one individual file entry in the File menu

Which RecentFile object you get depends on the numeric value that you pass to **Item**: 1 for the first of the recently opened files, 2 for the second, etc.

### **Application (pointer to object)**

Data type: Object

Returns the **Application** object

### Parent (pointer to object)

Data type: Object

Returns the parent object, i.e. **Application** 

### Add (method)

Adds a document to the list of recently opened files.

Syntax:

```
Add Document, [FileFormat]
```

Parameters:

**Document** is a string containing the file path and name of the document to be added.

**FileFormat** (optional; type: **Long** or **TmSaveFormat**) specifies the file format of the document to be added. The possible values are:

If you omit this parameter, the value **tmFormatDocument** will be taken.

Tip: Independent of the value for the **FileFormat** parameter TextMaker always tries to determine the file format by itself and ignores evidently false inputs.

#### Return type:

**Object** (a **RecentFile** object which represents the document to be added)

## Example:

```
' Add the file Test.rtf to the File menu tm.Application.RecentFiles.Add "Test.rtf", tmFormatRTF

' Do the same, but evaluate the return value (mind the brackets!)
Dim fileObj as Object
Set fileObj = tm.Application.RecentFiles.Add("Test.rtf", tmFormatRTF)
MsgBox fileObj.Name
```

# RecentFile (object)

Access path: Application  $\rightarrow$  RecentFiles  $\rightarrow$  Item

### 1 Description

A **RecentFile** object represents one individual of the recently opened files. You can use it to retrieve the properties of such a file and to open it again.

For each recently opened file there is its own **RecentFile** object. For each document that you open or close, the list of these files in the File menu will change accordingly – i.e., the respective **RecentFile** objects will be created or deleted dynamically.

### 2 Access to the object

The individual **RecentFile** objects can be accessed solely through enumerating the elements of the **RecentFiles** collection It can be accessed through the **ApplicationRecentFiles** object:

```
' Show the name of the first file in the File menu MsgBox tm.Application.RecentFiles.Item(1).Name
```

# 3 Properties, objects, collections, and methods

#### Properties:

- FullName R/O
- *Name* R/O (default property)
- Path R/O

#### Objects:

- Application  $\rightarrow$  Application
- Parent  $\rightarrow$  RecentFiles

#### Methods:

Open

### FullName (property, R/O)

Data type: String

Returns the path and name of the document in the File menu (e.g., "c:\Letters\Smith.tmd").

#### *Name* (property, R/0)

Data type: String

Returns the name of the document (e.g., Smith.tmd).

#### Path (property, R/0)

Data type: String

Returns the path of the document (e.g., c:\Letters).

#### **Application (pointer to object)**

Data type: **Object** 

Returns the **Application** object

#### Parent (pointer to object)

Data type: **Object** 

Returns the parent object, i.e. **Application** 

### Open (method)

Opens the appropriate document and returns the **Document** object for it

Syntax:

Open

Parameters:

none

Return type:

#### **Document**

Example:

```
' Open the first document displayed in the File menu tm.Application.RecentFiles(1).Open
```

# **FontNames (collection)**

Access path: <u>Application</u> → FontNames

# Description

**FontNames** is a collection of all fonts installed in Windows. The individual elements of this collection are of the type **FontName** 

### 2 Access to the collection

There is exactly one instance of the **FontNames** collection during the whole runtime of TextMaker. It is accessed through the **Application.FontNames** object:

```
' Display the name of the first installed font
MsgBox tm.Application.FontNames.Item(1).Name
' The same, but shorter, omitting the default properties:
MsgBox tm.FontNames(1)
```

### 3 Properties, objects, collections, and methods

#### Properties:

■ Count R/O

#### Objects:

- *Item*  $\rightarrow$  <u>FontName</u> (default object)
- Application → Application
- Parent  $\rightarrow$  Application

### Count (property, R/O)

Data type: Long

Returns the number of FontName objects – in other words: the number of fonts installed in Windows

### *Item* (pointer to object)

Data type: Object

Returns an individual FontName object, ie an individual installed font

Which FontName object you get depends on the numeric value that you pass to **Item**: 1 for the first installed font, 2 for the second, etc.

### **Application (pointer to object)**

Data type: **Object** 

Returns the **Application** object

#### Parent (pointer to object)

Returns the parent object, i.e. **Application** 

# FontName (object)

Access path:  $\underline{\text{Application}} \rightarrow \underline{\text{FontNames}} \rightarrow \underline{\text{Item}}$ 

# 1 Description

A **FontName** object represents one individual of the fonts installed in Windows. For each installed font there is its own **FontName** object.

### 2 Access to the object

The individual **FontName** objects can be accessed solely through enumerating the elements of the **FontNames** collection It can be accessed through the **ApplicationFontNames** object:

```
' Display the name of the first installed font
MsgBox tm.Application.FontNames.Item(1).Name

' The same, but shorter, omitting the default properties:
MsgBox tm.FontNames(1)
```

# 3 Properties, objects, collections, and methods

#### Properties:

- *Name* R/O (default property)
- Charset

#### Objekts:

- **■** Application → Application
- Parent  $\rightarrow$  FontNames

#### *Name* (property, R/0)

Data type: String

Returns the name of the respective font.

#### Charset (property, R/O)

Data type: Long (SmoCharset)

Returns the character set of the respective font. The possible values are:

```
smoAnsiCharset = 0 ' normal character set
smoSymbolCharset = 2 ' symbol character set
```

# **Application (pointer to object)**

Data type: **Object** 

Returns the **Application** object

# Parent (pointer to object)

Data type: **Object** 

Returns the parent object, i.e. **FontNames** 

# **BasicMaker and PlanMaker**

You can use BasicMaker to program the spreadsheet application PlanMaker in the same way that you can program TextMaker. This chapter contains all the information about programming PlanMaker. It is structured as follows:

■ **Programming PlanMaker** 

This section contains all the basic information required to program PlanMaker with BasicMaker.

PlanMaker's object model

This chapter describes all objects exposed by PlanMaker for programming.

# **Programming PlanMaker**

Programming the word processor *TextMaker* and the spreadsheet *PlanMaker* is practically identical. The only difference is that some keywords have different names (for example PlanMaker.Application instead of TextMaker.Application). If you have already worked through the section <u>Programming TextMaker</u> you will notice that the section you are currently reading is almost identical to it.

Naturally, the objects exposed by PlanMaker are different from those of TextMaker. A list of all objects exposed can be found in the next section <u>PlanMaker's object model</u>.

To program PlanMaker with BasicMaker, you mainly use *OLE Automation commands*. General information on this subject can be found in section <u>OLE Automation</u>.

Follow this schematic outline (details follow subsequently):

1. Declare a variable of type **Object**:

```
Dim pm as Object
```

2. Make a connection to PlanMaker via OLE Automation (PlanMaker will be launched automatically if it is not already running):

```
Set pm = CreateObject("PlanMaker.Application")
```

3. Set the property **Application.Visible** to **True** so that PlanMaker becomes visible:

```
pm.Application.Visible = True
```

- **4.** Now you can program PlanMaker by reading and writing its "properties" and by invoking the "methods" it provides.
- 5. As soon as the PlanMaker object is not required anymore, you should cut the connection to PlanMaker:

```
Set pm = Nothing
```

That was just a quick rundown of the necessary steps. More detailed information on programming PlanMaker follows on the next pages. A list of all PlanMaker objects and their respective properties and methods can be found in the section PlanMaker's object model.

# **Connecting to PlanMaker**

In order to control PlanMaker from BasicMaker, you first need to connect to PlanMaker via OLE Automation. For this, first declare a variable of type **Object**, then assign to it the object "PlanMaker.Application" through use of the **CreateObject** function.

```
Dim pm as Object
Set pm = CreateObject("PlanMaker.Application")
```

If PlanMaker is already running, this function simply connects to PlanMaker; if not, then PlanMaker will be started beforehand.

The object variable "pm" now contains a reference to PlanMaker.

#### **Important: Making PlanMaker visible**

**Please note:** If you start PlanMaker in the way just described, its application window will be *invisible* by default. In order to make it visible, you must set the property **Visible** to **True**.

The complete chain of commands should therefore be as follows:

```
Dim pm as Object
Set pm = CreateObject("PlanMaker.Application")
pm.Application.Visible = True
```

#### The "Application" object

The *fundamental* object that PlanMaker exposes for programming is **Application**. All other objects – such as collections of open documents and windows – are attached to the **Application** object.

The **Application** object contains not only its own properties (such as **Application.Left** for the x coordinate of the application window) and methods (such as **Application.Quit** for exiting from PlanMaker), but also contains pointers to other objects, for example **Application.Options**, that in turn have their own properties and methods, and pointers to collections such as **Workbooks** (the collection of all currently open documents).

#### **Notations**

As mentioned in the previous section, you need to use dot notation as usual with OLE Automation to access the provided properties, methods etc.

For example, **Application.Left** lets you address the **Left** property of the **Application** object. **Application.Documents.Add** references the **Add** method of the **Documents** collection which in turn is a member of **Application**.

# **Getting and setting PlanMaker properties**

As soon as a connection with PlanMaker has been made, you can "control" the application. For this, *properties* and *methods* are provided – this has already been discussed in the section <u>OLE Automation</u>.

Let's first talk about *properties*. Properties are options and settings that can be retrieved and sometimes modified.

For example, if you wish to retrieve PlanMaker's application name, you can use the **Name** property of the **Application** object:

```
MsqBox "The name of this application is " & pm.Application.Name
```

**Application.Name** is a property that can only be read, but not written to. Other properties can be both retrieved and changed from BasicMaker scripts. For example, the coordinates of the PlanMaker application window are stored in the properties **Left**, **Top**, **Width**, and **Height**. You can retrieve them as follows:

```
MsgBox "The left window position is at: " & pm.Application.Left
```

But you can also change the content of this property:

```
pm.Application.Left = 200
```

PlanMaker reacts immediately and moves the left border of the application window to the screen position 200. You can also mix reading and changing the values of properties, as in the following example:

```
pm.Application.Left = pm.Application.Left + 100
```

Here, the current left border value is retrieved, increased by 100 and set as the new value for the left border. This will instruct PlanMaker to move its left window position 100 pixels to the right.

There is a large number of properties in the **Application** object. A list of them can be found in the section <u>PlanMaker's object model</u>.

# **Using PlanMaker's methods**

In addition to properties, *methods* exist, and they implement commands that direct PlanMaker to execute a specific action.

For example, **Application.Quit** instructs PlanMaker to stop running, and **Application.Activate** lets you force PlanMaker to bring its application window to the foreground (if it's covered by windows from other applications):

```
pm.Application.Activate
```

#### **Function methods and procedure methods**

There are two types of methods: those that return a value to the BASIC program and those that do not. The former are called (in the style of other programming languages) "function methods" or simply "functions", the latter "procedure methods" or simply "procedures".

This distinction may sound a bit picky to you, but it is not because it effects on the notation of instructions.

As long as you call a method without parameters, there is no syntactical difference:

#### Call as procedure:

```
pm.Workbooks.Add ' Add a document to the collection of open documents
```

#### Call as function:

```
Dim newDoc as Object
Set newDoc = pm.Workbooks.Add ' The same (returning an object this time)
```

As soon as you access methods with parameters, you need to employ two different styles:

#### Call as procedure:

```
pm.Application.RecentFiles.Add "Test.pmd"
```

#### Call as function:

```
Dim x as Object
Set x = pm.Application.RecentFiles.Add("Test.pmd") ' now with a return value
```

As you can see, if you call the method as a procedure, you *may not* surround the parameters with parentheses. If you call it as a function, you *must* surround them with parentheses.

# **Using pointers to other objects**

A third group of members of the **Application** object are *pointers to other objects*.

This may first sound a bit abstract at first, but is actually quite simple: It would clutter the Application object if all properties and methods of PlanMaker were attached directly to the Application method. To prevent this, groups of related properties and methods have been parceled out and placed into objects of their own. For example, PlanMaker has an **Options** object that lets you read out and modify many fundamental program settings:

```
pm.Application.Options.CreateBackup = True
MsgBox "Overwrite mode activated? " & pm.Application.Options.Overtype
```

# **Using collections**

The fourth group of members of the **Application** object are pointers to *collections*.

Collections are, as their name indicates, lists of objects belonging together. For example, there is a collection called **Application.Workbooks** that contains all open documents and a collection called **Application.RecentFiles** with all files that are listed in the history section of the File menu.

There are two standardized ways of accessing collections, and PlanMaker supports both of them. The more simple way is through the **Item** property that is part of every collection:

```
' Display the name of the first open document: MsgBox pm.Application.Workbooks.Item(1).Name
' Close the (open) document "Test.tmd": pm.Application.Workbooks.Item("Test.pmd").Close
```

If you wish to list all open documents, for example, first find out the number of open documents through the standardized **Count** property, then access the objects one by one:

```
' Return the names of all open documents:
For i=1 To pm.Application.Workbooks.Count
   MsgBox pm.Application.Workbooks.Item(i).Name
Next i
```

Every collection contains, by definition, the **Count** property which lets you retrieve the number of entries in the collection, and the **Item** property that lets you directly access one entry.

**Item** always accepts the number of the desired entry as an argument. Where it makes sense, it is also possible to pass other arguments to it, for example file names. You have seen this already above, when we passed both a number and a file name to **Item**.

For most collections, there is matching object type for their individual entries. The collection **Windows**, for example, has individual entries of type **Window** – note the use of the singular! One entry of the **Workbooks** collection is called **Workbook**, and an entry of the **RecentFiles** collection has the object type **RecentFile**.

#### A more elegant approach to collections: For Each ... Next

There is a more elegant way to access all entries in a collection consecutively: BasicMaker also supports the **For Each** instruction:

```
' Display the names of all open documents

Dim x As Object

For Each x In pm.Application.Workbooks

MsgBox x.Name

Next x
```

This gives the same results as the method previously described:

```
For i=1 To pm.Application.Workbooks.Count
    MsgBox pm.Application.Workbooks.Item(i).Name
Next i
```

#### Collections may have their own properties and methods

Some collections may have their own properties and methods, in addition to the standard members **Item** and **Count**. For example, if you wish to create an empty document in PlanMaker, this is achieved by adding a new entry to its **Workbooks** collection:

```
pm.Application.Workbooks.Add 'leeres Dokument anlegen
```

# **Hints for simplifying notations**

If you are beginning to wonder whether so much typing is really necessary to address a single document, we can reassure you that it's not! There are several ways to reduce the amount of typing required.

#### **Using with instructions**

The first shortcut is to use the **With** instruction when addressing *several* members of the same object.

First, the conventional style:

```
pm.Application.Left = 100
pm.Application.Top = 50
pm.Application.Width = 500
pm.Application.Height = 300
msgbox pm.Application.Options.CreateBackup
```

This code looks much clearer through use of the **With** instruction:

```
With pm.Application
   .Left = 100
   .Top = 50
   .Width = 500
   .Height = 300
   msgbox .Options.CreateBackup
End With
```

#### **Omitting default properties**

There is yet another way to reduce the amount of typing required: Each object (for example, **Application** or **Application.Workbooks**) has one of its properties marked as its *default property*. Conveniently enough, you can always leave out default properties.

The default property of **Application**, for example, is **Name**. Therefore, the two following instructions are equivalent:

```
MsgBox pm.Application.Name ' Display the application name of PlanMaker
MsgBox pm.Application ' Does exactly the same
```

Typically, the property that is used most often in an object has been designated its default property. For example, the most used property of a collection surely is the **Item** property, as the most common use of collections is to return one of their members. The following instructions therefore are equivalent:

```
MsgBox pm.Application.Workbooks.Item(1).Name
MsgBox pm.Application.Workbooks(1).Name
```

Finally things are getting easier again! But it gets even better: **Name** is the default property of a single **Workbook** object (note: "Workbook", not "Workbooks"!). Each **Item** of the **Workbook** collection is of the **Workbook** type. As **Name** is the default property of **Workbook**, it can be omitted:

```
MsgBox pm.Application.Workbooks(1)
```

Not easy enough yet? OK... **Application** is the default property of PlanMaker. So, let's just leave out **Application** as well! The result:

MsgBox pm.Workbooks(1)

This basic knowledge should have prepared you to understand PlanMaker's object model. You can now continue with the next section that contains a detailed list of all objects that PlanMaker provides.

# PlanMaker's object model

PlanMaker provides BasicMaker (and all other OLE Automation compatible programming languages) with the objects listed below.

#### **Notes:**

- The properties marked with "R/O" are "Read Only" (i.e. write-protected). They can be read, but not changed.
- The default property of an object is marked in italics.

The following table lists all objects and collections available in PlanMaker:

| Name                       | Туре       | Description                                                        |
|----------------------------|------------|--------------------------------------------------------------------|
| <b>Application</b>         | Object     | "Root object" of PlanMaker                                         |
| <b>Options</b>             | Object     | Global options                                                     |
| <b>UserProperties</b>      | Collection | Collection of all parts of the user's private and business address |
| <b>UserProperty</b>        | Object     | An individual part of the user's address                           |
| <b>CommandBars</b>         | Collection | Collection of all toolbars                                         |
| <b>CommandBar</b>          | Object     | An individual toolbar                                              |
| <b>AutoCorrect</b>         | Object     | Automatic text correction and SmartText                            |
| <u>AutoCorrectEntries</u>  | Collection | Collection of all SmartText entries                                |
| <u>AutoCorrectEntry</u>    | Object     | An individual SmartText entry                                      |
| Workbooks                  | Collection | Collection of all open documents                                   |
| <u>Workbook</u>            | Object     | An individual open document                                        |
| <b>DocumentPropertie S</b> | Collection | Collection of all document properties of a document                |
| <b>DocumentProperty</b>    | Object     | An individual document property                                    |

| Name                    | Туре       | Description                                                           |
|-------------------------|------------|-----------------------------------------------------------------------|
| Sheets                  | Collection | Collection of all spreadsheets of a document                          |
| Sheet                   | Object     | An individual spreadsheet of a document                               |
| <u>PageSetup</u>        | Object     | The page settings of a spreadsheet                                    |
| Range                   | Object     | A range of cells in a spreadsheet                                     |
| Rows                    | Collection | Collection of all rows in a spreadsheet or range                      |
| <u>Columns</u>          | Collection | Collection of all columns in a spreadsheet or range                   |
| <b>FormatConditions</b> | Collection | Collection of all conditional formattings in a range                  |
| <b>FormatCondition</b>  | Object     | An individual conditional formatting in a range                       |
| NumberFormatting        | Object     | The number formatting of a range                                      |
| <b>Font</b>             | Object     | The character formatting of a range or a conditional formatting       |
| <b>Borders</b>          | Collection | Collection of all border lines of a range or a conditional formatting |
| <b>Border</b>           | Object     | An individual border line                                             |
| Shading                 | Object     | The shading of a range or a conditional formatting                    |
| <b>Validation</b>       | Object     | The input validation settings of a range                              |
| <b>AutoFilter</b>       | Object     | The AutoFilter of a worksheet                                         |
| <u>Filters</u>          | Collection | Collection of all columns in an AutoFilter                            |
| <u>Filter</u>           | Object     | An individual column in an AutoFilter                                 |
| Windows                 | Collection | Collection of all open document windows                               |
| Window                  | Object     | An individual document window                                         |
| RecentFiles             | Collection | Collection of all recently opened files, as listed in the File menu   |
| RecentFile              | Object     | An individual recently opened file                                    |
| <b>FontNames</b>        | Collection | Collection of all fonts installed                                     |
| <b>FontName</b>         | Object     | An individual installed font                                          |

Detailed descriptions of all objects and collections follow on the next pages.

# **Application (object)**

Access path: Application

# Description

**Application** is the "root object" for all other objects in PlanMaker. It is the central control object that is used to carry out the whole communication between your Basic script and PlanMaker.

# 2 Access to the object

There is exactly one instance of the **Application** object during the whole runtime of PlanMaker. It is accessed directly through the object variable returned by the **CreateObject** function:

```
Set pm = CreateObject("PlanMaker.Application")
MsgBox pm.Application.Name
```

As **Application** is the default property of PlanMaker, it can generally be omitted:

```
Set pm = CreateObject("PlanMaker.Application")
MsgBox pm.Name ' has the same meaning as pm.Application.Name
```

# 3 Properties, objects, collections, and methods

#### Properties:

- FullName R/O
- *Name* R/O (default property)
- Path R/O
- Build R/O
- **Bits** R/O
- Visible
- Caption R/O
- Left
- Top
- Width
- Height
- WindowState
- Calculation
- **■** CalculateBeforeSave
- DisplayCommentIndicator
- EditDirectlyInCell
- MoveAfterReturn
- MoveAfterReturnDirection
- PromptForSummaryInfo
- WarningOnError

#### Objects:

- **Options** → **Options**
- UserProperties  $\rightarrow$  <u>UserProperties</u>
- CommandBars  $\rightarrow$  CommandBars
- AutoCorrect → AutoCorrect
- ActiveWorkbook  $\rightarrow$  Workbook
- ActiveSheet  $\rightarrow$  Sheet
- ActiveWindow → Window
- ActiveCell  $\rightarrow$  Range
- Selection  $\rightarrow$  Range
- Range  $\rightarrow$  Range
- Cells  $\rightarrow$  Range
- Application → Application

#### Collections:

- Workbooks  $\rightarrow$  Workbooks
- **Windows** → **Windows**
- RecentFiles → RecentFiles
- FontNames → FontNames
- **■** Columns → Columns
- $Rows \rightarrow Rows$

#### Methods:

- **■** CentimetersToPoints
- MillimetersToPoints
- **■** InchesToPoints
- PicasToPoints
- LinesToPoints
- Activate
- Calculate
- Quit

#### **FullName (property, R/0)**

Data type: String

Returns the name and path of the program (e.g. "C:\Program Files\SoftMaker Office\PlanMaker.exe").

### Name (property, R/0)

Data type: String

Returns the name of the program (in this case "PlanMaker")

#### Path (property, R/0)

Data type: String

Returns the path of the program, for example "C:\Program Files\SoftMaker Office\".

#### Build (property, R/O)

Data type: String

Returns the build number of the program as a string, for example "582".

#### Bits (property, R/O)

Data type: String

Returns a string with the "bitness" of the program: "16" for the 16 bit version of PlanMaker and "32" for the 32 bit version.

#### Visible (property)

Data type: Boolean

Gets or sets the visibility of the program window:

```
pm.Application.Visible = True ' PlanMaker will be visible
pm.Application.Visible = False ' PlanMaker will be invisible
```

*Important:* By default, **Visible** is set to **False** – thus, PlanMaker is initially invisible until you explicitly make it visible.

#### Caption (property, R/O)

Data type: String

Returns a string with the contents of the title bar of the program window (e.g. "PlanMaker - MyTable.pmd").

#### Left (property)

Data type: Long

Gets or sets the horizontal position (= left edge) of the program window on the screen, measured in screen pixels.

#### Top (property)

Data type: Long

Gets or sets the vertical position (= top edge) of the program window on the screen, measured in screen pixels.

#### Width (property)

Data type: Long

Gets or sets the width of the program window on the screen, measured in screen pixels.

#### **Height (property)**

Data type: Long

Gets or sets the height of the program window on the screen, measured in screen pixels.

#### WindowState (property)

Data type: Long (SmoWindowState)

Gets or sets the current state of the program window. The possible values are:

```
smoWindowStateNormal = 1 ' normal
smoWindowStateMinimize = 2 ' minimized
smoWindowStateMaximize = 3 ' maximized
```

#### **Calculation (property)**

Data type: Long (PmCalculation)

Gets or sets the setting whether documents should be re-calculated automatically or manually. The possible values are:

#### Notes:

- PlanMaker allows you to apply this setting *per document*, whereas in Excel it is a global setting. This property is supported by PlanMaker only for compatibility reasons. It is recommended to use the identically named property **Calculation** in the **Workbook** object instead, as it allows you to change this setting for each document individually
- If you retrieve this property while multiple documents are open where this setting has different values, the value **smoUndefined** will be returned.

#### CalculateBeforeSave (property)

Data type: Boolean

Gets or sets the setting whether documents should be re-calculated when it is saved.

#### Hints:

- This property has an effect only if calculations are set to be updated manually. If the **Calculation** property (see there) is set to **pmCalculationAutomatic**, all calculations will always be up-to-date anyway.
- PlanMaker allows you to apply this setting *per document*, whereas in Excel it is a global setting. This property is supported by PlanMaker only for compatibility reasons. It is recommended to use the identically

named property **CalculateBeforeSave** in the **Workbook** object instead, as it allows you to change this setting for each document individually

• If you retrieve this property while multiple documents are open where this setting has different values, the value **smoUndefined** will be returned.

### **DisplayCommentIndicator (property)**

Data type: Long (PmCommentDisplayMode)

Gets or sets the mode in which comments are shown. The possible values are:

#### Hints:

- PlanMaker allows you to apply this setting per document, whereas in Excel it is a global setting. This property is supported by PlanMaker only for compatibility reasons. It is recommended to use the identically named property **DisplayCommentIndicator** in the <u>Workbook</u> object instead, as it allows you to change this setting for each document individually
- If you retrieve this property while multiple documents are open where this setting has different values, the value **smoUndefined** will be returned.

### EditDirectlyInCell (property)

Data type: Boolean

Gets or sets the setting whether cells can be edited directly in the spreadsheet or only in the Edit toolbar displayed above the spreadsheet.

#### MoveAfterReturn (property)

Data type: **Boolean** 

Gets or sets the setting whether the cell frame should advance to another cell when the user presses the Enter key.

If this property is set to **True**, the **MoveAfterReturnDirection** property (see there) will be automatically set to **pmDown**. However, you can use the **MoveAfterReturnDirection** property to choose a different direction anytime.

#### **MoveAfterReturnDirection (property)**

Data type: Long (PmDirection)

Gets or sets the direction into which the cell frame should move when the user presses the Enter key. The possible values are:

```
pmDown = 0 ' down
pmUp = 1 ' up
pmToRight = 2 ' right
pmToLeft = 3 ' left
```

#### PromptForSummaryInfo (property)

Data type: **Boolean** 

Gets or sets the setting "Ask for summary info when saving" that you can find in the dialog box of PlanMaker's **Tools > Options** menu command, **Files** tab.

#### WarningOnError (property)

Data type: Boolean

Gets or sets the setting "Warning if a formula contains errors" that you can find in the dialog box of PlanMaker's **Tools > Options** menu command, **Edit** tab.

#### **Options (pointer to object)**

Data type: Object

Returns the **Options** object that you can use to access global program settings of PlanMaker

### **UserProperties (pointer to object)**

Data type: Object

Returns the <u>UserProperties</u> object that you can use to access the names and addresses of the user (as entered in the dialog box of PlanMaker's **Tools > Options** menu command, **General** tab)

#### **CommandBars (pointer to object)**

Data type: Object

Returns the **CommandBars** object that you can use to access the toolbars of PlanMaker

#### **AutoCorrect (pointer to object)**

Data type: Object

Returns the AutoCorrect object that you can use to access the automatic correction settings of PlanMaker

#### **ActiveWorkbook (pointer to object)**

Data type: Object

Returns the currently active Workbook object that you can use to access the active document

### **ActiveSheet (pointer to object)**

Data type: Object

Returns the currently active Sheet object that you can use to access the active worksheet of the active document

**ActiveSheet** is an abbreviation for the **ActiveWorkbook.ActiveSheet**. The following both calls have the same meaning:

```
MsgBox pm.Application.ActiveWorkbook.ActiveSheet
MsgBox pm.Application.ActiveSheet
```

#### **ActiveWindow (pointer to object)**

Data type: Object

Returns the currently active Window object that you can use to access the active document window

#### **ActiveCell (pointer to object)**

Data type: Object

Returns a **Range** object that represents the active cell in the active document window You can use this object to retrieve and change the formatting and the contents of the cell

ActiveCell is an abbreviation for ActiveWindow.ActiveCell. The following both calls have the same meaning:

```
pm.Application.ActiveWindow.ActiveCell.Font.Size = 14
pm.Application.ActiveCell.Font.Size = 14
```

Please note that **ActiveCell** always returns just *one individual cell* – even if a range of cells is selected in the worksheet. After all, selected cell ranges have exactly one active cell as well. You can see that when you select cells and then press the Enter key: a cell frame appears within to selection to indicate the active cell.

#### **Selection (pointer to object)**

Data type: **Object** 

Returns a **Range** object that represents the selected cells in the active worksheet of the current document window

**Selection** is an abbreviation for **ActiveWorkbook.ActiveSheet.Selection**. The following both calls have the same meaning:

```
pm.Application.ActiveWorkbook.ActiveSheet.Selection.Font.Size = 14
pm.Application.Selection.Font.Size = 14
```

### Range (pointer to object)

Data type: Object

Creates a <u>Range</u> object in the active worksheet of the current document and returns a pointer to it You can use this object to access the cells in a cell range and, for example, get or set their values

```
Syntax 1:
    obj = Range(Cell1)

Syntax 2:
    obj = Range(Cell1, Cell2)
```

Parameters:

If Syntax 1 is used, Cell1 (type: String) specifies the cell or cell range. (Cell2 should be omitted.)

If Syntax 2 is used, Cell1 specifies the left top corner and Cell2 the right bottom corner of the cell range.

Cell2 (optional; type: String) should be used only if Cell1 refers to an individual cell.

Examples for syntax 1:

```
Range("A1:B20") ' Cells A1 to B20
Range("A1") ' Only cell A1
Range("A:A") ' The whole column A
Range("3:3") ' The whole row 3
Range("Summer") ' Range labeled "Summer"

Example for syntax 2:

Range("A1", "B20") ' Cells A1 to B20
```

**Range** is an abbreviation for **ActiveWorkbook.ActiveSheet.Range**. The following both calls have the same meaning:

```
pm.Application.ActiveWorkbook.ActiveSheet.Range("A1:B5").Value = 42
pm.Application.Range("A1:B5").Value = 42
```

#### **Cells (pointer to object)**

Data type: Object

Returns a **Range** object that covers all cells of the current worksheet This is useful for two applications:

■ To apply an operation (e.g., formatting) to every cell in the entire worksheet:

```
' Colorize the whole active worksheet with red color pm.Cells.Shading.ForegroundPatternColor = smoColorRed
```

■ To address individual cells with loop variables instead of specifying the address as a string (such as, "B5" for the second column in the fifth row). To do this, use the **Item** property of the **Range** object that is addressed through the **Cells** pointer:

```
' Fill the first 5 * 10 cells of the active worksheet with 42
Dim row, col as Integer
For row = 1 To 5
  For col = 1 to 10
        pm.Cells.Item(row, col).Value = 42
  Next col
Next row
```

Cells is an abbreviation for ActiveSheet.Cells. The following both calls have the same meaning:

```
pm.Application.ActiveSheet.Cells(1, 1).Font.Size = 14
pm.Application.Cells(1, 1).Font.Size = 14
```

#### **Application (pointer to object)**

Data type: Object

Returns the **Application** object, i.e. the pointer to itself. This object pointer is basically superfluous and only provided for the sake of completeness.

#### **Workbooks (pointer to collection)**

Data type: Object

Returns the Workbooks collection, a collection of all currently opened documents

#### **Windows (pointer to collection)**

Data type: Object

Returns the Windows collection, a collection of all currently opened document windows

#### **RecentFiles (pointer to collection)**

Data type: Object

Returns the <u>RecentFiles</u> collection, a collection of the recently opened documents (as displayed at the bottom of PlanMaker's <u>File</u> menu)

#### FontNames (pointer to collection)

Data type: Object

Returns the **FontNames** collection, a collection of all installed fonts

#### **Columns (pointer to collection)**

Data type: Object

Returns the Columns collection, a collection of all columns in the active worksheet

**Columns** is an abbreviation for **ActiveWorkbook.ActiveSheet.Columns**. The following both calls have the same meaning:

```
MsgBox pm.Application.ActiveWorkbook.ActiveSheet.Columns.Count MsgBox pm.Application.Columns.Count
```

#### **Rows (pointer to collection)**

Data type: Object

Returns the Rows collection, a collection of all rows in the active worksheet

**Rows** is an abbreviation for **ActiveWorkbook.ActiveSheet.Rows**. The following both calls have the same meaning:

```
MsgBox pm.Application.ActiveWorkbook.ActiveSheet.Rows.Count
MsgBox pm.Application.Rows.Count
```

#### **CentimetersToPoints (method)**

Converts the given value from centimeters (cm) to points (pt). This function is useful if you make calculations in centimeters, but a PlanMaker function accepts only points as its measurement unit.

Syntax:

```
CentimetersToPoints (Centimeters)
```

Parameters:

**Centimeters** (type: **Single**) specifies the value to be converted.

Return value:

Single

Example:

```
' Set the top margin of the active worksheet to 3cm pm.ActiveSheet.PageSetup.TopMargin = pm.Application.CentimetersToPoints(3)
```

### MillimetersToPoints (method)

Converts the given value from millimeters (mm) to points (pt). This function is useful if you make calculations in millimeters, but a PlanMaker function accepts only points as its measurement unit.

Syntax:

```
MillimetersToPoints (Millimeters)
```

Parameters:

Millimeters (type: Single) specifies the value to be converted.

Return value:

Single

Example:

```
' Set the top margin of the active worksheet to 30mm pm.ActiveSheet.PageSetup.TopMargin = pm.Application.MillimetersToPoints(30)
```

#### InchesToPoints (method)

Converts the given value from inches (in) to points (pt). This function is useful if you make calculations in inches, but a PlanMaker function accepts only points as its measurement unit.

Syntax:

```
InchesToPoints(Inches)
```

Parameters:

**Inches** (type: **Single**) specifies the value to be converted.

Return value:

Single

Example:

```
' Set the bottom margin of the active worksheet to 1 inch pm.ActiveSheet.PageSetup.BottomMargin = pm.Application.InchesToPoints(1)
```

#### PicasToPoints (method)

Converts the given value from picas to points (pt). This function is useful if you make calculations in picas, but a PlanMaker function accepts only points as its measurement unit.

Syntax:

```
PicasToPoints(Picas)
```

Parameters:

**Picas** (type: **Single**) specifies the value to be converted.

Return value:

Single

Example:

```
' Set the bottom margin of the active worksheet to 6 picas pm.ActiveSheet.PageSetup.BottomMargin = pm.Application.PicasToPoints(6)
```

#### LinesToPoints (method)

Identical to the **PicasToPoints** method (see there).

Syntax:

```
LinesToPoints (Lines)
```

Parameters:

Lines (type: Single) specifies the value to be converted.

Return value:

Single

Example:

```
' Set the bottom margin of the active worksheet to 6 picas pm.ActiveSheet.PageSetup.BottomMargin = pm.Application.LinesToPoints(6)
```

#### **Activate (method)**

Brings the program window to the foreground and sets the focus to it.

Syntax:

Activate

Parameters:

none

Return value:

none

Example:

```
' Bring PlanMaker to the foreground pm.Application.Activate
```

Hint: This command is only successful if **Application.Visible** = **True**.

#### **Calculate (method)**

Re-calculates *all* currently open documents (similar to the menu command **Tools > Recalculate** in PlanMaker, but the menu command re-calculates only the *active* workbook).

Syntax:

Calculate

Parameters:

none

Return value:

none

Example:

```
' Re-calculate all open workbooks (documents) pm.Application.Calculate
```

#### Quit (method)

Ends the program.

Syntax:

Quit

Parameters:

none

Return value:

none

Example:

```
' End PlanMaker pm.Application.Quit
```

If there are any unsaved documents open, the user will be asked if they should be saved. If you want to avoid this question, you need to either close all opened documents in your program or set the property **Saved** for the documents to **True** (see **Workbook**)

# **Options (object)**

Access path: <u>Application</u> → **Options** 

# Description

The **Options** object consolidates many global program settings, most of which can be found in the dialog box of the **Tools** > **Options** menu command in PlanMaker.

# 2 Access to the object

There is exactly one instance of the **Options** object during the whole runtime of PlanMaker. It is accessed through the **Application.Options** object:

```
Set pm = CreateObject("PlanMaker.Application")
```

pm.Application.Options.EnableSound = True

# 3 Properties, objects, collections, and methods

#### Properties:

- CheckSpellingAsYouType
- CreateBackup
- DefaultFilePath
- DefaultTemplatePath
- EnableSound
- Overtype
- SaveInterval
- SavePropertiesPrompt

#### Objects:

- Application → <u>Application</u>
- *Parent* → <u>Application</u> (default object)

#### CheckSpellingAsYouType (property)

Data type: Boolean

Gets or sets the setting "Background spell-checking" (True or False).

### **CreateBackup (property)**

Data type: Boolean

Gets or sets the setting "Create backup files" (True or False).

#### **DefaultFilePath (property)**

Data type: String

Gets or sets the file path used by default to save and open documents.

This is just a temporary setting: When you execute the menu command **File > Open** or **File > Save As** the next time, the path chosen here will appear in the dialog box. If the user changes the path, this path will then be the new default file path.

#### **DefaultTemplatePath (property)**

Data type: String

Gets or sets the file path used by default to store document templates.

This setting is saved permanently. Each call to the **File > New** menu command lets you see the document templates in the path given here.

### **EnableSound (property)**

Data type: Boolean

Gets or sets the setting "Beep on errors" (True or False).

### Overtype (property)

Data type: Boolean

Gets or sets Overwrite/Insert mode (**True**=Overwrite, **False**=Insert).

### SaveInterval (property)

Data type: Long

Gets or sets the setting "Autosave documents every n minutes" (0=off).

### SavePropertiesPrompt (property)

Data type: Boolean

Gets or sets the setting "Prompt for summary information when saving" (**True** or **False**).

#### **Application (pointer to object)**

Data type: Object

Returns the **Application** object

#### **Parent** (pointer to object)

Data type: Object

Returns the parent object, i.e. **Application** 

# **UserProperties (collection)**

Access path: <u>Application</u> → UserProperties

# 1 Description

The **UserProperties** collection contains all components of the user's personal and business address (as entered in the dialog box of PlanMaker's **Tools > Options** menu command, **General** tab.).

The individual elements of this collection are of the type UserProperty

### 2 Access to the collection

There is exactly one instance of the **UserProperties** collection during the whole runtime of PlanMaker. It is accessed through the **Application.UserProperties** object:

```
' Show the first UserProperty (the user's last name)
MsgBox pm.Application.UserProperties.Item(1).Value
```

### 3 Properties, objects, collections, and methods

#### Properties:

■ Count R/O

#### Objects:

- *Item*  $\rightarrow$  <u>UserProperty</u> (default object)
- Application  $\rightarrow$  Application
- Parent → <u>Application</u>

#### Count (property, R/O)

Data type: Long

Returns the number of <u>UserProperty</u> objects in the collection, ie the number of all components of the user's address data (last name, first name, street etc – separated into personal and business address)

This value is constantly 24, since there are exactly 24 such elements.

#### **Item** (pointer to object)

Data type: Object

Returns an individual <u>UserProperty</u> object that you can use to get or set an individual component of the user's personal or business address (last name, first name, street, etc)

Which UserProperty object you get depends on the numeric value that you pass to **Item**. The following table shows the admissible values:

```
' Last name (personal)
smoUserHomeAddressName
                                       ' First name (personal)
smoUserHomeAddressFirstName
smoUserHomeAddressStreet
                                       ' Street (personal)
smoUserHomeAddressZip
                                       ' ZIP code (personal)
                                  = 5
                                      ' City (personal)
smoUserHomeAddressCity
                                  = 6 ' Phone (personal)
smoUserHomeAddressPhone1
                                  = 7 ' Fax (personal)
smoUserHomeAddressFax
                                  = 8 ' E-mail address (personal)
smoUserHomeAddressEmail
                                  = 9 ' Mobile phone (personal)
smoUserHomeAddressPhone2
                                  = 10 ' Homepage (personal)
smoUserHomeAddressHomepage
                                  = 11 ' Last name (business)
smoUserBusinessAddressName
```

```
smoUserBusinessAddressFirstName
smoUserBusinessAddressCompany
smoUserBusinessAddressDepartment
smoUserBusinessAddressStreet
smoUserBusinessAddressZip
smoUserBusinessAddressZip
smoUserBusinessAddressCity
smoUserBusinessAddressPhone1
smoUserBusinessAddressFax
smoUserBusinessAddressEmail
smoUserBusinessAddressEmail
smoUserBusinessAddressPhone2
smoUserBusinessAddressHomepage
= 22 ' Mobile phone (business)
smoUserBusinessAddressHomepage
= 22 ' User initials (personal)
smoUserBusinessAddressInitials
smoUserBusinessAddressInitials
= 24 ' User initials (business)
```

#### Examples:

```
' Show the user's first name (personal)
MsgBox pm.Application.UserProperties.Item(1).Value
' Change the business e-mail address to test@example.com
With pm.Application
   .UserProperties.Item(smoUserBusinessAddressEmail).Value = "test@example.com"
End With
```

#### **Application (pointer to object)**

Data type: Object

Returns the **Application** object

#### Parent (pointer to object)

Data type: Object

Returns the parent object, i.e. **Application** 

# **UserProperty (object)**

Access path: <u>Application</u> → <u>UserProperties</u> → **Item** 

# Description

A **UserProperty** object represents one individual component of the user's personal or business address (for example, the ZIP code or the phone number).

There is one **UserProperty** object for each of these components. The number of these objects is constant, since you cannot create new address components.

# 2 Access to the object

The individual **UserProperty** objects can be accessed solely through enumerating the elements of the **Application.UserProperties** collection. The type of this collection is **UserProperties** 

Example:

```
' Show the contents of the first address element (last name, personal)
MsgBox pm.Application.UserProperties.Item(1).Value
```

# 3 Properties, objects, collections, and methods

#### Properties:

■ *Value* (default property)

#### Objects:

- **■** Application → Application
- Parent → <u>UserProperties</u>

#### Value (property)

Data type: String

Gets or sets the contents of the address component. The following example sets the company name of the user:

```
Sub Example()
   Set pm = CreateObject("PlanMaker.Application")
   pm.UserProperties(smoUserBusinessAddressCompany).Value = "ACME Corp."
End Sub
```

#### **Application (pointer to object)**

Data type: Object

Returns the **Application** object

#### Parent (pointer to object)

Data type: Object

Returns the parent object, i.e. **UserProperties** 

# **CommandBars (collection)**

Access path: Application → CommandBars

### 1 Description

The **CommandBars** collection contains all toolbars available in PlanMaker. The individual elements of this collection are of the type **CommandBar** 

### 2 Access to the collection

There is exactly one instance of the **CommandBars** collection during the whole runtime of PlanMaker. It is accessed through the **Application.CommandBars** object:

```
' Show the name of the first toolbar
MsgBox pm.Application.CommandBars.Item(1).Name

' The same, but easier, using the default property
MsgBox pm.CommandBars(1)
```

# 3 Properties, objects, collections, and methods

#### Properties:

- Count R/O
- DisplayFonts
- DisplayTooltips

#### Objects:

- *Item*  $\rightarrow$  <u>CommandBar</u> (default object)
- Application → Application
- Parent  $\rightarrow$  Application

#### Count (property, R/O)

Data type: Long

Returns the number of CommandBar objects in the collection, ie the number of toolbars available

#### **DisplayFonts (property)**

Data type: **Boolean** 

Gets or sets the setting "Show fonts in font lists" (True or False).

#### **DisplayTooltips (property)**

Data type: Boolean

Gets or sets the setting whether a tooltip should be displayed when the mouse cursor is pointed to a toolbar button.

Corresponds to the setting "Show tooltips" in the dialog box of PlanMaker's **Tools > Options** menu command.

#### **Item** (pointer to object)

Data type: Object

Returns an individual **CommandBar** object that you can use to access an individual toolbar

Which CommandBar object you get depends on the value that you pass to **Item**. You can specify either the numeric index or the name of the desired toolbar. Examples:

```
' Make the first toolbar invisible
pm.Application.CommandBars.Item(1).Visible = False
' Make the toolbar named "Formatting" invisible
pm.Application.CommandBars.Item("Formatting").Visible = False
```

Note: It is not advisable to use the *names* of toolbars as a reference, since these names are different in each language that PlanMaker's user interface supports. For example, if the user interface language is set to German, the name of the "Formatting" toolbar changes to "Formatleiste".

Instead, it is recommended to use the following symbolic constants for toolbars:

### **Application (pointer to object)**

Data type: Object

Returns the **Application** object

#### Parent (pointer to object)

Data type: Object

Returns the parent object, i.e. **Application** 

# **CommandBar (object)**

Access path: Application  $\rightarrow$  CommandBars  $\rightarrow$  Item

# 1 Description

A CommandBar object represents one individual toolbar.

For each toolbar there is its own **CommandBar** object. If you create new toolbars or delete them, the respective **CommandBar** objects will be created or deleted dynamically.

# 2 Access to the object

The individual **CommandBar** objects can be accessed solely through enumerating the elements of the **Application.CommandBars** collection. The type of this collection is **CommandBars** 

#### Example:

```
' Show the name of the first toolbar
MsgBox pm.Application.CommandBars.Item(1).Name

' The same, but easier, using the default property
MsgBox pm.CommandBars(1)
```

### 3 Properties, objects, collections, and methods

#### Properties:

- *Name* (default property)
- Visible

#### Objects:

- Application  $\rightarrow$  Application
- Parent → CommandBars

#### Name (property)

Data type: **String** 

Gets or sets the name of the toolbar.

#### Example:

```
' Show the name of the first toolbar
MsgBox pm.Application.CommandBars.Item(1).Name
```

#### Visible (property)

Data type: Boolean

Gets or sets the visibility of the toolbar. The following example makes the "Formatting" toolbar invisible:

```
Sub Example()
Set pm = CreateObject("PlanMaker.Application")
```

```
\label{eq:pm.Application.CommandBars.Item("Formatting"). \textbf{Visible} = \texttt{False} \\ \texttt{End Sub}
```

### **Application (pointer to object)**

Data type: Object

Returns the **Application** object

#### Parent (pointer to object)

Data type: Object

Returns the parent object, i.e. **CommandBars** 

# **AutoCorrect (object)**

Access path: <u>Application</u> → AutoCorrect

# 1 Description

The **AutoCorrect** object allows accessing the defined SmartText entries.

# 2 Access to the object

There is exactly one instance of the **AutoCorrect** object during the whole runtime of PlanMaker. It is accessed though the **Application.AutoCorrect** object:

```
' Show the number of SmartText entries
Set pm = CreateObject("PlanMaker.Application")
MsgBox pm.Application.AutoCorrect.Entries.Count
```

# 3 Properties, objects, collections, and methods

Objects:

- Application → <u>Application</u>
- Parent  $\rightarrow$  Application

Collections:

■ Entries → <u>AutoCorrectEntries</u>

#### **Application (pointer to object)**

Data type: Object

Returns the **Application** object

### Parent (pointer to object)

Data type: Object

Returns the parent object, i.e. **Application** 

#### **Entries (pointer to collection)**

Data type: Object

Returns the **AutoCorrectEntries** collection which contains all SmartText entries

# **AutoCorrectEntries (collection)**

Access path: <u>Application</u> → <u>AutoCorrect</u> → Entries

# 1 Description

The **AutoCorrectEntries** collection contains all SmartText entries defined. The individual elements of this collection are of the type **AutoCorrectEntry** 

# 2 Access to the collection

There is exactly one instance of the **AutoCorrectEntries** collection during the whole runtime of PlanMaker. It is accessed through the **Application.AutoCorrect.Entries** object:

```
' Create a SmartText entry named "sd" containing "sales department" pm.Application.AutoCorrect.Entries.Add "sd", "sales department"
```

# 3 Properties, objects, collections, and methods

#### Properties:

■ Count R/O

#### Objects:

- *Item* → AutoCorrectEntry (default object)
- **■** Application → Application
- Parent → <u>AutoCorrect</u>

#### Methods:

■ Add

## Count (property, R/O)

Data type: Long

Returns the number of the AutoCorrectEntry objects, ie the number of the currently defined SmartText entries

## *Item* (pointer to object)

Data type: Object

Returns an individual **AutoCorrectEntry** object, ie the definition of an individual SmartText entry

Which AutoCorrect object you get depends on the value that you pass to **Item**: either the numeric index or the name of the necessary SmartText entry. Examples:

```
'Show the contents of the first defined SmartText entry MsgBox pm.Application.AutoCorrect.Entries.Item(1).Value

'Show the contents of the SmartText entry with the name "sd"
MsgBox pm.Application.AutoCorrect.Entries.Item("sd").Value
```

#### **Application (pointer to object)**

Data type: Object

Returns the **Application** object

## Parent (pointer to object)

Data type: **Object** 

Returns the parent object, i.e. AutoCorrect

#### Add (method)

Add a new **AutoCorrectEntry** entry.

Syntax:

Add Name, Value

Parameters:

**Name** (type: **String**): The name for the new SmartText entry. If the name is empty or already exists, the call of the method fails.

Value (type: String): The text for the new SmartText entry. If the passed string is empty, the call of the method fails.

Return value:

**Object** (an **AutoCorrectEntry** object which represents the new SmartText entry)

## Example:

```
'Create a SmartText entry named "sd" containing "sales department" pm.Application.AutoCorrect.Entries.Add "sd", "sales department"
```

# **AutoCorrectEntry (object)**

Access path: Application  $\rightarrow$  AutoCorrect  $\rightarrow$  Entries  $\rightarrow$  Item

## 1 Description

An **AutoCorrectEntry** object represents one individual SmartText entry, for example, "sd" for "sales department".

For each SmartText entry there is its own **AutoCorrectEntry** object. If you create SmartText entries or delete them, the respective **AutoCorrectEntry** objects will be created or deleted dynamically.

## 2 Access to the object

The individual **AutoCorrectEntry** objects can be accessed solely through enumerating the elements of the collection **ApplicationAutoCorrectEntries** The type of this collection is **AutoCorrectEntries** 

#### Example:

```
' Show the name of the first SmartText entry
MsgBox pm.Application.AutoCorrect.Entries.Item(1).Name
```

# 3 Properties, objects, collections, and methods

#### Properties:

- *Name* (default property)
- Value

#### Objects:

- Application → Application
- Parent → AutoCorrectEntries

#### Methods:

Delete

#### *Name* (property)

Data type: String

Gets or sets the name of the SmartText entry (e.g. "sd").

## Value (property)

Data type: String

Gets or sets the contents of the SmartText entry (e.g. "sales department").

## **Application (pointer to object)**

Data type: Object

Returns the **Application** object

## Parent (pointer to object)

Data type: Object

Returns the parent object, i.e. <u>AutoCorrectEntries</u>

## **Delete (method)**

Deletes an AutoCorrectEntry object of the AutoCorrectEntries collection

Syntax:

Delete

Parameters:

none

Return value:

none

Examples:

```
' Delete the first SmartText entry
pm.Application.AutoCorrect.Entries.Item(1).Delete
' Delete the SmartText entry with the name "sd"
pm.Application.AutoCorrect.Entries.Item("sd").Delete
```

# **Workbooks (collection)**

Access path: Application → Workbooks

## 1 Description

The **Workbooks** collection contains all opened documents. The individual elements of this collection are of the type **Workbook** 

## 2 Access to the collection

There is exactly one instance of the **Workbooks** collection during the whole runtime of PlanMaker. It is accessed through the **Application.Workbooks** object:

```
' Show the number of opened documents
MsgBox pm.Application.Workbooks.Count

' Show the name of the first opened document
MsgBox pm.Application.Workbooks(1).Name
```

## 3 Properties, objects, collections, and methods

#### Properties:

■ Count R/O

#### Objects:

- *Item*  $\rightarrow$  Workbook (default object)
- Application  $\rightarrow$  Application
- Parent → Application

#### Methods:

- Add
- Open
- Close

#### Count (property, R/O)

Data type: Long

Returns the number of the <u>Workbook</u> objects in the collection, ie the number of the currently opened documents

### **Item** (pointer to object)

Data type: Object

Returns an individual Workbook object, ie an individual open document

Which Workbook object you get depends on the value that you pass to **Item**. You can specify either the numeric index or the name of the desired document. Examples:

' Show the name of the first document

```
MsgBox pm.Application.Workbooks.Item(1).FullName

' Show the name of the document "Test.pmd" (provided that is it open)
MsgBox pm.Application.Workbooks.Item("Test.pmd").FullName

' You can also use the full name with the path
MsgBox pm.Application.Workbooks.Item("c:\Documents\Test.pmd").FullName
```

## **Application (pointer to object)**

Data type: Object

Returns the **Application** object

## Parent (pointer to object)

Data type: Object

Returns the parent object, i.e. **Application** 

## Add (method)

Creates a new empty document based on the standard document template **Normal.pmv** or any other document template you specify.

Syntax:

```
Add [Template]
```

Parameters:

**Template** (optional; type: **String**): Path and file name of the document template on which your document should be based. If omitted, the standard template **Normal.pmv** will be used.

If you omit the path or give only a relative path, PlanMaker's default template path will be automatically prefixed. If you omit the file extension .pmv, it will be automatically added.

Return value:

**Object** (a **Workbook** object that represents the new document)

#### Example:

```
Sub Sample()
  Dim pm as Object
  Dim newDoc as Object

Set pm = CreateObject("PlanMaker.Application")
  pm.Visible = True
  Set newDoc = pm.Documents.Add
  MsgBox newDoc.Name
End Sub
```

You can use the **Workbook** object returned by the **Add** method like any other document. Alternatively, you can ignore the return value of the **Add** method and access the new document with the **ActiveWorkbook** method, for example.

#### Open (method)

Opens an existing document.

## Syntax:

```
Open FileName, [ReadOnly], [Format], [Password], [WritePassword], [Delimiter],
[TextMarker]
```

#### Parameters:

FileName (type: String): Path and file name of the document or document template to be opened.

**ReadOnly** (optional; type: **Boolean**): Indicates whether the document should be opened only for reading.

**Format** (optional; type: **Long** or **PmSaveFormat**): The file format of the document to be opened. The possible values are:

If you omit this parameter, the value **pmFormatDocument** will be taken.

Tip: Independent of the value for the **FileFormat** parameter PlanMaker always tries to determine the file format by itself and ignores evidently false inputs.

**Password** (optional; type: **String**): The read password for password-protected documents. If you omit this parameter for a password-protected document, the user will be asked to input the read password.

**WritePassword** (optional; type: **String**): The write password for password-protected documents. If you omit this parameter for a password-protected document, the user will be asked to input the write password.

**Delimiter** (optional; type: **String**): Indicates the text delimiter (for text file formats), for example, comma or semicolon. If you omit this parameter, tabs will be used as a delimiter.

**TextMarker** (optional; type: **Long** or **PmImportTextMarker**): Indicates the characters the individual text fields are enclosed with (for text file formats). The possible values are:

Return value:

**Object** (a **Workbook** object which represents the opened document)

## Examples:

```
' Open a document
pm.Workbooks.Open "c:\docs\test.pmd"

' Open a document only for reading
pm.Documents.Open "c:\docs\Test.pmd", True
```

## Close (method)

Closes all currently opened documents.

Syntax:

```
Close [SaveChanges]
```

Parameters:

**SaveChanges** (optional; type: **Long** or **SmoSaveOptions**) indicates whether the documents which were changed since they were last saved should be saved or not. If you omit this parameter, the user will be asked to indicate it (if necessary). The possible values are:

Return value:

none

#### Example:

```
' Close all opened documents without saving them pm.Workbooks.Close smoDoNotSaveChanges
```

# Workbook (object)

#### Access paths:

- <u>Application</u> → <u>Workbooks</u> → **Item**
- Application → ActiveWorkbook
- Application  $\rightarrow$  Windows  $\rightarrow$  Item  $\rightarrow$  Workbook
- <u>Application</u> → <u>ActiveWindow</u> → Workbook

## 1 Description

A Workbook object represents one individual document opened in PlanMaker.

For each document there is its own **Workbook** object. If you open or close documents, the respective **Workbook** objects will be created or deleted dynamically.

## 2 Access to the object

The individual **Workbook** objects can be accessed in the following ways:

All currently open documents are administrated in the Application. Workbooks collection (type: Workbooks):

```
' Show the names of all opened documents
For i = 1 To pm.Application.Workbooks.Count
MsgBox pm.Application.Workbooks.Item(i).Name
Next i
```

■ The active document can be accessed through the **Application.ActiveWorkbook** object:

```
' Show the name of the current document
MsgBox pm.Application.ActiveWorkbook.Name
```

■ Workbook is the Parent object for the Sheets object, a collection of all worksheets in a document:

```
' Show the name of the current document in an indirect way MsgBox pm.Application.ActiveWorkbook.Sheets.Parent.Name
```

■ The **Window** object includes an object pointer to the document that belongs to it:

```
' Access the active document from the active document window MsgBox pm.Application.ActiveWindow.Workbook.Name
```

## 3 Properties, objects, collections, and methods

#### Properties:

- *Name* R/O (default property)
- FullName R/O
- Path R/O
- Saved
- ReadOnly
- EnableCaretMovement
- ManualApply
- ScreenUpdate
- Calculation
- CalculateBeforeSave
- CalculateBeforeCopying
- CalculateBeforePrinting
- DisplayCommentIndicator

- FixedDecimal
- **■** FixedDecimalPlaces
- Iteration
- MaxIteration
- MaxChange
- ShowGuideLinesForTextFrames
- ShowHiddenObjects
- RoundFinalResults
- RoundIntermediateResults

## Objects:

- ActiveSheet  $\rightarrow$  Sheet
- ActiveWindow → Window
- BuiltInDocumentProperties → <u>DocumentProperties</u>
- Application → Application
- Parent → Workbooks

#### Collections:

■ Sheets  $\rightarrow$  Sheets

#### Methods:

- Activate
- Calculate
- Close
- Save
- SaveAs
- PrintOut

## Name (property, R/O)

Data type: String

Returns the name of the document (e.g. Smith.pmd).

## FullName (property, R/0)

Data type: String

Returns the path and name of the document (e.g., c:\Documents\Smith.pmd).

## Path (property, R/0)

Data type: String

Returns the path of the document (e.g. c:\Documents).

## Saved (property)

Data type: Boolean

Gets or sets the **Saved** property of the document. It indicates whether a document was changed since it was last saved:

- If **Saved** is set to **True**, the document was not changed since it was last saved.
- If **Saved** is set to **False**, the document was changed since it was last saved. When closing the document, the user will be asked if it should be saved.

Note: As soon as the user changes something in a document, its **Saved** property will be set to **False** automatically.

## ReadOnly (property)

Data type: Boolean

Gets or sets the **ReadOnly** property of the document.

If the property is **True**, the document is protected against user changes. Users will not be able to edit, delete, or add content.

If you set this property to **True**, the **EnableCaretMovement** property (see there) will be automatically set to **False**. Therefore, the cursor cannot be moved inside the document anymore. However, you can always set the **EnableCaretMovement** property to **True** if you want to make cursor movement possible.

## **EnableCaretMovement (property)**

Data type: Boolean

Gets or sets the **EnableCaretMovement** property of the document. This property is sensible only in combination with the **ReadOnly** property (see there).

If the **EnableCaretMovement** property is **True**, the cursor can be moved freely inside a write-protected document. If it is set to **False**, cursor movement is not possible.

#### ManualApply (property)

Data type: Boolean

Gets or sets the setting whether formatting changes made by your BasicMaker script should be applied instantly or not.

By default, this property is set to False, causing formatting commands like Range.Font.Size = 12 to be applied instantly.

If you would like to apply a large number of the formattings, you can set the **ManualApply** property to **True**. In this case, PlanMaker accumulates all formatting commands until you call the **Range.ApplyFormatting** method (see there). This leads to a speed advantage.

## ScreenUpdate (property)

Data type: **Boolean** 

Gets or sets the setting whether PlanMaker should update the display after each change.

If you set this property to **false** and then change the contents or formatting of cells, these changes will not be shown on the screen until you set the property to **True** again. This can cause a speed advantage if you change many cells at once.

## **Calculation (property)**

Data type: Long (PmCalculation)

Gets or sets the setting whether the document should be re-calculated automatically or manually. The possible values are:

## CalculateBeforeSave (property)

Data type: Boolean

Gets or sets the setting whether the document should be re-calculated when it is saved.

This property has an effect only if the document is set to be re-calculated manually. If the **Calculation** property (see there) is set to **pmCalculationAutomatic**, all calculations will always be up-to-date anyway.

## CalculateBeforeCopying (property)

Data type: Boolean

Gets or sets the setting whether the document should be re-calculated before copying or cutting cells.

This property has an effect only if the document is set to be re-calculated manually. If the **Calculation** property (see there) is set to **pmCalculationAutomatic**, all calculations will always be up-to-date anyway.

## CalculateBeforePrinting (property)

Data type: Boolean

Gets or sets the setting whether the document should be re-calculated before printing.

This property has an effect only if the document is set to be re-calculated manually. If the **Calculation** property (see there) is set to **pmCalculationAutomatic**, all calculations will always be up-to-date anyway.

#### **DisplayCommentIndicator (property)**

Data type: Long (PmCommentDisplayMode)

Gets or sets the mode in which comments are shown. The possible values are:

## FixedDecimal (property)

Data type: Boolean

Gets or sets the setting whether the decimal separator should be automatically shifted after the input of numbers.

The *number* of positions to shift the decimal separator is specified by the **FixedDecimalPlaces** property (see there).

## Example:

```
' Move the decimal separator 2 positions to the left after input pm.ActiveWorkbook.FixedDecimal = True pm.ActiveWorkbook.FixedDecimalPlaces = 2 ' 4235 will become 42.35

' Move the decimal separator 2 positions to the right after input pm.ActiveWorkbook.FixedDecimal = True pm.ActiveWorkbook.FixedDecimalPlaces = -2 ' 42 will become 4200
```

## **FixedDecimalPlaces (property)**

Data type: **Boolean** 

Gets or sets the number of positions to shift the decimal separator after the input of the numbers.

Note: This has no effect unless the **FixedDecimal** property (see there) is set to **True**.

#### **Iteration (property)**

Data type: Boolean

Gets or sets the setting "Use iterations" in the dialog of the File > Properties menu command, Calculate tab.

If you enable this property, you should also specify values for the **MaxChange** and **MaxIteration** properties (see there).

#### **MaxIteration (property)**

Data type: Long

Gets or sets the setting "Maximal iterations" in the dialog of the File > Properties menu command, Calculate tab. Applicable only if the Iteration property (see there) is set to True.

## **MaxChange (property)**

Data type: Long

Gets or sets the setting "Maximal change" (for iterations) in the dialog of the **File > Properties** menu command, **Calculate** tab. Applicable only if the **Iteration** property (see there) is set to **True**.

## **ShowGuideLinesForTextFrames (property)**

Data type: Boolean

Gets or sets the setting "Guidelines for text frames" in the dialog of the **File > Properties** menu command, **Options** tab.

## ShowHiddenObjects (property)

Data type: Boolean

Gets or sets the setting "Show hidden objects" in the dialog of the File > Properties menu command, Options tab.

## **RoundFinalResults (property)**

Data type: Boolean

Gets or sets the setting "Round final results" in the dialog of the File > Properties menu command, Calculate tab.

#### **RoundIntermediateResults (property)**

Data type: **Boolean** 

Gets or sets the setting "Round intermediate results" in the dialog of the **File > Properties** menu command, **Calculate** tab.

## **ActiveSheet (pointer to object)**

Data type: Object

Returns the currently active **Sheet** object that you can use to access the active worksheet

#### **ActiveWindow (pointer to object)**

Data type: Object

Returns the currently active Window object that you can use to access the active document window

#### **BuiltInDocumentProperties (pointer to object)**

Data type: Object

Returns the <u>DocumentProperties</u> collection that you can use to access the document infos (title, subject, author etc)

## **Application (pointer to object)**

Data type: Object

Returns the **Application** object

## Parent (pointer to object)

Data type: Object

Returns the parent object, i.e. Workbooks

## **Sheets (pointer to collection)**

Data type: **Object** 

Returns the **Sheets** collection, a collection of all worksheets in the document

## **Activate (method)**

Brings the document window to the front (if its **Visible** property is True) and sets the focus to the document window.

Syntax:

Activate

Parameters:

none

Return value:

none

Example:

```
' Bring the first document in the Workbooks collection to the front pm.Workbooks\,(1)\,. Activate
```

## **Calculate (method)**

Re-calculates the document (corresponds to the menu command **Tools** > **Recalculate** in PlanMaker).

Syntax:

Calculate

Parameters:

none

Return value:

none

Example:

```
' Recalculate the first document in the Workbooks collection pm.Workbooks(1).Calculate
```

#### Close (method)

Closes the document.

Syntax:

Close [SaveChanges]

Parameters:

**SaveChanges** (optional; type: **Long** or **SmoSaveOptions**) indicates whether the document should be saved or not. If you omit this parameter, the user will be asked – but only if the document was changed since it was last saved. The possible values are:

Return value:

none

Example:

```
' Close the active document without saving pm.ActiveWorkbook.Close smoDoNotSaveChanges
```

#### Save (method)

Saves the document.

Syntax:

Save

Parameters:

none

Return value:

none

Example:

' Save the active document

```
pm.ActiveWorkbook.Save
```

## SaveAs (method)

Saves the document under a different name and/or another path.

Syntax:

```
SaveAs FileName, [FileFormat], [Delimiter], [TextMarker]
```

Parameters:

FileName (type: String): Path and file name under which the document should be saved.

FileName (type: String): Path and file name under which the document should be saved.

**FileFormat** (optional; type: **Long** or **TmSaveFormat**) determines the file format. This parameter can take the following values (left: the symbolic constants, right: the corresponding numeric values):

```
pmFormatDocument

pmFormatTemplate = 1 ' Planmaker and pmFormatExcel97 = 2 ' Excel 97/2000,

= 3 ' Excel 5.0/7.0
                          = 0 ' PlanMaker document
    pmFormatDocument
                         = 1 ' PlanMaker document template
                          = 2 ' Excel 97/2000/XP
    = 6 ' Rich Text Format
    pmFormatRTF
    pmFormatTextMaker = 7 ' TextMaker (= RTF)
pmFormatdBaseDOS = 9 ' dBASE database with DOS character set
pmFormatDIF = 11 ' Text file with Windows character set
    Linux, FreeBSD
    pmFormatPlainTextUnicode = 15 ' Text file with Unicode character set
    pmFormatPM2008 = 26 ' PlanMaker 2008 document
    pmFormatPM2010 = 27 ' PlanMaker 2010 document
pmFormatPM2012 = 28 ' PlanMaker 2012 document
    pmFormatPM2012Template = 29 ' PlanMaker 2012 document template
```

If you omit this parameter, **pmFormatDocument** will be taken.

**Delimiter** (optional; type: **String**): Indicates the text delimiter (for text file formats), for example, comma or semicolon. If you omit this parameter, tabs will be used as a delimiter.

**TextMarker** (optional; type: **Long** or **PmImportTextMarker**): Indicates the characters the individual text fields are enclosed with (for text file formats). The possible values are:

Return value:

none

## Example:

```
' Save the current document under a new name in Excel 97 format pm.ActiveWorkbook.SaveAs "c:\docs\test.xls", pmFormatExcel97
```

#### PrintOut (method)

Prints the document on the currently chosen printer.

Syntax:

```
PrintOut [From], [To]
```

Parameters:

**From** (optional; type: **Long**) indicates from which page to start. If omitted, printing starts from the first page.

To (optional; type: Long) indicates at which page to stop. If omitted, printing stops at the last page.

Return value:

none

#### Example:

```
' Print out the current document pm.ActiveWorkbook.PrintOut
```

# **DocumentProperties (collection)**

Access paths:

- <u>Application</u> → <u>Workbooks</u> → <u>Item</u> → **DocumentProperties**
- Application → ActiveWorkbook → **DocumentProperties**

# 1 Description

The **DocumentProperties** collection contains all document properties of a document, including, for example, title, author, number of charts, etc.

The individual elements of this collection are of the type **DocumentProperty** 

# 2 Access to the collection

Each opened document has exactly one **DocumentProperties** collection. It is accessed through the **Document.BuiltInDocumentProperties** object:

```
' Set the title of the active document to "My Calculation" pm.ActiveWorkbook.BuiltInDocumentProperties(smoPropertyTitle) = "My Calculation"
```

```
' Show the number of charts in the active document
MsgBox pm.ActiveWorkbook.BuiltInDocumentProperties("Number of charts")
```

## 3 Properties, objects, collections, and methods

#### Properties:

■ Count R/O

#### Objects:

- *Item* → **DocumentProperty** (default object)
- **Application** → **Application**
- Parent → Workbook

#### Count (property, R/O)

Data type: Long

Returns the number of <u>DocumentProperty</u> objects in the collection, ie the number of the document properties of a document The value of this property is fixed, since all PlanMaker documents have the same number of the document properties

#### **Item** (pointer to object)

Data type: Object

Returns an individual **DocumentProperty** object, ie an individual document property

Which DocumentProperty object you get depends on the value that you pass to **Item**. You can specify either the numeric index or the name of the desired document property.

The following table contains the possible numeric values and the names associated to them:

```
= 1 ' "Title"
smoPropertyTitle
                               = 2 ' "Subject"
smoPropertySubject
                               = 3 ' "Author"
smoPropertyAuthor
                               = 4 ' "Keywords"
smoPropertyKeywords
                              = 5 ' "Comments"
smoPropertyComments
                              = 6 ' "Application name"
smoPropertyAppName
smoPropertyTimeLastPrinted = 7 ' "Last print date"
                              = 8 ' "Creation date"
smoPropertyTimeCreated
                              = 9 ' "Last save time"
smoPropertyTimeLastSaved
                               = 10 ' n/a (not available in PlanMaker)
smoPropertyKeystrokes
                               = 11 ' n/a (not available in PlanMaker)
smoPropertyCharacters
smoPropertyWords
                               = 12 ' n/a (not available in PlanMaker)
smoPropertySentences
                               = 13 ' n/a (not available in PlanMaker)
                               = 14 ' n/a (not available in PlanMaker)
smoPropertyParas
                               = 15 ' n/a (not available in PlanMaker)
smoPropertyChapters
                              = 16 ' n/a (not available in PlanMaker)
smoPropertySections
                              = 17 ' n/a (not available in PlanMaker)
smoPropertyLines
                              = 18 ' "Number of pages"
smoPropertyPages
                              = 19 ' "Number of cells"
smoPropertyCells
smoPropertyTextCells
                               = 20 ' "Number of cells with text"
                       = 21 ' "Number of cells with numbers"
smoPropertyNumericCells
```

```
= 22 ' "Number of cells with formulas"
smoPropertyFormulaCells
                            = 23 ' "Number of comments"
smoPropertyNotes
                            = 24 ' "Number of worksheets"
smoPropertySheets
                            = 25 ' "Number of charts"
smoPropertyCharts
smoPropertyPictures
                            = 26 ' "Number of pictures"
                            = 27 ' "Number of OLE objects"
smoPropertyOLEObjects
                            = 28 ' "Number of drawings"
smoPropertyDrawings
                        = 29 ' "Number of text frames"
smoPropertyTextFrames
                           = 30 ' n/a (not available in PlanMaker)
smoPropertyTables
smoPropertyAvgCharactersSentence = 33 ' n/a (not available in PlanMaker)
smoPropertyAvgWordsSentence = 34 ' n/a (not available in PlanMaker)
```

This list specifies *all* document properties that exist in SoftMaker Office, including those that are not available in PlanMaker. The latter are marked as "not available in PlanMaker".

#### **Application (pointer to object)**

Data type: Object

Returns the **Application** object

## Parent (pointer to object)

Data type: Object

Returns the parent object, i.e. an object of the type Workbook

# **DocumentProperty (object)**

Access paths:

- Application → Workbooks → Item → BuiltInDocumentProperties → Item
- Application → ActiveWorkbook → BuiltInDocumentProperties → Item

# 1 Description

A **DocumentProperty** object represents one individual document property of a document, for example, the title, the author, or the number of charts in a document.

# 2 Access to the object

The individual **DocumentProperty** objects can be accessed solely through enumerating the elements of the collection **DocumentProperties** 

For each opened document there is exactly one instance of the **DocumentProperties** collection, namely **BuiltInDocumentProperties** in the **Workbook** object:

```
'Set the title of the active document to "My Calculation"

pm.ActiveWorkbook.BuiltInDocumentProperties.Item(smoPropertyTitle) = "My calculation"
```

## 3 Properties, objects, collections, and methods

#### Properties:

- Name R/O
- *Value* (default property)
- Valid
- **■** Type

#### Objects:

- Application → Application
- Parent → BuiltInDocumentProperties

## Name (property, R/0)

Data type: String

Returns the name of the document property. Examples:

```
'Show the name of the document property smoPropertyTitle, i.e. "Title"
MsgBox pm.ActiveWorkbook.BuiltInDocumentProperties.Item(smoPropertyTitle).Name

'Show the name of the document property "Author", i.e. "Author"
MsgBox pm.ActiveWorkbook.BuiltInDocumentProperties.Item("Author").Name
```

#### Value (property)

Data type: String

Gets or sets the contents of a document property.

The following example assigns a value to the document property "Title" defined by the numeric constant **smoPropertyTitle** and then reads its value again using the string constant "Title":

```
Sub Example()
  Dim pm as Object

Set pm = CreateObject("PlanMaker.Application")
  pm.Workbooks.Add ' Add a new empty document

With pm.ActiveWorkbook

' Set the new title (using the numeric constant smoPropertyTitle)
    .BuiltInDocumentProperties.Item(smoPropertyTitle).Value = "New Title"

' Get again the same property (using the string constant this time)
    MsgBox .BuiltInDocumentProperties.Item("Title").Value

End With
End Sub
```

Since **Item** is the default object of the **DocumentProperties** and **Value** is the default property of **DocumentProperty**, the example can be written clearer in the following way:

```
Sub Example()
  Dim pm as Object

Set pm = CreateObject("PlanMaker.Application")
  pm.Workbooks.Add ' Add a new empty document

With pm.ActiveWorkbook

' Set the new title (using the numeric constant smoPropertyTitle)
    .BuiltInDocumentProperties(smoPropertyTitle) = "New Title"

' Get again this property (using the string constant this time)
    MsgBox .BuiltInDocumentProperties("Title")

End With
End Sub
```

## Valid (property, R/O)

Data type: Boolean

Returns **True** if the document property is available in PlanMaker.

Background: The list of document properties also contains items that are available only in TextMaker (for example, **smoPropertyChapters**, "Number of chapters"). When working with PlanMaker, you can retrieve only those document properties that are known by this program – otherwise an empty value will be returned (VT EMPTY).

The **Valid** property allows you to test whether the respective document property is available in PlanMaker before using it. Example:

```
Sub Test
 Dim pm as Object
 Dim i as Integer
 Set pm = CreateObject("PlanMaker.Application")
 pm. Visible = True
 pm.Workbooks.Add ' Add an empty document
 With pm.ActiveWorkbook
    For i = 1 to .BuiltInDocumentProperties.Count
      If .BuiltInDocumentProperties(i).Valid then
         print i, .BuiltInDocumentProperties(i).Name, "=", _
           .BuiltInDocumentProperties(i).Value
         print i, "Not available in PlanMaker"
      End If
    Next i
 End With
End Sub
```

## Type (property, R/0)

Data type: Long (SmoDocProperties)

Returns the data type of the document property. In order to evaluate a document property correctly, you must know its type. For example, **Title** (smoPropertyTitle) is a string value, **Creation Date** (smoPropertyTimeCreated) is a date. The possible values are:

#### **Application (pointer to object)**

Data type: Object

Returns the **Application** object

## Parent (pointer to object)

Data type: Object

Returns the parent object, i.e. **BuiltInDocumentProperties** 

# **Sheets (collection)**

Access paths:

- <u>Application</u> → <u>Workbooks</u> → <u>Item</u> → **Sheets**
- Application → ActiveWorkbook → Sheets

# 1 Description

The **Sheets** collection contains all worksheets of a document. The individual elements of this collection are of the type **Sheet** 

## 2 Access to the collection

Each open document has exactly one instance of the **Sheets** collection. It is accessed through the **Workbook.Sheets** object:

```
' Display the number of worksheets in the active document MsgBox pm.ActiveWorkbook.Sheets.Count
```

## 3 Properties, objects, collections, and methods

## Properties:

■ Count R/O

#### Objects:

- $Item \rightarrow Sheet$
- Application → <u>Application</u>
- Parent → Workbook

#### Methods:

Add

## Count (property, R/O)

Data type: Long

Returns the number of **Sheet** objects in the document – in other words: the number of the worksheets in the document

## **Item** (pointer to object)

Data type: **Object** 

Returns an individual **Sheet** object, ie one individual worksheet

Which Sheet object you get depends on the value that you pass to **Item**. You can specify either the numeric index or the name of the worksheet. Examples:

```
'Show the name of the first worksheet
MsgBox pm.Application.ActiveWorkbook.Sheets.Item(1).Name
'Show the name of the worksheet with the name "Income"
MsgBox pm.Application.ActiveWorkbook.Sheets.Item("Income").Name
```

## **Application (pointer to object)**

Returns the **Application** object

## Parent (pointer to object)

Returns the parent object, i.e. an object of the type Workbook

## Add (method)

Adds a new empty worksheet to the document and returns the **Sheet** object that represents this new worksheet Syntax:

```
Add [Name]
```

Parameters:

**Name** (optional; type: **String**): The name for the new worksheet. If you omit this parameter, the name is automatically generated ("Table1", "Table2", "Table3", etc.)

Return type:

## **Object**

#### Example:

```
Sub Sample()
  Dim pm as Object
  Dim newDoc as Object
  Dim newSheet as Object

Set pm = CreateObject("PlanMaker.Application")
  pm.Visible = True

' Add a new document
  Set newDoc = pm.Workbooks.Add

' Add a worksheet to the document
  Set newSheet = newDoc.Sheets.Add("MySheet")

' Display the name of the new worksheet
  MsgBox newSheet.Name
End Sub
```

You can use the **Sheet** object returned by the **Add** method like any other worksheet. You can also ignore the return value of the **Add** method and get the new worksheet through the **ActiveSheet** object, for example.

# **Sheet (object)**

## Access paths:

- Application  $\rightarrow$  Workbooks  $\rightarrow$  Item  $\rightarrow$  Sheets  $\rightarrow$  Item
- <u>Application</u> → <u>Workbooks</u> → **ActiveSheet**
- <u>Application</u> → <u>ActiveWorkbook</u> → <u>ActiveSheet</u>
- <u>Application</u> → ActiveSheet

# 1 Description

A **Sheet** object represents an individual worksheet in one of the open documents.

For each worksheet there is its own **Sheet** object. If you add worksheets to the document or delete them, the respective **Sheet** objects will be created or deleted dynamically.

## 2 Access to the object

The individual **Sheet** objects can be accessed in the following ways:

All worksheets of a document are administrated in the Workbook. Sheets collection (type: Sheets):

```
' Display the names of all worksheets in the active document
For i = 1 To pm.Application.ActiveWorkbook.Sheets.Count
MsgBox pm.Application.ActiveWorkbook.Sheets.Item(i).Name
Next i
```

■ The active worksheet of a document can be received from the **Workbook.ActiveSheet** object:

```
' Display the name of the active worksheet
MsgBox pm.Application.Workbooks(1).ActiveSheet.Name
```

The active worksheet of the active document can be received from the Application. Active Sheet object:

```
' Display the name of the active worksheet in the active document MsgBox pm.Application.ActiveSheet.Name
```

Sheet is the Parent object for several objects that are linked with it, for example, Range or AutoFilter:

```
' Den Namen des aktuellen Arbeitsblatts über einen Umweg anzeigen MsgBox pm.Application.ActiveSheet.Range("A1:B20").Parent.Name
```

## 3 Properties, objects, collections, and methods

#### Properties:

- *Name* (default property)
- Index R/O
- Hidden
- PageBreaks
- DisplayRowHeadings
- DisplayColumnHeadings
- AutoFilterMode

#### Objects:

- PageSetup → <u>PageSetup</u>
- Selection  $\rightarrow$  Range
- Rows  $\rightarrow$  Rows
- **■** Columns → Columns
- Cells  $\rightarrow$  Range
- Range  $\rightarrow$  Range
- AutoFilter  $\rightarrow$  AutoFilter
- Application  $\rightarrow$  Application
- Parent  $\rightarrow$  Sheets

## Methods:

- Activate
- Delete

- Move
- Select
- ShowAllData

## Name (property)

Data type: String

Gets or sets the name of the worksheet.

## Index (property, R/0)

Data type: Long

Returns the numeric index of the worksheet within the other worksheets (see also Move).

## **Hidden (property)**

Data type: Boolean

Gets or sets the setting whether the worksheet is hidden. Corresponds to the menu commands **Table > Worksheet > Show** and **Hide** in PlanMaker.

## PageBreaks (property)

Data type: Boolean

Gets or sets the setting whether page breaks should be displayed in the worksheet. Corresponds to the **Page breaks** option in the dialog of PlanMaker's **Table** > **Properties** menu command.

## **DisplayRowHeadings (property)**

Data type: Boolean

Gets or sets the setting whether the row headings should be shown in the worksheet. Corresponds to the **Row** header option in the dialog of PlanMaker's **Table > Properties** menu command.

#### **DisplayColumnHeadings (property)**

Data type: Boolean

Gets or sets the setting whether the column headings should be shown in the worksheet. Corresponds to the **Column header** option in the dialog of PlanMaker's **Table > Properties** menu command.

## **DisplayGridlines (property)**

Data type: **Boolean** 

Gets or sets the setting whether grid lines should be shown in the worksheet. Corresponds to the **Grid** option in the dialog of PlanMaker's **Table > Properties** menu command.

## **GridlineColor (property)**

Data type: Long (SmoColor)

Gets or sets the color of the grid lines as a "BGR" value (Blue-Green-Red triplet). You can either indicate an arbitrary value or use one of the <u>pre-defined BGR color constants</u>

## **GridlineColorIndex (property)**

Data type: Long (SmoColorIndex)

Gets or sets the color of the grid lines as an index color. "Index colors" are the standard colors of PlanMaker, consecutively numbered from -1 for transparent to 15 for light gray. You can use only one of the values presented in the <u>Color Indices</u> table

Note: It is recommended to use the **GridlineColor** property (see above) instead of this one, since it is not limited to the standard colors but enables you to access the entire BGR color palette.

## **AutoFilterMode (property)**

Gets or sets the setting whether drop-down arrows should be shown for active AutoFilters.

Note: You can always read this setting. But if you want to change it, you should note that this property can only be used to *hide* the drop-down arrows of AutoFilters. To *show* the arrows, you must call the **AutoFilter** method from the **Range** object instead

## PageSetup (pointer to object)

Data type: **Object** 

Returns the <u>PageSetup</u> object that you can use to access the page formatting of the worksheet (paper size, margins, etc)

#### **Selection (pointer to object)**

Data type: **Object** 

Returns a <u>Range</u> object that represents the currently selected cells in the worksheet You can use it to get and set their contents, formattings, etc

If nothing is selected in the worksheet, the **Range** object represents the current cell.

#### **Rows (pointer to object)**

Data type: Object

Returns the Rows collection, a collection of all rows in the worksheet

The individual elements of this collection are **Range** objects, so you can use all properties and methods available for range objects with them

#### Example:

```
' Set the font for all cells in row 10 to Courier New pm.ActiveSheet.Rows(10).Font.Name = "Courier New"
```

## **Columns (pointer to object)**

Data type: Object

Returns the Columns collection, a collection of all rows in the worksheet

The individual elements of this collection are **Range** objects, so you can use all properties and methods available for range objects with them

## Example:

```
' Set the font for all cells in column C (= 3rd column) to Courier New pm.ActiveSheet.Columns(3).Font.Name = "Courier New"
```

## **Cells (pointer to object)**

Data type: Object

Returns a **Range** object that contains all cells of the entire worksheets This is useful for two types of applications:

• You can apply an operation to each cell in the worksheet (for example, a different formatting):

```
' Colorize the whole worksheet red pm.ActiveSheet.Cells.Shading.ForegroundPatternColor = smoColorRed
```

You can address the individual cells using loop variables instead of manually building a string with the cell address (for example, "B5" for the second column in the fifth row). To do this, use the **Item** property of the **Range** object returned by the **Cells** pointer, for example:

```
' Fill the first 5 by 10 cells of the active worksheet

Dim row, col as Integer

For row = 1 To 5

For col = 1 to 10

pm.ActiveSheet.Cells.Item(row, col).Value = 42

Next col

Next row
```

#### Range (pointer to object)

Data type: **Object** 

Returns a <u>Range</u> object according to the specified parameters You can use this object to access the cells in a cell range and, for example, get or set their values

## Syntax 1:

```
obj = Range(Cell1)
Syntax 2:
obj = Range(Cell1, Cell2)
```

#### Parameters:

If Syntax 1 is used, Cell1 (type: String) specifies the cell or cell range. (Cell2 should be omitted.)

If Syntax 2 is used, Cell1 specifies the left top corner and Cell2 the right bottom corner of the cell range.

Cell2 (optional; type: String) should be used only if Cell1 refers to an individual cell.

## Examples for syntax 1:

```
Range("A1:B20")
Range("A1")
Range("A:A")
Range("3:3")
Range("Summer")

Example for syntax 2:
Range("A1", "B20")
' Cells A1 to B20
```

#### Example:

```
' Select the cells from A1 to B20 in the active worksheet pm.ActiveSheet.Range("A1:B20").Select
```

## **AutoFilter (pointer to object)**

Data type: Object

Returns the **AutoFilter** object that you can use to access the AutoFilter of the worksheet

## **Application (pointer to object)**

Returns the **Application** object

## Parent (pointer to object)

Returns the parent object, i.e. Sheets

#### **Activate (method)**

Makes the worksheet become the active worksheet.

Syntax:

pm.ActiveWorkbook.Sheets(1).Delete

# Activate Parameters: none Return type: none Example: ' Bring the first sheet of the active document to the front pm.ActiveWorkbook.Sheets(1).Activate **Calculate (method)** Re-calculates the worksheet (similar to the menu command Tools > Recalculate in PlanMaker, but the menu command re-calculates all worksheets in a workbook). Syntax: Calculate Parameters: none Return value: none Example: ' Re-calculate the first worksheet pm.ActiveWorkbook.Sheets(1).Calculate **Delete (method)** Deletes the worksheet from the document. Syntax: Delete Parameters: none Return type: none Example: ' Delete the first sheet from the active document

## Move (method)

Changes the position of the worksheet within the other worksheets.

Syntax:

```
Move Index
```

Parameters:

**Index** (type: **Long**) indicates the target position.

Return type:

none

Example:

```
^{\prime} Move the active worksheet to the third position pm.ActiveSheet. Move 3
```

#### Select (method)

Selects all cells in the worksheet (corresponds to the menu command Edit > Select all in PlanMaker).

Syntax:

Select

Parameters:

none

Return type:

none

Example:

```
' Alle Zellen im aktuellen Arbeitsblatt selektieren pm.ActiveSheet.Select
```

## **ShowAllData (method)**

Makes all cells that are currently hidden by an AutoFilter visible again. Corresponds to clicking the entry "(All") in the drop-down menu that appears when you click on the arrow button of an AutoFilter.

# PageSetup (object)

Access paths:

```
■ Application \rightarrow Workbooks \rightarrow Item \rightarrow Sheets \rightarrow Item \rightarrow PageSetup
```

- Application → Workbooks → ActiveSheet → PageSetup
- <u>Application</u> → <u>ActiveWorkbook</u> → <u>ActiveSheet</u> → <u>PageSetup</u>
- <u>Application</u> → <u>ActiveSheet</u> → PageSetup

## 1 Description

The **PageSetup** object contains the page settings of the **Sheet** object to which it belongs You can use it to get or set the paper format (page size, margins, print orientation, etc) of an individual worksheet

## 2 Access to the object

Each worksheet in a document has exactly one instance of the **PageSetup** object. It is accessed through the **Sheet.PageSetup** object:

```
' Set the left margin of the active sheet to 2cm pm.ActiveSheet.PageSetup.LeftMargin = pm.CentimetersToPoints(2)
```

Hint: You can define different page settings for each individual worksheet in a document.

## 3 Properties, objects, collections, and methods

#### Properties:

- LeftMargin
- RightMargin
- TopMargin
- BottomMargin
- HeaderMargin
- FooterMargin
- PageHeight
- PageWidth
- Orientation
- PaperSize
- PrintComments
- CenterHorizontally
- CenterVertically
- Zoom
- FirstPageNumber
- PrintGridlines
- PrintHeadings
- Order
- PrintArea
- PrintTitleRows
- PrintTitleColumns

### Objects:

- **■** Application → Application
- Parent  $\rightarrow$  Sheet

## LeftMargin (property)

Data type: Single

Gets or sets the left page margin of the worksheet in points (1 point corresponds to 1/72 inches).

## RightMargin (property)

Data type: Single

Gets or sets the right page margin of the worksheet in points (1 point corresponds to 1/72 inches).

## **TopMargin (property)**

Data type: Single

Gets or sets the top page margin of the worksheet in points (1 point corresponds to 1/72 inches).

## **BottomMargin (property)**

Data type: Single

Gets or sets the bottom page margin of the worksheet in points (1 point corresponds to 1/72 inches).

#### **HeaderMargin (property)**

Data type: Single

Gets or sets the distance between the header and the top edge of the sheet in points (1 point corresponds to 1/72 inches).

#### FooterMargin (property)

Data type: Single

Gets or sets the distance between the footer and the bottom edge of the sheet in points (1 point corresponds to 1/72 inches).

#### PageHeight (property)

Data type: Single

Gets or sets the page height of the worksheet in points (1 point corresponds to 1/72 inches).

If you set this property, the **PaperSize** property (see below) will be automatically changed to a corresponding paper format.

## PageWidth (property)

Data type: Single

Gets or sets the page width of the worksheet in points (1 point corresponds to 1/72 inches).

If you set this property, the **PaperSize** property (see below) will be automatically changed to a corresponding paper format.

## **Orientation (property)**

Data type: Long (SmoOrientation)

Gets or sets the page orientation of the worksheet. The following constants are allowed:

```
smoOrientLandscape = 0 ' Landscape
smoOrientPortrait = 1 ' Portrait
```

## PaperSize (property)

Data type: **Long** (SmoPaperSize)

Gets or sets the page size of the worksheet. The following constants are allowed:

```
= -1
smoPaperCustom
                           = 1
smoPaperLetter
                           = 2
smoPaperLetterSmall
                           = 3
smoPaperTabloid
                           = 4
smoPaperLedger
                           = 5
smoPaperLegal
smoPaperStatement
                          = 6
                           = 7
smoPaperExecutive
                           = 8
smoPaperA3
                           = 9
smoPaperA4
smoPaperA4Small
                           = 10
smoPaperA5
                           = 11
smoPaperB4
smoPaperB5
                           = 13
                           = 14
smoPaperFolio
                           = 15
smoPaperQuarto
smoPaper10x14
                           = 16
                          = 17
smoPaper11x17
smoPaperNote
                          = 18
smoPaperEnvelope9
                          = 19
smoPaperEnvelope10
                          = 20
smoPaperEnvelope11
                           = 21
                           = 22
smoPaperEnvelope12
smoPaperEnvelope14
                           = 23
                           = 24
smoPaperCSheet
                           = 25
smoPaperDSheet
                           = 26
smoPaperESheet
                          = 27
smoPaperEnvelopeDL
smoPaperEnvelopeC5
                           = 28
smoPaperEnvelopeC3
                           = 29
```

```
smoPaperEnvelopeC4
smoPaperEnvelopeC6
                            = 31
                            = 32
smoPaperEnvelopeC65
                            = 33
smoPaperEnvelopeB4
smoPaperEnvelopeB5
                            = 34
                            = 35
smoPaperEnvelopeB6
                            = 36
smoPaperEnvelopeItaly
                            = 37
smoPaperEnvelopeMonarch
                            = 38
smoPaperEnvelopePersonal
smoPaperFanfoldUS
                            = 39
smoPaperFanfoldStdGerman
                            = 40
smoPaperFanfoldLegalGerman = 41
```

#### **PrintComments**

Data type: Long (PmPrintLocation)

Gets or sets the setting whether comments should be printed in the worksheet. Corresponds to the setting "Comments" in the dialog box of the **File > Page Setup** menu command, **Options** tab. The following constants are allowed:

## **CenterHorizontally**

Data type: Boolean

Gets or sets the setting whether the worksheet should be centered horizontally when printing. Corresponds to the setting "Center horizontally" in the dialog box of the File > Page Setup menu command, Options tab

#### **CenterVertically**

Data type: Boolean

Gets or sets the setting whether the worksheet should be centered vertically when printing. Corresponds to the setting "Center vertically" in the dialog box of the File > Page Setup menu command, Options tab

#### Zoom

Data type: Long

Gets or sets the zoom level with which the worksheet should be printed. Corresponds to the setting "Scaling" in the dialog box of the File > Page Setup menu command, Options tab

#### **FirstPageNumber**

Data type: Long

Gets or sets the page number for the first page when printing. You can pass the value **pmAutomatic** to give the first page the page number 1. Corresponds to the setting "Page number" in the dialog box of the **File > Page Setup** menu command, **Options** tab

#### **PrintGridlines**

Data type: Boolean

Gets or sets the setting whether the grid lines of the worksheet should be printed. Corresponds to the setting "Grid lines" in the dialog box of the File > Page Setup menu command, Options tab

#### **PrintHeadings**

Data type: Boolean

Gets or sets the setting whether the row and column headers of the worksheet should be printed. Corresponds to the setting "Row and column headers" in the dialog box of the File > Page Setup menu command, Options tab

#### **Order**

Data type: Long (PmOrder)

Gets or sets the printing order for multi-page worksheets. Corresponds to the setting "Print order" in the dialog box of the File > Page Setup menu command, Options tab

The possible values are:

#### **PrintArea**

Data type: String

Gets or sets the print area of the worksheet. Corresponds to the menu command File > Print Area > Define Print Area.

If you get an empty string, no print area is currently defined. If you pass an empty string, the existing print area will be removed.

## **PrintTitleRows**

Data type: **String** 

Gets or sets the setting which rows of the worksheet are to be repeated on each page of the printout. Corresponds to the setting "Repeated rows" in the dialog box of the File > Page Setup menu command, Options tab

Example:

```
' Repeat the rows 2 to 5 of the active worksheet pm.ActiveSheet.PageSetup.PrintTitleRows = "2:5"
```

#### **PrintTitleColumns**

Data type: **String** 

Gets or sets the setting which columns of the worksheet are to be repeated on each page of the printout. Corresponds to the setting "Repeated columns" in the dialog box of the **File > Page Setup** menu command, **Options** tab

Example:

```
' Repeat the columns A to C of the active worksheet pm.ActiveSheet.PageSetup.PrintTitleColumns = "A:C"
```

## **Application (pointer to object)**

Data type: Object

Returns the **Application** object

### Parent (pointer to object)

Data type: Object

Returns the parent object, i.e. an object of the type **Sheet** 

# Range (object)

Access paths (for arbitrary cell ranges):

- Application  $\rightarrow$  Workbooks  $\rightarrow$  Item  $\rightarrow$  Sheets  $\rightarrow$  Item  $\rightarrow$  Range
- Application → Workbooks → ActiveSheet → Range
- Application → ActiveWorkbook → ActiveSheet → Range
- <u>Application</u> → <u>ActiveSheet</u> → Range
- Application → Range

Access paths (for entire table rows):

- Application  $\rightarrow$  Workbooks  $\rightarrow$  Item  $\rightarrow$  Sheets  $\rightarrow$  Item  $\rightarrow$  Rows  $\rightarrow$  Item
- Application → Workbooks → ActiveSheet → Rows → Item
- Application → ActiveWorkbook → ActiveSheet → Rows → Item
- Application  $\rightarrow$  ActiveSheet  $\rightarrow$  Rows  $\rightarrow$  Item
- Application  $\rightarrow$  Rows  $\rightarrow$  Item

Access paths (for entire table columns):

- Application  $\rightarrow$  Workbooks  $\rightarrow$  Item  $\rightarrow$  Sheets  $\rightarrow$  Item  $\rightarrow$  Columns  $\rightarrow$  Item
- Application → Workbooks → ActiveSheet → Columns → Item

- Application → ActiveWorkbook → ActiveSheet → Columns → Item
- Application → ActiveSheet → Columns → Item
- Application  $\rightarrow$  Columns  $\rightarrow$  Item

Access paths (for the currently selected cells):

- Application  $\rightarrow$  Workbooks  $\rightarrow$  Item  $\rightarrow$  Sheets  $\rightarrow$  Item  $\rightarrow$  Selection
- Application → Workbooks → ActiveSheet → Selection
- Application → ActiveWorkbook → ActiveSheet → Selection
- Application → ActiveSheet → Selection
- Application → Selection

# 1 Description

**Range** represents a certain cell range in a worksheet (**Sheet**). This range can cover an arbitrary number of cells, from one cell to the whole worksheet.

You can use a **Range** object to get and set among other things the contents and formatting of the cells in the represented range, to copy the range to the clipboard, etc.

# 2 Access to the object

There are many ways to access a **Range** object:

1. You can access the **Range** object directly by indicating the start and end cell. Example:

```
' Add a comment to the cell C10 pm.ActiveSheet.Range("C10").Comment = "My comment"
```

**2.** The **Sheet.Selection** property returns a **Range** object that represents the active selection, i.e. the currently selected cells. Example:

```
' Format the current selection with the font "Courier New" pm.ActiveSheet.Selection.Font.Name = "Courier New"
```

3. The **Rows** collection returns **Range** objects that represent an entire row of the worksheet. You can access the **Rows** collection through the **Sheet.Rows** object. Example:

```
' Hide the row 2 in the worksheet pm.ActiveSheet.Rows(2).Hidden = True
```

**4.** The **Columns** collection returns **Range** objects that represent an entire column of the worksheet. You can access the **Columns** collection through the **Sheet.Columns** object. Example:

```
' Hide the column C (= third column) in the worksheet pm.ActiveSheet.Columns(3).Hidden = True
```

No matter how you access the **Range** object, you can apply all the properties and methods described below.

# 3 Properties, objects, collections, and methods

Properties:

■ *Item* (default property)

- Row R/O
- Column R/O
- Name
- Formula
- Value
- Value2
- HorizontalAlignment
- VerticalAlignment
- WrapText
- LeftPadding
- RightPadding
- TopPadding
- BottomPadding
- MergeCells
- Orientation
- VerticalText
- PageBreakCol
- PageBreakRow
- Comment
- Locked
- FormulaHidden
- CellHidden
- Nonprintable
- Hidden
- RowHeight
- ColumnWidth

### Objects:

- Cells  $\rightarrow$  Range
- Range  $\rightarrow$  Range
- Workbook → Workbook
- Sheet  $\rightarrow$  Sheet
- NumberFormatting → NumberFormatting
- Font  $\rightarrow$  Font
- Shading → Shading
- Validation → <u>Validation</u>
- Application  $\rightarrow$  Application
- Parent  $\rightarrow$  Sheet

### Collections:

- Borders  $\rightarrow$  Borders
- FormatConditions → FormatConditions

#### Methods:

- AutoFit
- ApplyFormatting
- Select
- Copy
- Cut
- Paste
- Insert

- Delete
- Clear
- ClearContents
- ClearFormats
- ClearConditionalFormatting
- ClearComments
- ClearInputValidation
- AutoFilter

### Item (property, R/0)

Data type: Object

Returns a **Range** object that consists of just one individual cell from the given **Range** object. You can use it to address each cell of a **Range** object individually.

Syntax:

```
Item(RowIndex, ColumnIndex)
```

Parameters:

**RowIndex** (Type: **Long**) indicates the row number of the desired cell (as an offset to the top left cell in the range).

**ColumnIndex** (optional; Type: **Long**) indicates the column number of the desired cell (as an offset to the top left cell in the range).

### Examples:

```
'Fill the first cell of the Range object with the value 42 pm.ActiveSheet.Range("B5:B10").Item(1, 1).Value = 42

'Shorter variant (Item is the default property of the Range object) pm.ActiveSheet.Range("B5:B10")(1, 1).Value = 42

'Change the format for the first cell of the current selection pm.ActiveSheet.Selection.Item(1, 1).Font.Size = 24

'Shorter again, using the default property pm.ActiveSheet.Selection(1, 1).Font.Size = 24
```

#### Row (property, R/O)

Data type: Long

Returns the row number of the top row in the given cell range.

If multiple cell ranges are selected, the value for the first selected range will be returned.

## Column (property, R/O)

Data type: Long

Returns the column number of the left-most column in the given cell range.

If multiple cell ranges are selected, the value for the first selected range will be returned.

### Name (property)

Data type: **String** 

Gets or sets the name of the range. Corresponds to the PlanMaker menu command **Table > Name** that you can use it to create and retrieve named cell ranges.

### Formula (property)

Data type: String

Gets or sets the formulas of the cells in the range.

Example:

```
'Enter the same formula for the cells A1, A2, B1 and B2 pm.ActiveSheet.Range("A1:B2").Formula = "=CHAR(64)"
```

Note: If the formula doesn't start with "=" or "+", it will be entered as a literal value (number, string or date).

### Value (property)

Data type: String

Gets or sets the values of the cells in the cell range. Dates will be interpreted as a *string* (see also **Value2** below).

Example:

```
' In Zellen A1, A2, B1 und B2 den Wert 42 eintragen pm.ActiveSheet.Range("A1:B2").Value = 42
```

### Value2 (property)

Data type: **String** 

Gets or sets the values of the cells in the cell range. Dates will be interpreted as a *number* (see also Value).

### Difference between Formula, Value und Value2

To get or set the content of cells, you can use any of the three properties described above: **Formula**, **Value**, or **Value2**. The difference between them is as follows:

- If the cell contains a calculation, **Formula** returns the *formula text*, for example, "=ABS(A1)".
- Value and Value2, on the other hand, always return the *result* of the calculation. They only differ in the interpretation of *date values*: while Value returns a string, Value2 returns the serial date number.

## HorizontalAlignment (property)

Data type: Long (PmHAlign)

Gets or sets the horizontal alignment of the cells in the cell range. The possible values are:

### **VerticalAlignment (property)**

Data type: Long (PmVAlign)

Gets or sets the vertical alignment of the cells in the cell range. The possible values are:

### WrapText (property)

Data type: Long

Gets or sets the setting "Wrap text" for the cells in the cell range. Corresponds to the **Word-wrap** option in the dialog box of PlanMaker's **Format** > Cell menu command.

## LeftPadding (property)

Data type: Single

Gets or sets the left inner margin of the cells, measured in points (1 point corresponds to 1/72 inches).

### RightPadding (property)

Data type: Single

Gets or sets the right inner margin of the cells, measured in points (1 point corresponds to 1/72 inches).

### **TopPadding (property)**

Data type: Single

Gets or sets the top inner margin of the cells, measured in points (1 point corresponds to 1/72 inches).

## **BottomPadding (property)**

Data type: Single

Gets or sets the bottom inner margin of the cells, measured in points (1 point corresponds to 1/72 inches).

### MergeCells (property)

Data type: Long

Gets or sets the setting "Join cells" in the dialog box of PlanMaker's **Format > Cell** menu command: All cells of the cell range are merged to one big cell (**True**) or the cell connection will be removed again (**False**).

### **Orientation (property)**

Data type: Long

Gets or sets the print orientation of the cells in the cell range. The possible values are: 0, 90, 180 and -90 corresponding to the respective rotation angle.

Hint: The value 270 will be automatically converted to -90.

## VerticalText (property)

Data type: Long

Gets or sets the setting "Vertical text" in the dialog box of PlanMaker's Format > Cell menu command.

### PageBreakCol (property)

Data type: Boolean

Gets or sets the setting whether a page break should be performed left of the range.

If you set this property to **True**, a vertical page break will be performed between the cell range and the column left of it. If you set it to **False**, the break will be removed again.

Corresponds to the menu command Insert > Page Break > Insert before Column.

### PageBreakRow (property)

Data type: Boolean

Gets or sets the setting whether a page break should be performed above the range.

If you set this property to **True**, a horizontal page break will be performed above the cell range. If you set it to **False**, the break will be removed again.

Corresponds to the menu command Insert > Page Break > Insert before Column.

### **Comment (property)**

Data type: **String** 

Gets or sets the comments for the cells in the cell range. When reading this property for cells with different comments or no comments at all, an empty string will be returned.

Corresponds to the comments that you can create and edit with PlanMaker's **Insert > Comment** menu command.

### Locked (property)

Data type: Long

Gets or sets the setting "Protect cell" corresponding to the option with the same name in the dialog of PlanMaker's **Format** > Cell menu command (**Protection** tab).

### FormulaHidden (property)

Data type: Long

Gets or sets the setting "Hide formula" corresponding to the option with the same name in the dialog of PlanMaker's **Format > Cell** menu command (**Protection** tab).

### **CellHidden (property)**

Data type: Long

Gets or sets the setting "Hide cell" corresponding to the option with the same name in the dialog of PlanMaker's **Format > Cell** menu command (**Protection** tab).

### **Nonprintable (property)**

Data type: Long

Gets or sets the setting "Do not print cell" corresponding to the option with the same name in the dialog of PlanMaker's **Format > Cell** menu command (**Protection** tab).

### **Hidden (property)**

Data type: Long

Gets or sets the setting whether whole columns or rows should be hidden, analogically to PlanMaker's menu commands **Table > Column > Hide** and **Table > Row > Hide**.

The specified range must contain one or more *entire* rows or one or more columns. Some examples:

- To reference column A, use the notation A:A.
- To reference the columns from A to C, use the notation A:C.

- To reference row 3, use the notation **3:3**.
- To reference the rows 3 to 7, use the notation **3:7**.

### Examples:

```
' Hide the column A
pm.ActiveSheet.Range("A:A").Hidden = True

' Hide the columns A, B and C
pm.ActiveSheet.Range("A:C").Hidden = True

' Hide the row 3
pm.ActiveSheet.Range("3:3").Hidden = True

' Hide the rows from 3 to 7
pm.ActiveSheet.Range("3:7").Hidden = True
```

Whole rows can also be addressed through the **Rows** collection and whole columns through the **Columns** collection:

```
' Hide the column A (= the first column)
pm.ActiveSheet.Columns(1).Hidden = True

' Hide the row 3
pm.ActiveSheet.Rows(3).Hidden = True
```

## **RowHeight (property)**

Data type: Long

Gets or sets the row height in points (1 point corresponds to 1/72 inches).

The specified range must contain one or more *entire rows*. For notation examples, see the **Hidden** property.

#### **ColumnWidth (property)**

Data type: Long

Gets or sets the column width in points (1 point corresponds to 1/72 inches).

The specified range must contain one or more *entire columns*. For notation examples, see the **Hidden** property.

### **Cells (pointer to object)**

Data type: Object

Returns a <u>Range</u> object with the elements corresponding exactly to those of the source range Use this if you want to access the individual cells of a cell range through a loop variable Example:

```
' Fill all cells of the range with values
Dim row, col as Integer
Dim rng as Object
```

```
Set rng = pm.ActiveSheet.Range("A1:F50")
For row = 1 To rng.Rows.Count
    For col = 1 to rng.Columns.Count
        rng.Cells.Item(row, col).Value = 42
    Next col
Next row
```

### Range (pointer to object)

Data type: Object

Returns a **Range** object for the specified parameters You can use this to construct a "sub-range" for a range and get or set the values for it, for example

Note: Please note that you have to use *relative* cell addresses here. For example, if you pass the cell address B2 as a parameter, it does not specify the cell with the absolute coordinates B2, but the cell that is located in the second row and second column of the original range (see example).

### Syntax 1:

```
obj = Range(Cell1)
Syntax 2:
obj = Range(Cell1, Cell2)
```

### Parameters:

If Syntax 1 is used, Cell1 (type: String) specifies the cell or cell range. (Cell2 should be omitted.)

If Syntax 2 is used, Cell1 specifies the left top corner and Cell2 the right bottom corner of the cell range.

Cell2 (optional; type: String) should be used only if Cell1 refers to an individual cell.

### Examples for syntax 1:

```
Range("A1:B20") ' Cells A1 to B20
Range("A1") ' Only cell A1
Range("A:A") ' The whole column A
Range("3:3") ' The whole row 3
Range("Summer") ' Range labeled "Summer"

Example for syntax 2:
Range("A1", "B20") ' Cells A1 to B20
```

### Example:

```
' Selects the cell D4 pm.ActiveSheet.Range("B2:F20").Range("C3:C3").Select
```

### **Workbook (pointer to object)**

Data type: **Object** 

Returns the Workbook object that you can use to access the workbook (= document) assigned to the cell range

## **Sheet (pointer to object)**

Data type: Object

Returns the **Sheet** object that you can use to access the worksheet assigned to the cell range

## **NumberFormatting (pointer to object)**

Data type: Object

Returns the <u>NumberFormatting</u> object that you can use to access the number formatting of the cells in the cell range

### Font (pointer to object)

Data type: Object

Returns the Font object that you can use to access the character formatting of the cells in the cell range

### **Shading (pointer to object)**

Data type: Object

Returns the **Shading** object that you can use to access the shading of the cells in the cell range

### **Validation (pointer to object)**

Data type: Object

Returns the <u>Validation</u> object that you can use to access the input validation in the cell range

### **Application (pointer to object)**

Data type: Object

Returns the **Application** object

### Parent (pointer to object)

Data type: **Object** 

Returns the parent object, i.e. an object of the type **Sheet** 

### **Borders (pointer to collection)**

Data type: Object

Returns the <u>Borders</u> collection, which represents the four border lines of the cells in a range You can use this collection to get or change the line settings (thickness, color, etc)

### FormatConditions (pointer to collection)

Data type: **Object** 

Returns the **FormatConditions** collection, a collection of all conditional formattings in the cell range

### **AutoFit (method)**

Set the row(s) or column(s) to optimal height/width. Corresponds to the menu commands **Table > Row > Optimum Height** and **Table > Column > Optimum Width**.

The given range must cover *entire* rows or columns.

Syntax:

#### AutoFit

Parameters:

none

Return type:

none

#### Examples:

```
'Set the column A to optimal width
pm.ActiveSheet.Range("A:A").AutoFit

'Set the columns A, B and C to optimal width
pm.ActiveSheet.Range("A:C").AutoFit

'Set the row 3 to optimal width
pm.ActiveSheet.Range("3:3").AutoFit

'Set the rows from 3 to 7 to optimal width
pm.ActiveSheet.Range("3:7").AutoFit

'Set the column A (= the first column) to optimal width
pm.ActiveSheet.Columns(1).AutoFit

'Set the row 3 to optimal width
pm.ActiveSheet.Rows(3).AutoFit
```

### **ApplyFormatting (method)**

Usually, PlanMaker executes formatting commands instantaneously.

However, if you want to apply multiple formatting changes consecutively to an individual range, you can accelerate their execution by setting the worksheet property **ManualApply** (see the **Workbook** object) to **True** 

In this case you are responsible for notifying PlanMaker about the end of the formatting commands. To do this, enclose the formatting commands in a **With** structure and indicate their end using the **ApplyFormatting** method (see example).

Syntax:

#### ApplyFormatting

Parameters:

none

Return type:

none

An example using automatic formatting:

```
Sub Main
  Dim pm as Object

Set pm = CreateObject("PlanMaker.Application")
  pm.Visible = True

With pm.ActiveSheet.Range("A1:C3")
    .Font.Name = "Arial"
        .Font.Size = 14
        .Font.Bold = TRUE
        .NumberFormatting.Type = pmNumberPercentage
        .NumberFormatting.Digits = 2
End With

Set pm = Nothing
End Sub
```

### An example using manual formatting:

```
Sub Main
 Dim pm as Object
  Set pm = CreateObject("PlanMaker.Application")
 pm.Visible = True
 pm.ActiveWorkbook.ManualApply = True
 With pm.ActiveSheet.Range("A1:C3")
    .Font.Name = "Arial"
      .Font.Size = 14
      .Font.Bold = TRUE
      .NumberFormatting.Type = pmNumberPercentage
      .NumberFormatting.Digits = 2
      .ApplyFormatting
  End With
 pm.ActiveWorkbook.ManualApply = False
 Set pm = Nothing
End Sub
```

## Select (method)

Selects the cell range specified by the **Range** command.

Syntax:

```
Select [Add]
```

Parameters:

**Add** (optional; type: **Boolean**): If **False** or omitted, the new selection replaces the existing one. Otherwise, the new selection will be added to the old one.

Return type:

none

Examples:

```
' Select the range B2:D4
pm.ActiveSheet.Range("B2:D4").Select

' Extend the current selection by the range F6:F10
pm.ActiveSheet.Range("F6:F10").Select True
```

**Deselecting:** If you would like to remove any existing selections, so that nothing is selected, simply select a range consisting of only *one* cell:

```
' Set the cell frame into cell A1 (without selecting it) pm.ActiveSheet.Range("A1").Select
```

### Copy (method)

Copies the cells of a range to the clipboard.

Syntax:

Copy

Parameters:

none

Return type:

none

## **Cut (method)**

Cuts the cells of a range to the clipboard.

Syntax:

Cut

| Parameters:  |
|--------------|
| none         |
| Return type: |
| none         |

### Paste (method)

Pastes the content of the clipboard to the range. If the range consists of more than one cell, the content of the clipboard will be cut or extended so that it exactly matches the range.

Syntax:

Paste

Parameters:

none

Return type:

none

### **Insert (method)**

Inserts an empty cell area sized equally to the cell range defined by the Range object.

PlanMaker behaves in this case as if a cell range was selected and then the menu command **Table > Insert cells** was invoked.

Syntax:

```
Insert [Shift]
```

Parameters:

**Shift** (optional; type: **Long** or **PmInsertShiftDirection**): Indicates into which direction the existing cells will be moved. The possible values are:

```
pmShiftDown = 0 ' Downwards
pmShiftToRight = 1 ' To the right
```

If this parameter is omitted, the value **pmShiftDown** is taken.

Return type:

none

### **Delete (method)**

Deletes all cells from the cell range defined by the **Range** object. The rest of the cells in the table are shifted accordingly to fill the gap.

PlanMaker behaves in this case as if a cell range was selected and then the menu command **Table > Delete cells** was invoked.

Syntax:

```
Delete [Shift]
```

Parameters:

**Shift** (optional; type: **Long** or **PmDeleteShiftDirection**): Indicates into which direction the existing cells will be moved. The possible values are:

If this parameter is omitted, the value **pmShiftUp** is taken.

Return type:

none

### Clear (method)

Deletes the contents and formattings of all cells in the cell range defined by the Range object.

Syntax:

Clear

Parameters:

none

Return type:

none

### **ClearContents (method)**

Deletes the contents of all cells in the cell range defined by the **Range** object. Their formattings are retained.

Syntax:

ClearContents

Parameters:

none

Return type:

none

### **ClearFormats (method)**

Deletes the formattings of all cells in the cell range defined by the **Range** object (except for conditional formattings). Their cell contents are retained.

| Syntax:                                                                                                    |
|----------------------------------------------------------------------------------------------------|
| ClearFormats                                                                                                    |
| Parameters:                                                                                                    |
| none                                                                                                    |
| Return type:                                                                                                    |
| none                                                                                                    |
|                                                                                                    |
| ClearConditionalFormatting (method)                                                                                                    |
| Deletes the conditional formattings of all cells in the cell range defined by the <b>Range</b> object. Their cell contents are retained. |
| Syntax:                                                                                                    |
| ClearConditionalFormatting                                                                                                    |
| Parameters:                                                                                                    |
| none                                                                                                    |
| Return type:                                                                                                    |
| none                                                                                                    |
|                                                                                                    |
| ClearComments (method)                                                                                                    |
| Deletes all comments in the cell range defined by the Range object.                                                                      |
| Syntax:                                                                                                    |
| ClearComments                                                                                                    |
| Parameters:                                                                                                    |
| none                                                                                                    |
| Return type:                                                                                                    |
| none                                                                                                    |
|                                                                                                    |
| ClearInputValidation (method)                                                                                                    |
| Removes all input validation settings in the cell range defined by the Range object.                                                     |
| Syntax:                                                                                                    |
| ClearInputValidation                                                                                                    |
| Parameters:                                                                                                    |
| none                                                                                                    |
|                                                                                                    |

Return type:

none

### **AutoFilter (method)**

Activates, deactivates, or configures an AutoFilter for the range.

Syntax:

```
AutoFilter [Field], [Criteria1], [Operator], [Criteria2], [VisibleDropDown]
```

#### Parameters:

**Note:** If you do *not* indicate *any* parameters, any existing AutoFilter for the given range will be switched off (see examples below).

**Field** (optional; type: **Long**) indicates the number of the column inside the AutoFilter area after which want to filter the data. If you omit this parameter, the number 1 (i.e., the first column) will be taken.

Criteria1 (optional; type: Variant) indicates the criterion of the filter – for example "red" if you want to filter for the value "red", or ">3" to filter for values greater than three. Exception: If one of the operators pmTop10Items, pmTop10Percent, pmBottom10Items, or pmBottom10Percent is used, then Criteria1 contains a numeric value indicating how many values to display. If you omit the Criteria1 parameter, all rows will be shown.

Operator (optional; type: Long or PmAutoFilterOperator) specifies the type of filtering:

Criteria2 (optional; type: Variant) indicates the second criterion of the filter – provided that **Operator** is set to **pmAnd** or **pmOr** so that two criteria can be given.

**VisibleDropDown** (optional; type: **Boolean**) allows you to indicate whether drop-down arrows should be shown for the filter (**True**) or not (**False**). If you omit this parameter, the value **True** is taken.

Return type:

none

### Examples:

pm.Application.ActiveSheet.Range("A1:D10").AutoFilter 1, pmTop10Items, 5 orders PlanMaker to display only the first 5 items from the column A1.

If you do not specify any parameters, any existing AutoFilter for the given range will be switched off. Example:

<sup>\*</sup> In these cases, Criteria1 must contain the value for "n".

pm.ActiveSheet.Range("A1:D10").AutoFilter disables the above AutoFilter.

# **Rows (collection)**

Access paths for the rows of a worksheet:

- <u>Application</u> → <u>Workbooks</u> → <u>Item</u> → <u>Sheets</u> → <u>Item</u> → <u>Rows</u>
- <u>Application</u> → <u>Workbooks</u> → <u>Item</u> → <u>ActiveSheet</u> → **Rows**
- <u>Application</u> → <u>ActiveWorkbook</u> → <u>ActiveSheet</u> → **Rows**
- <u>Application</u> → <u>ActiveSheet</u> → **Rows**
- Application → Rows

Access paths for the rows of arbitrary cell ranges:

- Application  $\rightarrow$  Workbooks  $\rightarrow$  Item  $\rightarrow$  Sheets  $\rightarrow$  Item  $\rightarrow$  Range  $\rightarrow$  Rows
- Application → Workbooks → ActiveSheet → Range → Rows
- <u>Application</u> → <u>ActiveWorkbook</u> → <u>ActiveSheet</u> → <u>Range</u> → **Rows**
- <u>Application</u> → <u>ActiveSheet</u> → <u>Range</u> → **Rows**
- Application → Range → Rows

Access paths for the rows of entire table columns:

- Application  $\rightarrow$  Workbooks  $\rightarrow$  Item  $\rightarrow$  Sheets  $\rightarrow$  Item  $\rightarrow$  Columns  $\rightarrow$  Item  $\rightarrow$  Rows
- Application  $\rightarrow$  Workbooks  $\rightarrow$  ActiveSheet  $\rightarrow$  Columns  $\rightarrow$  Item  $\rightarrow$  Rows
- Application  $\rightarrow$  ActiveWorkbook  $\rightarrow$  ActiveSheet  $\rightarrow$  Columns  $\rightarrow$  Item  $\rightarrow$  Rows
- Application → ActiveSheet → Columns → Item → Rows
- Application  $\rightarrow$  Columns  $\rightarrow$  Item  $\rightarrow$  Rows

Access paths for the rows in the currently selected cells:

- Application  $\rightarrow$  Workbooks  $\rightarrow$  Item  $\rightarrow$  Sheets  $\rightarrow$  Item  $\rightarrow$  Selection  $\rightarrow$  Rows
- Application  $\rightarrow$  Workbooks  $\rightarrow$  ActiveSheet  $\rightarrow$  Selection  $\rightarrow$  Rows
- <u>Application</u> → <u>ActiveWorkbook</u> → <u>ActiveSheet</u> → <u>Selection</u> → **Rows**
- Application → ActiveSheet → Selection → Rows
- Application  $\rightarrow$  Selection  $\rightarrow$  Rows

# 1 Description

**Rows** is a collection of all rows in a worksheet or a cell range. The individual elements of this collection are of the type **Range**, which allows you to apply all properties and methods available for **Range** objects to them

# 2 Access to the object

**Rows** can be a child object of two different objects:

- If used as child object of a **Sheet** object, it represents all rows of this worksheet
- If used as child object of a **Range** object, it represents all rows of this cell range

Examples for **Rows** as a child object of a **Sheet** object:

' Display the number of rows in the current worksheet

```
MsgBox pm.ActiveSheet.Rows.Count
' Format the first row in the worksheet in boldface
pm.ActiveSheet.Rows(1).Font.Bold = True
```

Examples for **Rows** as a child object of a **Range** object:

```
' Display the number of rows in the specified range
MsgBox pm.ActiveSheet.Range("A1:F50").Rows.Count

' Format the first row in a range in boldface
pm.ActiveSheet.Range("A1:F50").Rows(1).Font.Bold = True
```

## 3 Properties, objects, collections, and methods

### Properties:

■ Count R/O

### Objects:

- *Item*  $\rightarrow$  Range (default object)
- Application  $\rightarrow$  Application
- Parent  $\rightarrow$  Sheet oder Range

### Count (property, R/O)

Data type: Long

Returns the number of **Range** objects in the **Rows** collection – in other words: the number of the rows in the worksheet or cell range

### *Item* (pointer to object)

Data type: Object

Returns an individual **Range** object, ie a cell range that covers one individual row

Which Range object you get depends on the numeric value that you pass to **Item**: 1 for the first row, 2 for the second, etc.

### Example:

```
' Set the font for the second row of the worksheet to Courier New pm.ActiveSheet.Rows.Item(2).Font.Name = "Courier New"
```

## **Application (pointer to object)**

Returns the **Application** object

### Parent (pointer to object)

Returns the parent object, i.e. an object that is either of the type **Sheet** or **Range** 

# **Columns (collection)**

Access paths for the columns of a worksheet:

- Application → Workbooks → Item → Sheets → Item → Columns
- Application → Workbooks → Item → ActiveSheet → Columns
- Application → ActiveWorkbook → ActiveSheet → Columns
- Application → ActiveSheet → Columns
- <u>Application</u> → Columns

Access paths for the columns of arbitrary cell ranges:

- Application  $\rightarrow$  Workbooks  $\rightarrow$  Item  $\rightarrow$  Sheets  $\rightarrow$  Item  $\rightarrow$  Range  $\rightarrow$  Columns
- <u>Application</u> → <u>Workbooks</u> → <u>ActiveSheet</u> → <u>Range</u> → Columns
- <u>Application</u> → <u>ActiveWorkbook</u> → <u>ActiveSheet</u> → <u>Range</u> → <u>Columns</u>
- <u>Application</u> → <u>ActiveSheet</u> → <u>Range</u> → Columns
- Application  $\rightarrow$  Range  $\rightarrow$  Columns

Access paths for the columns of entire table columns:

- Application  $\rightarrow$  Workbooks  $\rightarrow$  Item  $\rightarrow$  Sheets  $\rightarrow$  Item  $\rightarrow$  Rows  $\rightarrow$  Item  $\rightarrow$  Columns
- Application  $\rightarrow$  Workbooks  $\rightarrow$  ActiveSheet  $\rightarrow$  Rows  $\rightarrow$  Item  $\rightarrow$  Columns
- Application → ActiveWorkbook → ActiveSheet → Rows→ Item → Columns
- Application → ActiveSheet → Rows → Item → Columns
- Application  $\rightarrow$  Rows $\rightarrow$  Item  $\rightarrow$  Columns

Access paths for the columns in the currently selected cells:

- Application  $\rightarrow$  Workbooks  $\rightarrow$  Item  $\rightarrow$  Sheets  $\rightarrow$  Item  $\rightarrow$  Selection  $\rightarrow$  Columns
- Application → Workbooks → ActiveSheet → Selection → Columns
- Application → ActiveWorkbook → ActiveSheet → Selection → Columns
- <u>Application</u> → <u>ActiveSheet</u> → <u>Selection</u> → <u>Columns</u>
- Application → Selection → Columns

# 1 Description

**Columns** is a collection of all columns in a worksheet or a cell range. The individual elements of this collection are of the type **Range**, which allows you to apply all properties and methods available for **Range** objects to them

# 2 Access to the object

**Columns** can be the child object of two different objects:

If used as child object of a <u>Sheet</u> object, it represents all columns of this worksheet

■ If used as child object of a Range object, it represents all columns of this cell range

Examples for Columns as a child object of a Sheet object:

```
' Display the number of columns in the current worksheet
MsgBox pm.ActiveSheet.Columns.Count
' Format the first column in the worksheet in boldface
pm.ActiveSheet.Columns(1).Font.Bold = True
```

Examples for **Columns** as a child object of a **Range** object:

```
' Display the number of columns in the specified range
MsgBox pm.ActiveSheet.Range("A1:F50").Columns.Count

' Format the first column in a range in boldface
pm.ActiveSheet.Range("A1:F50").Columns(1).Font.Bold = True
```

## 3 Properties, objects, collections, and methods

#### Properties:

■ Count R/O

### Objects:

- *Item*  $\rightarrow$  Range (default object)
- **Application** → **Application**
- Parent  $\rightarrow$  Sheet oder Range

### Count (property, R/O)

Data type: Long

Returns the number of **Range** objects in the **Columns** collection – in other words: the number of the rows in the worksheet or cell range

### **Item** (pointer to object)

Data type: Object

Returns an individual Range object, ie a cell range that covers one individual column

Which Range object you get depends on the numeric value that you pass to **Item**: 1 for the first column, 2 for the second, etc.

#### Example:

```
' Set the font for second column in the worksheet to Courier New pm.ActiveSheet.Columns.Item(2).Font.Name = "Courier New"
```

### **Application (pointer to object)**

Returns the **Application** object

### Parent (pointer to object)

Returns the parent object, i.e. an object that is either of the type **Sheet** or **Range** 

# FormatConditions (collection)

Access paths:

- <u>Application</u>  $\rightarrow$  <u>Workbooks</u>  $\rightarrow$  <u>Item</u>  $\rightarrow$  <u>Sheets</u>  $\rightarrow$  <u>Item</u>  $\rightarrow$  <u>Range</u>  $\rightarrow$  **FormatConditions**
- Application → Workbooks → ActiveSheet → Range → FormatConditions
- Application → ActiveWorkbook → ActiveSheet → Range → FormatConditions
- <u>Application</u> → <u>ActiveSheet</u> → <u>Range</u> → **FormatConditions**
- <u>Application</u> → <u>Range</u> → FormatConditions

Instead of Range, you can also use other objects and properties that return a Range object: ActiveCell, Selection, Rows(n), Columns(n) and Cells(x, y). For examples, see the Range object

# 1 Description

The **FormatConditions** collection contains all conditional formattings of a **Range** object The individual elements of this collection are of the type **FormatCondition** 

## 2 Access to the collection

Each **Range** object has exactly one instance of the **FormatConditions** collection It is accessed through the **RangeFormatConditions** object:

```
' Display the number of conditional formattings of a range MsgBox pm.ActiveSheet.Range("A1:B3").FormatConditions.Count
```

# 3 Properties, objects, collections, and methods

Properties:

■ Count R/O

Objects:

- *Item* → FormatCondition (default object)
- Application → <u>Application</u>
- Parent  $\rightarrow$  Range

Methods:

- Add
- Delete

### Count (property, R/O)

Data type: Long

Returns the number of <u>FormatCondition</u> objects in the **Range** object – in other words: the number of the conditional formattings in this cell range

A cell can have up to three conditional formattings.

### **Item** (pointer to object)

Data type: Object

Returns one individual FormatCondition object, ie one individual conditional formatting

Which FormatCondition object you get depends on the numeric value that you pass to **Item**: 1 for the first conditional formatting of the range, 2 for the second, etc.

Example:

```
' Show the formula for the second conditional formatting in the cell A1 MsgBox pm.ActiveSheet.Range("A1").FormatConditions.Item(2).Formula1
```

### **Application (pointer to object)**

Returns the **Application** object

### Parent (pointer to object)

Returns the parent object, i.e. Range

### Add (method)

Adds a new conditional formatting.

Syntax:

```
Add Type, [Operator], [Formula1], [Formula2]
```

Parameters:

**Type** (type: **Long** or **PmFormatConditionType**) defines the type of the conditional formatting. The possible values are:

**Operator** (optional; type: **Long** or **PmFormatConditionOperator**) defines the relational operator for the conditional formatting. The possible values are:

**Formula1** (optional; type: **Variant**) is either a numeric value, a string containing a number, a reference to a cell, or a formula. For **pmBetween** and **pmNotBetween** it specifies the minimum, for all other operators the value.

Formula2 (optional; type: Variant) is either a numeric value, a string containing a number, a reference to a cell, or a formula. It indicates the maximum. Has to be specified only if **pmBetween** or **pmNotBetween** is used.

### Return type:

**Object** (a **FormatCondition** object that represents the new conditional formatting)

### **Summary of all parameter combinations possible:**

| Туре         | Operator         | Formula1                                                                                           | Formula2                                       |
|--------------|------------------|----------------------------------------------------------------------------------------------------|------------------------------------------------|
| pmCellValue  | All listed above | A) The value to be checked against <i>or</i>                                                       | The maximum (only applicable when pmBetween or |
|              |                  | B) The minimum (when <b>pmBetween</b> or <b>pmNotBetween</b> is used)                              | pmNotBetween is used)                          |
| pmExpression | (n/a)            | An expression that returns <b>True</b> if the condition is matched, otherwise returns <b>False</b> | (n/a)                                          |

#### Example:

```
' Add a conditional formatting (values from 1 to 50) to cell A1

Dim newCondition as Object

Set newCondition = pm.ActiveSheet.Range("A1").FormatConditions.Add(pmCellValue, pmBetween, 1, 50)

' Set the conditional formatting to change the font color to red newCondition.Font.Color = smoColorRed
```

### **Delete (method)**

Removes all conditional formattings from the cell range.

Syntax:

Delete

Parameters:

none

Return type:

none

Example:

'Remove all conditional formattings from the cells A1 and A2 pm.Application.ActiveSheet.Range("A1:A2").FormatConditions.Delete

# FormatCondition (object)

Access paths:

- Application  $\rightarrow$  Workbooks  $\rightarrow$  Item  $\rightarrow$  Sheets  $\rightarrow$  Item  $\rightarrow$  Range  $\rightarrow$  FormatConditions  $\rightarrow$  Item
- Application → Workbooks → ActiveSheet → Range → FormatConditions → Item
- Application → ActiveWorkbook → ActiveSheet → Range → FormatConditions → Item
- Application  $\rightarrow$  ActiveSheet  $\rightarrow$  Range  $\rightarrow$  FormatConditions  $\rightarrow$  Item
- Application → ActiveSheet → Range → FormatConditions → Item

Instead of Range, you can also use other objects and properties that return a Range object: ActiveCell, Selection, Rows(n), Columns(n) and Cells(x, y). For examples, see the Range object

# Description

A FormatCondition object represents one individual conditional formatting.

If you add conditional formattings to a cell range or delete them, the respective **FormatCondition** objects will be created or deleted dynamically.

# 2 Access to the object

The individual **FormatCondition** objects can be accessed solely through enumerating the elements of the corresponding **FormatConditions** collection

For each range there is exactly one instance of the **FormatConditions** collection. It is accessed through the **Range.FormatConditions** object:

```
' Show the formula of the second conditional formatting for the cell A1 MsgBox pm.ActiveSheet.Range("A1").FormatConditions.Item(2).Formula1
```

# 3 Properties, objects, collections, and methods

- Type R/O
- Operator R/O
- Formula1 R/O

```
Formula2 R/O
Objects:
Font → Font
Shading → Shading
Application → Application
Parent → FormatConditions
Collections:
Borders → Borders
Methods:
Modify
Delete
```

## Type (property, R/0)

Data type: **Long** (PmFormatConditionType)

Returns the type of the conditional formatting. The possible values are:

### Operator (property, R/O)

Data type: Long (PmFormatConditionOperator)

Returns the relational operator for the conditional formatting. The possible values are:

## Formula1 (property, R/O)

Data type: String

If the type is **pmCellValue** and the operator is **pmBetween** or **pmNotBetween**, returns the minimum to test against.

If the type is **pmCellValue** and the operator is different from **pmBetween** or **pmNotBetween**, returns the value to test against.

If the type is **pmExpression**, returns the calculation formula to test against.

## Formula2 (property, R/O)

Data type: String

If the type is **pmCellValue** and the operator is **pmBetween** or **pmNotBetween**, returns the maximum to test against.

### Font (pointer to object)

Data type: Object

Returns the **Font** object that you can use to access the character formatting that is to be changed by a conditional formatting

Hint: Those character formattings that are not *explicitly* set by the conditional formatting will be returned as "undefined" (i.e., **smoUndefined** or an empty string). The reason is that conditional formattings are always *additive*: For example, you can hard-format cells in the font "Arial 10" and then use the conditional formatting only to add the font color "Red" – in this case only the font color will be changed by **FormatCondition.Font**.

### **Shading (pointer to object)**

Data type: Object

Returns the **Shading** object that you can use to access the shading that is to be changed by the conditional formatting

Please pay attention to the hint on undefined formattings at the **Font** object pointer (see above).

### **Application (pointer to object)**

Data type: Object

Returns the **Application** object

### Parent (pointer to object)

Data type: Object

Returns the parent object, i.e. an object of the type FormatConditions

### **Borders (pointer to collection)**

Data type: Object

Returns the **Borders** collection which represents one of the four border lines that is to be changed by a conditional formatting You can use these objects to get or change the line settings (thickness, color, etc)

Please pay attention to the hint on undefined formattings at the **Font** object pointer (see above).

## **Modify (method)**

Modifies an existing conditional formatting.

Syntax:

```
Modify Type, [Operator], [Formula1], [Formula2]
```

Parameters:

**Type** (type: **Long** or **PmFormatConditionType**) defines the type of the conditional formatting. The possible values are:

**Operator** (optional; type: **Long** or **PmFormatConditionOperator**) defines the relational operator for the conditional formatting. The possible values are:

**Formula1** (optional; type: **Variant**) is either a numeric value, a string containing a number, a reference to a cell, or a formula. For **pmBetween** and **pmNotBetween** it specifies the minimum, for all other operators the value.

**Formula2** (optional; type: **Variant**) is either a numeric value, a string containing a number, a reference to a cell, or a formula. It indicates the maximum. Has to be specified only if **pmBetween** or **pmNotBetween** is used.

Return type:

none

#### **Summary of all parameter combinations possible:**

| Туре         | Operator         | Formula1                                                                                           | Formula2                                       |
|--------------|------------------|----------------------------------------------------------------------------------------------------|------------------------------------------------|
| pmCellValue  | All listed above | A) The value to be checked against <i>or</i>                                                       | The maximum (only applicable when pmBetween or |
|              |                  | B) The minimum (when <b>pmBetween</b> or <b>pmNotBetween</b> is used)                              | pmNotBetween is used)                          |
| pmExpression | (n/a)            | An expression that returns <b>True</b> if the condition is matched, otherwise returns <b>False</b> | (n/a)                                          |

## **Delete (method)**

Removes a conditional formatting from the given range.

Syntax:

Delete

Parameters:

none

Return type:

none

Example:

'Remove the first conditional formatting from the cells A1 and A2 pm.ActiveSheet.Range("A1:A2").FormatConditions.Item(1).Delete

# **NumberFormatting (object)**

Access paths:

- Application  $\rightarrow$  Workbooks  $\rightarrow$  Item  $\rightarrow$  Sheets  $\rightarrow$  Item  $\rightarrow$  Range  $\rightarrow$  NumberFormatting
- <u>Application</u> → <u>Workbooks</u> → <u>ActiveSheet</u> → <u>Range</u> → **NumberFormatting**
- <u>Application</u> → <u>ActiveWorkbook</u> → <u>ActiveSheet</u> → <u>Range</u> → <u>NumberFormatting</u>
- Application → ActiveSheet → Range → NumberFormatting

Instead of Range, you can also use other objects and properties that return a Range object: ActiveCell, Selection, Rows(n), Columns(n) and Cells(x, y). For examples, see the Range object

# Description

You can use the **NumberFormatting** object to get and set the number format of a cell range (corresponds to the options of the PlanMaker menu command **Format > Cells > Number Format**).

# 2 Access to the object

NumberFormatting is a child object of the Range object – for each Range object there is exactly one NumberFormatting object

# 3 Properties, objects, collections, and methods

Properties:

- *Type* (default property)
- DateFormat
- CustomFormat

```
CurrencyAccountingDigits
```

■ NegativeRed

■ SuppressMinus

■ SuppressZeros

■ ThousandsSeparator

## Objects:

- Application  $\rightarrow$  Application
- Parent  $\rightarrow$  Range

## Type (property)

Data type: Long (PmNumberFormatting)

Gets or sets the number format for the cells in the cell range. The possible values are:

Note: The formats pmNumberDate, pmNumberCurrency, pmNumberAccounting, and pmNumberCustom can only be read, but not set. To apply one of these formats, use the properties DateFormat, Currency, Accounting and CustomFormat (see below).

### **DateFormat (property)**

Data type: **String** 

Gets or sets the date/time format for the cells in the cell range.

### Example:

```
' Format cell A1 as a date pm.ActiveSheet.Range("A1").NumberFormatting.DateFormat = "TT.MM.JJJJ"
```

For details on the format codes supported, see the online help for PlanMaker, keyword "User-defined number formats".

Note: The letter codes for the components of a date format are language-specific. If PlanMaker is running with English user interface, e.g. DD.MM.YYYY is a valid date format. If German user interface is used, TT.MM.JJJJ has to be used, with French user interface it has to be JJ.MM.AAAA, etc.

If you would like to *retrieve* the date string used in a cell, you must first check if the cell is formatted as a date at all – otherwise this property fails:

### **CustomFormat (property)**

Data type: **String** 

Gets or sets the user-defined formatting for the cells in the cell range.

### Example:

```
' Format the cell A1 with a used-defined format pm.ActiveSheet.Range("A1").NumberFormatting.CustomFormat = "00000"
```

### **Currency (property)**

Data type: String

Gets or sets the currency format for the cells in the cell range.

Use an ISO code to specify the desired currency. When you read this property, it will return an ISO code as well. Some popular ISO codes:

```
EUR Euro
USD US dollar
CAD Canadian dollar
AUD Australian dollar
JPY Japanese yen
RUB Russian ruble
BEF Belgian franc
CHF Swiss franc
DEM German mark
ESP Spanish peseta
FRF French franc
LUF Luxembourgian franc
NLG Dutch guilder
PTE Portuguese escudo
```

You can find a complete list of ISO codes (PlanMaker supports many of them, but not all) in the following Wikipedia article: <a href="http://en.wikipedia.org/wiki/ISO-4217">http://en.wikipedia.org/wiki/ISO-4217</a>

### Example:

```
' Format cell A1 as euro pm.ActiveSheet.Range("A1").NumberFormatting.Currency = "EUR"
```

If you would like to *retrieve* the currency string used in a cell, you must first check if the cell is formatted as a currency at all – otherwise this property fails:

### **Accounting (property)**

Data type: String

Gets or sets the accounting format of the cells in the cell range.

Exactly like for the property **Currency** (see there), you pass the ISO code of the desired currency to this property. When you read this property, it will return an ISO code as well.

Example:

```
' Format cell A1 in the accounting format with the currency "euro" pm.ActiveSheet.Range("A1").NumberFormatting.Accounting = "EUR"
```

If you would like to *retrieve* the currency string used in a cell, you must first check if the cell is formatted in Accounting number format at all – otherwise this property fails:

```
' Display the currency string of cell A1 (formatted in Accounting format)
With pm.ActiveSheet.Range("A1")

If .NumberFormatting.Type = pmNumberAccounting Then

MsgBox .NumberFormatting.Accounting

Else

MsgBox "Cell A1 is not formatted in Accounting format."

End If
End With
```

### Digits (property)

Data type: Long

Gets or sets the number of the digits right of the decimal separator for the cells in the cell range.

Only values between 0 and 15 are allowed.

This property can be used with the following number formats:

- Number (pmNumberDecimal)
- Scientific (pmNumberScientific)
- Percent (pmNumberPercentage)
- Currency (pmNumberCurrency)
- Accounting (pmNumberAccounting)

Example:

```
' Set cell A1 to 4 decimal places pm.ActiveSheet.Range("A1").NumberFormatting.Digits = 4
```

You can also use this property with the number format "Fraction" (**pmNumberFraction**), but in this case it sets the *denominator* of the fraction. Here, values between 0 and 1000 are allowed. Example:

```
'Format the cell A1 as a fraction with the denominator 8
With pm.ActiveSheet.Range("A1")
.NumberFormatting.Type = pmNumberFraction
.NumberFormatting.Digits = 8
End With
```

## **NegativeRed (property)**

Data type: Boolean

Gets or sets the setting "Negative numbers in red" for the cells in the cell range, corresponding to the option with the same name in the dialog box of the menu command **Format** > **Cells**.

### **SuppressMinus (property)**

Data type: Boolean

Gets or sets the setting "Suppress minus sign", corresponding to the option with the same name in the dialog box of the menu command Format > Cells.

### SuppressZeros (property)

Data type: Boolean

Gets or sets the setting "Don't show zero", corresponding to the option with the same name in the dialog box of the menu command **Format > Cells**.

### **ThousandsSeparator (property)**

Data type: Boolean

Gets or sets the setting "Thousands separator", corresponding to the option with the same name in the dialog box of the menu command **Format > Cells**.

### **Application (pointer to object)**

Returns the **Application** object

### Parent (pointer to object)

Returns the parent object, i.e. an object of the type Range

### An example for the NumberFormatting object

In the following example the cell range from A1 to C3 will be formatted as percent values with two decimal places:

# Font (object)

Access paths for direct formatting:

- Application  $\rightarrow$  Workbooks  $\rightarrow$  Item  $\rightarrow$  Sheets  $\rightarrow$  Item  $\rightarrow$  Range  $\rightarrow$  Font
- Application → Workbooks → ActiveSheet → Range → Font
- Application → ActiveWorkbook → ActiveSheet → Range → Font
- Application → ActiveSheet → Range → Font

Access paths for conditional formatting:

- <u>Application</u>  $\rightarrow$  <u>Workbooks</u>  $\rightarrow$  <u>Item</u>  $\rightarrow$  <u>Sheets</u>  $\rightarrow$  <u>Item</u>  $\rightarrow$  <u>Range</u>  $\rightarrow$  <u>FormatConditions</u>  $\rightarrow$  <u>Item</u>  $\rightarrow$  **Font**
- Application → Workbooks → ActiveSheet → Range → FormatConditions → Item→ Font
- Application → ActiveWorkbook → ActiveSheet → Range → FormatConditions → Item→ Font
- Application  $\rightarrow$  ActiveSheet  $\rightarrow$  Range  $\rightarrow$  FormatConditions  $\rightarrow$  Item  $\rightarrow$  Font

Instead of Range, you can also use other objects and properties that return a Range object: ActiveCell, Selection, Rows(n), Columns(n) and Cells(x, y). For examples, see the Range object

# 1 Description

The **Font** object describes the character formatting (font, text color, underline, etc.) of cells.

# 2 Access to the object

Font can be a child object of two different objects:

- If used as child object of a <u>Range</u> object, it represents the character formatting of the *cells* in the given range, corresponding to the PlanMaker menu command **Format** > **Characters**
- If used as child object of a <u>FormatCondition</u> object, it represents the character formatting that is applied when the condition of a *conditional formatting* is met

### Examples:

```
' Show the name of the font used in cell A1
MsgBox pm.ActiveSheet.Range("A1").Font.Name

' Show the font name for the first conditional formatting in A1
MsgBox pm.ActiveSheet.FormatConditions(1).Font.Name
```

## 3 Properties, objects, collections, and methods

### Properties:

- *Name* (default property)
- Size
- Bold
- Italic
- Underline
- StrikeThrough
- Superscript
- Subscript
- AllCaps
- SmallCaps
- PreferredSmallCaps
- Blink
- Color
- ColorIndex
- BColor
- BColorIndex
- Spacing
- Pitch

### Objects:

- Application  $\rightarrow$  Application
- Parent → Range oder FormatCondition

### Name (property)

Data type: String

Gets or sets the font name (as a string).

If the cells are formatted in different typefaces, an empty string will be returned.

## Size (property)

Data type: Single

Gets or sets the font size in points (pt).

If the cells are formatted in different font sizes, the constant **smoUndefined** (9.999.999) will be returned.

Example:

```
' Set the font size of the currently selected cells to 10.3 pt pm.ActiveSheet.Selection.Font.Size = 10.3
```

# **Bold (property)**

Data type: Long

Gets or sets the character formatting "Boldface":

True: Boldface onFalse: Boldface off

**smoUndefined** (only when reading): The cells are partly bold and partly not.

# Italic (property)

Data type: Long

Gets or sets the character formatting "Italic":

True: Italic onFalse: Italic off

• **smoUndefined** (only when reading): The cells are partly italic and partly not.

# **Underline (property)**

Data type: Long (PmUnderline)

Gets or sets the character formatting "Underline". The following values are allowed:

When you read this property and the cells are partly underlined and partly not, **smoUndefined** is returned.

### StrikeThrough (property)

Data type: Long

Gets or sets the character formatting "Strike Through":

True: Strike through onFalse: Strike through off

**smoUndefined** (only when reading): The cells are partly stroke through and partly not.

# **Superscript (property)**

Data type: Long

Gets or sets the character formatting "Superscript":

True: Strike through onFalse: Strike through off

• **smoUndefined** (only when reading): The cells are partly superscripted and partly not.

# **Subscript (property)**

Data type: Long

Gets or sets the character formatting "Subscript":

■ **True:** Strike through on

• False: Strike through off

• **smoUndefined** (only when reading): The cells are partly subscripted and partly not.

# **AllCaps (property)**

Data type: Long

Gets or sets the character formatting "All caps":

True: All caps onFalse: All caps off

■ smoUndefined (only when reading): Some of the cells are formatted in "All caps", some not.

# **SmallCaps (property)**

Data type: Long

Gets or sets the character formatting "Small caps":

True: Small caps on

■ False: Small caps off

■ smoUndefined (only when reading): Some of the cells are formatted in "Small caps", some not.

# PreferredSmallCaps (property)

Data type: Long

Gets or sets the character formatting "Small caps", but unlike the **SmallCaps** property, lets you choose the scale factor. The value 0 turns SmallCaps off, all other values represent the percental scale factor of the small capitals.

### Example:

```
' Format the current cell in small capitals with 75% of size
pm.ActiveCell.Font.PreferredSmallCaps = 75
' Deactivate the SmallCaps formatting
pm.ActiveCell.Font.PreferredSmallCaps = 0
```

# Blink (property)

Data type: Long

Gets or sets the character formatting "Blink" (obsolete):

True: Blink onFalse: Blink off

• **smoUndefined** (only when reading): The cells are partly blinking and partly not.

### Color (property)

Data type: Long (SmoColor)

Gets or sets the foreground color of text as a "BGR" value (Blue-Green-Red triplet). You can either indicate an arbitrary value or use one of the pre-defined BGR color constants

If the cells are formatted in different colors, the constant **smoUndefined** will be returned when you read this property.

### **ColorIndex (property)**

Data type: Long (SmoColorIndex)

Gets or sets the foreground color of text as an index color. "Index colors" are the standard colors of PlanMaker, consecutively numbered from 0 for black to 15 for light gray. You can use only one of the values presented in the Color Indices table

If the cells are formatted in different colors or in a color that is not an index color, the constant **smoUndefined** will be returned when you read this property.

Note: It is recommended to use the **Color** property (see above) instead of this one, since it is not limited to the standard colors but enables you to access the entire BGR color palette.

#### **BColor (property)**

Data type: Long (SmoColor)

Gets or sets the background color of text as a "BGR" value (Blue-Green-Red triplet). You can either indicate an arbitrary value or use one of the <u>pre-defined BGR color constants</u>

If the cells are formatted in different colors, the constant **smoUndefined** will be returned when you read this property.

## **BColorIndex (property)**

Data type: Long (SmoColorIndex)

Gets or sets the background color of text as an index color. "Index colors" are the standard colors of PlanMaker, consecutively numbered from 0 for black to 15 for light gray. You can use only one of the values presented in the Color Indices table

If the cells are formatted in different colors or in a color that is not an index color, the constant **smoUndefined** will be returned when you read this property.

Note: It is recommended to use the **BColor** property (see above) instead of this one, since it is not limited to the standard colors but enables you to access the entire BGR color palette.

## **Spacing (property)**

Data type: Long

Gets or sets the character spacing. The standard value is 100 (normal character spacing of 100%).

If you are reading this property and the cells are formatted in different character spacings, the constant **smoUndefined** will be returned.

### Pitch (property)

Data type: Long

Gets or sets the character pitch. The standard value is 100 (normal character pitch of 100%).

If you are reading this property and the cells are formatted in different character pitches, the constant **smoUndefined** will be returned.

Note that some printers ignore changes to the character pitch for their *internal* fonts.

### **Application (pointer to object)**

Data type: Object

Returns the **Application** object

### Parent (pointer to object)

Data type: Object

Returns the parent object, i.e. an object that is either of the type Range or FormatCondition

### **Example for the usage of the Font object**

In the following example the cells A1 to C3 will be formatted in Times New Roman, bold, 24 points.

```
Sub Main
  Dim pm as Object

Set pm = CreateObject("PlanMaker.Application")
  pm.Visible = True

With pm.ActiveSheet.Range("A1:C3")
    .Font.Name = "Times New Roman"
    .Font.Size = 24
    .Font.Bold = True
End With

Set pm = Nothing
End Sub
```

# **Borders (collection)**

Access paths for direct formatting:

- Application  $\rightarrow$  Workbooks  $\rightarrow$  Item  $\rightarrow$  Sheets  $\rightarrow$  Item  $\rightarrow$  Range  $\rightarrow$  Borders
- <u>Application</u> → <u>Workbooks</u> → <u>ActiveSheet</u> → <u>Range</u> → **Borders**
- Application → ActiveWorkbook → ActiveSheet → Range → Borders
- Application → ActiveSheet → Range → Borders

Access paths for conditional formatting:

- Application → Workbooks → Item → Sheets → Item → Range → FormatConditions → Item → Borders
- Application → Workbooks → ActiveSheet → Range → FormatConditions → Item→ Borders
- Application → ActiveWorkbook → ActiveSheet → Range → FormatConditions → Item→ Borders
- Application  $\rightarrow$  ActiveSheet  $\rightarrow$  Range  $\rightarrow$  FormatConditions  $\rightarrow$  Item  $\rightarrow$  Borders

Instead of Range, you can also use other objects and properties that return a Range object: ActiveCell, Selection, Rows(n), Columns(n) and Cells(x, y). For examples, see the Range object

# 1 Description

The **Borders** collection represents the four border lines of cells (left, right, top, and bottom). You can use this collection to get or change the line settings (thickness, color, etc.) of each border line.

The individual elements of the **Borders** collection are of the type **Border** 

The parameter you pass to the **Borders** collection is the number of the border line you want to access:

```
pmBorderVertical = -6 ' Vertical grid lines
```

### Example:

```
' Set the color of the left line of cell A1 to red pm.ActiveSheet.Range("A1").Borders(pmBorderLeft).Color = smoColorRed
```

# 2 Access to the object

**Borders** can be a child object of two different objects:

- If used as child object of a <u>Range</u> object, it represents the border lines of the *cells* in the given range, corresponding to the PlanMaker menu command Format > Borders
- If used as child object of a <u>FormatCondition</u> object, it represents the border lines that are applied when the condition of a *conditional formatting* is met

#### Examples:

```
'Draw a bottom border for the cell A1
pm.ActiveSheet.Range("A1").Borders(pmBorderBottom).Type = pmLineStyleSingle
'Show the left border for the first conditional formatting in the cell A1
MsgBox pm.ActiveSheet.Range("A1").FormatConditions(1).Borders(pmBorderLeft).Type
```

# 3 Properties, objects, collections, and methods

#### Properties:

■ Count R/O

#### Objects:

- *Item*  $\rightarrow$  **Border** (default object)
- Application → Application
- Parent → Range or FormatCondition

#### Count (property, R/O)

Data type: Long

Returns the number of **Border** objects in the collection, which is always 4 (since there are exactly four different border lines available: left, right, top, bottom)

#### **Item** (pointer to object)

Data type: Object

Returns an individual **Border** object that you can use to get or set the properties (thickness, color, etc) of one individual border line

Which Border object you get depends on the numeric value that you pass to **Item**. The following table shows the admissible values:

#### **Application (pointer to object)**

Data type: Object

Returns the **Application** object

# Parent (pointer to object)

Data type: Object

Returns the parent object, i.e. an object that is either of the type **Range** or **FormatCondition** 

### **Example for the usage of the Borders object**

In the following example, a 4 point thick blue line will be applied to the left border of the cell range from B2 to D4. Then, a thin red double line will be applied to the right border.

```
Sub Main
Dim pm as Object

Set pm = CreateObject("PlanMaker.Application")
pm.Visible = True

With pm.ActiveSheet.Range("B2:D4")

.Borders(pmBorderLeft).Type = pmLineStyleSingle
.Borders(pmBorderLeft).Thick1 = 4

.Borders(pmBorderLeft).Color = pmColorBlue
.Borders(pmBorderRight).Type = pmLineStyleDouble
.Borders(pmBorderRight).Thick1 = 1
.Borders(pmBorderRight).Thick2 = 1
.Borders(pmBorderRight).Color = smoColorRed
End With

Set pm = Nothing
End Sub
```

# **Border (object)**

Access paths for direct formatting of cells:

- Application  $\rightarrow$  Workbooks  $\rightarrow$  Item  $\rightarrow$  Sheets  $\rightarrow$  Item  $\rightarrow$  Range  $\rightarrow$  Borders  $\rightarrow$  Item
- Application → Workbooks → ActiveSheet → Range → Borders → Item
- Application  $\rightarrow$  ActiveWorkbook  $\rightarrow$  ActiveSheet  $\rightarrow$  Range  $\rightarrow$  Borders  $\rightarrow$  Item

■ Application → ActiveSheet → Range → Borders → Item

Access paths for conditional formatting:

- <u>Application</u> → <u>Workbooks</u> → <u>Item</u> → <u>Sheets</u> → <u>Item</u> → <u>Range</u> → <u>FormatConditions</u> → <u>Item</u> → <u>Borders</u> → <u>Item</u>
- Application → Workbooks → ActiveSheet → Range → FormatConditions → Item→ Borders → Item
- <u>Application</u> → <u>ActiveWorkbook</u> → <u>ActiveSheet</u> → <u>Range</u> → <u>FormatConditions</u> → <u>Item</u> → <u>Borders</u> → <u>Item</u>
- Application → ActiveSheet → Range → FormatConditions → Item→ Borders → Item

Instead of Range, you can also use other objects and properties that return a Range object: ActiveCell, Selection, Rows(n), Columns(n) and Cells(x, y). For examples, see the Range object

# 1 Description

A **Border** object represents one individual border line of cells – for example the left, right, top, or bottom line. You can use this object to get or change the line settings (thickness, color, etc.) of a border line.

# 2 Access to the object

The individual **Border** objects can be accessed solely through enumerating the elements of the **Borders** collection This collection can be a child object of the following two objects:

- If used as child object of a <u>Range</u> object, <u>BordersItem(n)</u> represents one of the border lines of the <u>cells</u> in the given range, corresponding to the PlanMaker menu command <u>Format</u> > <u>Borders</u>
- If used as child object of a <u>FormatCondition</u> object, <u>BordersItem(n)</u> represents one of the border lines that are applied when the condition of a *conditional formatting* is met

As a parameter, you pass the number of the border that you would like to access, as follows:

#### Example:

```
' Set the color of the left line of cell A1 to red pm.ActiveSheet.Range("A1").Borders(pmBorderLeft).Color = smoColorRed
```

# 3 Properties, objects, collections, and methods

#### Properties:

- *Type* (default property)
- Thick1
- Thick2
- Separator
- Color
- ColorIndex

### Objects:

```
■ Application \rightarrow Application
```

■ Parent  $\rightarrow$  Borders

# Type (property)

Data type: Long (PmLineStyle)

Gets or sets the type of the border line. The possible values are:

```
pmLineStyleNone = 0 ' No border
pmLineStyleSingle = 1 ' Simple border
pmLineStyleDouble = 2 ' Double border
```

## Thick1 (property)

Data type: Single

Gets or sets the thickness of the first border line in points (1 point corresponds to 1/72 inches).

# Thick2 (property)

Data type: Single

Gets or sets the thickness of the second border line in points (1 point corresponds to 1/72 inches).

This property is used only if the type of the border is set to **pmLineStyleDouble**.

**Thick1**, **Thick2** and **Separator** taken together must not be greater than 12.

# **Separator (property)**

Data type: Single

Gets or sets the offset between two border lines in points (1 point corresponds to 1/72 inches).

This property is used only if the type of the border is set to **pmLineStyleDouble**.

**Thick1**, **Thick2** and **Separator** taken together must not be greater than 12.

# Color (property)

Data type: Long (SmoColor)

Gets or sets the color of the border line(s) as a "BGR" value (Blue-Green-Red triplet). You can either specify an arbitrary value or use one of the predefined BGR color constants

### **ColorIndex (property)**

Data type: **Long** (SmoColorIndex)

Gets or sets the color of the border line(s) as an index color. "Index colors" are the standard colors of PlanMaker, consecutively numbered from 0 for black to 15 for light gray. You can use only one of the values listed in the Color Indices table

Note: It is recommended to use the **Color** property (see above) instead of this one, since it is not limited to the 16 standard colors but enables you to access the entire BGR color palette.

#### **Application (pointer to object)**

Data type: Object

Returns the **Application** object

# Parent (pointer to object)

Data type: Object

Returns the parent object, i.e. an object that is of the type **Borders** 

# **Shading (object)**

Access paths for direct formatting:

- Application  $\rightarrow$  Workbooks  $\rightarrow$  Item  $\rightarrow$  Sheets  $\rightarrow$  Item  $\rightarrow$  Range  $\rightarrow$  Shading
- Application → Workbooks → ActiveSheet → Range → Shading
- Application  $\rightarrow$  ActiveWorkbook  $\rightarrow$  ActiveSheet  $\rightarrow$  Range  $\rightarrow$  Shading
- <u>Application</u> → <u>ActiveSheet</u> → <u>Range</u> → **Shading**

Access paths for conditional formatting:

- Application  $\rightarrow$  Workbooks  $\rightarrow$  Item  $\rightarrow$  Sheets  $\rightarrow$  Item  $\rightarrow$  Range  $\rightarrow$  FormatConditions  $\rightarrow$  Item  $\rightarrow$  Shading
- Application → Workbooks → ActiveSheet → Range → FormatConditions → Item→ Shading
- Application → ActiveWorkbook → ActiveSheet → Range → FormatConditions → Item→ Shading
- Application → ActiveSheet → Range → FormatConditions → Item→ Shading

Instead of Range, you can also use other objects and properties that return a Range object: ActiveCell, Selection, Rows(n), Columns(n) and Cells(x, y). For examples, see the Range object

# 1 Description

The **Shading** object represents the shading of cells (with either a shading or a pattern).

# 2 Access to the object

**Shading** can be a child object of two different objects:

■ If used as child object of a <u>Range</u> object, it represents the shading of the *cells* in the given range, corresponding to the PlanMaker menu command Format > Shading

• If used as child object of a **FormatCondition** object, it represents the shading that is applied when the condition of a *conditional formatting* is met

# Examples:

```
'Show the pattern of cell A1
MsgBox pm.ActiveSheet.Range("A1").Shading.Texture

'Show the pattern of the first conditional formatting for cell A1
MsgBox pm.ActiveSheet.Range("A1").FormatConditions(1).Shading.Texture
```

# 3 Properties, objects, collections, and methods

### Properties:

- **■** Texture
- Intensity
- ForegroundPatternColor (default property)
- ForegroundPatternColorIndex
- BackgroundPatternColor
- BackgroundPatternColorIndex

### Objects:

- Application → Application
- Parent → Range oder FormatCondition

### **Texture (property)**

Data type: Long (SmoShadePatterns)

Gets or sets the fill pattern for the shading. The possible values are:

```
smoPatternNone
                           = 0
                                (No shading)
smoPatternHalftone
                          = 1
                                (Shading)
smoPatternRightDiagCoarse = 2
smoPatternLeftDiagCoarse
                          = 3
smoPatternHashDiagCoarse
                          = 5
smoPatternVertCoarse
                          = 6
smoPatternHorzCoarse
                          = 7
smoPatternHashCoarse
smoPatternRightDiagFine
                          = 8
                          = 9
smoPatternLeftDiagFine
                          = 10
smoPatternHashDiagFine
smoPatternVertFine
                          = 11
                           = 12
smoPatternHorzFine
```

#### smoPatternHashFine

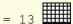

To add a *shading*, set the **Texture** property to **smoPatternHalftone** and specify the required intensity of shading with the **Intensity** property.

To add a *pattern*, set the **Texture** property to one of the values between **smoPatternRightDiagCoarse** and **smoPatternHashFine**.

To remove an existing shading or pattern, set the **Texture** property to **smoPatternNone**.

# **Intensity (property)**

Data type: Long

Gets or sets the intensity of the shading. The possible values are between 0 and 100 (percent).

This value can be set or get only if a shading was chosen with the **Texture** property (i.e., the **Texture** property was set to **smoPatternHalftone**). If a pattern was chosen (i.e., the **Texture** property has any other value), accessing the **Intensity** property fails.

# ForegroundPatternColor (property)

Data type: Long (SmoColor)

Gets or sets the foreground color for the shading or pattern as a "BGR" value (Blue-Green-Red triplet). You can either specify an arbitrary value or use one of the <u>predefined BGR color constants</u>

# ForegroundPatternColorIndex (property)

Data type: Long (SmoColorIndex)

Gets or sets the foreground color for the shading or pattern as an index color. "Index colors" are the standard colors of PlanMaker, consecutively numbered from 0 for black to 15 for light gray. You can use only one of the values presented in the <u>Color Indices</u> table

Note: It is recommended to use the **ForegroundPatternColor** property (see above) instead of this one, since it is not limited to the 16 standard colors but enables you to access the entire BGR color palette.

#### BackgroundPatternColor (property)

Data type: Long (SmoColor)

Gets or sets the background color for the shading or pattern as a "BGR" value (Blue-Green-Red triplet). You can either specify an arbitrary value or use one of the predefined BGR color constants

# **BackgroundPatternColorIndex (property)**

Data type: Long (SmoColorIndex)

Gets or sets the background color for the shading or pattern as an index color. "Index colors" are the standard colors of PlanMaker, consecutively numbered from 0 for black to 15 for light gray. You can use only one of the values presented in the Color Indices table

Note: It is recommended to use the **BackgroundPatternColor** property (see above) instead of this one, since it is not limited to the 16 standard colors but enables you to access the entire BGR color palette.

### **Application (pointer to object)**

Data type: Object

Returns the **Application** object

# Parent (pointer to object)

Data type: Object

Returns the parent object, i.e. an object that is either of the type Range or FormatCondition

# **Example for the usage of the Shading object**

In the following example a 50% red shading will be applied to the cells from A1 to C3.

# **Validation (object)**

Access paths:

- Application  $\rightarrow$  Workbooks  $\rightarrow$  Item  $\rightarrow$  Sheets  $\rightarrow$  Item  $\rightarrow$  Range  $\rightarrow$  Validation
- Application  $\rightarrow$  Workbooks  $\rightarrow$  ActiveSheet  $\rightarrow$  Range  $\rightarrow$  Validation
- Application  $\rightarrow$  ActiveWorkbook  $\rightarrow$  ActiveSheet  $\rightarrow$  Range  $\rightarrow$  Validation
- Application → ActiveSheet → Range → Validation

Instead of Range, you can also use other objects and properties that return a Range object: ActiveCell, Selection, Rows(n), Columns(n) and Cells(x, y). For examples, see the Range object

# 1 Description

The **Validation** object represents the input validation of a cell range (i.e., a **Range** object) In PlanMaker, input validations can be set up with the **Format > Input Validation** menu command

# 2 Access to the object

Each <u>Range</u> object has exactly one instance of the **Validation** object It can be accessed through the **RangeValidation** object:

```
' Display the input message for cell A1 MsgBox pm.ActiveSheet.Range("A1").Validation.InputMessage
```

# 3 Properties, objects, collections, and methods

### Properties:

- Type R/O
- AlertStyle
- Value R/O
- ShowInput
- InputTitle
- InputMessage
- ShowError
- **■** ErrorTitle
- **■** ErrorMessage
- Operator R/O
- Formula1 R/O
- Formula2 R/O
- InCellDropDown
- IgnoreBlank

### Objects:

- **■** Application → Application
- Parent  $\rightarrow$  Range

### Methods:

- Add
- Modify
- Delete

### Type (property, R/0)

Data type: Long (PmDVType)

Gets or sets the setting which type of values to allow. The possible values are:

# AlertStyle (property)

Data type: Long (PmDVAlertStyle)

Gets or sets the style of the error message for invalid values. The possible values are:

### Value (property, R/O)

Data type: Boolean

Returns True, when the range contains valid values (i.e. values passing the input validation check), else False.

## **ShowInput (property)**

Data type: Long

Gets or sets the setting if an input message should be displayed when the cell is activated. Corresponds to the check box "Show input message when cell is selected" in the dialog of the **Format > Input Validation** menu command, **Input message** tab.

# InputTitle (property)

Data type: String

Gets or sets the title of the input message that appears when the cell is activated. Corresponds to the input box "Title" in the dialog of the **Format > Input Validation** menu command, **Input message** tab.

### InputMessage (property)

Data type: **String** 

Gets or sets the text of the input message that appears when the cell is activated. Corresponds to the input box "Message" in the dialog of the **Format > Input Validation** menu command, **Input message** tab.

### **ShowError** (property)

Data type: Long

Gets or sets the setting whether a message should be displayed when a value that do not pass the input validation check is entered into the cell. Corresponds to the check box "Show error message after invalid data is entered" in the dialog of the **Format > Input Validation** menu command, **Error message** tab.

## **ErrorTitle (property)**

Data type: String

Gets or sets the title of the message that is displayed when an invalid value is entered into the cell. Corresponds to the input box "Title" in the dialog of the **Format > Input Validation** menu command, **Error message** tab.

### **ErrorMessage (property)**

Data type: String

Gets or sets the text of the message that is displayed when an invalid value is entered into the cell. Corresponds to the input box "Message" in the dialog of the **Format > Input Validation** menu command, **Error message** tab.

# Operator (property, R/O)

Data type: Long (PmDVOperator)

Gets or sets the relational operator used by the input validation check.

### Formula 1 (property, R/0)

Data type: String

Gets or sets the value to be checked against.

Exception: For the operators **pmDVBetween** and **pmDVNotBetween**, it gets or set the lower bound of the interval of allowed values.

### Formula 2 (property, R/O)

Data type: String

For the operators **pmDVBetween** and **pmDVNotBetween**, it gets or set the upper bound of the interval of allowed values.

For all other operators, this property is not used.

# InCellDropDown (property)

Data type: Long

Gets or sets the setting whether a list of the allowed values should be displayed in the cell. Applicable only when the type of validation check (see **Type** property above) is set to "List entries" (**pmValidateList**).

Corresponds to the option "Use dropdown" in the dialog of the **Format > Input Validation** menu command, **Settings** tab.

### IgnoreBlank (property)

Data type: Long

Gets or sets the setting whether empty cells should be ignored by the input validation check. Corresponds to the option "Ignore empty cells" in the dialog of the **Format > Input Validation** menu command, **Settings** tab.

### **Application (pointer to object)**

Data type: Object

Returns the **Application** object

# Parent (pointer to object)

Data type: Object

Returns the parent object, i.e. an object of the type Range

#### Add (method)

Adds an input validation check to the cell range, exactly like the **Format > Input Validation** menu command in PlanMaker.

Please note that a table cell can not have more than *one* input validation check at a time.

Syntax:

```
Add Type, [AlertStyle], [Operator], [Formula1], [Formula2]
```

Parameters:

Type (type: Long or PmDVType) determines the type of input validation check. The possible values are:

```
pmValidateCustom = 7 ' User-defined check ***
```

- \* With this setting, all values are accepted. Use it if you merely want an input message to appear when the user activates the cell.
- \*\* With this setting, only the values specified in a list of allowed values are accepted. Use the parameter **Formula1** to specify the cell range containing this list. For example, if the cells C1 through C3 hold the values "dog", "cat" and "mouse" and you enter C1:C3 for **Formula1**, only these three values will be allowed.
- \*\*\* When using this setting, you must specify in **Formula1** an expression that returns **True** for valid entries, or **False** for invalid entries.

AlertStyle (type: Long or PmDVAlertStyle) specifies the style of the error message for invalid values:

**Operator** (type: **Long** or **PmDVOperator**) specifies the relational operator used by the input validation check:

Formula1 (optional; type: String) specifies the value to be checked against (or, for pmDVBetween and pmDVNotBetween, the minimum).

Formula1 (optional; type: String) specifies the maximum for pmDVBetween and pmDVNotBetween.

#### Return type:

none

#### **Summary of all parameter combinations possible:**

| Туре                                                            | Operator         | Formula1                                                                            | Formula2                                         |
|-----------------------------------------------------------------|------------------|-------------------------------------------------------------------------------------|--------------------------------------------------|
| pmValidateInputOnly                                             | (n/a)            | (n/a)                                                                               | (n/a)                                            |
| pmValidateWholeNumber,<br>pmValidateDecimal,<br>pmValidateDate, | All listed above | A) The value to be checked against <i>or</i>                                        | The maximum (only applicable when pmDVBetween or |
| pmValidateTime,<br>pmValidateTextLength                         |                  | B) The minimum (when <b>pmDVBetween</b> or <b>pmDVNotBetween</b> is used)           | pmDVNotBetween is used)                          |
| pmValidateList                                                  | (n/a)            | A list of values, separated<br>by the system list separator,<br>or a cell reference | (n/a)                                            |

pmValidateCustom (n/a)

An expression that returns

True for inputs that are to
be considered valid,
otherwise returns False

### **Modify (method)**

Modifies the input validation check for the cell range.

Syntax:

```
Modify [Type], [AlertStyle], [Operator], [Formula1], [Formula2]
```

#### Parameters:

**Type** (type: **Long** or **PmDVType**) determines the type of input validation check. The possible values are:

- \* With this setting, all values are accepted. Use it if you merely want an input message to appear when the user activates the cell.
- \*\* With this setting, only the values specified in a list of allowed values are accepted. Use the parameter **Formula1** to specify the cell range containing this list. For example, if the cells C1 through C3 hold the values "dog", "cat" and "mouse" and you enter C1:C3 for **Formula1**, only these three values will be allowed.
- \*\*\* When using this setting, you must specify in **Formula1** an expression that returns **True** for valid entries, or **False** for invalid entries.

AlertStyle (type: Long or PmDVAlertStyle) specifies the style of the error message for invalid values:

**Operator** (type: **Long** or **PmDVOperator**) specifies the relational operator used by the input validation check:

Formula1 (optional; type: String) specifies the value to be checked against (or, for pmDVBetween and pmDVNotBetween, the minimum).

Formula1 (optional; type: String) specifies the maximum for pmDVBetween and pmDVNotBetween.

Return type:

none

### **Delete (method)**

Removes the input validation check from the cell range.

Syntax:

Delete

Parameters:

none

Return type:

none

Example:

```
' Removes the input validation check from the cells A1 and A2 pm.Application.ActiveSheet.Range("A1:A2").Validation.Delete
```

# **AutoFilter (object)**

Access paths:

- Application → Workbooks → Item → Sheets → Item → AutoFilter
- <u>Application</u> → <u>Workbooks</u> → <u>ActiveSheet</u> → **AutoFilter**
- <u>Application</u> → <u>ActiveWorkbook</u> → <u>ActiveSheet</u> → **AutoFilter**
- <u>Application</u> → <u>ActiveSheet</u> → **AutoFilter**

# 1 Description

The **AutoFilter** object allows you to access the AutoFilter of a worksheet. In PlanMaker, such filters can be set up using the **Table > Filter > AutoFilter** menu command.

# 2 Access to the object

Each worksheet (Sheet) has exactly one instance of the AutoFilter object. It can be accessed through the Sheet.AutoFilter object:

' Display the number of columns in the AutoFilter

MsgBox pm.ActiveSheet.AutoFilter.Filters.Count

# 3 Properties, objects, collections, and methods

### Objects:

- Application  $\rightarrow$  Application
- Parent  $\rightarrow$  Sheet

#### Collections:

■ Filters  $\rightarrow$  Filters

### **Application (pointer to object)**

Data type: Object

Returns the **Application** object

### Parent (pointer to object)

Data type: Object

Returns the parent object, i.e. an object of the type **Sheet** 

### Filters (pointer to collection)

Data type: Object

Returns the Filters collection that allows you to access the individual columns of an AutoFilter

# **Filters (collection)**

### Access paths:

- Application  $\rightarrow$  Workbooks  $\rightarrow$  Item  $\rightarrow$  Sheets  $\rightarrow$  Item  $\rightarrow$  AutoFilter  $\rightarrow$  Filters
- <u>Application</u> → <u>Workbooks</u> → <u>ActiveSheet</u> → <u>AutoFilter</u> → **Filters**
- <u>Application</u> → <u>ActiveWorkbook</u> → <u>ActiveSheet</u> → <u>AutoFilter</u> → **Filters**
- <u>Application</u> → <u>ActiveSheet</u> → <u>AutoFilter</u> → **Filters**

# 1 Description

The **Filters** collection contains all columns of the currently active AutoFilter.

The individual elements of this collection are of the type <u>Filter</u> You can use the individual **Filter** objects to retrieve criteria and filter type of each column of the AutoFilter

# 2 Access to the collection

Each AutoFilter has exactly one Filters collection. It is accessed through the AutoFilter.Filters object:

```
' Display the number of columns in the AutoFilter MsgBox pm.ActiveSheet.AutoFilter.Filters.Count
```

# 3 Properties, objects, collections, and methods

# Properties:

■ Count R/O

### Objects:

- *Item*  $\rightarrow$  Filter (default object)
- Application → <u>Application</u>
- Parent  $\rightarrow$  AutoFilter

# Count (property, R/O)

Data type: Long

Returns the number of Filter objects in the collection, ie the number of columns in the range that is filtered

# **Item** (pointer to object)

Data type: Object

Returns an individual Filter object, ie one column of the AutoFilter

Which column you get depends on the numeric value that you pass to **Item**: 1 for the first column, 2 for the second, etc.

### **Application (pointer to object)**

Data type: Object

Returns the **Application** object

# Parent (pointer to object)

Data type: Object

Returns the parent object, i.e. an object of the type AutoFilter

# Filter (object)

Access paths:

- Application  $\rightarrow$  Workbooks  $\rightarrow$  Item  $\rightarrow$  Sheets  $\rightarrow$  Item  $\rightarrow$  AutoFilter  $\rightarrow$  Filters  $\rightarrow$  Item
- Application → Workbooks → ActiveSheet → AutoFilter → Filters → Item
- Application → ActiveWorkbook → ActiveSheet → AutoFilter → Filters → Item
- Application → ActiveSheet → AutoFilter → Filters → Item

# 1 Description

A **Filter** object represents one individual column of on AutoFilter. You can use it to retrieve criteria and filter type of each column.

# 2 Access to the object

The individual **Filter** objects can be accessed solely through enumerating the elements of the corresponding **Filters** collection

For each AutoFilter there is exactly one instance of the **Filter** collection. It is accessed through the **AutoFilter.Filters** object:

```
' Display the criterion for the first column of the AutoFilter MsgBox pm.ActiveSheet.AutoFilter.Filters.Item(1).Criterial
```

Please note that all properties of the **Filter** object are *read-only*. To set up a new AutoFilter, use the **AutoFilter** method in the **Range** object

# 3 Properties, objects, collections, and methods

Properties:

- Operator R/O
- Criteria1 R/O
- Criteria2 R/O

Objects:

- Application  $\rightarrow$  Application
- Parent  $\rightarrow$  Filters

### Operator (property, R/O)

Data type: Long (PmAutoFilterOperator)

Returns the type of the filter. The possible values are:

### Criteria1 (property, R/0)

Data type: String

Returns the criterion of the filter – for example "red" if you have filtered for the value "red".

Exception: If one of the operators pmTop10Items, pmTop10Percent, pmBottom10Items, or

pmBottom10Percent is used, then Criterial contains a numeric value indicating how many values to display.

### Criteria2 (property, R/0)

Data type: String

Returns the second criterion of the filter – provided that **Operator** is set to **pmAnd** or **pmOr** so that two criteria can be given.

# **Application (pointer to object)**

Data type: Object

Returns the **Application** object

# Parent (pointer to object)

Data type: Object

Returns the parent object, i.e. Filters

# Windows (collection)

Access path: Application → Windows

# 1 Description

The **Windows** collection contains all open document windows. The individual elements of this collection are of the type **Window** 

<sup>\*</sup> In these cases, Criterial contains the value for "n".

# 2 Access to the collection

There is exactly one instance of the **Windows** collection during the whole runtime of PlanMaker. It is accessed through the **Application.Windows** object:

```
' Show the number of open document windows
MsgBox pm.Application.Windows.Count

' Show the name of the first open document window
MsgBox pm.Application.Windows(1).Name
```

# 3 Properties, objects, collections, and methods

#### Properties:

■ Count R/O

#### Objects:

- *Item* → Window (default object)
- Application → Application
- Parent  $\rightarrow$  Application

# Count (property, R/O)

Data type: Long

Returns the number of Window objects in PlanMaker – in other words: the number of open document windows

#### **Item** (pointer to object)

Data type: Object

Returns an individual Window object, ie an individual document window

Which Window object you get depends on the parameter that you pass to **Item**. You can specify either the numeric index or the name of the desired document window. Examples:

```
'Show the name of the first document window
MsgBox pm.Application.Windows.Item(1).FullName

'Show the name of the document window "Test.pmd" (if opened)
MsgBox pm.Application.Windows.Item("Test.pmd").FullName

'You can also use the full name with path
MsgBox pm.Application.Windows.Item("c:\Documents\Test.pmd").FullName
```

### **Application (pointer to object)**

Returns the **Application** object

# Parent (pointer to object)

Returns the parent object, i.e. Application

# Window (object)

Access paths:

- Application → Windows → Item
- Application → ActiveWindow
- Application → Workbooks → Item → ActiveWindow
- Application → ActiveWorkbook → ActiveWindow

# 1 Description

A Window object represents one individual document window that is currently open in PlanMaker.

For each document window there is its own **Window** object. If you open or close document windows, the respective **Window** objects will be created or deleted dynamically.

# 2 Access to the object

The individual **Window** objects can be accessed in any of the following ways:

All document windows that are open at a time are listed in the collection **Application.Windows** (type: <u>Windows</u>):

```
' Show the names of all open document windows
For i = 1 To pm.Application.Windows.Count
MsgBox pm.Application.Windows.Item(i).Name
Next i
```

You can access the currently active document window through Application. Active Window:

```
' Show the name of the active document window MsgBox pm.Application.ActiveWindow.Name
```

The object Workbook contains an object pointer to the respective document window:

```
' Access the active document window through the active document MsgBox pm.Application.ActiveWorkbook.ActiveWindow.Name
```

# 3 Properties, objects, collections, and methods

- FullName R/O
- *Name* R/O
- Path R/O

- Left
- Top
- Width
- Height
- **■** WindowState
- DisplayFormulas
- DisplayVerticalScrollBar
- DisplayHorizontalScrollBar
- DisplayWorkbookTabs
- DisplayHeadings
- Zoom
- DisplayGridlines
- GridlineColor
- GridlineColorIndex

### Objects:

- Workbook → Workbook
- ActiveCell  $\rightarrow$  Range
- ActiveSheet  $\rightarrow$  Sheet
- Application → Application
- Parent  $\rightarrow$  Windows

#### Methods:

- Activate
- Close

# FullName (property, R/0)

Data type: String

Returns the path and file name of the document opened in the window (e.g., "c:\Documents\Smith.pmd").

# Name (property, R/0)

Data type: String

Returns the file name of the document opened in the window (e.g., Smith.pmd).

### Path (property, R/0)

Data type: String

Returns the path of the document opened in the window (e.g., c:\Documents).

# Left (property)

Data type: Long

Gets or sets the horizontal position of the window, measured in screen pixels.

# Top (property)

Data type: Long

Gets or sets the vertical position of the window, measured in screen pixels.

# Width (property)

Data type: Long

Gets or sets the width of the window, measured in screen pixels.

# **Height (property)**

Data type: Long

Gets or sets the height of the window, measured in screen pixels.

### WindowState (property)

Data type: Long (SmoWindowState)

Gets or sets the state of the document window. The possible values are:

```
smoWindowStateNormal = 1 ' normal
smoWindowStateMinimize = 2 ' minimized
smoWindowStateMaximize = 3 ' maximized
```

### **DisplayFormulas (property)**

Data type: Boolean

Gets or sets the setting whether table cells containing calculations should display the result or the formula of the calculation. Corresponds to the menu command **View > Show Formulas**.

### DisplayVerticalScrollBar (property)

Data type: **Boolean** 

Gets or sets the setting whether a vertical scroll bar should be shown in the document window (True or False).

### DisplayHorizontalScrollBar (property)

Data type: Boolean

Gets or sets the setting whether a horizontal scroll bar should be shown in the document window (**True** or **False**).

### DisplayWorkbookTabs (property)

Data type: Boolean

Gets or sets the setting whether worksheet tabs should be displayed at the bottom of the document window (**True** or **False**).

#### **DisplayHeadings (property)**

Data type: Boolean

Gets or sets the setting whether row and column headers should be displayed in the document window. Corresponds to the menu command View > Row & Column Headers.

#### Notes:

- This property is supported by PlanMaker only for Excel compatibility reasons. It is recommended to use the **DisplayRowHeadings** and **DisplayColumnHeadings** properties in the **Sheet** object instead, because these settings can be made independently for each worksheet and allow you to enable/disable row and column headers individually
- If you retrieve this property while multiple worksheets exist where this setting has different values, the value **smoUndefined** will be returned.

# Zoom (property)

Data type: Long

Gets or sets the zoom level of the document window, expressed in percent. Allowed are values between 50 and 400.

Alternatively you can use the value -1 (or the constant pmZoomFitToSelection) which automatically adapts the zoom level to the current selection.

Example:

```
' Set the zoom level to 120% pm.ActiveWindow.Zoom = 120
```

Note: Changes to this setting affect only the current worksheet. If you want to change the zoom level of other worksheets as well, you have to make them the active worksheet first.

### **DisplayGridlines (property)**

Data type: Boolean

Gets or sets the setting whether grid lines should be displayed in the document window. Corresponds to the setting "Grid" in the dialog of the menu command **Table > Properties** – with the difference that this property affects the display of grid lines in *all* worksheets.

Notes:

- This property is supported by PlanMaker only for Excel compatibility reasons. It is recommended to use the identically named property in the <a href="Sheet">Sheet</a> object instead, as it allows you to change this setting for each worksheet individually
- If you retrieve this property while multiple worksheets exist where this setting has different values, the value **smoUndefined** will be returned.

# **GridlineColor (property)**

Data type: Long (SmoColor)

Gets or sets the color of the grid lines as a "BGR" value (Blue-Green-Red triplet). You can either indicate an arbitrary value or use one of the <u>pre-defined BGR color constants</u>

#### Notes:

- This property is supported by PlanMaker only for Excel compatibility reasons. It is recommended to use the identically named property in the <a href="Sheet">Sheet</a> object instead, as it allows you to change this setting for each worksheet individually
- If you retrieve this property while multiple worksheets exist where this setting has different values, the value **smoUndefined** will be returned.

# **GridlineColorIndex (property)**

Data type: Long (SmoColorIndex)

Gets or sets the color of the grid lines as an index color. "Index colors" are the standard colors of PlanMaker, consecutively numbered from -1 for automatic to 15 for light gray. You can use only one of the values presented in the <u>Color Indices</u> table

#### Notes:

- This property is supported by PlanMaker only for Excel compatibility reasons. It is recommended to use the identically named property in the <a href="Sheet">Sheet</a> object instead, as it allows you to change this setting for each worksheet individually
- If you retrieve this property while multiple worksheets exist where this setting has different values, the value **smoUndefined** will be returned.

## **Workbook (pointer to object)**

Data type: **Object** 

Returns the <u>Workbook</u> object assigned to this document window You can use it to get and set various settings for your document

### **ActiveCell (pointer to object)**

Data type: **Object** 

Returns a <u>Range</u> object that represents the active cell in the active document window You can use this object to retrieve and change the formatting and the contents of the cell

Please note that **ActiveCell** always returns just *one individual cell* – even if a range of cells is selected in the worksheet. After all, selected cell ranges have exactly one active cell as well. You can see that when you select cells and then press the Enter key: a cell frame appears within to selection to indicate the active cell.

## **ActiveSheet (pointer to object)**

Data type: Object

Returns a **Sheet** object that represents the active worksheet in a document window You can use this object to retrieve and change the settings of that worksheet

### **Application (pointer to object)**

Data type: Object

Returns the **Application** object

# Parent (pointer to object)

Data type: **Object** 

Returns the parent object, i.e. Windows

### **Activate (method)**

Brings the document window to the foreground (if the property Visible for this document is True) and sets the focus to it.

Syntax:

### Activate

Parameters:

none

Return type:

none

Example:

```
' Activate the first document window pm.Windows(1).Activate
```

### Close (method)

Closes the document window.

Syntax:

```
Close [SaveChanges]
```

Parameters:

**SaveChanges** (optional; type: **Long** or **SmoSaveOptions**) indicates whether the document opened in the window should be saved or not (if it was changed since last save). If you omit this parameter, the user will be asked to decide on it. The possible values for the parameter **SaveChanges** are:

Return type:

none

Example:

```
' Close the active document window, without saving pm.ActiveWindow.Close smoDoNotSaveChanges
```

# **RecentFiles (collection)**

Access path: <u>Application</u> → RecentFiles

# 1 Description

**RecentFiles** is a collection of all recently opened files listed in the **File** menu. The individual elements of this collection are of the type **RecentFile** 

# 2 Access to the collection

There is exactly one instance of the **RecentFiles** collection during the whole runtime of PlanMaker. It is accessed directly through the **Application.RecentFiles** object:

```
'Show the name of the first recent file in the File menu
MsgBox pm.Application.RecentFiles.Item(1).Name

'Open the first recent file in the File menu
pm.Application.RecentFiles.Item(1).Open
```

# 3 Properties, objects, collections, and methods

Properties:

- Count R/O
- Maximum

### Objects:

- *Item*  $\rightarrow$  RecentFile (default object)
- Application → Application
- Parent → Application

#### Methods:

■ Add

# Count (property, R/O)

Data type: Long

Returns the number of RecentFile objects in PlanMaker – in other words: the number of the recently opened files listed in the File menu

# Maximum (property, R/0)

Data type: Long

Gets or sets the setting "Recently used files in File menu", which determines how many recently opened files can be displayed in the File menu.

The value may be between 0 and 9.

### *Item* (pointer to object)

Data type: Object

Returns an individual RecentFile object, ie one individual file entry in the File menu

Which RecentFile object you get depends on the numeric value that you pass to **Item**: 1 for the first of the recently opened files, 2 for the second, etc.

### **Application (pointer to object)**

Data type: Object

Returns the **Application** object

### Parent (pointer to object)

Data type: Object

Returns the parent object, i.e. **Application** 

## Add (method)

Adds a document to the list of recently opened files.

Syntax:

```
Add Document, [FileFormat]
```

#### Parameters:

**Document** is a string containing the file path and name of the document to be added.

**FileFormat** (optional; type: **Long** or **PmSaveFormat**) specifies the file format of the document to be added. The possible values are:

If you omit this parameter, the value **pmFormatDocument** will be taken.

Tip: Independent of the value for the **FileFormat** parameter PlanMaker always tries to determine the file format by itself and ignores evidently false inputs.

## Return type:

**Object** (a RecentFile object which represents the opened document)

### Example:

```
' Add the file Test.pmd to the File menu pm.Application.RecentFiles.Add "Test.pmd"

' Do the same, but evaluate the return value (mind the brackets!)
Dim fileObj as Object
Set fileObj = pm.Application.RecentFiles.Add("Test.pmd")
MsgBox fileObj.Name
```

# RecentFile (object)

Access path: <u>Application</u> → <u>RecentFiles</u> → **Item** 

# 1 Description

A **RecentFile** object represents one individual of the recently opened files. You can use it to retrieve the properties of such a file and to open it again.

For each recently opened file there is its own **RecentFile** object. For each document that you open or close, the list of these files in the File menu will change accordingly – i.e., the respective **RecentFile** objects will be created or deleted dynamically.

# 2 Access to the object

The individual **RecentFile** objects can be accessed solely through enumerating the elements of the **RecentFiles** collection It can be accessed through the **ApplicationRecentFiles** object:

```
' Show the name of the first file in the File menu MsgBox pm.Application.RecentFiles.Item(1).Name
```

# 3 Properties, objects, collections, and methods

### Properties:

- FullName R/O
- *Name* (default property) R/O
- Path R/O

## Objects:

- Application → <u>Application</u>
- Parent  $\rightarrow$  RecentFiles

#### Methods:

Open

### FullName (property, R/O)

Data type: String

Returns the path and name of the document in the File menu (e.g. "c:\Documents\Smith.tmd").

# *Name* (property, R/0)

Data type: **String** 

Returns the name of the document (e.g. Smith.pmd).

# Path (property, R/0)

Data type: String

Returns the path of the document (e.g. c:\Documents).

# **Application (pointer to object)**

Data type: Object

Returns the **Application** object

# Parent (pointer to object)

Data type: Object

Returns the parent object, i.e. RecentFiles

# Open (method)

Opens the appropriate document and returns the Workbook object for it

Syntax:

Open

Parameters:

none

Return type:

Workbook

Example:

```
' Open the first recent file displayed in the File menu pm.Application.RecentFiles(1).Open
```

# **FontNames (collection)**

Access path: <u>Application</u> → FontNames

### 1 Description

**FontNames** is a collection of all fonts installed in Windows. The individual elements of this collection are of the type **FontName** 

### 2 Access to the collection

There is exactly one instance of the **FontNames** collection during the whole runtime of PlanMaker. It is accessed through the **Application.FontNames** object:

```
' Display the name of the first installed font
MsgBox pm.Application.FontNames.Item(1).Name
' The same, but shorter, omitting the default properties:
MsgBox pm.FontNames(1)
```

### 3 Properties, objects, collections, and methods

#### Properties:

■ Count R/O

#### Objects:

- *Item* → FontName (default object)
- **■** Application → Application
- Parent  $\rightarrow$  Application

#### Count (property, R/O)

Data type: Long

Returns the number of FontName objects – in other words: the number of fonts installed in Windows

### *Item* (pointer to object)

Data type: Object

Returns an individual **FontName** object, ie an individual installed font

Which FontName object you get depends on the numeric value that you pass to **Item**: 1 for the first installed font, 2 for the second, etc.

#### **Application (pointer to object)**

Data type: Object

Returns the **Application** object

### Parent (pointer to object)

Data type: Object

Returns the parent object, i.e. **Application** 

### FontName (object)

Access path: <u>Application</u> → <u>FontNames</u> → **Item** 

### 1 Description

A **FontName** object represents one individual of the fonts installed in Windows. For each installed font there is its own **FontName** object.

### 2 Access to the object

The individual **FontName** objects can be accessed solely through enumerating the elements of the **FontNames** collection It can be accessed through the **ApplicationFontNames** object:

```
' Display the name of the first installed font
MsgBox pm.Application.FontNames.Item(1).Name
' The same, but shorter, omitting the default properties:
MsgBox pm.FontNames(1)
```

### 3 Properties, objects, collections, and methods

#### Properties:

- *Name* (default property) R/O
- Charset R/O

### Objects:

- Application → Application
- Parent → FontNames

#### Name (property, R/0)

Data type: String

Returns the name of the respective font.

### Charset (property, R/0)

Data type: Long (SmoCharset)

Returns the character set of the respective font. The possible values are:

```
smoAnsiCharset = 0 ' normal character set
smoSymbolCharset = 2 ' symbol character set
```

### **Application (pointer to object)**

Data type: Object

Returns the **Application** object

### Parent (pointer to object)

Data type: **Object** 

Returns the parent object, i.e. **FontNames** 

### **Commands and functions from A to Z**

In this chapter you will find descriptions of all commands and functions available in SoftMaker Basic:

Flow control

Do Loop, End, Exit, For Next, Gosub, Goto, If Then Else, Return, Select Case, Stop, While Wend

Conversion

Asc, CDbl, Chr, CInt, CLng, CSng, CStr, Fix, Format, Hex, Int, Oct, Str, Val

Date and Time

<u>Date</u>, <u>DateSerial</u>, <u>DateValue</u>, <u>Day</u>, <u>Hour</u>, <u>Minute</u>, <u>Month</u>, <u>Now</u>, <u>Second</u>, <u>Time</u>, <u>TimeSerial</u>, <u>TimeValue</u>, <u>Weekday</u>, <u>Year</u>

Dialogs

Dialog, Dialog function, DlgEnable, DlgText, DlgVisible

File operations

ChDir, ChDrive, Close, CurDir, EOF, FileCopy, FileLen, FreeFile, Input, Kill, Line Input #, MkDir, Open, Print #, RmDir, Seek, Write #

Arithmetic

Abs, Atn, Cos, Exp, Log, Rnd, Sgn, Sin, Sqr, Tan

Procedures

Call, Declare, Exit, Function End Function, Sub End Sub

String handling

Asc, Chr, InStr, LCase, Left, Len, LTrim, Mid, Right, RTrim, Space, Str, StrComp, String, Trim

Variables and constants

Const, Dim, IsDate, IsEmpty, IsNull, IsNumeric, Option Explicit, VarType

Arrays

Dim, Erase, LBound, Option Base, Option Explicit, Static, UBound

Applications and OLE

<u>AppActivate</u>, <u>AppDataMaker</u>, <u>AppPlanMaker</u>, <u>AppSoftMakerPresentations</u>, <u>AppTextMaker</u>, <u>CreateObject</u>, <u>GetObject</u>, <u>SendKeys</u>, <u>Shell</u>

Miscellaneous

#include, Beep, Rem

## #include (statement)

```
#include "[Path\]Filename"
```

Embeds a file with Basic statements into the current script – as if the file's content was copied and pasted at the place where the **#include** statement resides.

For example, you can create a file that contains the definitions of some constants or dialogs that you want to reuse in multiple scripts. To embed this file into any script, simply add the **#include** command at the desired position.

Note: You can omit the file path if the file to embed resides in the same folder.

#### **Example:**

```
#include "code_snippet.bas"
#include "c:\scripts\code snippet.bas"
```

### **Abs (function)**

```
Abs (Num)
```

Returns the absolute value of the numeric value Num, i.e., removes its sign. If Num is zero, **Abs** returns zero.

The type of the return value corresponds to the type of the passed parameter *Num*. Exception: if *Num* is a Variant of VarType 8 (String) and can be converted to a number, the result will have the type Variant of VarType 5 (Double).

### See also: Sgn

```
Sub Main
    Dim Msg, x, y

x = InputBox("Enter a number:")
y = Abs(x)
    Msg = "The absolute value of " & x & " is: " & y
    MsgBox Msg
End Sub
```

## **AppActivate (statement)**

```
AppActivate "Title"
```

Activates an already running application, i.e., brings the application window to the front and sets the focus to the application.

The text string *Title* is the application name as it appears in the title bar.

See also: AppDataMaker, AppPlanMaker, AppTextMaker, CreateObject, GetObject, Shell

#### Example:

### **AppDataMaker (function)**

```
AppDataMaker ["Command line parameters"]
```

Starts the database program DataMaker.

The return value is a task ID that identifies the program. Values below 32 indicate that launching the program failed.

You can pass the name of the file to be opened as a command line parameter – for example:

```
AppDataMaker "c:\Data\Customers.dbf"
```

To ensure that this command does not fail, DataMaker must be registered in the Windows Registry. If this is not the case, it is sufficient to start DataMaker once conventionally. The program will then automatically update its settings in the Registry.

See also: AppPlanMaker, AppSoftMakerPresentations, AppTextMaker, CreateObject, GetObject, Shell

## **AppPlanMaker (function)**

AppPlanMaker ["Command line parameters"]

Starts the spreadsheet program PlanMaker.

The return value is a task ID that identifies the program. Values below 32 indicate that launching the program failed.

You can pass the name of the file to be opened as a command line parameter – for example:

```
AppPlanMaker "c:\Data\Table1.pmd"
```

To ensure that this command does not fail, PlanMaker must be registered in the Windows Registry. If this is not the case, it is sufficient just to start PlanMaker once conventionally. The program will then automatically update its settings in the Registry.

*Hint:* This command simply starts the PlanMaker application without establishing an OLE Automation connection. If you would like to make an OLE Automation connection to PlanMaker, you can use the function <a href="Metablect">GetObject</a> after invoking **AppPlanMaker** Alternatively, you can use the function <a href="Metablect">CreateObject</a> in place of **AppPlanMaker** In this case, PlanMaker will be launched and an OLE Automation connection will be established at the same time

See also: AppDataMaker, AppSoftMakerPresentations, AppTextMaker, CreateObject, GetObject, Shell

### **AppSoftMakerPresentations (function)**

AppSoftMakerPresentations ["Command line parameters"]

Starts the presentation graphics program Presentations.

The return value is a task ID that identifies the program. Values below 32 indicate that launching the program failed.

You can pass the name of the file to be opened as a command line parameter – for example:

AppSoftMakerPresentations "c:\Data\Presentation1.prd"

To ensure that this command does not fail, Presentations must be registered in the Windows Registry. If this is not the case, it is sufficient just to start Presentations once conventionally. The program will then automatically update its settings in the Registry.

See also: AppDataMaker, AppTextMaker, CreateObject, GetObject, Shell

# AppTextMaker (function)

AppTextMaker ["Command line parameters"]

Starts the word processor TextMaker.

The return value is a task ID that identifies the program. Values below 32 indicate that launching the program failed.

You can pass the name of the file to be opened as a command line parameter – for example:

```
AppTextMaker "c:\Documents\Letter.tmd"
```

To ensure that this command does not fail, TextMaker must be registered in the Windows Registry. If this is not the case, it is sufficient just to start TextMaker once conventionally. The program will then automatically update its settings in the Registry.

*Hint:* This command simply starts the TextMaker application without establishing an OLE Automation connection. If you would like to make an OLE Automation connection to TextMaker, you can use the function <a href="GetObject">GetObject</a> after invoking <a href="AppTextMaker">AppTextMaker</a> Alternatively, you can use the function <a href="CreateObject">CreateObject</a> in place of <a href="AppTextMaker">AppTextMaker</a> In this case, TextMaker will be launched and an OLE Automation connection will be established at the same time

See also: AppDataMaker, AppPlanMaker, AppSoftMakerPresentations, CreateObject, GetObject, Shell

### **Asc (function)**

Asc(Str)

Returns the character code of the first letter in a string according to the Unicode character table (UCS-2).

The result is an integer value between 0 and 32767.

See also: Chr

```
Sub Main
    Dim i, Msg
    For i = Asc("A") To Asc("Z")
        Msg = Msg & Chr(i)
    Next i
    MsgBox Msg
End Sub
```

# **Atn (function)**

Atn (Num)

Returns the arctangent of a number.

The result is expressed in radians.

See also: Cos, Sin, Tan

### **Example:**

### **Beep (statement)**

#### Beep

Emits a short tone.

#### **Example:**

```
Sub Beep3x
    Dim i As Integer
    For i = 1 to 3
        Beep
    Next i
End Sub
```

### **Begin Dialog ... End Dialog (statement)**

```
Begin Dialog DialogName [X, Y,] Width, Height, Title$ [,.DialogFunction] DialogDefinition...
```

#### End Dialog

Is used to define a custom dialog box. See the section <u>Dialog definition</u>.

More information about creating custom dialog boxes can be found in the section <u>Dialog boxes</u>.

## **Call (statement)**

```
Call Name [(Parameters)]
Or:
Name [Parameters]
```

Executes the **Sub** or **Function** procedure or DLL function with the name *Name*.

Parameters is a comma-separated list of parameters which can be passed to the procedure.

The keyword **Call** is usually omitted. If it is used, the parameter list must be enclosed in parentheses, otherwise parentheses may not be used.

Call Name(Parameter1, Parameter2 ...) has therefore the same meaning as Name Parameter1, Parameter2 ...

Functions can also be executed using the instruction Call, however their return value will then be lost.

See also: Declare, Function, Sub

### **Example:**

```
Sub Main

Call Beep
End Sub
```

### **CDbl** (function)

```
CDbl (Expression)
```

Converts an expression to the **Double** data type. The parameter *Expression* must be a number or a string.

See also: <u>CInt</u>, <u>CLng</u>, <u>CSng</u>, <u>CStr</u>

```
Sub Main
    Dim y As Integer
    y = 25
    If VarType(y) = 2 Then
        Print y
        x = CDbl(y)
        Print x
    End If
End Sub
```

## **ChDir (statement)**

```
ChDir [Drive:] Folder
```

Changes to a different current drive/folder.

*Drive* is an optional parameter (the default value is the current drive).

Folder is the name of the folder on the given drive.

The full path may not have more than 255 characters.

See also: CurDir, ChDrive, MkDir, RmDir

### **Example:**

```
Sub Main
   Dim Answer, Msg, NL
   NL = Chr(10)
                                   ' Chr(10) = New line
                                   ' Determine current path
   CurPath = CurDir()
   ChDir "\"
   Msg = "The folder was changed to " & CurDir() & "."
   Msg = Msg \& NL \& NL \& "Click on OK "
   Msg = Msg & "to return to the previous folder."
   Answer = MsqBox(Msq)
   ChDir CurPath
                                   ' Back to the old folder
   Msg = "We are now back to the folder " & CurPath & "."
   MsgBox Msg
End Sub
```

### **ChDrive (statement)**

```
ChDrive Drive
```

Changes the current drive.

*Drive* is a text string specifying the drive letter.

If *Drive* is a multi-character string, only the first character will be used.

See also: ChDir, CurDir, MkDir, RmDir

```
Sub Main
Dim Answer, Msg, NL
NL = Chr(10) ' Chr(10) = New Line
CurPath = CurDir() ' Determine current path
ChDrive "D"
Msg = "The folder was changed to " & CurDir() & "."
Msg = Msg & NL & NL & "Click on OK"
```

### **Chr (function)**

Chr (Num)

Returns the character associated with the specified character code from the Unicode character table (UCS-2).

The parameter *Num* can take an integer value between 0 and 32767.

See also: Asc

### **Example:**

```
Sub Main
    Dim i, Msg
    For i = Asc("A") To Asc("Z")
        Msg = Msg & Chr(i)
    Next i
    MsgBox Msg
End Sub
```

## **CInt (function)**

```
CInt(Expression)
```

Converts an expression to the **Integer** data type.

The parameter *Expression* must be a number or a string consisting of a number.

The valid range of values:

```
-32768 <= Expression <= 32768
```

See also: <u>CDbl</u>, <u>CLng</u>, <u>CSng</u>, <u>CStr</u>

```
Sub Main
    Dim y As Long
    y = 25
    x = CInt(y)
    Print x
End Sub
```

# **CLng (function)**

```
CLng(Expression)
```

Converts an expression to the **Long** data type.

The parameter *Expression* must be a number or a string consisting of a number.

The valid range of values:

```
-2147483648 <= Expression <= 2147483648
```

See also: <u>CDbl</u>, <u>CInt</u>, <u>CSng</u>, <u>CStr</u>

### **Example:**

```
Sub Main
    Dim y As Integer
    y = 25
    If VarType(y) = 2 Then
        Print y
        x = CLng(y)
        Print x
    End If
End Sub
```

### **Close (statement)**

```
Close [[#]FileNumber]
```

Closes a specific open file or all open files.

*FileNumber* is the number assigned to the file by the **Open** command. If you omit it, all currently opened files will be closed.

See also: Open

```
Sub Make3Files

Dim i, FNum, Fname

For i = 1 To 3

FNum = FreeFile
FName = "TEST" & FNum
Open FName For Output As Fnum
Print #I, "This is test #" & i
Print #I, "One more line"

Next i

Close

' Close all files

End Sub
```

# **Const (statement)**

```
Const Name = Expression
```

Defines a symbolic name for a constant.

Constants defined outside of procedures are always global.

A type suffix (e.g. % for **Integer**, see the section <u>Data types</u>) can be attached to the name, determining the data type of the constant. Otherwise, the type is **Long**, **Double**, or **String**, depending on the constant value.

See also: Section Data types

### **Example:**

```
Global Const GlobalConst = 142
Const MyConst = 122
Sub Main
    Dim Answer, Msg
    Const PI = 3.14159
    .
    .
```

## **Cos (function)**

```
Cos (Num)
```

Returns the cosine of an angle.

The angle must be expressed in radians.

See also: Atn, Sin, Tan

```
Sub Main
    pi = 4 * Atn(1)
    rad = 180 * (pi/180)
    x = Cos(rad)
    Print x
End Sub
```

## **CreateObject (function)**

CreateObject(Class)

Creates an OLE Automation object and returns a reference to this object.

The function expects the following syntax for the *Class* parameter:

Application.Class

Application is the application name and Class is the object type. Class is the name under which the object is listed the Windows Registry.

### Example:

```
Set tm = CreateObject("TextMaker.Application")
```

When you invoke this function and the respective application is not already running, it will launch automatically.

As soon as the object has been created, its methods and properties can be accessed using dot notation – for example:

```
tm. Visible = True ' makes TextMaker's application window visible
```

See also: GetObject, Set, section OLE Automation

# **CSng (function)**

CSng(Expression)

Converts an expression to the **Single** data type.

See also: <u>CDbl</u>, <u>CInt</u>, <u>CLng</u>, <u>CStr</u>

```
Sub Main
    Dim y As Integer
    y = 25
    If VarType(y) = 2 Then
        Print y
        x = CSng(y)
        Print x
    End If
End Sub
```

# **CStr (function)**

CStr (Expression)

Converts an expression to the **String** data type.

Unlike the **Str** function, the string returned by **CStr** does not have a leading space character if it contains a positive number.

See also: <u>CDbl</u>, <u>CInt</u>, <u>CLng</u>, <u>CSng</u>, <u>Str</u>

### **CurDir (function)**

CurDir (Drive)

Returns the current folder on the given drive.

*Drive* is a text string specifying the drive letter.

If *Drive* is not specified, the current drive will be used.

See also: ChDir, ChDrive, MkDir, RmDir

#### **Example:**

```
Sub Main
    MsgBox "The current folder is: " & CurDir()
End Sub
```

### **Date (function)**

```
Date [()]
```

Returns the current system date in short date format.

The short date format can be changed using the Regional Settings applet in the Windows Control Panel.

The result is a Variant of VarType 8 (String).

See also: DateSerial, DateValue, Day, Month, Now, Time, Weekday, Year

```
Sub Main
MsgBox "Today is " & Date & "."
```

End Sub

## **DateSerial (function)**

DateSerial(Year, Month, Day)

Returns a Variant variable (type: date) corresponding to the specified year, month, and day.

See also: DateValue, Day, Month, Now, Time, TimeSerial, TimeValue, Weekday, Year

### **Example:**

```
Sub Main
    Print DateSerial(2018,09,25)
End Sub
```

### **DateValue (function)**

DateValue (DateExpression)

Returns a Variant variable (type: date) corresponding to the specified date expression. *DateExpression* can be a string or any expression that represents a date, a time, or both a date and a time.

See also: <u>DateSerial</u>, <u>Day</u>, <u>Month</u>, <u>Now</u>, <u>Time</u>, <u>TimeSerial</u>, <u>TimeValue</u>, <u>Weekday</u>, <u>Year</u>

### **Example:**

```
Sub Main
Print DateValue("Sep 25, 2018")
End Sub
```

### Day (function)

```
Day (Expression)
```

Returns the day of the month for the given date expressed as an integer value.

Expression is a numeric or string expression which represents a date.

See also: Date, Hour, Minute, Month, Now, Second, Time, Weekday, Year

```
Sub Main

T1 = Now ' Now = current date + time
```

```
MsgBox T1

MsgBox "Day: " & Day(T1)
MsgBox "Month: " & Month(T1)
MsgBox "Year: " & Year(T1)

MsgBox "Hours: " & Hour(T1)
MsgBox "Minutes: " & Minute(T1)
MsgBox "Seconds: " & Second(T1)

End Sub
```

## **Declare (statement)**

```
Declare Sub Name Lib LibName$ [Alias AliasName$] [(Parameters)]

Or:

Declare Function Name Lib LibName$ [Alias AliasName$] [(Parameters)] [As Type]

Declares a procedure or a function contained in a Dynamic Link Library (DLL).
```

Decimies a procedure of a function contained in a Dynamic Link

*Name* is the name of the procedure or function.

*LibName* is the name of the DLL in which the procedure or function resides.

*AliasName* is the name under which the procedure or the function is exported from the DLL. If *AliasName* is omitted, it will be the same as *Name*. An alias is required, for example, if the exported name is a reserved name in SoftMaker Basic or contains characters which are not allowed in names.

Parameters is a comma-separated list of parameter declarations (see below).

*Type* specifies the data type (**String**, **Integer**, **Double**, **Long**, **Variant**). Alternatively, the type can be indicated by appending a type suffix (e.g. % for **Integer**) to the function name (see the section <u>Data types</u>).

The **Declare** command can be used only outside of Sub and Function declarations.

#### **Declaring parameters**

```
[ByVal | ByRef] Variable [As Type]
```

The keywords **ByVal** or **ByRef** (default value) are used to indicate whether the parameter is passed by value or by reference (see the section Passing parameters via ByRef or ByVal).

*Type* specifies the data type (**String**, **Integer**, **Double**, **Long**, **Variant**). Alternatively, the type can be indicated using a type suffix – e.g. % for **Integer** (see the section Data types).

See also: Call, section Data types

# **Dialog (function)**

Dialog(Dlg)

Displays a custom dialog box.

Dlg is the name of a dialog variable that must have been declared previously with the Dim command

The return value is the index of the button that was pressed by the user:

- -1 **OK**
- 0 Cancel
- > 0 User-defined command buttons (1 for the first, 2 for the second, etc.)

See also: <u>DlgEnable</u>, <u>DlgText</u>, <u>DlgVisible</u>, section <u>Dialog boxes</u>

```
' Shows different information, depending on
' which button was pressed.
Sub Main
   Dim MyList$(2)
   MyList(0) = "Banana"
   MyList(1) = "Orange"
   MyList(2) = "Apple"
   Begin Dialog DialogName1 60, 60, 240, 184, "Test Dialog"
        Text 10, 10, 28, 12, "Name:"
        TextBox 40, 10,50, 12, .joe
        ListBox 102, 10, 108, 16, MyList$(), .MyList1
        ComboBox 42, 30, 108, 42, MyList$(), .Combo1
        DropListBox 42, 76, 108, 36, MyList$(), .DropList1$
       OptionGroup .grp1
            OptionButton 42, 100, 48, 12, "Option&1"
            OptionButton 42, 110, 48, 12, "Option&2"
       OptionGroup .grp2
            OptionButton 42, 136, 48, 12, "Option&3"
            OptionButton 42, 146, 48, 12, "Option&4"
        GroupBox 132, 125, 70, 36, "Group"
        CheckBox 142, 100, 48, 12, "Check&A", .Check1
        CheckBox 142, 110, 48, 12, "Check&B", .Check2
        CheckBox 142, 136, 48, 12, "Check&C", .Check3
       CheckBox 142, 146, 48, 12, "Check&D", .Check4
        CancelButton 42, 168, 40, 12
        OKButton 90, 168, 40, 12
        PushButton 140, 168, 40, 12, "Button1"
        PushButton 190, 168, 40, 12, "Button2"
   End Dialog
   Dim Dlg1 As DialogName1
   Dlg1.joe = "Hare"
   Dlg1.MyList1 = 1
   Dlq1.Combo1 = "Kiwi"
   Dlg1.DropList1 = 2
   Dlg1.grp2 = 1
```

```
' Dialog returns -1 for OK, 0 for Cancel, # for Button1/2
   button = Dialog(Dlq1)
    If button = 0 Then Return
   MsgBox "Input Box: "& Dlg1.joe
   MsgBox "List Box: " & Dlg1.MyList1
   MsgBox Dlg1.Combo1
   MsgBox Dlg1.DropList1
   MsgBox "Group1: " & Dlg1.grp1
   MsgBox "Group2: " & Dlg1.grp2
   Begin Dialog DialogName2 60, 60, 160, 60, "Test Dialog 2"
        Text 10, 10, 28, 12, "Name:"
        TextBox 42, 10, 108, 12, .fred
        OkButton 42, 44, 40, 12
   End Dialog
    If button = 2 Then
        Dim Dlq2 As DialoqName2
        Dialog Dlg2
       MsgBox Dlg2.fred
   ElseIf button = 1 Then
        Dialog Dlg1
        MsgBox Dlg1.Combo1
    End If
End Sub
```

### **Dim (statement)**

```
Dim Name [(Subscripts)][As Type] [, ...]
```

Allocates memory for a variable and defines its type.

Name is the name of the variable.

*Subscripts* indicates the number and size of the dimensions, in case an array is created (see the section <u>Arrays</u>). Use the following syntax:

```
[LowerLimit To] UpperLimit [, [LowerLimit To] UpperLimit ] ...
```

For LowerLimit and UpperLimit, you should give integer values that determine the largest and smallest allowed values for the array index, thereby specifying the array size. Only fixed values are allowed (no variables).

If LowerLimit is omitted, it will take the value specified through the **Option Base** command (0 or 1)

To declare dynamic arrays (see the **ReDim** command), omit all limits:

```
Dim a()
```

*Type* specifies the data type (**Integer**, **Long**, **Single**, **Double**, **String**, **String**\**n*, **Boolean**, **Variant**, **Object** or a user-defined). Alternatively, the type can be indicated by appending a type suffix (e.g. % for **Integer**) to the variable name (see the section <u>Data types</u>).

For example:

```
Dim Value As Integer
is identical to:
Dim Value%
```

If neither a data type nor a type suffix is given, a Variant variable will be created.

See also: Option Base, ReDim, section Variables

### **Example:**

```
Sub Main

Dim a As Integer ' (alternatively: Dim a%)

Dim b As Long

Dim c As Single

Dim d As Double

Dim e As String

Dim f As Variant ' (alternatively: Dim f or Dim f as Any)

Dim g(10,10) As Integer ' Array of variables

.
.
```

### **DigEnable (statement)**

```
DlgEnable "Name" [, State]
```

Enables or disables a dialog control in a custom dialog box. A disabled dialog control is shown in gray. It cannot be changed by the user.

This command can be called from inside dialog functions.

The string *Name* is the name of the dialog control in the dialog box.

If *State* = 0, the dialog control will be disabled; for all other values of *State* it will be enabled. If *State* is not specified, the state of the dialog control will be toggled.

See also: <u>DlgText</u>, <u>DlgVisible</u>, section <u>Dialog boxes</u>

## **DigText (statement)**

```
DlgText "Name", Text
```

Sets the text of a dialog control in a custom dialog box.

This command can be called from inside dialog functions.

The string *Name* is the name of the dialog control in the dialog box.

The string *Text* is the text to be set.

See also: <u>DlgEnable</u>, <u>DlgVisible</u>, section <u>Dialog boxes</u>

#### **Example:**

```
If ControlID$ = "Chk2" Then
    DlgText "t1", "Open"
End If
```

### **DlgVisible (statement)**

```
DlgVisible "Name", [Value]
```

Hides a dialog control in a custom dialog box or makes it visible again.

This command can be called from inside dialog functions.

The string *Name* is the name of the dialog control in the dialog box.

If *Value* = 0, the dialog control will be hidden, for all other values of *Value* it will be displayed. If *Value* is not specified, the dialog control will be hidden if it is currently visible, and vice versa.

See also: <u>DlgEnable</u>, <u>DlgText</u>, section <u>Dialog boxes</u>

## Do ... Loop (statement)

```
Do [{While|Until} Condition]
    [Commands]
    [Exit Do]
    [Commands]
Loop

Or:

Do
    [Commands]
    [Exit Do]
    [Commands]
    [Commands]
Loop [{While|Until} Condition]
```

Executes a group of commands repeatedly as long as a condition is true (Do ... While) or until a condition becomes true (Do ... Until). See also the section <u>Flow control</u>.

See also: While Wend, section Flow control

### **Example:**

```
Sub Main
    Dim Value, Msg
Do

    Value = InputBox("Enter a number between 5 and 10.")
    If Value >= 5 And Value <= 10 Then
        Exit Do    ' Number is OK -> Exit
    Else
        Beep     ' Number is not OK -> try once more
    End If
Loop
End Sub
```

## **End (statement)**

```
End [{Function|If|Sub}]
```

Stops executing a script or a command block.

See also: Exit, Function, If Then Else, Select Case, Stop, Sub

#### **Example:**

In this example, the **End** command ends the program execution within the routine "Test".

```
Sub Main
Dim Varl as String
Varl = "Hello"
MsgBox "Test"
```

```
Test Var1
MsgBox Var1
End Sub

Sub Test(wvar1 as String)
wvar1 = "End"
MsgBox "Program terminated because of the End command"
End
End Sub
```

## **EOF** (function)

EOF (FileNumber)

Returns **True** if the end of the file" has been reached.

FileNumber is the number assigned to the respective file by the **Open** command.

See also: Open

### **Example:**

```
' Read 10 characters at a time from a file and display them.
' "Testfile" must already exist.

Sub Main
    Open "TESTFILE" For Input As #1 ' Open file
    Do While Not EOF(1) ' Repeat until end of file
        MyStr = Input(10, #1) ' Read 10 characters
        MsgBox MyStr
    Loop
    Close #1 ' Close file
End Sub
```

## **Erase (statement)**

```
Erase ArrayName [, ...]

Re-initializes the elements of an array.

See also: Dim

Example:
```

```
Option Base 1

Sub Main
    Dim a(10) As Double
    Dim i As Integer
    For i = 1 to 3
        a(i) = 2 + i
    Next i
```

```
Erase a Print a(1), a(2), a(3) ' Returns 0 0 0 End Sub
```

# **Exit (statement)**

```
Exit {Do|For|Function|Sub}
```

Exits from a **Do** loop, a **For** loop, a function, or a procedure.

See also: **End**, **Stop** 

### **Example:**

```
Sub Main
    Dim Value, Msg
Do
    Value = InputBox("Enter a number between 5 and 10.")
    If Value >= 5 And Value <= 10 Then
        Exit Do    ' Number is OK -> Exit from the loop
    Else
        Beep    ' Number is not OK -> try once more
    End If
Loop
End Sub
```

# **Exp (function)**

```
Exp (Number)
```

Calculates the exponential function (e ^ *Number*).

The value of the constant e (Euler's constant) is approximately 2.71828.

See also: Log

```
' Exp(x)=e^x, therefore Exp(1)=e
Sub ExpExample
    Dim Msg, ValueOfE
    ValueOfE = Exp(1)
    Msg = "The value of e is " & ValueOfE
    MsgBox Msg
End Sub
```

## FileCopy (statement)

FileCopy SourceFile, TargetFile

Copies the file *SourceFile* to *TargetFile*.

The parameters *SourceFile* and *TargetFile* must be strings with the desired file names. Wildcard characters such as "\*" or "?" are not allowed.

## FileLen (function)

FileLen (Filename)

Returns the size of the specified file in bytes (as a Long Integer).

The parameter *Filename* must be a string with the desired file name. Wildcard characters such as "\*" or "?" are not allowed.

# Fix (function)

Fix (Num)

Returns the integral part of a numerical expression.

The difference to the <u>Int</u> function is in the handling of negative numbers: while **Int** always returns the next integer less than or equal to *Num*, the function **Fix** simply removes the part after the decimal separator (see example)

See also: Int

## For Each ... Next (statement)

```
For Each Element In Group
  [Commands]
  [Exit For]
  [Commands]
Next [Element]
```

Executes a group of commands for all elements of a field or a collection.

*Element* is a variable of type **Variant** (for arrays) or **Object** (for collections) that successively takes on the values of the individual elements from *Group*.

For Each ... Next cannot be used with arrays of user-defined types.

See also: For Next, Exit, section Arrays, section Using collections

#### Example:

```
Sub Main
  Dim z(1 To 4) As Double
z(1) = 1.11
z(2) = 2.22
z(3) = 3.33
z(4) = 4.44
For Each v In z
    Print v
Next v
End Sub
```

### For ... Next (statement)

```
For Counter = InitialValue To FinalValue [Step StepSize]
   [Commands]
   [Exit For]
   [Commands]
Next [Counter]
```

Executes a group of commands in a loop.

Counter is the counter variable that is increased by the value indicated in StepSize at each iteration.

*InitialValue* is the initial value for *Counter*.

FinalValue is the final value for Counter.

StepSize is the step value. If it is omitted, the step value is 1.

In the first iteration, *Counter* assumes the value of *InitialValue*. At each additional iteration, *StepSize* is added to the value of *Counter*. The loop execution will end as soon as *FinalValue* is exceeded.

See also: For Each Next, Exit, section Flow control

#### **Example:**

### Format (function)

```
Format(Expression [, Format])
```

Returns a string consisting of the *Expression* parameter formatted according to the chosen formatting instructions.

The desi**r**ed format is specified using the string parameter *Format*. You can choose from several predefined formats that are listed on the pages that follow. Additionally, more precise formatting can be achieved using user-defined formats.

If the parameter *Format* is empty and *Expression* is a number, the **Format** function will return the same result as the **Str** function, with the exception that **Format** does not prepend a space character to positive numbers.

For numeric formats, Expression must be a numeric expression; for string formats it must be a string.

For date/time formats, Expression must be a string with the same structure as returned by the Now function

See also: <u>Str</u>, sections <u>Numeric formats of the Format function</u>, <u>Date/time formats of the Format function</u>, and <u>String formats of the Format function</u>

#### **Example:**

```
Sub Main
    MsgBox Format(Date, "long date")
    MsgBox Format(Date, "dd.mm.yy")
End Sub
```

### **Numeric formats of the Format function**

The following table lists the predefined numeric formats for the **Format** function:

Format name

**Description** 

| General Number | Output the unformatted number                                                                                                    |
|----------------|----------------------------------------------------------------------------------------------------|
| Fixed          | Output with at least one digit to the left and exactly two digits to the right of the decimal separator                                                                               |
| Standard       | Output with at least one digit to the left and exactly two digits to the right of the decimal separator; additionally, the thousands separator is used for numbers >= 1000            |
| Percent        | Output with at least one digit to the left and exactly two digits to the right of the decimal separator; additionally, the number is multiplied by 100 and a percent sign is appended |
| Scientific     | Output with at least one digit to the left and exactly two digits to the right of the decimal separator using scientific notation (exponential notation)                              |
| True/False     | "False" if the number is zero, otherwise "True"                                                                                                    |

### **User-defined numeric formats**

User-defined numeric formats can be composed of the following signs:

| Sign        | Meaning                                                                                                    |
|-------------|----------------------------------------------------------------------------------------------------|
| 0           | Placeholder for digits: Output a digit or zero.                                                                                                    |
|             | If the number to be formatted has a digit in the position where <i>Format</i> has "0", this digit is output, otherwise 0 is output. If the number to be formatted has fewer digits to the left and to the right of the decimal separator than the number of "0" defined in the <i>Format</i> , leading or trailing zeros are displayed. If the number to be formatted has more digits to the right of the decimal separator than the number of "0" defined in <i>Format</i> , the number will be rounded to the corresponding number of digits. If the number to be formatted has more digits to the left of the decimal separator than the number of "0" defined in <i>Format</i> , the extra digits will always be output. |
| #           | Placeholder for digits: Output a digit or nothing.                                                                                                    |
|             | If the number to be formatted has a digit in the position of "#" in <i>Format</i> , this digit is output, otherwise nothing is displayed.                                                                                                    |
|             | Decimal separator                                                                                                    |
| %           | Percent sign. Causes a percent sign (%) to be output; furthermore, the expression is multiplied by 100.                                                                                                    |
| ,           | Thousands separator. If the number >= 1000, this sign is inserted between the thousands and the hundreds.                                                                                                    |
| E- E+ e- e+ | Scientific format. If <i>Format</i> has at least one digit placeholder ( $0$ or $\mathbf{\#}$ ) to the right of $\mathbf{E}$ -, $\mathbf{E}$ +, $\mathbf{e}$ -, or $\mathbf{e}$ +, the number is formatted using a scientific format. This is achieved by inserting an E or e between the mantissa and the exponent. The number of digit placeholders to its right defines the number of digits in the exponent. In case of $\mathbf{E}$ +/ $\mathbf{e}$ +, the exponent is always output with its sign, in case of $\mathbf{E}$ -/ $\mathbf{e}$ - notation the sign is only output if the exponent is negative.                                                                                                    |

| :                      | Time separator. The actual character that is output is defined by the time format in Windows Control Panel.                            |
|------------------------|----------------------------------------------------------------------------------------------------|
| /                      | Date separator. The actual character that is output is defined by the date format in Windows' Control Panel.                           |
| -+\$() Space character | The specified character is output. To output any other character, it must be preceded by a backslash \ or enclosed in quotation marks. |
| \                      | The character following the $\$ is output. The backslash itself is not displayed. To output a backslash, duplicate it ( $\$ ).         |
|                        | Hint: Quotation marks may not be used in format strings; even \" causes an error message.                                              |
| "Text"                 | The string enclosed in quotation marks is output. The quotation marks themselves are not displayed.                                    |
| *                      | Defines the character immediately following as a fill character. Spaces will then be filled using this character.                      |

User-defined numeric formats can have from one to four sections:

| Sections   | Result                                                                                                    |
|------------|----------------------------------------------------------------------------------------------------|
| 1 section  | This format applies to all values.                                                                                                    |
| 2 sections | The format in the first section applies to positive values and zero, the one in the second section to negative values.                                                    |
| 3 sections | The first format applies to positive values, the second one to negative values, and the third one to zero.                                                                |
| 4 sections | The first format applies to positive values, the second one to negative values, the third one to zero and the fourth one to Null values (see the <b>IsNull</b> function). |

If one of these sections is left empty, the format for positive numbers will be used in its place.

The individual sections must be separated by semicolons.

### **Examples**

The following table gives some examples. The left column consists of the format expression, the remaining columns have the results for the numbers 3, -3, 0.3 and for the NULL value.

| Format  | 3    | -3    | 0.3  | NULL |  |
|---------|------|-------|------|------|--|
| (empty) | 3    | -3    | 0.3  |      |  |
| "0"     | 3    | -3    | 0    |      |  |
| "0.00"  | 3.00 | -3.00 | 0.30 |      |  |
| "#,##0" | 3    | -3    | 0    |      |  |

| "\$#,##0;(\$#,##0)"       | \$3      | (\$3)     | \$0      |
|---------------------------|----------|-----------|----------|
| "\$#,##0.00;(\$#,##0.00)" | \$3.00   | (\$3.00)  | \$0.30   |
| "0%"                      | 300%     | -300%     | 30%      |
| "0.00%"                   | 300.00%  | -300.00%  | 30.00%   |
| "0.00E+00"                | 3.00E+00 | -3.00E+00 | 3.00E-01 |
| "0.00E-00"                | 3.00E00  | -3.00E00  | 3.00E-01 |

### **Date/time formats of the Format function**

Date and time values are simply floating point numbers. The positions to the left of the decimal point define the date, the positions to its right the time. If the number has no digits to the right of the decimal point, it consists of only the date. Conversely, if it has no digits to the left of the decimal point, it consists of only the time.

Date and time values can be formatted using predefined or user-defined formatting codes.

The following table lists the predefined date/time formats for the **Format** function:

| Format name       | Description                                                                                     |
|-------------------|-------------------------------------------------------------------------------------------------|
| General Date      | Outputs the date and/or time without any formatting (i.e., typically in the short date format). |
| <b>Short Date</b> | Outputs the date in the short date format.                                                      |
| Medium Date       | Outputs the date using month names abbreviated to three characters.                             |
| Long Date         | Outputs the date in the long date format.                                                       |
| <b>Short Time</b> | Outputs the time in the short time format.                                                      |
| Medium Time       | Outputs the time in a 12-hour format (hh:mm AM PM).                                             |
| Long Time         | Outputs the time in the long time format.                                                       |

#### **User-defined date and time formats**

User-defined formats can be composed of the following format codes.

**Important:** The format codes are case-sensitive.

| Sign | Meaning                                                                                 |
|------|-----------------------------------------------------------------------------------------|
| c    | Returns the complete date in short date format and the complete time in hh:nn:ss format |
| d    | Returns the day as a number (1-31)                                                      |

**dd** Returns the day as a number with a leading zero (01-31)

**ddd** Returns the weekday abbreviated to three letters (Sun-Sat)

**dddd** Returns the weekday (Sunday-Saturday)

**dddd** Returns the full date in the short date format

**ddddd** Returns the full date in the long date format

w Returns the weekday as a number (1-7), 1=Sunday, 2=Monday, ... 7=Saturday

**m** Returns the month as a number (1-12)

**mm** Returns the month as a number with a leading zero (01-12)

mmm Returns the month name abbreviated to three letters (Jan-Dec)

**mmmm** Returns the month name (January-December)

**q** Returns the quarter as a number (1-4)

yy Returns the year as a two-digit number with a leading zero (00-99)

yyyy Returns the year as a three- to four-digit number (100-9999)

**h** Returns the hours as a number (0-23)

**hh** Returns the hours as a number with a leading zero (00-23)

**n** Returns the minutes as a number (0-59)

nn Returns the minutes as a number with a leading zero (00-59)

**s** Returns the seconds as a number (0-59)

Returns the seconds as a number with a leading zero (00-59)

**AM/PM** Use 12-hour format and display AM or PM

am/pm Use 12-hour format and display am or pm

A/P Use 12-hour format and display A or P

a/p Use 12-hour format and display a or p

#### **Examples**

Some examples are shown in the following table:

| Format        | Result for February 26, 2018 at 18:45:15 |
|---------------|------------------------------------------|
| "m/d/yy"      | 2/26/18                                  |
| "mmm d, yyyy" | Feb 26, 2018                             |
| "hh:nn AM/PM" | 06:45 PM                                 |
| "hh:nn:ss"    | 18:45:15                                 |

### **String formats of the Format function**

When formatting strings, user-defined formats of the Format function can be composed of the following codes:

| Sign | Meaning                                                                                                    |
|------|----------------------------------------------------------------------------------------------------|
| @    | Outputs a character or a space character. The output is usually right-aligned (see, however, also the ! sign). |
| &    | Outputs a character or nothing.                                                                                |
| <    | Output all characters in lowercase.                                                                            |
| >    | Output all characters in uppercase.                                                                            |
| !    | The exclamation point switches the output to left-aligned.                                                     |

# **FreeFile (function)**

```
FreeFile [()]
```

Returns the index of the next free file pointer. The result is an integer value between 1 and 255.

File indices are required when opening files (see the **Open** command)

### See also: Open

```
Sub Main
  A = FreeFile
  Open "TESTFILE" For Output As #A
  Write #A, "Test"
  Close #A
  Kill "TESTFILE"
End Sub
```

## **Function (statement)**

```
Function Name [(ArgumentList)] [As Type]
  [Commands]
  Name = Expression
  [Commands]
  Name = Expression
End Function
```

Begins the definition of a user-defined function.

*Name* is the name of the function.

ArgumentList is a comma-separated list of parameter declarations (see below).

*Type* specifies the data type (**String**, **Integer**, **Double**, **Long**, **Variant**). Alternatively, the type can be indicated by appending a type suffix (e.g. % for **Integer**) to the function name (see the section <u>Data types</u>).

The function definition is ended with **End Function**. The **Exit Function** command can be used to exit a function prematurely

#### **Parameter declaration**

```
[ByVal | ByRef] Variable [As Type]
```

The keywords **ByVal** or **ByRef** (default value) are used to specify whether the parameter is passed by value or by reference (see the section Passing parameters via ByRef or ByVal).

*Type* specifies the data type (**Integer**, **Long**, **Single**, **Double**, **String**, **String**\**n*, **Variant**, **Object** or a user-defined type). Alternatively, the type can be indicated by appending a type suffix (e.g. % for **Integer**) to the variable name (see the section Data types).

See also: Dim, End, Exit, Sub

```
Sub Main
  For I% = 1 to 10
  Print GetColor2(I%)
  Next I
End Sub
Function GetColor2(c%) As Long
  GetColor2 = c% * 25
  If c\% > 2 Then
     GetColor2 = 255
                              ' 0x0000FF - Red
  End If
  If c% > 5 Then
                             ' 0x00FF00 - Green
     GetColor2 = 65280
  End If
  If c% > 8 Then
     GetColor2 = 16711680 ' 0xFF0000 - Blue
  End If
End Function
```

## **GetObject (function)**

```
GetObject(Name [, Class])
```

Returns a reference to an OLE object that has already been created.

Name is the name of a file that includes the object. If Name is empty, Class must be indicated.

Class is the name under which the object is listed in the Windows Registry.

See also: CreateObject, Set, section OLE Automation

# **Gosub ... Return (statement)**

```
Gosub Label
.
.
.
Label:
    Command(s)
Return
```

ic cari

**Gosub** jumps to a place in the script that is marked with the jump target *Label*; **Return** goes back to the calling place.

The jump target *Label* must reside inside the same subroutine or function from which the **Gosub** command is called.

Hint: **Gosub** ... **Return** is provided only for compatibility with older Basic versions. It is recommended to use the command **Sub** for subroutines instead.

See also: Goto, Sub, section Flow control

```
Sub Main
Print "Main program"
Gosub Detour
Exit Sub

Detour:
Print "Subroutine"
Return

End Sub
```

## **Goto (statement)**

```
Goto Label
.
.
.
Label:
Commands
```

Unconditional jump to the jump target Label.

The jump target *Label* must reside inside the same subroutine or function from which the command **Goto** is called.

Hint: This command is provided only for compatibility reasons. Usage of **Goto** commands makes program code unnecessarily complicated. It is recommended to use structured control commands (**Do** ... **Loop**, **For** ... **Next**, **If** ... **Then** ... **Else**, **Select Case**) instead.

See also: Gosub Return, Sub, section Flow control

#### **Example:**

```
Sub Main
    Dim x
For x = 1 to 5
    Print x
    If x > 3 Then
        Goto Label1
    End If
    Next x

Label1:
    Print "That's enough!"
```

## **Hex (function)**

Hex (Num)

Returns a string with the hexadecimal representation of the given number.

Num can be any numeric expression; it is rounded to the next integer.

The result can be up to eight digits long.

See also: Oct

```
Sub Main
Dim Msg As String, x%
x% = 1024
Msg = Str(x%) & " decimal is identical to "
Msg = Msg & Hex(x%) & " hexadecimal."
MsgBox Msg
End Sub
```

## **Hour (function)**

Hour (Expression)

Returns the hour of the day for the given time as an integer value.

Expression is a numeric or a string expression which represents a time.

See also: <u>Date</u>, <u>Day</u>, <u>Minute</u>, <u>Month</u>, <u>Now</u>, <u>Second</u>, <u>Time</u>, <u>Weekday</u>, <u>Year</u>

### **Example:**

```
Sub Main
   T1 = Now ' Now = current date + time
   MsgBox T1

   MsgBox "Day: " & Day(T1)
   MsgBox "Month: " & Month(T1)
   MsgBox "Year: " & Year(T1)

   MsgBox "Hours: " & Hour(T1)
   MsgBox "Minutes: " & Minute(T1)
   MsgBox "Seconds: " & Second(T1)
End Sub
```

# If ... Then ... Else (statement)

```
If Condition Then
   [Commands]
[ElseIf Condition Then
   [Commands]]...
[Else
   [Commands]]
End If
Or:
If Condition Then Command [Else Command]
```

Executes a group of commands if *Condition* is true. Optionally executes a different group of commands if *Condition* is false (see also the section Flow control).

See also: Select Case, section Flow control

### **Example:**

```
Sub IfTest
    Dim Gender as String

Gender = InputBox("Enter your gender (m or f)")

If Gender = "m" Then
        MsgBox "You are male."

ElseIf Gender = "f" Then
        MsgBox "You are female."

Else
        MsgBox "Please enter either m or f!"
    End If
End Sub
```

### **Input (function)**

```
Input(n, [#]FileNumber)
```

Reads a string from a file.

*n* is the number of the characters (bytes) to be read.

FileNumber is the number assigned to the respective file by the **Open** command.

See also: Line Input, Open, Seek

#### **Example:**

### **InputBox (function)**

```
InputBox(Prompt$ [,[Title$] [,[Default$] [,X, Y]]])
```

Displays a dialog box in which the user can input something. The result is a string consisting of the user input.

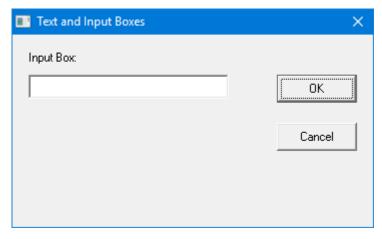

*Prompt*\$ is the string to be shown in the dialog box.

The following parameters are optional:

Title\$ is the string to be shown in the title bar.

*Default*\$ is the string shown in the input box by default.

X and Y are the screen coordinates of the input box in screen pixels.

See also: **Dialog** 

### **Example:**

```
Sub Main
   Title$ = "Welcome!"
   Prompt$ = "What is your name?"
   Default$ = ""
   X% = 100
   Y% = 200
   N$ = InputBox(Prompt$, Title$, Default$, X%, Y%)
   MsgBox "Hello " & N$ & "!"
End Sub
```

## **InStr (function)**

```
InStr(Start, String, SearchString)
```

Returns the position of the first occurrence of the string SearchString within the string String.

*Start* is the starting position of the search; use the value 1 to search within the whole string. *Start* must be a positive integer number.

*String* is the string expression to be searched.

SearchString is the string expression to search for.

See also: Mid, StrComp

```
Sub Main
    B$ = "SoftMaker Basic"
    A = InStr(2, B$, "Basic")
    MsgBox A
End Sub
```

## Int (function)

Int(Num)

Returns the integral part of a numerical expression.

The difference to the <u>Fix</u> function is in the handling of negative numbers: While **Int** always returns the next integer less than or equal to *Num*, the function **Fix** simply removes the part after the decimal point (see example)

See also: Fix

### **Example:**

### **IsDate (function)**

IsDate (Variant)

Checks whether the passed Variant variable can be converted to a date.

See also: <u>IsEmpty</u>, <u>IsNull</u>, <u>IsNumeric</u>, <u>VarType</u>

### **IsEmpty (function)**

IsEmpty(Variant)

Checks whether the passed Variant variable has been initialized.

See also: IsDate, IsNull, IsNumeric, VarType, section Special behavior of the Variant data type

### **IsNull (function)**

IsNull (Variant)

Checks whether the passed Variant variable has the value "Null".

The special value "Null" shows that the variable does not have any value. Please note that this value is different from the numeric value 0, from empty strings, and from the special value **Empty** which shows that a variable has not been initialized.

See also: IsDate, IsEmpty, IsNumeric, VarType, section Special behavior of the Variant data type

## **IsNumeric (function)**

IsNumeric(Variant)

Checks whether the passed Variant variable can be converted to a number.

See also: <u>IsDate</u>, <u>IsEmpty</u>, <u>IsNull</u>, <u>VarType</u>

```
Sub Test
    Dim TestVar
    TestVar = InputBox("Enter a number or text:")
    If IsNumeric(TestVar) Then
        MsgBox "Input is numeric."
    Else
        MsgBox "Input is not numeric."
    End If
End Sub
```

## **Kill (statement)**

Kill FileName

Deletes the given file(s).

You can use wildcard characters such as "\*" and "?" in *FileName*. For example, the following command deletes all files with the file extension "bak":

Kill "\*.bak"
See also: RmDir

### Example:

```
Const NumberOfFiles = 3
Sub Main
                                                 ' Declare variables
   Dim Msq
                                                 ' Create files
   Call MakeFiles()
   Msg = "Some test files were created. "
   Msg = Msg & "Click on OK to delete them again."
   MsqBox Msq
   For I = 1 To NumberOfFiles
       Kill "TEST" & I
                                                 ' Delete files
   Next I
End Sub
Sub MakeFiles()
                                                 ' Declare variables
   Dim I, FNum, FName
   For I = 1 To NumberOfFiles
       FNum = FreeFile
                                                  ' Next free file pointer
       FName = "TEST" & I
       Open FName For Output As Fnum
                                                 ' Open file
       Print #FNum, "This is test #" & I
                                                ' Write in file
        Print #FNum, "Here is another "; "line"; I
   Next I
   Close
                                                 ' Close all files
End Sub
```

### **LBound (function)**

LBound(Array [, Dimension])

Returns the lowest index for the given dimension of an array.

If *Dimension* is not indicated, the first dimension of the array is used.

See also: Dim, Option Base, ReDim, UBound

```
Option Base 1
Sub Main
    Dim a(10,20)
    Print "1st dimension: " & LBound(a) & " to " & UBound(a)
    Print "2nd dimension: " & LBound(a, 2) & " to " & UBound(a, 2)
End Sub
```

### LCase (function)

LCase (String)

Converts a string to lowercase.

See also: **UCase** 

### **Example:**

```
Sub Main

MsgBox LCase("Think BIG!") ' gives "think big!"

End Sub
```

## **Left (function)**

Left(String, n)

Returns a string consisting of the first *n* characters of the passed string *String*.

See also: Len, Mid, Right

```
Sub Main
   Dim LWord, Msg, RWord, SpcPos, UsrInp
   Msg = "Enter two words "
   Msg = Msg & "separated by a space character."
   UsrInp = InputBox(Msq)
    SpcPos = InStr(1, UsrInp, " ")
                                                       ' Find space character
    If SpcPos Then
        LWord = Left(UsrInp, SpcPos - 1)
                                                       ' Left word
        RWord = Right(UsrInp, Len(UsrInp) - SpcPos)
                                                       ' Right word
       Msg = "The first word is " & LWord & ","
       Msg = Msg & " the second word is " & RWord & "."
       Msg = "You did not enter two words."
   End If
   MsqBox Msq
End Sub
```

## Len (function)

```
Len(String)
```

Returns the length of a string.

See also: <u>InStr</u>

### **Example:**

```
Sub Main
    A$ = "BasicMaker"
    StrLen = Len(A$) 'Result: 10
    MsgBox StrLen
End Sub
```

### Let (statement)

```
[Let] Variable = Expression
```

Assigns a value to a variable.

The keyword Let was necessary only in older versions of BASIC. Nowadays it is usually omitted.

#### **Example:**

```
Sub Main
    Dim Msg, Pi
    Let Pi = 4 * Atn(1)
    Msg = "Pi = " & Str(Pi)
    MsgBox Msg
End Sub
```

## Line Input # (statement)

```
Line Input [#] FileNumber, Name
```

Reads a line from a file and stores the result in the string or Variant variable *Name*.

*FileNumber* is the number assigned to the file by the **Open** command. The file must have been opened with the command **Open** for reading beforehand.

The command **Line Input** reads the characters from the file until a line feed (LF) or a combination of carriage return + line feed (CR+LF) is encountered.

See also: Input, Open, Seek

#### **Example:**

```
Sub Main
Open "c:\autoexec.bat" For Input As #1
While Not EOF(1)
Line Input #1, TextLine
Print TextLine
Wend
Close #1
Close file

Find Sub

' Open file
Repeat until end of file
Repeat until end of file
Output lines
' Output lines
' Close file
```

## Log (function)

```
Log (Num)
```

Returns the natural logarithm of a number.

The parameter *Num* must be greater than 0.

See also: **Exp** 

### **Example:**

```
Sub Main
    For I = 1 to 3
        Print Log(I)
    Next I
End Sub
```

## Mid (function)

```
Mid(String, Start [, Length])
```

Returns a substring of the passed string *String*. It starts with the position *Start* and is *Length* characters long. If *Length* is omitted, the entire rest of the string is returned.

See also: Len, Left, Right

# **Minute (function)**

Minute (Expression)

Returns the minute of the hour for the given time as an integer number.

Expression is a numeric or string expression which represents a time.

See also: <u>Date</u>, <u>Day</u>, <u>Hour</u>, <u>Month</u>, <u>Now</u>, <u>Second</u>, <u>Time</u>, <u>Weekday</u>, <u>Year</u>

### **Example:**

```
Sub Main
   T1 = Now ' Now = current date + time

MsgBox T1

MsgBox "Day: " & Day(T1)
   MsgBox "Month: " & Month(T1)
   MsgBox "Year: " & Year(T1)

MsgBox "Hours: " & Hour(T1)
   MsgBox "Minutes: " & Minute(T1)
   MsgBox "Seconds: " & Second(T1)
End Sub
```

### MkDir (statement)

MkDir Path

Creates a new folder.

The parameter *Path* may not have more than 255 characters.

See also: ChDir, ChDrive, RmDir

```
Sub Main
   ChDir "c:\"
   MkDir "Test"
   MsgBox "The folder c:\Test was created."
End Sub
```

## **Month (function)**

Month (Expression)

Returns the month of the year for the given date as an integer number.

Expression is a numeric or string expression which represents a date.

See also: Date, Day, Hour, Minute, Now, Second, Time, Weekday, Year

### **Example:**

```
Sub Main
   T1 = Now ' Now = current date + time

MsgBox T1

MsgBox "Day: " & Day(T1)
   MsgBox "Month: " & Month(T1)
   MsgBox "Year: " & Year(T1)

MsgBox "Hours: " & Hour(T1)
   MsgBox "Minutes: " & Minute(T1)
   MsgBox "Seconds: " & Second(T1)
End Sub
```

### **MsgBox (function)**

```
MsgBox(Text [, Type] [, Title])
```

Displays a message box.

The return value shows which button was pressed to dismiss the message box (see below).

*Text* is the string to be shown in the message box.

The optional parameter *Type* indicates which buttons and which icon are displayed in the message box (see below). The default setting is to show only the **OK** button without any icons.

The optional parameter *Title* indicates which text will be displayed in the title bar (default value: empty).

See also: **Dialog**, **InputBox** 

#### Values for the parameter "Type":

| Symbolic constant | Value | Meaning                           |
|-------------------|-------|-----------------------------------|
| MB_OK             | 0     | Display only the <b>OK</b> button |

| MB_OKCANCEL         | 1    | Display the buttons <b>OK</b> and <b>Cancel</b>                                                                                                    |
|---------------------|------|----------------------------------------------------------------------------------------------------|
| MB_ABORTRETRYIGNORE | 2    | Display the buttons Cancel, Retry, Ignore                                                                                                    |
| MB_YESNOCANCEL      | 3    | Display the buttons Yes, No, Cancel                                                                                                    |
| MB_YESNO            | 4    | Display the buttons Yes and No                                                                                                    |
| MB_RETRYCANCEL      | 5    | Display the buttons Retry and Cancel                                                                                                    |
| MB_ICONSTOP         | 16   | Display the icon for critical messages                                                                                                    |
| MB_ICONQUESTION     | 32   | Display the icon for questions                                                                                                    |
| MB_ICONEXCLAMATION  | 48   | Display the icon for warning messages                                                                                                    |
| MB_ICONINFORMATION  | 64   | Display the icon for informational messages                                                                                                    |
| MB_DEFBUTTON1       | 0    | Make the first button the default button                                                                                                    |
| MB_DEFBUTTON2       | 256  | Make the second button the default button                                                                                                    |
| MB_DEFBUTTON3       | 512  | Make the third button the default button                                                                                                    |
| MB_APPLMODAL        | 0    | The message box is application-modal. The <i>current task</i> does not accept input until the user closes the message box.                                |
| MB_SYSTEMMODAL      | 4096 | The message box is system-modal. The <i>whole system</i> does not accept any input until the user closes the message box (use only for critical errors!). |

From each of the four shown groups a value can be chosen. Combine the individual constants by adding their values.

### The return values of the MsgBox function

The return value of this function indicates which button was pressed to dismiss the message box:

| Symbolic constant | Value | Meaning          |
|-------------------|-------|------------------|
| IDOK              | 1     | Button <b>OK</b> |
| IDCANCEL          | 2     | Button Cancel    |
| IDABORT           | 3     | Button Abort     |
| IDRETRY           | 4     | Button Retry     |
| IDIGNORE          | 5     | Button Ignore    |
| IDYES             | 6     | Button Yes       |
| IDNO              | 7     | Button No        |

### **Example:**

This example uses **MsgBox** to display a confirmation dialog.

```
Sub Main
   Dim DgDef, Msg, Response, Title
   Title = "MsgBox Example"
   Msg = "Do you want to continue?"
   DgDef = MB_YESNOCANCEL + MB_ICONQUESTION + MB_DEFBUTTON3

Response = MsgBox(Msg, DgDef, Title)
   If Response = IDYES Then
        Msg = "You chose Yes."
   ElseIf Response = IDCANCEL Then
        Msg = "You chose Cancel."
   Else
        Msg = "You chose No."
   End If

MsgBox Msg

End Sub
```

### Name (statement)

Name OldName As NewName

Renames the file *OldName* to *NewName*.

Each of the two parameters must identify an individual file. Wildcard characters such as "\*" or "?" are not allowed.

See also: ChDir, Kill

#### **Example:**

```
Sub Main
Name "testfile" As "newtest"
End Sub
```

### **Now (function)**

```
Now[()]
```

Returns the current system time (date and time).

The **Now** function returns a result of the type Variant consisting of date and time. The positions to the left of the decimal point define the date, the positions to its right the time.

See also: Date, Day, Hour, Minute, Month, Second, Time, Weekday, Year

### **Example:**

```
Sub Main
  T1 = Now ' Now = current date + time

MsgBox T1

MsgBox "Day: " & Day(T1)
  MsgBox "Month: " & Month(T1)
  MsgBox "Year: " & Year(T1)

MsgBox "Hours: " & Hour(T1)
  MsgBox "Minutes: " & Minute(T1)
  MsgBox "Seconds: " & Second(T1)
End Sub
```

## Oct (function)

Oct (Num)

Returns a string with the octal representation of the given number.

Num can be any numeric expression; it is rounded to the next integer.

See also: **Hex** 

#### **Example:**

```
Sub Main
    Dim Msg, Num
    Num = InputBox("Enter a number.")
    Msg = "The decimal value " & Num & " is identical to "
    Msg = Msg & "octal" & Oct(Num)
    MsgBox Msg
End Sub
```

### **On Error (statement)**

```
On Error Goto Label
Or:
On Error Resume Next
Or:
On Error Goto 0
```

Enables an error handling routine for the handling of runtime errors:

- On Error Goto Label indicates that in case of a runtime error execution should continue at the given jump target Label.
- On Error Resume Next indicates that runtime errors are simply ignored. *Attention:* In this case, a runtime error can cause unpredictable results.
- On Error Goto 0 disables error trapping runtime errors cause the program to terminate with an error message.

An **On Error** command is only valid inside the subroutine or function in which it resides.

If the script jumps to a label using the **On Error Goto** command, you can resume execution at the calling place using the **Resume** command The script execution will then continue with the next line

See also: Resume

### Example:

In this example, an error is intentionally caused in order to execute the error handling routine at the label "Error". Then the user is asked whether the script's execution should be continued or not. If the answer is "Yes", execution will continue using the **Resume Next** command with the next line after the runtime error. If the answer is "No", execution ends with the **Stop** command.

```
Sub Main
   On Error Goto MyErrorHandler
   Print 1/0 'Causes a 'division by zero' error
   MsgBox "End"
   Exit Sub
MyErrorHandler: 'Error handling routine
   Dim DgDef, Msg, Response, Title
   Title = "Error"
   Msg = "A runtime error has been raised. Do you want to resume execution?"
   DgDef = MB YESNO + MB ICONEXCLAMATION
   Response = MsgBox(Msg, DgDef, Title)
   If Response = IDYES Then
      Resume Next
   Else
      Stop
   End If
End Sub
```

For testing reasons, runtime errors can be artificially raised using the Err.Raise command.

```
Syntax: Err.Raise Number
```

*Number* is the number of a runtime error. There are the following runtime errors:

```
3: "RETURN without GOSUB"
5: "Invalid procedure call"
6: "Overflow"
7: "Out of memory"
9: "Subscript out of range"
10: "Array is fixed or temporarily locked"
11: "Division by zero"
13: "Type mismatch"
14: "Out of string space"
```

- 16: "Expression too complex"
- 17: "Can't perform requested operation"
- 18: "User interrupt occurred"
- 20: "RESUME without error"
- 28: "Out of stack space"
- 35: "Sub, Function, or Property not defined"
- 47: "Too many DLL application clients"
- 48: "Error in loading DLL"
- 49: "Bad DLL calling convention"
- 51: "Internal error"
- 52: "Bad file name or number"
- 53: "File not found"
- 54: "Bad file mode"
- 55: "File already open"
- 57: "Device I/O error"
- 58: "File already exists"
- 59: "Bad record length"
- 60: "Disk full"
- 62: "Input past end of file"
- 63: "Bad record number"
- 67: "Too many files"
- 68: "Device unavailable"
- 70: "Permission denied"
- 71: "Disk not ready"
- 74: "Can't rename with different drive"
- 75: "Path/File access error"
- 76: "Path not found"
- 91: "Object variable or WITH block variable not set"
- 92: "For loop not initialized"
- 93: "Invalid pattern string"
- 94: "Invalid use of NULL"

#### **OLE Automation errors:**

- 424: "Object required"
- 429: "OLE Automation server cannot create object"
- 430: "Class doesn't support OLE Automation"
- 432: "File name or class name not found during OLE Automation operation"
- 438: "Object doesn't support this property or method"
- 440: "OLE Automation error"
- 443: "OLE Automation object does not have a default value"
- 445: "Object doesn't support this action"
- 446: "Object doesn't support named arguments"
- 447: "Object doesn't support current local setting"
- 448: "Named argument not found"
- 449: "Argument not optional"
- 450: "Wrong number of arguments"
- 451: "Object not a collection"

#### Miscellaneous errors

- 444: "Method not applicable in this context"
- 452: "Invalid ordinal"
- 453: "Specified DLL function not found"

457: "Duplicate Key"

460: "Invalid Clipboard format"

461: "Specified format doesn't match format of data"

480: "Can't create AutoRedraw image"

### **Open (statement)**

Open FileName [For Mode] [Access AccessMode] As [#]FileNumber

Opens a file for input/output operations.

FileName is the name of the file.

The optional parameter *Mode* can take one of the following values:

| Mode   | Description                                                                                                    |
|--------|----------------------------------------------------------------------------------------------------|
| Input  | Sequential input. The file must already exist. AccessMode, if given, must be set to <b>Read</b> .                                                                                                    |
| Output | Sequential output. The file is automatically created for output. If a file with the given name already exists, the file will be overwritten. <i>AccessMode</i> , if given, must be set to <b>Write</b> . |
| Append | Sequential output. Identical to <b>Output</b> , however the file pointer will be set to the end of the file, so that all following output commands append data to the existing file.                     |

The optional parameter *AccessMode* restricts the type of access to the file:

| AccessMode | Description                             |
|------------|-----------------------------------------|
| Read       | Opens the file only for reading.        |
| Write      | Opens the file only for writing.        |
| Read Write | Opens the file for reading and writing. |

If the file does not exist, it will be automatically created, if either **Append** or **Output** mode was chosen; otherwise the **Open** command fails.

If the file is already opened by another process or the desired access mode is not possible, the **Open** command fails.

*FileNumber* is an integer value between 1 and 255 which identifies the file in the following access functions. The index of the next free file pointer can be returned using the **FreeFile** function

See also: Close, FreeFile

### **Example:**

Sub Main

```
Open "TESTFILE" For Output As #1 ' Create file
userData1$ = InputBox("Enter one text line.")
userData2$ = InputBox("Enter one more text line.")
```

```
Write #1, userData1, userData2
                                       ' Write lile
   Close #1
   Open "TESTFILE" for Input As #2
                                      ' Open file
   Print "File contents:"
   Do While Not EOF(2)
       Line Input #2, FileData
                                     ' Read line
       Print FileData
   Loop
                                      ' Close file
   Close #2
   Kill "TESTFILE"
                                       ' Delete file
End Sub
```

### **Option Base (statement)**

```
Option Base \{0 \mid 1\}
```

Defines the default lower bound for array indices. The allowed values are 0 and 1.

If **Option Base** is not specified, the lower bound of all arrays that do not explicitly specify their lower bound is 0.

This command must reside outside a procedure and before all array definitions.

See also: Dim, LBound, section Arrays

### **Example:**

#### Option Base 1

```
Sub Main
    Dim A(20)
    Print "The lower bound of the array is: " & LBound(A) & "."
    Print "The upper bound of the array is: " & UBound(A) & "."
End Sub
```

## **Option Explicit (statement)**

#### Option Explicit

Causes the usage of undefined variables to be flagged as a syntax error.

By default, variables which are used without having been declared before with **Dim** or **Static**, are silently created (as Variant variables). This is convenient, but makes typos in variable names go unnoticed.

When using the **Option Explicit** command, the use of unknown variable names causes an error message.

```
Option Explicit
```

```
Sub Main
Print y 'Error because y was not declared.
End Sub
```

### **Print (statement)**

```
Print Expression [, ...]
```

Outputs data in BasicMaker's output window.

An additional output window pane will appear in BasicMaker automatically for that purpose (unless already present).

See also: MsgBox, Print #

### **Example:**

```
Sub PrintExample
    Dim Pi
    Pi = 4 * Atn(1) ' Calculate Pi
    Print Pi
End Sub
```

## **Print # (statement)**

```
Print #FileNumber, [Expression]
```

Writes data to a file.

FileNumber is a number assigned to a file by **Open** command.

Expression consists of the characters to be written.

If *Expression* is omitted, an empty line will be written. Please note that in this case you still need to add a trailing comma to the command (e.g., Print #1,).

### Formatting the output

The expression to be written can optionally be formatted in the following way:

```
[ [{ Spc(n) | Tab(n) }] [Expression] [{ ; |, }]]

Spc(n) Writes n space characters in front of the Expression
```

**Tab**(n) Writes Expression in column n

Causes the next character to directly follow

Causes the next character to be written at the beginning of the next print zone. Print zones start in every 14th column position.

If neither; nor, is specified, the next character will be written in a new line.

Date/time values are output in the short date/time format.

The value **Empty** (Variant with VarType 0) creates an empty output.

The value Null (Variant with VarType 1) creates the output #NULL#.

See also: Open, Print, Seek, Write #

### **Example:**

This example writes data to a test file and then reads it back in.

```
Sub Main
   Dim FileData, Msg, NL
   NL = Chr(10)
                                      ' Chr(10) = New line
   Open "TESTFILE" For Output As #1 ' Create file
   Print #1, "This is a test for the Print # command"
   Print #1, "Line 2"
   Print #1, "Line 3"
                                      ' Close all files
   Close
   Open "TESTFILE" for Input As #2
                                     ' Open file
   Do While Not EOF(2)
        Line Input #2, FileData
                                      ' Read lines
       Msg = Msg & FileData & NL
       MsgBox Msg
   Loop
                                     ' Close all files
   Close
   Kill "TESTFILE"
                                     ' Delete file
End Sub
```

### **ReDim (statement)**

```
ReDim [Preserve] VarName (Subscripts) [As Type] [, ...]
```

Use the **ReDim** command to set or change the length of a dynamic array.

The array contents will be erased at this point, unless you prepend **Preserve** to the variable name and change only the length of the last dimension.

VarName is the name of the array variable.

Subscripts defines the number and size of the dimensions (see section Arrays)

*Type* is the data type (see section <u>Data types</u>).

#### **Dynamic arrays**

To create a *dynamic* array, it must first be declared with the commands **Global** or **Dim**, but with empty parentheses instead of the usual specification of the number and size of the dimensions.

Example: Dim A()

The number and size of the dimensions can be later specified in the *first* call of the **ReDim** command.

Example: ReDim A(42, 42)

In further calls of the **ReDim** command, the *size* of the dimensions can be changed at will; the *number* of the dimensions and the *type* of the array however cannot be changed after the initial setting.

*Hint:* When executing the **ReDim** command, the existing content of the array is deleted.

If you use the keyword **Preserve** together with this command, you can only change the last dimension. If an array has, for example, two dimensions, only the second dimension can be enlarged or shrunk. But the advantage is that: the existing content of the array is preserved.

### **Example:**

```
Dim B()
ReDim B(10, 10)
.
.
ReDim Preserve B(10, 20)
```

See also: Dim, Option Base, Static, section Arrays

### **Rem (statement)**

Rem Comment

Or:

'Comment

Marks comments. Comments are ignored during execution of the script.

See also: section Syntax fundamentals

```
Rem This is a comment
' This is also a comment
```

## **Resume (statement)**

```
Resume [0]

Or:

Resume Next

Or:

Resume Label
```

Ends an error handling routine called by the **On Error** command and continues the script execution.

See also: On Error

### **Example:**

```
Sub Main
   On Error Goto MyErrorHandler
   Print 1/0 'Causes a 'division by zero' error
   MsgBox "End"
   Exit Sub
MyErrorHandler:
                   'Error handling routine
   Dim DgDef, Msg, Response, Title
   Title = "Error"
   Msg = "A runtime error has been raised. Do you want to resume execution?"
   DgDef = MB YESNO + MB ICONEXCLAMATION
   Response = MsgBox(Msg, DgDef, Title)
   If Response = IDYES Then
      Resume Next
   Else
      Stop
   End If
End Sub
```

### **Right (function)**

```
Right (String, n)
```

Returns a string consisting of the last *n* characters of the passed string *String*.

See also: Len, Left, Mid

```
Sub Main
    Dim LWord, Msg, RWord, SpcPos, UsrInp
    Msg = "Enter two words "
```

```
Msg = Msg & "separated by a space character."
   UsrInp = InputBox(Msg)
    SpcPos = InStr(1, UsrInp, " ")
                                                       ' Find space character
    If SpcPos Then
       LWord = Left(UsrInp, SpcPos - 1)
                                                       ' Left word
        RWord = Right(UsrInp, Len(UsrInp) - SpcPos)
                                                       ' Right word
       Msg = "The first word is " & LWord & ","
       Msg = Msg \& " the second word is " & RWord & "."
   Else
        Msg = "You did not enter two words."
   End If
   MsgBox Msg
End Sub
```

### **RmDir (statement)**

RmDir Path

Removes the given folder.

The parameter must contain the folder path in the notation DriveLetter:Folder.

See also: ChDir, ChDrive, CurDir, Kill

#### **Example:**

```
Sub Main
    Dim dirName As String
    dirName = "t1"
    MkDir dirName
    MkDir "t2"
    MsgBox "Folders t1 and t2 were created. Click on OK to remove them."
    RmDir "t1"
    RmDir "t2"
End Sub
```

# **Rnd (function)**

**Rnd** [()]

Generates a random number between 0 and 1.

# **Second (function)**

Second (Expression)

Returns the second of the hour for the given time as an integer number.

Expression is a numeric or string expression which represents a time.

See also: Date, Day, Hour, Minute, Month, Now, Time, Weekday, Year

### **Example:**

```
Sub Main

T1 = Now ' Now = current date + time

MsgBox T1

MsgBox "Day: " & Day(T1)

MsgBox "Month: " & Month(T1)

MsgBox "Year: " & Year(T1)

MsgBox "Hours: " & Hour(T1)

MsgBox "Minutes: " & Minute(T1)

MsgBox "Seconds: " & Second(T1)

End Sub
```

### **Seek (statement)**

```
Seek [#] File Number, Position
```

Sets the file pointer to a new position in a file. This command works only on open files.

FileNumber is the number assigned to the file by **Open** command.

*Position* is the position within the file from which the next read or write operation should start (as offset in bytes from the beginning of the file).

### See also: Open

```
Sub Main
Open "TESTFILE" For Input As #1 'Open file
For i = 0 To 24 Step 3

Seek #1, i 'Set file pointer
MyChar = Input(1, #1) 'Read character
Print MyChar 'Output character
Next i
Close #1 'Close file
```

End Sub

# **Select Case (statement)**

```
Select Case Expression

[Case Value1
      [Commands]]

[Case Value2
      [Commands]]
.
.
.
[Case Else
      [Command]]
```

#### End Select

Executes one of several command blocks, depending on the value of the given expression (see also the section Flow control).

A Select Case structure must be closed with the End Select keyword.

See also: If Then Else, section Flow control

```
Sub Main
  Number = InputBox("Enter an integer number between 1 and 3:")

Select Case Val(Number)

  Case 1
   MsgBox "You entered the number One."

  Case 2
   MsgBox "You entered the number Two."

  Case 3
   MsgBox "You entered the number Three."

  Case Else
   MsgBox "Only the integer values between 1 and 3 are allowed!"

  End Select

End Sub
```

## **SendKeys (statement)**

```
SendKeys (Keys, [Wait])
```

Simulates keystrokes.

*Keys* is a string containing the keys to be pressed.

If the optional parameter *Wait* is **True**, control returns to the script only when the receiving application has completed processing of the keystroke.

To pass "regular" keys, just type them – for example, "Test". Special keys such as the Enter or Alt key can be added as follows:

- The keys  $+ ^ \sim \%$  () [] { and } have a special meaning. If you want to use them verbatim, they must be enclosed by curly braces for example: "{%}" or {(}.
- Special keys such as the Enter key must be also enclosed by curly braces for example: {Enter}. A list of the extra keys you can find in the next section <a href="Special keys supported by the SendKeys command">Special keys supported by the SendKeys command</a>.
- Key combinations containing the Shift, Alt and Ctrl keys can be added using one of the following prefixes (+, ^ or %):

```
Shift+Enter: "+{Enter]"

Alt+F4: "%{F4}"

Ctrl+C: "^c" (not ^C!)
```

Pay attention to case: For example, "^c" represents the key combination Ctrl+C, but "^C" represents Ctrl+Shift+C.

- If quotation marks need to be passed, they must be doubled for example, "Arthur ""Two Sheds"" Jackson"
- A sequence of keys can be added by following the keystrokes with the number of repetitions, all enclosed by curly braces: "{a 10}" repeats the key a ten times, {Enter 2} repeats the Enter key twice.
- The Enter key can be also expressed with the code ~. The code "ab~cd", for example, is identical to "ab{Enter}cd"

### **Special keys supported by the SendKeys command**

The following special keys can be used with the **Sendkeys** command:

| Special key      | String to pass                                      |  |
|------------------|-----------------------------------------------------|--|
| Escape           | {Escape} or {Esc}                                   |  |
| Enter            | {Enter}                                             |  |
| Shift key        | Prepend the sign + (for example +{F9} for Shift+F9) |  |
| Alt key          | Prepend the sign % (for example %{F9} for Alt+F9)   |  |
| Ctrl key         | Prepend the sign ^ (for example ^{F9} for Ctrl+F9)  |  |
| Tab              | {Tab}                                               |  |
| Cursor Left      | {Left}                                              |  |
| Cursor Right     | {Right}                                             |  |
| Cursor Down      | {Down}                                              |  |
| Cursor Up        | $\{Up\}$                                            |  |
| Home             | {Home}                                              |  |
| End              | {End}                                               |  |
| Page Down        | {PageDn}                                            |  |
| Page Up          | $\{PageUp\}$                                        |  |
| Backspace        | {Backspace} or {BS}                                 |  |
| Delete           | {Delete} or {Del}                                   |  |
| Insert           | {Insert}                                            |  |
| Print Screen     | {PrtSc}                                             |  |
| Ctrl-Break       | {Break}                                             |  |
| Caps Lock key    | {CapsLock}                                          |  |
| Num Lock key     | {NumLock}                                           |  |
| Numeric keypad 0 | $\{NumPad0\}$                                       |  |
|                  |                                                     |  |

.

.

Numeric keypad 9 {NumPad9}

Numeric keypad / {NumPad/}

Numeric keypad \* {NumPad\*}

Numeric keypad - {NumPad-}

Numeric keypad + {NumPad+}

Numeric keypad . {NumPad.}

F1 {F1}

.

.

F12 {F12}

# **Set (statement)**

**Set** Object = [New] ObjectExpression

Or:

Set Object = Nothing

The first notation connects an object variable to an OLE object; the second severs the link.

See also: Dim, Static, section OLE Automation

# Sgn (function)

Sgn (Num)

Returns the sign of a number.

The possible return values are:

- $\blacksquare$  -1, if the number is < 0
- $\bullet$  0, if the number = 0

 $\blacksquare$  1, if the number is > 0

See also: Abs

### **Shell (function)**

```
Shell(AppName [, Mode])
```

Starts a program.

The return value is a task ID which identifies the launched program. Values below 32 indicate that launching the program failed.

AppName is the name of the executable file. The name must have one of the following file extensions: .PIF, .COM, .BAT or .EXE.

The optional parameter *Mode* indicates in which window state the new program should be opened:

| Value Meaning |                                   |  |
|---------------|-----------------------------------|--|
| 1             | Normal with focus (Default value) |  |
| 2             | Minimized with focus              |  |
| 3             | Maximized with focus              |  |
| 4             | Normal without focus              |  |
| 6             | Minimized without focus           |  |

See also: AppActivate, AppDataMaker, AppPlanMaker, AppTextMaker, CreateObject, GetObject

# Sin (function)

Sin (Num)

Returns the sine of an angle.

The angle must be expressed in radians.

See also: Atn, Cos, Tan

### **Example:**

```
Sub Main
    pi = 4 * Atn(1)
    rad = 90 * (pi/180)
    x = Sin(rad)
    Print x
End Sub
```

### **Space (function)**

Space (n)

Creates a string consisting of n space characters.

*n* accepts values between 0 and 32767.

See also: **String** 

### **Example:**

```
Sub Main

MsgBox "Mind the..." & Space(20) & "...gap!"

End Sub
```

# **Sqr (function)**

Sqr (Num)

Returns the square root of a number.

Num may not have a negative value.

```
Sub Root
    Dim Title, Msg, Number
    Title = "Calculation of the square root"
```

### **Static (statement)**

Static Variable

Allocates memory for a variable and defines its type.

Unlike variables created with the **Dim** command, **Static** variables remember their value during the whole program runtime, even if they were declared inside a function.

See also: <u>Dim</u>, <u>Function</u>, <u>Sub</u>

### **Example:**

```
' This example shows the usage of static variables.
' The value of the variable i in the procedure Joe is preserved.
Sub Main
    For i = 1 to 2
        Joe 2
    Next i
End Sub
Sub Joe(j As Integer)
    Static i
    Print i
    i = i + 5
    Print i
End Sub
```

### **Stop (statement)**

Stop

Stops execution of the script immediately.

See also: **End** 

### **Example:**

Sub Main

## **Str (function)**

Str (Num)

Converts a numeric expression to the **String** data type.

If a positive number is passed, the resulting string starts with a space character. For negative numbers, the minus sign appears in this position.

See also: <u>CStr</u>, <u>Format</u>, <u>Val</u>

### **Example:**

```
Sub Main
    Dim msg
    a = -1
    MsgBox "Number = " & Str(a)
    MsgBox "Abs(Number) =" & Str(Abs(a))
End Sub
```

## **StrComp (function)**

```
StrComp(String1, String2 [, IgnoreCase])
```

Compares two strings.

If the parameter *IgnoreCase* is **True**, the comparison is case-*in*sensitive (case is ignored). If it is **False** or omitted, the comparison is case-sensitive.

The function returns the following result:

- 0, if the strings are equal
- -1, if String1 < String2
- 1, if String1 > String2

## **String (function)**

String(Num, Character)

Creates a string consisting of a specific character repeated n times.

*Num* is the desired number of repetitions.

Character is the character to be repeated.

See also: **Space** 

### **Example:**

Print String(80, "-")

## **Sub (statement)**

```
Sub Name [(ArgumentList)]
    [Dim Variable(s)]
    [Commands]
    [Exit Sub]
End Sub
```

Begins the definition of a subroutine.

*Name* is the name of the subroutine.

ArgumentList is a comma-separated list of parameter declarations (see below).

The subroutine definition is ended with the **End Sub** command.

The **Exit Sub** command can be used to exit a subroutine prematurely.

#### **Parameter declaration**

```
[ByVal | ByRef] Variable [As Type]
```

The keywords **ByVal** or **ByRef** (default value) are used to specify whether the parameter is passed by value or by reference (see the section <u>Passing parameters via ByRef or ByVal</u>).

*Type* specifies the data type (**String**, **Integer**, **Double**, **Long**, **Variant**). Alternatively, the type can be indicated using a type suffix - e.g. % for **Integer** (see the section <u>Data types</u>).

See also: Call, Dim, Function

#### Example:

Sub Main

```
Dim Var1 as String
Var1 = "Hello"
MsgBox "Test"
Test Var1
MsgBox Var1
End Sub

Sub Test(wvar1 as String)
wvar1 = "Bye!"
End Sub
```

## Tan (function)

```
Tan (Num)
```

Returns the tangent of an angle.

The angle must be expressed in radians.

See also: Atn, Cos, Sin

### **Example:**

```
Sub Main
    Dim Msg, Pi
    Pi = 4 * Atn(1) ' Calculate Pi
    x = Tan(Pi/4)
    MsgBox "Tan(Pi/4)=" & x
End Sub
```

## **Time (function)**

```
Time [()]
```

Returns the current system time in the format HH:MM:SS.

The separator can be changed using the Regional Settings applet in the Windows Control Panel.

See also: <u>Date</u>, <u>DateSerial</u>, <u>DateValue</u>, <u>Hour</u>, <u>Minute</u>, <u>Now</u>, <u>Second</u>, <u>TimeSerial</u>, <u>TimeValue</u>

```
Sub Main
  T1 = Time

  MsgBox T1

  MsgBox "Hours: " & Hour(T1)
  MsgBox "Minutes: " & Minute(T1)
  MsgBox "Seconds: " & Second(T1)
```

End Sub

### **TimeSerial (function)**

TimeSerial (Hour, Minute, Second)

Returns the time serial corresponding to the specified hour, minute, and second.

See also: <u>DateSerial</u>, <u>DateValue</u>, <u>Hour</u>, <u>Minute</u>, <u>Now</u>, <u>Second</u>, <u>Time</u>, <u>TimeValue</u>

### **Example:**

```
Sub Main
    Print TimeSerial(09,30,59)
End Sub
```

### TimeValue (function)

TimeValue(TimeString)

Returns a double precision serial number corresponding to the specified time string. *TimeString* can be any string that represents a time.

See also: <u>DateSerial</u>, <u>DateValue</u>, <u>Hour</u>, <u>Minute</u>, <u>Now</u>, <u>Second</u>, <u>Time</u>, <u>TimeSerial</u>

#### **Example:**

```
Sub Main
    Print TimeValue("09:30:59")
End Sub
```

## **Trim, LTrim, RTrim (function)**

Removes the leading or trailing space characters from a string.

LTrim(String) removes the leading spaces.

RTrim(String) removes the trailing spaces.

Trim(String) removes both leading and trailing spaces.

#### **Example:**

Sub Main

### Type (statement)

```
Type TypeName

Element As Type

Element As Type

Element As Type

.
.
.
End Type
```

Declares a user-defined type.

*TypeName* is the name of the new type.

*Element* is the name of an element of this type.

*Type* is the data type of this element (**Integer**, **Long**, **Single**, **Double**, **String**, **String**\**n*, **Variant** or a user-defined type).

After you have declared a user-defined type, you can declare variables of this new type using the commands **Dim** x **As** *TypeName* and **Static** x **As** *TypeName*.

To access an element, use a dot notation like this: Variable. Element.

The **Type** command may not be used inside **Sub** or **Function** commands.

See also: Dim, Static, With, section Data types

```
Type type1
    a As Integer
    d As Double
    s As String
End Type

Type type2
    a As String
    o As type1
End Type
```

```
Type type3
   b As Integer
    c As type2
End Type
Dim var2a As type2
Dim var2b As type2
Dim varla As type1
Dim var3a as type3
Sub Test
    a = 5
    var1a.a = 7472
    var1a.d = 23.1415
    var1a.s = "TEST"
    var2a.a = "43 - forty-three"
    var2a.o.s = "Hi"
    var3a.c.o.s = "COS"
    var2b.a = "943 - nine hundred forty-three"
    var2b.o.s = "Yogi"
    MsgBox varla.a
    MsgBox varla.d
    MsqBox var1a.s
    MsqBox var2a.a
    MsqBox var2a.o.s
    MsqBox var2b.a
    MsgBox var2b.o.s
    MsgBox var3a.c.o.s
    MsgBox a
End Sub
```

# **UBound (function)**

```
UBound(ArrayName[, Dimension])
```

Returns the upper bound (= highest possible index) for the given dimension of an array.

If *Dimension* is omitted, the first dimension of the array is used.

See also: Dim, LBound, ReDim

#### **Example:**

```
Option Base 1
Sub Main
    Dim a(10, 20 To 40)
    Print "1st dimension: " & LBound(a) & " to " & UBound(a)
    Print "2nd dimension: " & LBound(a, 2) & " to " & UBound(a, 2)
End Sub
```

# **UCase (function)**

UCase (String)

Converts a string to uppercase.

See also: LCase

### **Example:**

```
Sub Main

MsgBox UCase("Think BIG!") ' gives "THINK BIG!"

End Sub
```

# Val (function)

```
Val (String)
```

Converts a string to a number.

The string content is analyzed up to the first non-numeric character. Spaces, tabs, and line feeds are ignored.

If the string does not start with a number, the result is 0.

```
Val ("2") gives 2
Val ("2 hours") gives 2
Val ("2 hours 30 minutes") gives 2
Val ("xyz 2") gives 0
```

### See also: **Str**

```
Example:
```

```
Sub main
    Dim Msg
    Dim YourVal As Double
    YourVal = Val(InputBox$("Enter a number."))
    Msg = "You entered the number " & YourVal
    MsgBox Msg
End Sub
```

# VarType (function)

VarType (VarName)

Returns the data type of a Variant variable.

The possible return values are:

| Туре    | Return value |
|---------|--------------|
| Empty   | 0            |
| Null    | 1            |
| Integer | 2            |
| Long    | 3            |
| Single  | 4            |
| Double  | 5            |
| Date    | 7            |
| String  | 8            |
| Object  | 9            |
| Boolean | 11           |

See also: IsDate, IsEmpty, IsNull, IsNumeric, section Special behavior of the Variant data type

### **Example:**

```
If VarType(x) = 5 Then Print "Variable is of type Double"
```

## Weekday (function)

Weekday(Expression)

Returns the weekday of the given date.

The result is an integer value between 1 and 7, where 1=Sunday, 2=Monday, ... 7=Saturday.

Expression is a numeric or string expression which represents a date.

See also: Date, Day, Hour, Minute, Month, Now, Second, Time, Year

#### **Example:**

```
Sub Main
    Print Weekday(Date)
End Sub
```

## While ... Wend (statement)

```
While Condition
[Commands]
```

Wend

Executes a group of commands repeatedly as long as the given condition is true (see also the section <u>Flow</u> control).

See also: <u>Do Loop</u>, section <u>Flow control</u>

## With (statement)

```
With Object
[Commands]
End With
```

Executes a group of commands for the given object.

The **With** command allows accessing the elements of an object without having to repeat the object name over and over again.

Note: With commands can be nested.

See also: While Wend, Do Loop, section Hints for simplifying notations

#### **Example:**

```
Type type1

a As Integer
d As Double
s As String
End Type

Type type2
a As String
o As type1
End Type

Dim var1a As type1
Dim var2a As type2
Sub Main
```

With var1a

```
.a = 65
      .d = 3.14
   End With
   With var2a
     .a = "Hello"
     With .o
       .s = "Bye!"
      End With
   End With
   var1a.s = "TEST"
   MsqBox varla.a
   MsgBox varla.d
   MsgBox varla.s
   MsgBox var2a.a
   MsgBox var2a.o.s
End Sub
```

# Write # (statement)

```
Write #FileNumber, [Expression]
```

Writes data to a file.

The file must have been already opened with the **Open** command in **Output** or **Append** mode.

FileNumber is the number assigned to the file by **Open** command.

Expression consists of one or more output elements.

If *Expression* is omitted, an empty line is output. Please note that in this case you still need to add a trailing comma to the command (e.g., Write #1,).

See also: Open, Seek, Print #

#### **Example:**

```
Sub Main
```

```
Open "TESTFILE" For Output As #1 ' Create file
   userData1$ = InputBox("Enter one text line.")
   userData2$ = InputBox("Enter one more text line.")
   Close #1
   Open "TESTFILE" for Input As #2 ' Open file
   Print "File contents:"
   Do While Not EOF(2)
       Line Input #2, FileData
                                 ' Read line
       Print FileData
   Loop
   Close #2
                                  ' Close file
   Kill "TESTFILE"
                                  ' Delete file
End Sub
```

# **Year (function)**

```
Year (Expression)
```

Returns the year for the given date.

Expression is a numeric or string expression which represents a date.

The result is an integer value between 100 and 9999.

See also: <u>Date</u>, <u>Day</u>, <u>Hour</u>, <u>Minute</u>, <u>Month</u>, <u>Now</u>, <u>Second</u>, <u>Time</u>, <u>Weekday</u>

### **Example:**

```
Sub Main
   T1 = Now ' Now = current date + time
   MsgBox T1

   MsgBox "Day: " & Day(T1)
   MsgBox "Month: " & Month(T1)
   MsgBox "Year: " & Year(T1)

   MsgBox "Hours: " & Hour(T1)
   MsgBox "Minutes: " & Minute(T1)
   MsgBox "Seconds: " & Second(T1)
End Sub
```

## **Addendum**

In the addendum, the following information is covered:

Menu commands and corresponding ribbon commands

In this section you will find a table of each menu command, together with the corresponding command in the ribbon.

Color constants

This section contains a list of all pre-defined color constants.

## Menu commands and corresponding ribbon commands

In this section you will find a table of each menu command, together with the corresponding command in the ribbon.

**Tip:** You can switch the user interface between *ribbon* and *classic menus with toolbars* at any time. To do this, invoke the menu command **Tools > Options** (or, in the ribbon, the command **File > Options**). In the dialog, switch to the **Appearance** tab and click on the **User Interface** button. A dialog box appears in which you can select the type of user interface you prefer.

The table contains the following columns:

Left column: menu command

The left column lists all menu commands in the program, sorted by the order in the main menu.

Right column: corresponding command in the ribbon

In the right-hand column you will find the corresponding command in the ribbon – in the following notation:

Tab > Section > Command

Example:

The command File > Document > Save on the ribbon can be found as follows: File tab, Document section, Save icon.

With some commands, an additional fourth entry is displayed. Here, you can find the corresponding command in the list that opens when you click on the specified icon (or the arrow to the right of it).

So here is the announced table:

| Menu                              | Ribbon                                |
|-----------------------------------|---------------------------------------|
| File > New                        | File > File > New                     |
| File > Open                       | File > File > Open                    |
| File > Close                      | File > File > Close                   |
| File > Save                       | File > Document > Save                |
| File > Save as                    | File > Document > Save as             |
| File > Save all                   | File > Document > Save all            |
| File > Revert to previous version | File > File management > Versions     |
| File > File manager               | File > File management > File manager |
| File > Page setup                 | File > Print > Page setup             |
| File > Print                      | File > Print > Print                  |
| Edit > Undo                       | Quick Access Toolbar > Undo           |
| Edit > Redo                       | Quick Access Toolbar > Redo           |
| K Edit > Cut                      | Home > Edit > Cut                     |
| Edit > Copy                       | Home > Edit > Copy                    |
| Edit > Paste                      | Home > Edit > Paste                   |
| Edit > Delete                     | Home > Edit > Delete                  |
| Edit > Select all                 | Home > Selection > Select all         |
| Q Edit > Search                   | Home > Search > Search                |
|                                   |                                       |

| Menu                               | Ribbon                                          |
|------------------------------------|-------------------------------------------------|
| a→b Edit > Replace                 | Home > Search > Replace                         |
| Edit > Search again                | Home > Search > Search again                    |
| Edit > Go to                       | Home > Search > Go to                           |
| Edit > Edit dialogs                | Home > Insert > Dialog                          |
| View > Touch mode                  | Quick Access Toolbar > Touch mode               |
| View > Bookmarks                   | View > View > Bookmarks                         |
| View > Watch window                | View > View > Watch                             |
| Insert > Symbol                    | Home > Insert > Insert symbol                   |
| Insert > Document                  | Home > Insert > Document                        |
| Insert > SmartText                 | Home > Insert > SmartText                       |
| Insert > Bookmark                  | Home > Insert > Bookmark                        |
| Program > Start                    | Home > Program > Start                          |
| Program > Step over                | Home > Program > Step                           |
| Program > Trace into               | Home > Program > Trace                          |
| Program > Reset                    | Home > Program > Reset                          |
| Program > Insert/delete breakpoint | Home > Program > Insert/Delete breakpoint       |
| Program > Delete all breakpoints   | Home > Program > Delete all breakpoints         |
| Tools > Customize                  | File > Settings > Customize >> Customize ribbon |
| Tools > Options                    | File > Settings > Options                       |

## **Color constants**

There are several properties in TextMaker and PlanMaker that let you retrieve or set colors. These are available in two variations: once for working with *BGR colors* ("blue-green-red") and once with *index colors* – with the latter, TextMaker's default colors are simply enumerated with consecutive numbers.

For example, **Selection.Font.Color** sets the color of the currently selected text in TextMaker to the BGR color value that you pass as an argument. The method **Selection.Font.ColorIndex**, in contrast, expects an index color.

On the next pages you fill find a list of all pre-defined color constants that can be used in such commands. It is split into the following sections:

- Color constants for BGR colors
- Color constants for index colors

### **Color constants for BGR colors**

Some of TextMaker's and PlanMaker's properties expect a BGR color (blue/green/red) as their argument. You can either give an arbitrary value or choose one of the following constants:

```
= -1 ' Automatic (see below)
smoColorAutomatic
                              = -1 ' Transparent (see below)
smoColorTransparent
smoColorBlack
                              = \&h0\&
                              = &hFF0000&
smoColorBlue
smoColorBrightGreen
                              = \&h00FF00\&
                              = \&h0000FF\&
smoColorRed
                              = \&h00FFFF\&
smoColorYellow
smoColorTurquoise
                              = &hFFFF00&
smoColorViolet
                              = \&h800080\&
                              = &hFFFFFF&
smoColorWhite
                              = &h993333&
smoColorIndigo
smoColorOliveGreen
                              = \&h003333\&
smoColorPaleBlue
                              = &hFFCC99&
                              = \&h663399\&
smoColorPlum
smoColorRose
                              = &hCC99FF&
smoColorSeaGreen
                              = \&h669933\&
smoColorSkyBlue
                              = &hFFCC00&
smoColorTan
                              = &h99CCFF&
smoColorTeal
                              = \&h808000\&
smoColorAqua
                              = &hCCCC33&
                              = \&h996666\&
smoColorBlueGray
                              = \&h003399\&
smoColorBrown
smoColorGold
                              = &h00CCFF&
```

```
= \&h008000\&
smoColorGreen
smoColorLavender
                              = \&hFF99CC\&
smoColorLime
                              = \&h00cc99\&
                              = \&h0066FF\&
smoColorOrange
smoColorPink
                             = &hFF00FF&
smoColorLightBlue
                             = &hFF6633&
smoColorLightOrange
smoColorLightYellow
smoColorLightGreen
                             = \&h0099FF\&
                              = &h99FFFF&
                              = &hCCFFCC&
smoColorLightTurquoise
                              = &hFFFFCC&
smoColorDarkBlue
                              = \&h800000\&
smoColorDarkGreen
                             = \&h003300\&
smoColorDarkRed
                             = \&h000080\&
smoColorDarkTeal
                             = \&h663300\&
                              = \&h008080\&
smoColorDarkYellow
smoColorGray05
                              = \&hF3F3F3\&
smoColorGray10
                              = &hE6E6E6&
smoColorGray125
                              = &hE0E0E0&
smoColorGray15
                              = \&hD9D9D9\&
smoColorGray20
                              = &hCCCCCC&
smoColorGray25
                              = \&hC0C0C0\&
smoColorGray30
                              = \&hB3B3B3\&
smoColorGray35
                              = &hA6A6A6&
                              = \&hA0A0A0\&
smoColorGray375
smoColorGray40
                              = \&h999999\&
smoColorGrav45
                              = &h8C8C8C&
smoColorGray50
                              = \&h808080\&
smoColorGray55
                              = &h737373&
smoColorGray60
                              = \&h666666\&
smoColorGray625
                             = \&h606060\&
smoColorGray65
                             = &h595959&
smoColorGray75
                             = &h404040&
                             = &h262626&
smoColorGray85
                             = &h191919&
smoColorGray90
smoColorGray70
                              = &h4C4C4C&
smoColorGray80
                              = \&h333333\&
                              = \&h202020\&
smoColorGray875
smoColorGray95
                              = &hC0C0C0&
```

The colors **smoColorAutomatic** and **smoColorTransparent** serve specific purposes and *cannot* be used at will:

- smoColorAutomatic lets you set the color of the sheet grid in PlanMaker to "Automatic".
- **smoColorTransparent** lets you set the background color of text to "Transparent" in TextMaker and PlanMaker.

### **Color constants for index colors**

Some of TextMaker's and PlanMaker's properties expect an index color as their argument. You may **exclusively** use one of the following values:

```
' Black
smoColorIndexBlack
                             ' Blue
smoColorIndexBlue
                        = 1
                            ' Cyan
                        = 2
smoColorIndexCyan
                        = 3 ' Green
smoColorIndexGreen
                        = 4 ' Magenta
smoColorIndexMagenta
                        = 5
                            ' Red
smoColorIndexRed
smoColorIndexYellow
                             ' Yellow
                        = 6
                        = 7
                             ' White
smoColorIndexWhite
= 13 ' Brown
smoColorIndexBrown
{\tt smoColorIndexDarkGray}
                        = 14 ' Dark gray
smoColorIndexLightGray = 15 ' Light gray
```

Hint: Those properties that use BGR colors are more flexible and should be used preferably.

The colors smoColorIndexAutomatic and smoColorIndexTransparent serve specific purposes, as follows:

- **smoColorIndexAutomatic** sets the text color in TextMaker or the color of the sheet grid in PlanMaker to "Automatic".
- **smoColorIndexTransparent** sets the background color of text to "Transparent" in TextMaker or PlanMaker.

| •                                      | <del>-</del>                                                                                                    |
|----------------------------------------|----------------------------------------------------------------------------------------------------|
| - (operator) 37                        | = (operator) 37                                                                                                    |
| · ·                                    | >                                                                                                    |
| ! (suffix) 34                          | > (operator) 37                                                                                                    |
|                                        | >= (operator) 37                                                                                                    |
| #                                      |                                                                                                    |
| # (suffix) 34                          | A                                                                                                    |
| #include (statement) 329               | Aborting running scripts 25                                                                                                    |
|                                        | Abs (function) 329                                                                                                    |
| \$                                     | Absolute value 329                                                                                                    |
| •                                      | Accounting (property) 282                                                                                                    |
| \$ (suffix) 34                         | Activate (method) 63, 90, 168, 194, 223, 240, 314                                                                                                    |
| 0.4                                    | ActiveCell (pointer to object) 194, 314                                                                                                    |
| %                                      | ActiveDocument (pointer to object) 63                                                                                                    |
| % (suffix) 34                          | ActiveSheet (pointer to object) 194, 223, 314                                                                                                    |
|                                        | ActiveWindow (pointer to object) 63, 90, 194, 223                                                                                                    |
| &                                      | ActiveWorkbook (pointer to object) 194                                                                                                    |
| & (operator) 37                        | Add (method) 52, 83, 86, 131, 162, 178, 216, 219, 238, 275, 301, 320                                                                                                    |
| & (suffix) 34                          | Addition 37                                                                                                    |
| &H (prefix for hexadecimal numbers) 32 | AlertStyle (property) 301                                                                                                    |
| &O (prefix for octal numbers) 32       | Alignment (property) 121                                                                                                    |
| <i>'</i>                               | AllCaps (property) 114, 287                                                                                                    |
| *                                      | AllowBreakInRow (property) 137                                                                                                    |
|                                        | And (operator) 37                                                                                                    |
| * (operator) 37                        | AppActivate (statement) 330                                                                                                    |
|                                        | AppDataMaker (function) 330                                                                                                    |
| /                                      | Application                                                                                                    |
| / (operator) 37                        | Activate 330<br>Start 389                                                                                                    |
|                                        | Application (object) 63, 194                                                                                                    |
| ^                                      | Application (pointer to object) 63, 71, 74, 76, 78, 80.                                                                                                    |
| ^ (operator) 37                        | 81, 83, 85, 86, 90, 99, 101, 104, 107, 114, 120, 121,                                                                                                    |
| (operator) 37                          | 127, 129, 131, 133, 135, 137, 139, 141, 144, 147, 150                                                                                                    |
|                                        | 153, 154, 158, 159, 161, 162, 165, 166, 168, 173, 177<br>178, 180, 182, 184, 194, 206, 208, 210, 211, 213, 215                                                                                                    |
| +                                      | 216, 218, 219, 223, 233, 235, 238, 240, 247, 253, 271                                                                                                    |
| + (operator) 37                        | 273, 275, 278, 282, 287, 293, 295, 298, 301, 308, 309                                                                                                    |
|                                        | 311, 312, 314, 320, 323, 324, 326                                                                                                    |
| <                                      | ApplyFormatting (method) 253                                                                                                    |
| < (operator) 37                        | AppPlanMaker (function) 331 AppSoftMakerPresentations (function) 331                                                                                                    |
| <pre></pre> (operator) 37 <pre></pre>  | AppTextMaker (function) 331 AppTextMaker (function) 332                                                                                                    |
| (1)                                    | Arctangent 333                                                                                                    |
|                                        | Arithmetic functions 328                                                                                                    |
|                                        | This in the country of the country of the country o |

| Arrays 36, 366, 397                                  |                                                  |
|------------------------------------------------------|--------------------------------------------------|
| Asc (function) 332                                   | C                                                |
| Atn (function) 333                                   | -                                                |
| AutoCorrect (object) 81, 215                         | Calculate (method) 194, 223, 240                 |
| AutoCorrect (pointer to object) 63, 194              | CalculateBeforeCopying (property) 223            |
| AutoCorrectEntries (collection) 83, 216              | CalculateBeforePrinting (property) 223           |
| AutoCorrectEntry (object) 85, 218                    | CalculateBeforeSave (property) 194, 223          |
| AutoFilter (method) 253                              | Calculation (property) 194, 223                  |
| AutoFilter (object) 308                              | Call (statement) 334                             |
| AutoFilter (pointer to object) 240                   | Calling functions in DLLs 42                     |
| AutoFilterMode (property) 240                        | Cancel button 31, 45                             |
| AutoFit (method) 253                                 | CancelButton 45                                  |
| AutoFormatReplaceQuotes (property) 71                | Caption (property) 63, 194                       |
| AutoWordSelection (property) 71                      | Case (statement) 39                              |
| <b>4 1</b> • • • • • • • • • • • • • • • • • •       | CDbl (function) 334                              |
| В                                                    | Cell (object) 141                                |
|                                                      | Cell (pointer to object) 133                     |
| BackgroundPatternColor (property) 150, 298           | CellHidden (property) 253                        |
| BackgroundPatternColorIndex (property) 150, 298      | Cells (collection) 139                           |
| Backup copy 21                                       | Cells (pointer to collection) 137                |
| BasicMaker 9                                         | Cells (pointer to object) 194, 240, 253          |
| BColor (property) 114, 287                           | CentimetersToPoints (method) 63, 194             |
| BColorIndex (property) 114, 287                      | Changing the preferences of the script editor 21 |
| Beep (statement) 333                                 | Character code 332, 336                          |
| Begin Dialog End Dialog (statement) 44, 333          | Charset (property) 184, 326                      |
| Bits (property) 63, 194                              | ChDir (statement) 335                            |
| Blink (property) 114, 287                            | ChDrive (statement) 335                          |
| Bold (property) 114, 287                             | Check box 31, 48                                 |
| Bookmark (Insert menu) 19                            | Check boxes 48                                   |
| Bookmarks (View menu) 17                             | CheckBox 48                                      |
| Bookmarks and the Go to command 19                   | CheckBox (object) 159                            |
| Boolean (data type) 34                               | CheckBox (pointer to object) 154                 |
| Border (object) 147, 295                             | CheckSpellingAsYouType (property) 71, 206        |
| BorderBounds (property) 121                          | Chr (function) 336                               |
| BorderClearance (property) 121                       | CInt (function) 336                              |
| Borders (collection) 144, 293                        | Classic menus and toolbars 21                    |
| Borders (pointer to collection) 121, 133, 137, 141,  | Clear (method) 162, 253                          |
| 253, 278                                             | ClearComments (method) 253                       |
| BottomMargin (property) 104, 129, 247                | ClearConditionalFormatting (method) 253          |
| BottomPadding (property) 141, 253                    | ClearContents (method) 253                       |
| BreakPageAtRow (property) 137                        | ClearFormats (method) 253                        |
| Build (property) 63, 194                             | ClearInputValidation (method) 253                |
| BuiltInDocumentProperties (pointer to collection) 90 | CLng (function) 337                              |
| BuiltInDocumentProperties (pointer to object) 223    | Close (File menu) 12                             |
| Button 31                                            | Close (method) 86, 90, 168, 219, 223, 314        |
| ByRef 42                                             | Close (statement) 337                            |
| ByVal 42                                             | Close All (Window menu) 24                       |
|                                                      | Collection 52                                    |

| Color (property) 114, 147, 287, 295                     | CreateBackup (property) 71, 206                        |
|---------------------------------------------------------|--------------------------------------------------------|
| Color constants 406                                     | CreateObject (function) 52, 55, 186, 339               |
| Color constants for BGR colors 406                      | Criterial (property) 311                               |
| Color constants for index colors 407                    | CSng (function) 339                                    |
| ColorIndex (property) 114, 147, 287, 295                | CStr (function) 340                                    |
| ColumnBreakBefore (property) 121                        | CurDir (function) 340                                  |
| Columns (collection) 273                                | Currency (property) 282                                |
| Columns (pointer to collection) 194                     | CustomFormat (property) 282                            |
| Columns (pointer to object) 240                         | Cut (Edit menu) 14                                     |
| ColumnWidth (property) 253                              | Cut (method) 107, 253                                  |
| Combo box 31, 46                                        |                                                        |
| ComboBox 46                                             | n                                                      |
| Command button 45                                       | D                                                      |
| Command buttons 45                                      | Data types 34                                          |
| CommandBar (object) 80, 213                             | Date 328                                               |
| CommandBars (collection) 78, 211                        | Check for 364                                          |
| CommandBars (pointer to object) 63, 194                 | Current date 340 Current date and time 373             |
| Commands in the Edit menu of the dialog editor 29       | Day 341                                                |
| Commands in the Edit menu of the script editor 14       | Month 371                                              |
| Commands in the File menu of the dialog editor 29       | Weekday 399                                            |
| Commands in the File menu of the script editor 12       | Year 402                                               |
| Commands in the Insert menu of the dialog editor 31     | Date (function) 340                                    |
| Commands in the Insert menu of the script editor 17     | Date/time formats of the Format function 355           |
| Commands in the Program menu of the script editor 20    | DateFormat (property) 282                              |
| Commands in the Tools menu of the script editor 21      | DateSerial (function) 341                              |
| Commands in the View menu of the script editor 17       | DateValue (function) 341                               |
| Commands in the Window menu of the script editor 24     | Day 341                                                |
| Comment (property) 253                                  | Day (function) 341                                     |
| Comments 381                                            | Debugging 25                                           |
| CommentsPaneAutoShow (property) 173                     | Debugging scripts 25                                   |
| Concatenation 37                                        | Decimal numbers 32                                     |
| Connecting to PlanMaker 187                             | Declare (statement) 41, 42, 342                        |
| Connecting to TextMaker 56                              | DefaultFileFormat (property) 71                        |
| Const (statement) 338                                   | DefaultFilePath (property) 71, 206                     |
| Constants 338                                           | DefaultTemplatePath (property) 71, 206                 |
| Controls of a dialog box 45                             | Delete (Edit menu) 14                                  |
| Conversion 328                                          | Delete (method) 85, 107, 165, 218, 240, 253, 275, 278, |
| ConvertToTable (method) 107                             | 301                                                    |
| ConvertToText (method) 133                              | Delete All Breakpoints (Program menu) 26               |
| Copy (Edit menu) 14                                     | Dialog (function) 43, 343                              |
| Copy (method) 107, 253                                  | Dialog box 27                                          |
| CorrectInitialCaps (property) 81                        | Dialog boxes 43                                        |
| CorrectSentenceCaps (property) 81                       | Dialog definition 27, 44                               |
| Cos (function) 338                                      | Dialog editor 27, 28                                   |
| Cosine 338                                              | dialog function 49                                     |
| Count (property) 52, 74, 78, 83, 86, 99, 120, 131, 135, | Digits (property) 282                                  |
| 139, 144, 153, 162, 166, 178, 182, 208, 211, 216, 219,  | Dim (statement) 36, 344                                |
| 222 228 271 272 275 202 200 212 220 224                 | DisplayColumnHeadings (property) 240                   |

| DisplayCommentIndicator (property) 194, 223    | Edit > Redo 14                          |
|------------------------------------------------|-----------------------------------------|
| DisplayFieldNames (property) 153               | Edit > Replace 16                       |
| DisplayFonts (property) 78, 211                | Edit > Search Again 16                  |
| DisplayFormulas (property) 314                 | Edit > Select All 14                    |
| DisplayGridlines (property) 240, 314           | Edit > Undo 14                          |
| DisplayHeadings (property) 314                 | Edit Dialogs (Edit menu) 28             |
| DisplayHorizontalRuler (property) 168          | Edit Script (Tools menu) 11             |
| DisplayHorizontalScrollBar (property) 168, 314 | EditDirectlyInCell (property) 194       |
| DisplayRowHeadings (property) 240              | Empty 34, 364                           |
| DisplayRulers (property) 168                   | EnableCaretMovement (property) 90, 223  |
| DisplayScrollBars (property) 63                | EnableSound (property) 71, 206          |
| DisplayTooltips (property) 78, 211             | End (property) 127                      |
| DisplayVerticalRuler (property) 168            | End (statement) 347                     |
| DisplayVerticalScrollBar (property) 168, 314   | End Dialog (statement) 44               |
| DisplayWorkbookTabs (property) 314             | End of file 348                         |
| Division 37                                    | Entries (pointer to collection) 81, 215 |
| DlgEnable (statement) 345                      | EOF (function) 348                      |
| DlgText (statement) 346                        | Equal to (operator) 37                  |
| DlgVisible (statement) 346                     | Erase (statement) 348                   |
| DLL function 342                               | Err.Raise 374                           |
| DLL functions 42                               | Error handling 374, 382                 |
| Do Loop (statement) 39, 347                    | Error trapping 374                      |
| Document (Insert menu) 17                      | ErrorMessage (property) 301             |
| Document (object) 90                           | ErrorTitle (property) 301               |
| Document (pointer to object) 107, 168          | Exit (File menu) 12                     |
| DocumentProperties (collection) 99, 233        | Exit (statement) 349                    |
| DocumentProperty (object) 101, 235             | Exp (function) 349                      |
| Documents (collection) 86                      | Exponential function 349                |
| Documents (pointer to collection) 63           | Exponentiation 37                       |
| Double                                         | Exponentiation 37                       |
| Convert to 334                                 | =                                       |
| Double (data type) 34                          | F                                       |
| Drive                                          | False 37                                |
| Change 335                                     | FieldShading (property) 173             |
| DropCap (object) 129                           | File                                    |
| DropCap (pointer to object) 121                | Close 337                               |
| DropDown (object) 161                          | Copy 350                                |
| DropDown (pointer to object) 154               | Delete 366                              |
| Drop-down list 31, 46                          | Open 377<br>Rename 373                  |
| DropListBox 46                                 | Write 379                               |
| 1                                              | Write to file 401                       |
| <b>-</b>                                       | File > Close 12                         |
| E                                              | File > Exit 12                          |
| Edit > Copy 14                                 | File > File Manager 13                  |
| Edit > Cut 14                                  | File > New 12                           |
| Edit > Delete 14                               | File > Open 12                          |
| Edit > Edit Dialogs 28                         | File > Page Setup 12                    |
| Edit > Paste 14                                | File > Print 12                         |

| File > Save 12                                       | Calling in DLLs 42                           |
|------------------------------------------------------|----------------------------------------------|
| File > Save All 12                                   | Function (statement) 41, 358                 |
| File > Save As 12                                    | Functions 41                                 |
| File Manager (File menu) 13                          |                                              |
| File operations 43, 328                              | G                                            |
| File pointer 384                                     | -                                            |
| FileCopy (statement) 350                             | General information 27                       |
| FileLen (function) 350                               | GetObject (function) 52, 359                 |
| Filter (object) 311                                  | Getting and setting PlanMaker properties 188 |
| Filters (collection) 309                             | Getting and setting TextMaker properties 57  |
| Filters (pointer to collection) 308                  | Global 338                                   |
| FirstLineIndent (property) 121                       | Gosub (statement) 39                         |
| Fix (function) 350                                   | Gosub Return (statement) 359                 |
| FixedDecimal (property) 223                          | GoTo (method) 107                            |
| FixedDecimalPlaces (property) 223                    | Goto (statement) 39, 360                     |
| Flow control 39, 328                                 | Greater than (operator) 37                   |
| Folder                                               | Greater than or equal to (operator) 37       |
| Change 335                                           | Grid (dialog editor) 29                      |
| Create 370                                           | GridlineColor (property) 240, 314            |
| Remove 383                                           | GridlineColorIndex (property) 240, 314       |
| Retrieve 340                                         | Group box 31, 48                             |
| Font (object) 114, 287                               |                                              |
| Font (pointer to object) 107, 253, 278               | Н                                            |
| FontName (object) 184, 326                           | HeaderMargin (property) 247                  |
| FontName (property) 129                              | Height (property) 63, 137, 168, 194, 314     |
| FontNames (collection) 182, 324                      | HeightRule (property) 137                    |
| FontNames (pointer to collection) 63, 194            | Hex (function) 360                           |
| FooterMargin (property) 247                          | Hexadecimal 360                              |
| For Next (statement) 39, 351                         | Hexadecimal numbers 32                       |
| For Each Next (statement) 52, 351                    | Hidden (property) 240, 253                   |
| ForegroundPatternColor (property) 150, 298           | HighlightComments (property) 173             |
| ForegroundPatternColorIndex (property) 150, 298      | Hints for simplifying notations 60, 191      |
| Form objects 153                                     | Horizontal Alignment (property) 253          |
| Format (function) 352                                | Hour (function) 361                          |
| FormatCondition (object) 278                         | Hours 361                                    |
| FormatConditions (collection) 275                    | Hyphenation (property) 121                   |
| FormatConditions (pointer to collection) 253         | Tryphenation (property) 121                  |
| FormField (object) 154                               |                                              |
| FormFields (collection) 153                          | ı                                            |
| FormFields (pointer to collection) 90                | IDABORT 371                                  |
| Formula (property) 253                               | IDCANCEL 371                                 |
| Formula1 (property) 278, 301                         | IDIGNORE 371                                 |
| Formula2 (property) 278, 301                         | IDNO 371                                     |
| FormulaHidden (property) 253                         | IDOK 371                                     |
| FreeFile (function) 357                              | IDRETRY 371                                  |
| FullName (property) 63, 90, 168, 180, 194, 223, 314, | IDYES 371                                    |
| 323 Function                                         | If Then Else (statement) 39, 361             |
| r uneu0ii                                            | IgnoreBlank (property) 301                   |

InCellDropDown (property) 301 LeftMargin (property) 104, 129, 247 InchesToPoints (method) 63, 194 LeftPadding (property) 141, 253 Include statement 329 Len (function) 368 Index (property) 240 Length of a string 368 Input (function) 362 Less than (operator) 37 Input box 31, 46 Less than or equal to (operator) 37 InputBox (function) 362 Let (statement) 368 InputMessage (property) 301 Line Input # (statement) 368 InputTitle (property) 301 LineSpacing (property) 121 Insert (method) 253 LineSpacingRule (property) 121 Insert > Bookmark 19 LinesToPoints (method) 63, 194 Insert > Document 17 List box 31, 46 Insert > SmartText 18 List boxes, combo boxes, and drop-down lists 46 Insert > Symbol 17 ListBox 46 Insert/Delete Breakpoint (Program menu) 26 ListEntries (collection) 162 InsertBreak (method) 107 ListEntries (pointer to collection) 161 InsertPicture (method) 107 ListEntry (object) 165 InStr (function) 363 Locked (property) 154, 253 Int (function) 364 LockText (property) 141, 158 Integer Log (function) 369 Convert to 336 Logarithm 369 Integer (data type) 34 Long Intensity (property) 150, 298 Convert to 337 IsDate (function) 364 Long (data type) 34 IsEmpty (function) 34, 364 Lowercase 367 IsNull (function) 34, 365 LTrim (function) 395 IsNumeric (function) 34, 365 Italic (property) 114, 287 M Item 52 MailMerge (method) 90 Item (pointer to object) 74, 78, 83, 86, 99, 120, 131, Manual Apply (property) 223 135, 139, 144, 153, 162, 166, 178, 182, 208, 211, 216, 219, 233, 238, 271, 273, 275, 293, 309, 312, 320, 324 MaxChange (property) 223 Item (property) 253 Maximum (property) 178, 320 Iteration (property) 223 MaxIteration (property) 223 MB ABORTRETRYIGNORE 371 MB APPLMODAL 371 K MB DEFBUTTON1 371 KeepTogether (property) 121, 137 MB DEFBUTTON2 371 KeepWithNext (property) 121 MB DEFBUTTON3 371 Keys, simulating 386 MB ICONEXCLAMATION 371 Kill (statement) 366 MB ICONINFORMATION 371 MB ICONQUESTION 371 L MB ICONSTOP 371 MB OK 371 LBound (function) 366 MB OKCANCEL 371 LCase (function) 367 MB RETRYCANCEL 371 Left (function) 367 MB SYSTEMMODAL 371 Left (property) 63, 168, 194, 253, 314 MB YESNO 371 LeftIndent (property) 121

MB YESNOCANCEL 371 Octal 374 Menu commands and corresponding ribbon commands Octal numbers 32 403 OK button 31, 45 MergeCells (property) 253 OKButton 45 MergeFileFormat (property) 90 OLE Automation 52, 55, 186, 339, 359 MergeFileHeader (property) 90 On Error (statement) 374 MergeFileName (property) 90 Open (File menu) 12 MergePrintOut (method) 90 Open (method) 86, 180, 219, 323 MergeRecord (property) 90 Open (statement) 377 Message box 371 Open a file 377 Methods (of OLE Automation objects) 52 Opening a script 12 Mid (function) 369 Opening/closing the dialog editor 28 MillimetersToPoints (method) 63, 194 Operator (property) 278, 301, 311 Minute (function) 370 Operators 37 Minutes 370 Option Base (statement) 36, 378 MkDir (statement) 370 Option Explicit (statement) 34, 378 Mod (operator) 37 OptionButton 48 Mode (property) 173 OptionGroup 48 Modify (method) 278, 301 Options (object) 71, 206 Modulo 37 Options (pointer to object) 63, 194 Month 371 Options (Tools menu) 21 Month (function) 371 Or (operator) 37 Move (method) 240 Orientation (property) 104, 141, 247, 253 MoveAfterReturn (property) 194 OutlineLevel (property) 121 MoveAfterReturnDirection (property) 194 Output window 379 MsgBox (function) 371 Overtype (property) 71, 206 Multiplication 37 N Page Setup (File menu) 12 Name (property) 63, 80, 85, 90, 101, 114, 154, 165, PageBreakBefore (property) 121 168, 180, 184, 194, 213, 218, 223, 235, 240, 253, 287, PageBreakCol (property) 253 314, 323, 326 PageBreakRow (property) 253 Name (statement) 373 PageBreaks (property) 240 Negation 37 PageCount (property) 90 NegativeRed (property) 282 PageHeight (property) 104, 247 New (File menu) 12 PageSetup (object) 104, 247 Nonprintable (property) 253 PageSetup (pointer to object) 90, 240 Not (operator) 37 PageWidth (property) 104, 247 Now (function) 373 PaperSize (property) 104, 247 Null 34, 365 Paragraph (object) 121 NumberFormatting (object) 282 Paragraphs (collection) 120 NumberFormatting (pointer to object) 253 Paragraphs (pointer to collection) 90 Numeric formats of the Format function 352 0

Object (data type) 34, 52 Oct (function) 374

Parent (pointer to object) 71, 74, 76, 78, 80, 81, 83, 85, pmHAlignLeft 253 86, 90, 99, 101, 104, 107, 114, 120, 121, 127, 129, 131, pmHAlignRight 253 133, 135, 137, 139, 141, 144, 147, 150, 153, 154, 158, pmLineStyleDouble 295 159, 161, 162, 165, 166, 168, 173, 177, 178, 180, 182, pmLineStyleNone 295 184, 206, 208, 210, 211, 213, 215, 216, 218, 219, 223, pmLineStyleSingle 295 233, 235, 238, 240, 247, 253, 271, 273, 275, 278, 282, 287, 293, 295, 298, 301, 308, 309, 311, 312, 314, 320, pmNumberAccounting 282 323, 324, 326 pmNumberBoolean 282 Passing parameters via ByRef or ByVal 42 pmNumberCurrency 282 Paste (Edit menu) 14 pmNumberCustom 282 Paste (method) 107, 253 pmNumberDate 282 PasteAdjustWordSpacing (property) 71 pmNumberDecimal 282 Path (property) 63, 90, 168, 180, 194, 223, 314, 323 pmNumberFraction 282 Percentage (property) 177 pmNumberGeneral 282 PicasToPoints (method) 63, 194 pmNumberPercentage 282 Pitch (property) 114, 287 pmNumberScientific 282 PlanMaker 186 pmNumberText 282 PlanMaker's object model 192 pmUnderlineDouble 287 pmBorderBottom 293, 295 pmUnderlineNone 287 pmBorderHorizontal 293, 295 pmUnderlineSingle 287 pmBorderLeft 293, 295 pmUnderlineWords 287 pmBorderRight 293, 295 pmUnderlineWordsDouble 287 pmBorderTop 293, 295 pmVAlignBottom 253 pmBorderVertical 293, 295 pmVAlignCenter 253 pmFormatdBaseAnsi 219, 223, 320 pmVAlignJustify 253 pmFormatdBaseDOS 219, 223, 320 pmVAlignTop 253 pmFormatdBaseUnicode 219, 223, 320 Position (property) 129 pmFormatDIF 219, 223, 320 PreferredLineSpacing (property) 121 pmFormatDocument 219, 223, 320 PreferredSmallCaps (property) 114, 287 pmFormatExcel5 219, 223, 320 PreferredWidth (property) 141 pmFormatExcel97 219, 223, 320 PreferredWidthType (property) 141 pmFormatExcelTemplate 219, 223, 320 Print # (statement) 379 pmFormatHTML 219, 223, 320 Print (File menu) 12 pmFormatMSXML 219, 223, 320 Print (statement) 379 pmFormatPlainTextAnsi 219, 223, 320 Printable (property) 154 pmFormatPlainTextDOS 219, 223, 320 PrintHiddenText (property) 173 pmFormatPlainTextUnicode 219, 223, 320 PrintOut (method) 90, 223 pmFormatPlainTextUnix 219, 223, 320 Program pmFormatPlainTextUTF8 219, 223, 320 Activate 330 Start 389 pmFormatPM2008 219, 223, 320 Program > Delete All Breakpoints 26 pmFormatPM2010 219, 223, 320 Program > Insert/Delete Breakpoint 26 pmFormatRTF 219, 223, 320 Program > Reset 26 pmFormatSYLK 219, 223, 320 Program > Start 20, 25 pmFormatTemplate 219, 223, 320 pmFormatTextMaker 219, 223, 320 Program > Step Over 26 Program > Trace Into 26 pmHAlignCenter 253 pmHAlignCenterAcrossSelection 253 Programming PlanMaker 186 Programming TextMaker 55 pmHAlignGeneral 253 pmHAlignJustify 253 PromptForSummaryInfo (property) 194

Properties (of OLE Automation objects) 52

S 0 Save (File menu) 12 Quick Access Toolbar 21 Save (method) 90, 223 Quit (method) 63, 194 Save All (File menu) 12 Save As (File menu) 12 SaveAs (method) 90, 223 R Saved (property) 90, 223 Radio button 31, 48 SaveInterval (property) 71, 206 Radio buttons and Group boxes 48 SavePropertiesPrompt (property) 71, 206 Random number 383 ScreenUpdate (property) 223 Range (object) 127, 253 Search (Edit menu) 16 Range (pointer to object) 121, 194, 240, 253 Search Again (Edit menu) 16 ReadOnly (property) 90, 223 Searching and replacing in the script editor 16 RecentFile (object) 180, 323 Second (function) 384 RecentFiles (collection) 178, 320 Seconds 384 RecentFiles (pointer to collection) 63, 194 Seek (statement) 384 ReDim (statement) 380 Select (method) 90, 240, 253 Redo (Edit menu) 14 Select All (Edit menu) 14 Rem (statement) 32, 381 Select Case (statement) 39, 385 RepeatAsHeaderRow (property) 137 Selection (object) 107 Replace (Edit menu) 16 Selection (pointer to object) 90, 194, 240 ReplaceText (property) 81 SendKeys (statement) 386 Reset (Program menu) 26 Separation (property) 147 Result (property) 154 Separator (property) 295 Resume (statement) 382 Set (statement) 388 RevisionsBalloonSide (property) 173 SetRange (method) 107 RevisionsBalloonWidth (property) 173 Sgn (function) 388 Ribbon 9, 21 Shaded (property) 153 Ribbon commands and corresponding menu Shading (object) 150, 298 commands 403 Shading (pointer to object) 121, 133, 137, 141, 253, Right (function) 382 278 RightIndent (property) 121 Sheet (object) 240 RightMargin (property) 104, 129, 247 Sheet (pointer to object) 253 RightPadding (property) 141, 253 Sheets (collection) 238 RmDir (statement) 383 Sheets (pointer to collection) 223 Rnd (function) 383 Shell (function) 389 RoundFinalResults (property) 223 ShowAll (property) 173 RoundIntermediateResults (property) 223 ShowAllData (method) 240 Row (object) 137 ShowBookmarks (property) 173 RowHeight (property) 253 ShowError (property) 301 Rows (collection) 135, 271 ShowGermanSpellingReformErrors (property) 71 Rows (pointer to collection) 133, 194 ShowGuideLinesForTextFrames (property) 223 Rows (pointer to object) 240 ShowHiddenObjects (property) 223 RTrim (function) 395 ShowHiddenText (property) 173 Run Script (Tools menu) 11, 25 ShowInput (property) 301 Running a script step by step 26 ShowParagraphs (property) 173 Runtime error 374

| ShowSpaces (property) 173           | smoPropertySections 99                             |
|-------------------------------------|----------------------------------------------------|
| ShowSpellingErrors (property) 71    | smoPropertySentences 99                            |
| ShowTabs (property) 173             | smoPropertySheets 233                              |
| ShowTextBoundaries (property) 173   | smoPropertySubject 99, 233                         |
| Sign 388                            | smoPropertyTables 99                               |
| Sin (function) 390                  | smoPropertyTextCells 233                           |
| Sine 390                            | smoPropertyTextFrames 99, 233                      |
| Single                              | smoPropertyTimeCreated 99, 233                     |
| Convert to 339                      | smoPropertyTimeLastPrinted 99, 233                 |
| Single (data type) 34               | smoPropertyTimeLastSaved 99, 233                   |
| Size (property) 114, 129, 287       | smoPropertyTitle 99, 233                           |
| SmallCaps (property) 114, 287       | smoPropertyWords 99                                |
| SmartText (Insert menu) 18          | smoQuotesAuto 71                                   |
| smoAnsiCharset 184, 326             | smoQuotesEnglish 71                                |
| smoPatternHalftone 298              | smoQuotesFrench 71                                 |
| smoPatternHashCoarse 298            | smoQuotesGerman 71                                 |
| smoPatternHashDiagCoarse 298        | smoQuotesNeutral 71                                |
| smoPatternHashDiagFine 298          | smoQuotesSwiss 71                                  |
| smoPatternHashFine 298              | smoSymbolCharset 184, 326                          |
| smoPatternHorzCoarse 298            | smoWindowStateMaximize 63, 168, 194, 314           |
| smoPatternHorzFine 298              | smoWindowStateMinimize 63, 168, 194, 314           |
| smoPatternLeftDiagCoarse 298        | smoWindowStateNormal 63, 168, 194, 314             |
| smoPatternLeftDiagFine 298          | SoftMaker Basic 9                                  |
| smoPatternNone 298                  | Space (function) 390                               |
| smoPatternRightDiagCoarse 298       | SpaceAfter (property) 121                          |
| smoPatternRightDiagFine 298         | SpaceBefore (property) 121                         |
| smoPatternVertCoarse 298            | Spacing (property) 114, 287                        |
| smoPatternVertFine 298              | Special behavior of the Variant data type 34       |
| smoPropertyAppName 99, 233          | Special keys supported by the SendKeys command 387 |
| smoPropertyAuthor 99, 233           | Sqr (function) 390                                 |
| smoPropertyAvgCharactersSentence 99 | Square root 390                                    |
| smoPropertyAvgWordLength 99         | Start (Program menu) 20, 25                        |
| smoPropertyAvgWordsSentence 99      | Start (property) 127                               |
| smoPropertyCells 233                | Starting BasicMaker 11                             |
| smoPropertyChapters 99              | Starting scripts 25                                |
| smoPropertyCharacters 99            | Static (statement) 36, 391                         |
| smoPropertyCharts 233               | Status bar (displaying/hiding) 21                  |
| smoPropertyComments 99, 233         | Step Over (Program menu) 26                        |
| smoPropertyFootnotes 99             | Stop (statement) 391                               |
| smoPropertyFormulaCells 233         | Str (function) 392                                 |
| smoPropertyKeystrokes 99            | StrComp (function) 392                             |
| smoPropertyKeywords 99, 233         | StrikeThrough (property) 114, 287                  |
| smoPropertyLiness 99                | String                                             |
| smoPropertyNotes 233                | Compare 392                                        |
| smoPropertyNumericCells 233         | Convert to 340, 392                                |
| smoPropertyPages 99, 233            | Convert to lowercase 367 Convert to number 398     |
| smoPropertyParas 99                 | Convert to number 398  Convert to uppercase 398    |
| smoPropertyPictures 99, 233         | contest to apperence 370                           |

| String                                     | tmFormatDocument 86, 90, 178                                |
|--------------------------------------------|-------------------------------------------------------------|
| Cut 367, 369, 382, 395                     | tmFormatHTML 86, 90, 178                                    |
| Length 368                                 | tmFormatOpenDocument 86, 90, 178                            |
| Search 363                                 | tmFormatOpenXML 86, 90, 178                                 |
| String (data type) 34                      | tmFormatPlainTextAnsi 86, 90, 178                           |
| String (function) 393                      | tmFormatPlainTextDOS 86, 90, 178                            |
| String formats of the Format function 357  | tmFormatPlainTextUnicode 86, 90, 178                        |
| Sub (statement) 41, 393                    | tmFormatPlainTextUnix 86, 90, 178                           |
| Subroutines and functions 41               | tmFormatPlainTextUTF8 86, 90, 178                           |
| Subscript (property) 114, 287              | tmFormatPocketWordHPC 86, 90, 178                           |
| Subtraction 37                             | tmFormatPocketWordPPC 86, 90, 178                           |
| Superscript (property) 114, 287            | tmFormatRTF 86, 90, 178                                     |
| SuppressMinus (property) 282               | tmFormatTemplate 86, 90, 178                                |
| SuppressZeros (property) 282               | tmFormatTM2006 86, 90, 178                                  |
| Symbol (Insert menu) 17                    | tmFormatTM2008 86, 90, 178                                  |
| Syntax fundamentals 32                     | tmFormatWinWord6 86, 90, 178                                |
|                                            | tmFormatWinWord97 86, 90, 178                               |
| T                                          | tmFormatWinWordXP 86, 90, 178                               |
| TabIndentKey (property) 71                 | tmGoToAbsolute 107                                          |
| Table (object) 133                         | tmGoToParagraph 107                                         |
| Tables (collection) 131                    | tmGoToRelative 107                                          |
| Tables (pointer to collection) 90          | tmGoToTable 107                                             |
| Tabstop (property) 154                     | tmLineBreak 107                                             |
| Tan (function) 394                         | tmPageBreak 107                                             |
| Tangent 394                                | tmSectionBreak 107                                          |
| Text 31, 46                                | tmUnderlineDouble 114                                       |
| Text (property) 158, 159                   | tmUnderlineNone 114                                         |
| Text and input boxes 46                    | tmUnderlineSingle 114                                       |
| TextBox 46                                 | tmUnderlineWords 114                                        |
| TextInput (object) 158                     | tmUnderlineWordsDouble 114                                  |
| TextInput (pointer to object) 154          | Toolbars (View menu) 17                                     |
| TextMaker 55                               | Tools > Edit Script 11                                      |
| TextMaker's object model 61                | Tools > Options 21                                          |
| Texture (property) 150, 298                | Tools > Run Script 11, 25                                   |
| The dialog function 49                     | Top (property) 63, 168, 194, 253, 314                       |
| Thick1 (property) 147, 295                 | TopMargin (property) 104, 129, 247                          |
|                                            | TopPadding (property) 141, 253                              |
| Thick2 (property) 147, 295                 | Touch mode 21                                               |
| ThousandsSeparator (property) 282 Time 328 | Touch mode (View menu) 21                                   |
| Current time 373, 394                      | Trace Into (Program menu) 26                                |
| Hours 361                                  | Trap errors 374                                             |
| Minutes 370                                | Trim, LTrim, RTrim (function) 395                           |
| Seconds 384                                | True 37                                                     |
| Time (function) 394                        | Type (property) 101, 147, 154, 173, 235, 278, 282,          |
| TimeSerial (function) 395                  | 1996 (property) 101, 147, 134, 173, 233, 278, 282, 295, 301 |
| TimeValue (function) 395                   | Type (statement) 35, 396                                    |
| tmChapterBreak 107                         | TypeBackspace (method) 107                                  |
| tmColumnBreak 107                          | TypeParagraph (method) 107                                  |
|                                            | 1                                                           |

### TypeText (method) 107

### U

UBound (function) 397 UCase (function) 398

Underline (property) 114, 287

Undo (Edit menu) 14

Unequal (operator) 37

Unicode 332, 336

Uppercase 398

User-defined data types 35

UserProperties (collection) 74, 208

UserProperties (pointer to object) 63, 194

UserProperty (object) 76, 210

Using breakpoints 26

Using collections 58, 189

Using PlanMaker's methods 188

Using pointers to other objects 58, 189

Using SmartText 18

Using TextMaker's methods 57

Using the dialog editor 27

Using the file manager 13

### V

Val (function) 398

Valid (property) 101, 158, 159, 161, 235

Validation (object) 301

Validation (pointer to object) 253

Value (property) 76, 85, 101, 159, 161, 210, 218, 235, 252, 201

253, 301

Value2 (property) 253

Variables 36

Variant (data type) 34

Variant data type 399

VarType (function) 34, 399

VBA 9, 12

Version control 21

Vertical Alignment (property) 141, 253

VerticalText (property) 253

View (object) 173

View (pointer to object) 168

View > Bookmarks 17

View > Toolbars 17

View > Touch mode 21

View > Watch Window 17, 27

Visible (property) 63, 80, 154, 194, 213

Visual Basic for Applications 9, 12

## W

WarningOnError (property) 194

Watch Window (View menu) 17, 27

Watching variables 27

Weekday 399

Weekday (function) 399

What is BasicMaker? 9

While ... Wend (statement) 39, 400

WidowControl (property) 121

Width (property) 63, 141, 168, 194, 314

Window (object) 168, 314

Window > Close All 24

Windows (collection) 166, 312

Windows (pointer to collection) 63, 194

WindowState (property) 63, 168, 194, 314

With (statement) 35, 60, 191, 400

Workbook (object) 223

Workbook (pointer to object) 253, 314

Workbooks (collection) 219

Workbooks (pointer to collection) 194

WrapText (property) 253

WrapToWindow (property) 173

Write # (statement) 401

### Y

Year 402

Year (function) 402

### Z

Zoom (object) 177

Zoom (pointer to object) 173

Zoom (property) 314